# DEC OSF/1

# digital

## Installation Guide

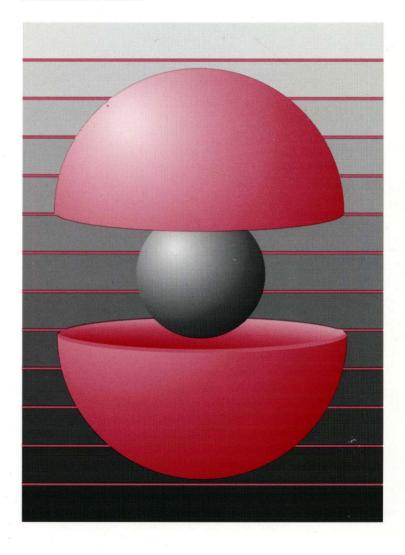

Part Number: AA-PS2DD-TE

# **DEC OSF/1**

### **Installation Guide**

Order Number: AA-PS2DD-TE

August 1994

Product Version:

DEC OSF/1 Version 3.0

This guide describes the update installation process and the basic and advanced installation procedures for a full installation. It also describes the standalone environment for the DEC OSF/1 operating system on all supported processors.

Restricted Rights: Use, duplication, or disclosure by the U.S. Government is subject to restrictions as set forth in subparagraph (c) (1) (ii).

Digital Equipment Corporation makes no representations that the use of its products in the manner described in this publication will not infringe on existing or future patent rights, nor do the descriptions contained in this publication imply the granting of licenses to make, use, or sell equipment or software in accordance with the description.

Possession, use, or copying of the software described in this publication is authorized only pursuant to a valid written license from Digital or an authorized sublicensor.

© Digital Equipment Corporation August 1994 All rights reserved.

The following are trademarks of Digital Equipment Corporation:

ALL-IN-1, Alpha AXP, AlphaGeneration, AXP, Bookreader, CDA, DDIS, DEC, DEC Ada, DEC C++, DEC Fortran, DEC FUSE, DECladebug, DECnet, DECstation, DECsystem, DECterm, DECUS, DECwindows, DTIF, MASSBUS, MicroVAX, OpenVMS, POLYCENTER, Q-bus, TURBOchannel, ULTRIX, ULTRIX Mail Connection, ULTRIX Worksystem Software, UNIBUS, VAX, VAXstation, VMS, XUI, and the DIGITAL logo.

ONC is a trademark of Sun Microsystems, Inc. Open Software Foundation, OSF, OSF/1, OSF/Motif, and Motif are trademarks of the Open Software Foundation, Inc. Adobe, PostScript, and Display PostScript are registered trademarks of Adobe Systems, Inc. UNIX is a registered trademark in the United States and other countries licensed exclusively through X/Open Company Ltd.

All other trademarks and registered trademarks are the property of their respective holders.

# **Contents**

### **About This Guide**

| Aud  | ience                                                                | xv    |
|------|----------------------------------------------------------------------|-------|
| Orga | anization                                                            | xv    |
| Rela | ted Documentation                                                    | xvii  |
| Read | der's Comments                                                       | xviii |
| Con  | ventions                                                             | xviii |
| 1    | Preparing for the Installation                                       |       |
| 1.1  | Checking the Hardware Needed for Installation                        | 1–2   |
| 1.2  | Checking the Software Distribution Kit                               | 1–3   |
| 1.3  | Factory Installed Software (FIS)                                     | 1–3   |
| 1.4  | Determining the Type of Installation to Perform                      | 1–4   |
|      | 1.4.1 Choosing the Advanced Installation over the Basic Installation | 1–4   |
| 1.5  | Update Installation Program (installupdate)                          | 1–5   |
| 1.6  | Basic Installation                                                   | 1–6   |
| 1.7  | Advanced Installation                                                | 1–7   |
| 1.8  | System Management Option                                             | 1-9   |
| 1.9  | Software Licensing                                                   | 1–9   |

# 2 Performing an Update Installation

| 2.1 | What is an Update Installation?                                                                                                    | 2–1                                                  |
|-----|----------------------------------------------------------------------------------------------------|------------------------------------------------------|
|     | 2.1.1 Files Affected By the Update Installation                                                                                                    | 2–1                                                  |
| 2.2 | Steps In an Update Installation                                                                                                    | 2-2                                                  |
| 2.3 | Checking the Status of your System                                                                                                    | 2–4                                                  |
|     | 2.3.1 System Backup 2.3.2 Device Names 2.3.3 Disk Space 2.3.4 Network Status 2.3.5 Loading Additional Subsets 2.3.6 Changes to Logical Storage Manager Subset in Version 3.0 2.3.7 OSF-BASE Product Authorization Key (PAK) Required for Version 3.0     | 2-4<br>2-4<br>2-5<br>2-5<br>2-6<br>2-6               |
| 2.4 | Choosing Update Installation Media                                                                                                    | 2-7                                                  |
|     | 2.4.1 Running installupdate from CD–ROM Media                                                                                                    | 2-7<br>2-8                                           |
| 2.5 | Responding to the Update Installation Dialog                                                                                                    | 2-9                                                  |
|     | 2.5.1 Verifying the System Backup 2.5.2 Checking for OSF-BASE PAK 2.5.3 Layered Products 2.5.4 Checking the System Status 2.5.5 File Type Conflicts 2.5.6 Unprotected Customized File Detection 2.5.7 File Size Checks 2.5.8 Loading Subsets and Merging | 2-10<br>2-10<br>2-11<br>2-12<br>2-13<br>2-13<br>2-15 |
|     | 2.5.8.1 Recovering from Failures During Loading of Subsets .                                                                                                    | 2–17                                                 |
|     | 2.5.9 Configuring Subsets and Merging 2.5.10 Building the Kernel                                                                                                    | 2–18<br>2–18                                         |
|     | 2.5.10.1 Recovering from Failures During Kernel Build                                                                                                    | 2–19                                                 |
| 2.6 | Device Special File Name Changes                                                                                                    | 2-20                                                 |
| 27  | Postinstallation Tacks                                                                                                    | 2_20                                                 |

|     | 2.7.1<br>2.7.2<br>2.7.3                            | Installation Log Files Editing the /etc/bootptab File Manually Merging Customizations                                                                                 | 2–20<br>2–21<br>2–21                 |
|-----|----------------------------------------------------|----------------------------------------------------------------------------------------------------|--------------------------------------|
| 2.8 | Update                                             | e Administration Utility                                                                                                    | 2–22                                 |
|     | 2.8.1<br>2.8.2<br>2.8.3<br>2.8.4<br>2.8.5<br>2.8.6 | Update Administration Utility Main Menu File Administration Menu Options Save Files Option Delete Files Option View List of Files Option Messages and Archive Options | 2–22<br>2–24<br>2–24<br>2–25<br>2–26 |
| 3   | Plann                                              | ing the Disk Space                                                                                                    |                                      |
| 3.1 | Planni                                             | ng Disk Layout                                                                                                    | 3–2                                  |
| 3.2 | Planni                                             | ng the Swap Space                                                                                                    | 3–4                                  |
| 3.3 | Planni                                             | ng the Crash Dump Space                                                                                                    | 3–5                                  |
| 3.4 | Planni                                             | ng the var Area                                                                                                    | 3–6                                  |
|     | 3.4.1<br>3.4.2<br>3.4.3<br>3.4.4<br>3.4.5          | Error Logger and syslog Files System Accounting Size of the /var/adm/ris Directory Size of the /var/adm/dms Directory Completing the var Worksheet                    | 3–7<br>3–7<br>3–7<br>3–8<br>3–8      |
| 3.5 | Planni                                             | ng the /usr File System                                                                                                    | 3–9                                  |
|     | 3.5.1<br>3.5.2<br>3.5.3<br>3.5.4                   | Software Subsets Within the /usr File System User Space Required Size of the var Area Completing the /usr Worksheet                                                   | 3–9<br>3–10<br>3–10<br>3–10          |
| 3.6 | Deterr                                             | nining the Disk Partition Layout                                                                                                    | 3–11                                 |
| 4   | Booti                                              | ng the System                                                                                                    |                                      |
| 4.1 | Prepar                                             | ing the Hardware for the Installation                                                                                                    | 4–1                                  |
| 4.2 | DEC 2000 Series Processor                          |                                                                                                    | 4–2                                  |

|     | 4.2.2 E<br>4.2.3 C<br>4.2.4 E | SA Configuration nsole Flag Setting oting from the CD  | ents  Jents  D-ROM Optical Disc Kit  Stwork                      | 4-2<br>4-3<br>4-3<br>4-4<br>4-5 |
|-----|-------------------------------|--------------------------------------------------------|------------------------------------------------------------------|---------------------------------|
|     | 4.2.<br>4.2.                  |                                                        | n a DEC OSF/1 Servern an ULTRIX Server                           | 4-5<br>4-5                      |
| 4.3 | DEC 210                       | Series Processor                                       |                                                                  | 4–6                             |
|     | 4.3.2 B                       | nstallation fore Starting the B                        | Configuration Utility (ECU) Before  Boot Procedure on a DEC 2100 | 4–6<br>4–6<br>4–6               |
|     |                               |                                                        | etwork                                                           | 4–8                             |
|     | 4.3.<br>4.3.                  | <ul><li>Booting from</li><li>Booting from</li></ul>    | a a DEC OSF/1 Server                                             | 4–8<br>4–9                      |
|     | 4.3.5 P                       | estoserve Option                                       |                                                                  | 4_9                             |
|     | 4.3.<br>4.3.                  | Firmware Rec<br>The preache 0                          | quirements                                                       | 4–9<br>4–9                      |
| 4.4 | DEC 300                       | Series Processor                                       |                                                                  | 4–10                            |
|     |                               |                                                        | D-ROM Optical Disc Kitetwork                                     | 4–10<br>4–11                    |
|     | 4.4.<br>4.4.                  |                                                        | a DEC OSF/1 Server                                               | 4–11<br>4–12                    |
|     |                               |                                                        | CSI TURBOchannel Option Card  DI Network Interface               | 4–12<br>4–13                    |
| 4.5 | DEC 400                       | Series Processor                                       |                                                                  | 4–14                            |
|     |                               | oting from the CD oting from the Ne                    | D-ROM Optical Disc Kitetwork                                     | 4–14<br>4–15                    |
|     | 4.5.<br>4.5.                  | <ol> <li>Booting from</li> <li>Booting from</li> </ol> | n a DEC OSF/1 Server                                             | 4–16<br>4–16                    |
|     | 4.5.3 P                       | estoserve Option                                       |                                                                  | 4–17                            |
|     | 4.5.<br>4.5                   |                                                        | quirements                                                       | 4–17<br>4–17                    |

| 4.6 | DEC                                       | 7000 and DEC 10000 Series Processors                                                                                           | 4–1/                            |
|-----|-------------------------------------------|----------------------------------------------------------------------------------------------------|---------------------------------|
|     | 4.6.1<br>4.6.2                            | Booting from the CD-ROM Optical Disc Kit  Booting from the Network                                                             | 4–18<br>4–19                    |
| 5   | Perfo                                     | rming the Full Installation                                                                                                    |                                 |
| 5.1 | Choos                                     | sing the Type of Installation                                                                                                  | 5-1                             |
| 5.2 | Select                                    | ing the System Disk for the root Partition                                                                                     | 5–2                             |
|     | 5.2.1<br>5.2.2                            | Disks Used on ULTRIX Systems  Disk Labels on Existing System Disks                                                             | 5–2<br>5–2                      |
|     | 5                                         | 5.2.2.1 Preserving Data on an Existing System Disk                                                                             | 5–3                             |
|     | 5.2.3<br>5.2.4<br>5.2.5<br>5.2.6<br>5.2.7 | Disk Size Restrictions System Disk Table Selecting File System Type for root ULTRIX Partition Tables Selecting Disk Partitions | 5-4<br>5-5<br>5-6<br>5-6<br>5-7 |
| 5.3 | Reboo                                     | oting the System                                                                                                    | 5-8                             |
| 5.4 | Alloca                                    | ating File Systems                                                                                                    | 5–9                             |
|     | 5.4.1<br>5.4.2<br>5.4.3                   | Allocating the /usr File System Allocating the swap Space Allocating the var Area                                              | 5–10<br>5–11<br>5–13            |
| 5.5 | Install                                   | ling Subsets                                                                                                    | 5-15                            |
|     | 5.5.1<br>5.5.2                            | Subsets for the Basic Installation Subsets for the Advanced Installation                                                       | 5–15<br>5–17                    |
| 5.6 | Files o                                   | on Your System After the Installation                                                                                          | 5-22                            |
|     | 5.6.1                                     | Installation Log Files                                                                                                    | 5–22                            |
| 5 7 | After                                     | the Software Subset Installation                                                                                               | 5_22                            |

# 6 Configuring and Setting Up the System

| 6.1  | Configuring the System                                      |                                                                                                    |                                              |
|------|-------------------------------------------------------------|----------------------------------------------------------------------------------------------------|----------------------------------------------|
| 6.2  | Entering System Information                                 |                                                                                                    |                                              |
|      | 6.2.1<br>6.2.2<br>6.2.3<br>6.2.4                            | Entering the System Name Entering the Superuser (Root) Password Entering the Time Zone Entering the Date and Time                                                                        | 6–3<br>6–4<br>6–5<br>6–6                     |
| 6.3  | Buildi                                                      | ng the Kernel                                                                                                    | 6–7                                          |
| 6.4  | Loggin                                                      | ng in to the System                                                                                                    | 6–11                                         |
| 6.5  | The Se                                                      | etup Welcome Message                                                                                                    | 6–11                                         |
| 6.6  | Using                                                       | the License Management Facility                                                                                                    | 6–17                                         |
| 6.7  | Displa                                                      | ying the Documentation                                                                                                    | 6-20                                         |
|      | 6.7.1<br>6.7.2                                              | Accessing the Documentation from a Workstation                                                                                                    | 6–20<br>6–21                                 |
| 6.8  | Docun                                                       | nentation on the DEC OSF/1 CD-ROM                                                                                                    | 6–23                                         |
| 6.9  | Setting                                                     | g Up the System                                                                                                    | 6–26                                         |
|      | 6.9.1<br>6.9.2<br>6.9.3<br>6.9.4<br>6.9.5<br>6.9.6<br>6.9.7 | Using the Setup Programs Adding a User Account Setting Up Printers Running the SVID2 Habitat Verifying the Installation Setting up Security Setting Up the Logical Storage Manager (LSM) | 6–26<br>6–27<br>6–29<br>6–29<br>6–30<br>6–30 |
| 6.10 | Enab                                                        | ling Realtime Preemption                                                                                                    | 6–30                                         |
| 7    | Worki                                                       | ng in the Standalone Environment                                                                                                    |                                              |
| 7.1  | What                                                        | is the Standalone Environment?                                                                                                    | 7–1                                          |
| 7.2  | Invoki                                                      | ng the Standalone Environment                                                                                                    | 7–2                                          |
| 73   | Standa                                                      | alone Environment Canabilities                                                                                                    | 7_/                                          |

| 7.4 | Accessing Devices in the Standalone Environment                                                                                                    | 7–5                                                                      |
|-----|----------------------------------------------------------------------------------------------------|--------------------------------------------------------------------------|
| 7.5 | Mounting File Systems in the Standalone Environment                                                                                                    | 7–5                                                                      |
| 7.6 | Restoring File Systems in the Standalone Environment                                                                                                    | 7–6                                                                      |
| 7.7 | Changing the Size of the Disk Partition                                                                                                    | 7–8                                                                      |
| 7.8 | Using a Disk That Contains ULTRIX Partition Information                                                                                                    | 7–11                                                                     |
| 8   | Installing Software Subsets After the Installation                                                                                                    |                                                                          |
| 8.1 | Using the setld Command                                                                                                    | 8–1                                                                      |
| 8.2 | Displaying Subset Inventories                                                                                                    | 8–2                                                                      |
| 8.3 | Installing a Software Subset                                                                                                    | 8–3                                                                      |
| Α   | Loading and Inserting a DEC OSF/1 Compact Disc                                                                                                    |                                                                          |
| A.1 | Loading a Disc into a Caddy                                                                                                    | A-1                                                                      |
| A.2 | Inserting and Removing a Disc from a Drive                                                                                                    | A-3                                                                      |
| В   | Software Subsets                                                                                                    |                                                                          |
| B.1 | Mandatory Subsets                                                                                                    | B-1                                                                      |
| B.2 | Optional Subsets                                                                                                    | B-4                                                                      |
|     | B.2.1 General Applications Subsets B.2.2 Kernel Build Environment Subsets B.2.3 Mail Applications Subsets B.2.4 Network-Server/Communications Subsets B.2.5 Printing Environment Subsets B.2.6 Reference Pages Subsets B.2.7 Software Development Subsets B.2.8 Supplemental Documentation Subset B.2.9 System Administration Subsets B.2.10 Text-Processing Subsets B.2.11 Windowing Environment Subsets | B-5<br>B-7<br>B-8<br>B-9<br>B-10<br>B-11<br>B-13<br>B-13<br>B-15<br>B-15 |
|     | B 2.12 Windows Applications Subsets                                                                                                    | B-16                                                                     |

|             | B.2.13                                                                                                    | Worldwide Language Support Subsets                                                                                                    | B-17                                                                         |
|-------------|----------------------------------------------------------------------------------------------------|----------------------------------------------------------------------------------------------------|------------------------------------------------------------------------------|
| С           | Additio                                                                                                    | onal Subsets                                                                                                    |                                                                              |
| <b>C</b> .1 | Atom F                                                                                                    | Performance Analysis Tool (ATMBASE)                                                                                                    | C-2                                                                          |
| C.2         |                                                                                                    | pment Enhancements (Compiler) for DEC OSF/1 AXP ems (CMPDEVENH)                                                                                                    | C-3                                                                          |
| C.3         |                                                                                                    | da Run-Time Library Support for DEC OSF/1 AXP Systems ALIB)                                                                                                    | C-4                                                                          |
| C.4         |                                                                                                    | debug for DEC OSF/1 AXP Systems (LDBBASE and SSRV)                                                                                                    | C-4                                                                          |
| C.5         | DEC C                                                                                                    | ++ RTL for DEC OSF/1 AXP Systems (CXXSHRDA)                                                                                                    | C-5                                                                          |
| C.6         |                                                                                                    | obol Run-Time Support Library for DEC OSF/1 AXP ems (DCARTL)                                                                                                    | C-6                                                                          |
| C.7         | DEC F                                                                                                    | ortran for DEC OSF/1 AXP Run-Time Support (DFARTL) .                                                                                                    | C-7                                                                          |
| C.8         | DEC Pa                                                                                                    | ascal for DEC OSF/1 AXP Run-Time Support (DPORTL)                                                                                                    | C-8                                                                          |
| C.9         | GNU a                                                                                                    | wk Source (FSFGAWKSRC)                                                                                                    | C-9                                                                          |
| C.10        | GNU :                                                                                                    | Emacs Source (FSFEMACSSRC)                                                                                                    | C-9                                                                          |
| C.11        |                                                                                                    | Revision Control System Source (FSFRCSSRC)                                                                                                    | C-10                                                                         |
| C.12        |                                                                                                    | ibrary (SORLIB)                                                                                                    | C-10                                                                         |
| C.13        |                                                                                                    | wide Support                                                                                                    | C-11                                                                         |
|             | C.13.1<br>C.13.2<br>C.13.3<br>C.13.4<br>C.13.5<br>C.13.6<br>C.13.7<br>C.13.8<br>C.13.9<br>C.13.10<br>C.13.11 | DEC OSF/1 Worldwide Support Version 3.0 DEC OSF/1 Czech Support Version 3.0 DEC OSF/1 German Support Version 3.0 DEC OSF/1 Greek Support Version 3.0 DEC OSF/1 Spanish Support Version 3.0 DEC OSF/1 French Support Version 3.0 DEC OSF/1 Hungarian Support Version 3.0 DEC OSF/1 Italian Support Version 3.0 DEC OSF/1 Hebrew Support Version 3.0 DEC OSF/1 Japanese Support Version 3.0 DEC OSF/1 Japanese Support Version 3.0 DEC OSF/1 Korean Support Version 3.0 | C-12<br>C-13<br>C-13<br>C-14<br>C-14<br>C-15<br>C-15<br>C-15<br>C-16<br>C-17 |
|             | C.13.12                                                                                                    | DEC OSF/1 Polish Support Version 3.0                                                                                                    | C-17                                                                         |

|      | C.13.13 DEC OSF/1 Russian Support Version 3.0 | C-17       |
|------|-----------------------------------------------|------------|
|      | C.13.14 DEC OSF/1 Slovak Support Version 3.0  | C-18       |
|      | C.13.15 DEC OSF/1 Swedish Support Version 3.0 | C-18       |
|      | C.13.16 DEC OSF/1 Thai Support Version 3.0    | C-18       |
|      | C.13.17 DEC OSF/1 Turkish Support Version 3.0 | C-19       |
|      | C.13.18 DEC OSF/1 Chinese Support Version 3.0 | C-19       |
| C.14 | 4 Additional International Support            | C-21       |
| D    | Disk Partition Information                    |            |
| D.1  | DSA Disk Drives                               | D-1        |
| D.2  | SCSI Disk Drives                              | D-6        |
| E    | Installation Error Messages                   |            |
| F    | Basic Installation Log                        |            |
| G    | Advanced Installation Log                     |            |
| Н    | System Configuration Log File                 |            |
| l    | Update Installation Log                       |            |
| J    | Sample File Logs from Update Installations    |            |
| J.1  | List of Protected .new Files                  | J-1        |
| J.2  | Sample Customized File List                   | J-4        |
| 13   | Sample Obsolete File List                     | <b>I_4</b> |

Index

# **Examples**

| 6-1: | Sample Imfsetup Session                                  | 6–19 |
|------|----------------------------------------------------------|------|
| Fig  | ures                                                     |      |
| 7-1: | Partial Layout of the Standalone File System             | 7–3  |
| A-1: | Pressing Tabs and Lifting Lid of a CD-ROM Caddy          | A-2  |
| A-2: | Placing A Disc in a CD-ROM Caddy                         | A-2  |
| A-3: | Inserting a CD-ROM into a Disc Drive                     | A-3  |
| Tab  | les                                                      |      |
| 3-1: | Supported System Disks                                   | 3–2  |
| 3-2: | Disk Configuration Worksheet                             | 3–3  |
| 3-3: | var Worksheet                                            | 3–8  |
| 3-4: | /usr Worksheet                                           | 3–11 |
| 3-5: | File System Worksheet                                    | 3–12 |
| 4-1: | Location of Processor-Specific Boot Instructions         | 4–2  |
| 6-1: | Time Zone Menu Definitions                               | 6–5  |
| 6-2: | Bookreader Bookshelves and Titles                        | 6–23 |
| 7-1: | Contents of the /kit/isl Directory                       | 7–4  |
| B-1: | Description of the Mandatory Subsets                     | B-2  |
| B-2: | Description of the General Applications Subsets          | B-5  |
| B-3: | Description of the Kernel Build Environment Subsets      | B-7  |
| B-4: | Description of the Mail Applications Subsets             | B-8  |
| B-5: | Description of the Network-Server/Communications Subsets | B-9  |
| B-6: | Description of the Printing Environment Subsets          | B-10 |
| B-7: | Description of the Reference Pages Subsets               | B-10 |

| B-8: Description of the Software Development Subsets      | B-11 |
|-----------------------------------------------------------|------|
| B-9: Description of the Supplemental Documentation Subset | B-13 |
| B-10: Description of the System Administration Subsets    | B-13 |
| B-11: Description of the Text Processing Subsets          | B-15 |
| B-12: Description of the Windowing Environment Subset     | B-15 |
| B-13: Description of the Windows Applications Subsets     | B-16 |
| B-14: Description of the Language Support Subsets         | B-17 |
| C-1: Additional Software Subsets                          | C-1  |

## **About This Guide**

This guide describes the procedures for installing the DEC OSF/1 operating system on all supported processors. It describes how to prepare your system for installation, how to boot the processor from the distribution media, and how to perform the installation procedure. This guide also explains how to work in the standalone environement.

For DEC OSF/1 Version 3.0 you can use the update installation procedure to update from DEC OSF/1 Version 2.0 (and subsequent releases). The installupdate procedure upgrades your system and preserves many of your system customizations.

#### **Audience**

This book is intended for anyone installing the DEC OSF/1 operating system software. Before proceeding with an installation you must:

- Read the documentation supplied with your processor
- Read the current version of the DEC OSF/1 Release Notes
- Understand how to load and unload the installation media and know which disks are needed during the installation
- Know the names and unit numbers of your disk devices
- Have a basic understanding of the file system and commands

If your system comes with Factory-Installed Software (FIS), the subsets necessary to get your system up and running are installed at the factory. Follow the instructions in the FIS documentation delivered with your system, and then refer to Chapter 6 of this guide for instructions on how to configure and set up your system.

## **Organization**

This guide has eight chapters, ten appendixes, and an index:

Chapter 1

Describes the different installation options and explains how to invoke the system administration option. This chapter also describes the tasks you must complete before beginning an installation.

Chapter 2 Explains how to perform an update installation. An update installation preserves many customizations made to your current operating system. Chapter 3 Describes the tasks you should complete before beginning an advanced installation. This chapter contains a set of worksheets to help you plan your file system. Chapter 4 Describes how to boot each processor that the DEC OSF/1 software supports. Chapter 5 Describes how to complete the full installation. Chapter 6 Describes how to configure and set up the system after installing the DEC OSF/1 operating system software. Describes a standalone environment that supports the Chapter 7 initial phases of an installation, which includes selecting the distribution and system devices, and restoring the root file system image to the target system disk. This chapter also describes how to use the disklabel command to change disk partition layouts. Chapter 8 Provides information on using the setld command to install software subsets at any time after the installation. Appendix A Describes how to load and remove a DEC OSF/1 CD-ROM. Appendix B Provides a description of each supported software subset. Appendix C Provides a description for each of the additional subsets that are shipped on the DEC OSF/1 CD-ROM. Appendix D Provides disk partition information for the supported disk drives. Appendix E Explains some of the error messages that you might encounter during an installation. Appendix F Provides a sample log file for the basic installation procedure. Appendix G Provides a sample log file for the advanced installation procedure. Appendix H Provides a sample configuration log file. Appendix I Provides a sample log file for the update installation procedure. Appendix J Provides sample logs for the files saved or modified by the update installation procedure.

#### **Related Documentation**

The printed version of the DEC OSF/1 documentation set is color coded to help specific audiences quickly find the books that meet their needs. (You can order the printed documentation from Digital.) This color coding is reinforced with the use of an icon on the spines of books. The following list describes this convention:

| Audience               | lcon | Color Code |  |
|------------------------|------|------------|--|
| General Users          | G    | Teal       |  |
| System Administrators  | S    | Red        |  |
| Network Administrators | N    | Yellow     |  |
| Programmers            | P    | Blue       |  |
| Reference Page Users   | R    | Black      |  |

Some books in the documentation set help meet the needs of several audiences. For example, the information in some system books is also used by programmers. Keep this in mind when searching for information on specific topics.

The *Documentation Overview* provides information on all of the books in the DEC OSF/1 documentation set.

Read the related documentation in the following order:

- 1. The documentation for your hardware shows how to set up the processor and its additional devices, and supplies valuable troubleshooting guidelines.
- Before beginning the installation, read the current version of the DEC OSF/1 Release Notes.
- 3. Refer to Sharing Software on a Local Area Network for information about Remote Installation Services (RIS) and Dataless Management Services (DMS). RIS allows you to install software products over the network. DMS gives you the ability to set up a dataless management environment on a server system.
- 4. Refer to *System Administration* for information on administering and maintaining your system. This guide also contains information about the POLYCENTER Advanced File System (AdvFS).
- 5. Refer to *Network Configuration* for network setup information after you install the software subsets and configure a standalone system.

6. Refer to *Software License Management* for information on using the License Management Facility (LMF) to install software licenses from Digital Equipment Corporation.

#### **Reader's Comments**

Digital welcomes your comments on this or any other DEC OSF/1 manual. A Reader's Comment form is located in the back of each printed DEC OSF/1 manual and on line in the following location:

/usr/doc/readers comment.txt

You can send your comments in the following ways:

- Internet electronic mail: readers comment@zk3.dec.com
- Fax: 603-881-0120 Attn: UEG Publications, ZK03-3/Y32
- Mail:

Digital Equipment Corporation UEG Publications Manager ZK03-3/Y32 110 Spit Brook Road Nashua, NH 03062-9987

The Reader's Comment form located in the back of each printed manual is postage paid if you mail it in the United States.

If you have suggestions for improving particular sections or find any errors, please indicate the manual title, order number, and section numbers. Digital also welcomes general comments.

### **Conventions**

| %<br>\$ | A percent sign represents the C shell system prompt. A dollar sign represents the system prompt for the Bourne and Korn shells.                                                                                   |
|---------|----------------------------------------------------------------------------------------------------|
| #       | A number sign represents the superuser prompt.                                                                                                    |
| >>>     | The console subsystem prompt is three right angle brackets.                                                                                                    |
| % cat   | Boldface type in interactive examples indicates typed user input.                                                                                                    |
| file    | Italic (slanted) type indicates variable values, placeholders, and function argument names.                                                                                                    |
| cat(1)  | A cross-reference to a reference page includes the appropriate section number in parentheses. For example, cat(1) indicates that you can find information on the cat command in Section 1 of the reference pages. |

Ctrl/x

This symbol indicates that you hold down the first named key while pressing the key or mouse button that follows the slash. In examples, this key combination is enclosed in a box (for example, Ctrl/c).

# **Preparing for the Installation**

This chapter describes the three types of installations available:

- the update installation
- the basic installation (a full installation)
- the advanced installation (a full installation)

This chapter also defines the tasks you might need to complete before beginning the installation.

An update installation preserves many of the customizations on your current system and updates DEC OSF/1 Version 2.0 (and subsequent releases) to DEC OSF/1 Version 3.0. You can also perform an update installation from Version 1.3 to Version 2.0 to Version 3.0. The update installation will not update optional layered products.

A full installation (basic or advanced) affects many of the system files from the previous version of DEC OSF/1, and must be done if your system predates DEC OSF/1 Version 2.0.

The full installation procedure also provides a SYSTEM MANAGEMENT option called the *standalone environment*. This feature is described in Chapter 7 and it is recommended that only experienced users choose the SYSTEM MANAGEMENT option.

Before you begin the installation, you must complete the following steps:

- Check that you have the hardware needed for an installation.
  - You must know the location and function of the controls and indicators on your hardware. You should also understand how to load and unload the installation media (CD–ROM) and know which disks are needed during the installation. See the documentation supplied with your hardware.
- Read the DEC OSF/1 Release Notes

The *Release Notes* document any last-minute changes to the software. This information might be required for a successful installation. The *Release Notes* also contain information about the disk space requirements. If your system has small disks, this information is important for planning the installation.

- Decide which installation you want to perform. The update installation is intended for all users. If you have to do a full installation and you are a novice user, follow the basic installation procedure. If you are an experienced user, perform either the basic or the advanced installation.
  - If you plan to install software on a Dataless Management Services (DMS) server, you must perform an advanced installation. DMS client systems are not installed using the procedures documented in this book. The dmu utility is used to install software on DMS clients. Refer to *Sharing Software on a Local Area Network* for information about setting up disk partitions for DMS servers, software requirements for DMS servers, and installing software on DMS clients.
- If you plan to perform an advanced installation, use the worksheets in Chapter 3 to determine if you should use the default partitions or if you need to customize partitions on your system. Chapter 3 contains a set of worksheets designed to help you plan how to allocate disk space for your DEC OSF/1 file systems.
- Back up your current system.

If you are performing an update installation, back up your system to retain any information from your previous system. See *System Administration* for information about backing up your system.

## 1.1 Checking the Hardware Needed for Installation

You need some or all of the following hardware to install the DEC OSF/1 operating system software:

A software distribution device

You need a CD-ROM device to load the CD-ROM optical disc kit (for example, an RRD42, RRD43, or RRD44 optical disc drive). See your hardware documentation for instructions on how to load media.

If you are installing from a RIS (Remote Installation Services) server, refer to the *Sharing Software on a Local Area Network* guide about performing remote installations.

• Ethernet, FDDI, or Token Ring for RIS installation

You need a connection to the network (via Ethernet, FDDI, or Token Ring) if you are going to do a network installation. See your hardware installation guide for information.

• System disk (required)

You use the system disk to boot your system.

• Data disks (optional)

A data disk is a device on which you store data files. For a basic

installation, you need only one hard disk to install the DEC OSF/1 operating system. If you perform an advanced installation, you can choose to allocate certain file systems to disks other than the system disk.

#### Note

If you plan to use data disks to perform an advanced installation, back up any data on the disks before you begin. Backing up files is documented in the *System Administration* guide and is performed using the dump command.

#### • Console terminal (required)

You use the console terminal to communicate with your system during the installation. Depending on your system and its configuration, you can perform the installation at either a serial hardcopy terminal, a serial video terminal, or at the console display if the system is a workstation.

## 1.2 Checking the Software Distribution Kit

Use the Part Listing to check your software distribution kit. The software distribution kit consists of a CD–ROM optical disc and instructions on how to use the CD–ROM. The documentation shipped with the kit includes this guide and the *Release Notes*.

### 1.3 Factory Installed Software (FIS)

Your system may arrive preinstalled with DEC OSF/1 software, referred to as Factory Installed Software (FIS). Under certain circumstances, you may need to reinstall DEC OSF/1 software. This can happen if an error occurs during FIS setup or if you plan to install optional hard disks.

During FIS setup, you are required to enter information such as the system name, the date, and the time. Refer to the *Update Installation Quick Reference Card* that was shipped with your system or refer to Section 6.2 in this guide if you need more information about entering system information.

If the FIS setup halts unexpectedly and you see the # prompt, make a note of any error messages that appear on the screen.

Next, press CTRL/d to restart the installation. Usually the installation continues, but you will need to correct the error when setup is complete. Consult the appropriate DEC OSF/1 document or system hardware document to identify and correct the error.

If the error prevents the installation from proceeding, it may be necessary to reinstall DEC OSF/1. To do this, you must follow the advanced installation procedure described in Chapter 5. You also need to read the instructions for

booting your processor described in Chapter 4 and your hardware documentation.

The disk on which the FIS was loaded may already have a customized partition table. If you are not an experienced DEC OSF/1 user, keep the existing disk label when you do the installation. This option is described in Section 5.2.7.

### 1.4 Determining the Type of Installation to Perform

The DEC OSF/1 operating system is designed to meet the requirements of various systems. The type of system you have determines which installation procedure to perform.

In DEC OSF/1 Version 3.0, you have the option to perform a full installation (which has basic or advanced procedures) or to perform an update installation procedure to update your DEC OSF/1 system from Version 2.0 (and subsequent releases) to Version 3.0. Update installations are designed to preserve many system customizations that you made to your existing system.

You can install the DEC OSF/1 software on your system either by using a CD-ROM optical disc containing the DEC OSF/1 software or by using the Remote Installation Services (RIS). A RIS installation uses the network to install software from a server that is established with RIS. Refer to *Sharing Software on a Local Area Network* for more information about remote installations.

# 1.4.1 Choosing the Advanced Installation over the Basic Installation

The full installation procedure described in this guide allows you to perform either a basic or advanced installation. The full installation also provides a System Management option that lets you work in a standalone environment. The standalone environment is described in Section 1.8 and Chapter 7.

The basic installation lets you get your system running with a minimum amount of work. You need only to refer to a few chapters in this guide. Perform a basic installation if *all* of the following statements are true:

- You want to use the default disk partitions for the /usr and /var file systems.
- You want to use the UNIX File System (UFS) as the file system type for the /usr and /var file systems.
- You are installing only the mandatory DEC OSF/1 software subsets.
- You want to configure the kernel immediately after installing software.

You must perform an advanced installation if any *one* of the following statements are true:

- You do not want to place the root, /usr, /var, and swap areas on the same disk or on the default partitions.
- You want to use customized disk partitions instead of using provided defaults.
- You want to select the Advanced File System (AdvFS) as the file system type for root, /usr, or /var.
- You want to specify two swap areas.
- You want to install optional software subsets in addition to the mandatory subsets.
- You do not want to configure the system immediately after the installation.
- You have special requirements for kernel configuration.
- You are planning to set up a DMS environment on a server system. Refer to *Sharing Software on a Local Area Network* for more information about DMS.

Section 1.5, Section 1.6, and Section 1.7 provide more information about the three types of installations.

### 1.5 Update Installation Program (installupdate)

The installupdate program is an operating system update procedure that preserves disk partitions, file systems, and file customizations on a running system.

This means that your system retains any special *customizations* – changes that you made to the version of DEC OSF/1 that is currently installed on your system. The amount of postinstallation administrative work after an installation update is greatly reduced when compared to a full installation.

Only the software subsets that are part of the DEC OSF/1 base system are updated. DEC OSF/1 base subset names start with OSF, and you can find them in the product area on the distribution media. For example, the product area on a RIS server typically exists in the /var/adm/ris/risn.alpha directory. n represents the number assigned to any one of the many RIS areas that may be installed on the RIS server. The product area on a CD-ROM typically exists in the /mnt/ALPHA/BASE directory for a CD-ROM mounted on the /mnt mount point.

During an update installation, you cannot select additional optional subsets. Additional optional subsets must be installed using setld when the update installation is complete.

The update installation will not affect any user files (files not shipped as part of the DEC OSF/1 product). The files that it affects are:

- Protected System Files (files prefixed with .new..)
- Unprotected System Files
- Obsolete System Files

See Chapter 2 for more information about these files. If you choose to do an update installation, read Chapter 2.

#### 1.6 Basic Installation

The basic installation is designed for new users of the DEC OSF/1 operating system. The installation process is simpler and takes a shorter time to accomplish. However, the installation is generic, installing all mandatory software subsets. You have no control over the allocation of file systems as you do during an advanced installation.

The basic installation provides a default file system layout. Disk space of 64 MB is allocated for the root file system on whatever disk you select for your system disk. The b partition of the same disk is used for dumps and contains the swap space. The g partition of the disk is used for the /usr and /usr/var file systems.

The basic installation loads the following mandatory subsets which provide you with a minimally configured system:

Base System

Base System - Hardware Support

Compiler Back End

Kernel Header and Common Files

Standard Kernel Objects

Hardware Kernel Objects

Hardware Kernel Header and Common Files

**Basic Networking Services** 

NFS(tm) Utilities

The following mandatory subsets are installed if you have a workstation:

X Servers

Basic X Environment

X Fonts

DECwindows 100dpi Fonts

Adobe Fonts

For descriptions of the mandatory subsets, see Section B.1.

Optional subsets are part of the base system and can be installed using the setld utility after the basic installation is complete. See Chapter 8 or *System Administration* for information about installing software subsets after

the installation. For descriptions of the optional software subsets, see Section B.2.

There are additional software subsets that are not part of the base system but can be installed after the installation is complete. See Appendix C for descriptions of the additional software subsets.

Choose the basic installation if all of the following conditions are true:

- You are not familiar with UNIX systems.
- You do not need to preserve custom partition tables or disk labels.
   Custom partition tables are partition tables that have been changed to sizes other than the default values. The partition table is included in the disk label.
- You do not want to use the Advanced File System (AdvFS) as the file system type for root. /usr or /var.
- You do not need to put the /usr file system on a disk other than the system disk.
- You do not need to allocate the /usr file system on a partition other than the g partition of the system disk.
- You do not need to allocate a separate /var file system.
- You do not need to allocate a second swap space. You can allocate a second swap space after the installation.
- You do not need to install optional software at this time. You can add optional software after the installation procedure completes.

If you are performing a basic installation, continue the installation procedure by reading Chapter 4 in this guide.

### 1.7 Advanced Installation

If you choose to perform an advanced installation, you can:

- Select the default disk partitions and the default file system layout
- Decide on which disks you want the file systems to reside
- Choose between the UNIX File System (UFS) or the Advanced File System (AdvFS) as the file system type to be used for root, /usr, and /var file systems
- Choose to allocate a separate /var file system
- Allocate a second swap area

With the advanced installation, the required software subsets are automatically installed and you can choose to install some or all of the optional software subsets. Disk space of 64 MB is allocated for the root file system for all disks.

The advanced installation loads the following mandatory software subsets and provides you with a menu of optional software subsets:

Base System
Base System - Hardware Support
Hardware Kernel Header and Common Files
Hardware Kernel Objects
Kernel Header and Common Files
POLYCTR advfs Kernel Objects
Standard Kernel Objects
Basic Networking Services
NFS(tm) Utilities
Compiler Back End
POLYCTR advfs

#### Note

The two POLYCTR software subsets are optional. They become mandatory only if AdvFS is chosen as the file system type for root, /usr, or /var.

The following mandatory software subsets are installed if you have a workstation:

Adobe Fonts
Basic X Environment
DECwindows 100dpi Fonts
X Fonts
X Servers

For descriptions of the mandatory software subsets, see Section B.1.

Optional software subsets are part of the base system; they can be installed during the advanced installation or after the installation is complete. See Chapter 8 or the *System Administration* guide for information on installing software subsets after the installation. For descriptions of the optional software subsets, see Section B.2.

You can install additional software subsets that are not part of the DEC OSF/1 after the base installation is complete. Refer to Appendix C for descriptions of the additional software subsets that you can install.

Choose the advanced installation only if you are experienced with UNIX file systems and if you need to perform the following tasks:

Preserving custom partition tables or disk labels
 Custom partition tables are partition tables that are changed to sizes other than the defaults. The defaults are defined by the /etc/disktab file

and are listed in Appendix D. See Section 3.6 for information about modifying your disk partition layouts.

- Selecting file system layouts other than the default layouts:
  - Allocating the /usr file system to any disk partition on your system
  - Choosing the UFS or AdvFS as the file system type for the root, /usr, or /var file systems
  - Allocating two swap areas to any unused disk partition on your system
  - Allocating the /var area to the same disk partition as the /usr file system or allocating it to a different disk partition
  - Setting up a dataless management environment on a server system

If you are performing an advanced installation, continue with Chapter 3.

# 1.8 System Management Option

When you start an installation, you can choose the SYSTEM MANAGEMENT option from the Installation menu. This option provides you with a Bourne shell in the standalone environment. The standalone environment is primitive, but supports the initial phases of an installation. If you intend to do an advanced installation, you may need to choose this option and run one or more utility programs. For example, if you have to customize disk partition tables after you complete the installation planning worksheets in Chapter 3, use the SYSTEM MANAGEMENT option to run the disklabel program.

The standalone environment also includes commands that you use to recover from root file system corruption. You can also perform limited file system and disk maintenance tasks. You should perform system management tasks in the standalone environment only if you have extensive DEC OSF/1 operating system experience. See Chapter 7 for more information on the standalone environment.

## 1.9 Software Licensing

Product Authorization Keys (PAKs) are included with your distribution kit and are used to register a license for a product. PAKs are registered and loaded after the DEC OSF/1 software subsets are installed. To register and load the license PAKs for the DEC OSF/1 operating system and other products, you must use the License Management Facility (LMF). Refer to Software License Management or Section 6.6 for information about using LMF to load your PAKs.

The OSF-BASE PAK must be registered before you can use DEC OSF/1. This PAK provides simultaneous login capacity for two users and allows you to access the on-line documentation. The user root does not count as an interactive operating system user.

The OSF-BASE PAK is an availability PAK (see the LMF documentation for more information about PAK types). This PAK comes in varying denominations corresponding to your system type. If you have upgraded your system by purchasing new or additional CPU modules, you may need to upgrade your OSF-BASE license. This can be accomplished by registering the OSF-BASE PAK provided with your original system purchase along with additional OSF-BASE PAKS provided with your system upgrade purchases.

OSF-USR PAKs provide simultaneous login capacity for additional users above and beyond those provided by the OSF-BASE PAK.

#### Note

If you have an OSF-USR PAK having zero units, which allows an unlimited number of users, remove all other OSF-USR PAKs, including the one automatically registered during the installation, before registering the unlimited OSF-USR PAK.

You may have purchased other PAKs, or have other PAKs that were included with your system purchase that should also be registered using LMF. Refer to Section 6.6 for instructions on installing the OSF-BASE license.

The license for the DEC OSF/1 base system includes:

- A license to use the System V Release 3.2 derivatives.
- The right to use the POLYCENTER Advanced File System utilities. An optional layered product, The POLYCENTER Advanced File System Utilities, is separately licensed and provides online file-system maintenance, file-system resizing, file-level striping, and file undelete.
- A license to use the Adobe Display PostScript X server extension and client library.
- A license to use the disk concatenation feature of the Logical Storage Manager (LSM). A separate license is required to use the mirroring and striping features as well as the LSM administration graphical user interface (GUI).

The following additional licenses are available:

• DEC OSF/1 Developer's Extensions

The DEC OSF/1 C Developer's Extensions license grants the right to use the C compiler and software development tools for program development and debugging. DEC OSF/1 Developer's Toolkit

The DEC OSF/1 Developer's Toolkit license grants the right to use the software development tools for program development and debugging without the C compiler.

DEC OSF/1 Server Extensions

The DEC OSF/1 Server Extensions license allows users to install the DEC OSF/1 operating system over a Local Area Network (LAN) using the Remote Installation Services (RIS). The DEC OSF/1 Server Extensions license also allows access to Dataless Management Services (DMS).

The C compiler, software development tools, and RIS components are supplied in the installation kit. Before using these components, you must purchase the appropriate license and load a Product Authorization Key (PAK), using the License Management Facility (LMF).

Any additional interactive user licenses must be loaded into the system using LMF. For information on using the lmf utility refer to the *Software License Management* guide and Section 6.6.

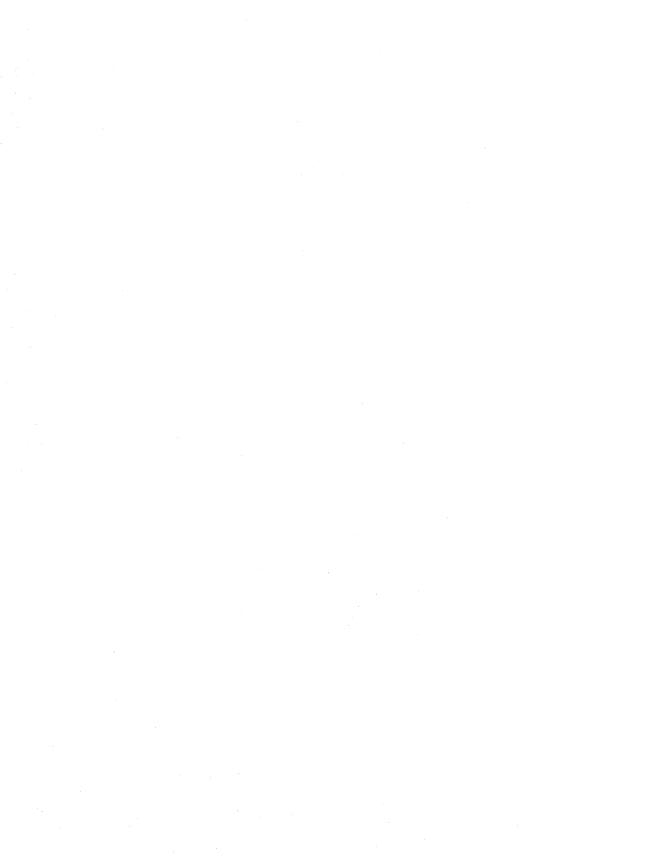

This chapter describes how to prepare for and perform an update installation. This chapter also explains the phases of the update installation and lists the post-installation tasks that you should perform.

## 2.1 What is an Update Installation?

In DEC OSF/1 Version 3.0, you have the option to perform an update installation procedure to update your DEC OSF/1 base system from Version 2.0 (and subsequent releases) to Version 3.0. An update installation preserves disk partitions, file systems, and file customizations on an already running operating system. The update installation will not update optional layered products.

### 2.1.1 Files Affected By the Update Installation

The update installation will not affect any user files (files not shipped as part of the DEC OSF/1 operating system). The files that the update installation affects are:

• Protected System Files (.new..)

An inspection of your system will show a number of files labeled with .new.. prefixed to the file name. Examples of these files are listed in Section J.1 in Appendix J. These files are special to the DEC OSF/1 update installation. The .new.. prefix allows the file to be delivered onto the system without overwriting the existing, and possibly customized, version of the file. One example of a protected file is the /etc/hosts file which is shipped as /etc/.new..hosts. The /etc/hosts file is considered the configured version of the file and typically contains customizations that were not present in the /etc/.new..hosts file. Only the configured version of protected system files should be customized. The .new.. version of a file should never be customized.

Similar to the .new.. prefix, the .proto.. prefix also exists for all protected system files. The .proto.. files have special significance for Dataless Management Services (DMS) environments where a centralized server maintains root, /usr and /var file systems for client systems. The .proto.. files allow dataless server System

Administrators to provide site-wide customizations in the .proto.. files before the configured versions are used by the server's dataless clients.

One of the main benefits of performing an update installation is that customizations to protected system files are preserved. The mechanism for preserving customizations is the merge process. The installupdate procedure can detect whether customizations have been made by comparing the existing .new.. file against the configured version. If customizations have been made, new functionality is merged into the configured file.

It is important that you do not delete the .new.. and .proto.. versions of protected system files because they are crucial to the proper operation of the installupdate procedure.

#### • Unprotected System Files

The DEC OSF/1 update installation detects other customized system files that may be on your system which are not merge protected by the update installation. If any files of this type are detected during the update, they will be automatically saved as filename.PreUPD if disk space permits. As each file is saved it is recorded in the log file /var/adm/smlogs/upd\_custom\_files. You must manually merge your customizations into the new files when the update is complete.

When your manual merges are complete, you can use the utility /usr/bin/updadmin to perform administrative tasks on the saved file versions.

The installupdate procedure finds most of the changes to system files, not just the files that you deliberately modified. Some system files might be changed by a process, such as during the installation of a software application. Other system files might be changed as part of the normal system operation. For example, an empty log file becomes filled with data as the system runs.

### Obsolete System Files

Obsolete files are files that were shipped in the previous version of DEC OSF/1, but are no longer part of the DEC OSF/1 software. During an update installation you have an opportunity to save these obsolete files so that you can either archive them or delete them from the system.

### 2.2 Steps In an Update Installation

The steps involved in an update installation are:

Checking the status of your system

Before you begin the installation, ensure that it is safe to begin the update. Gather the following information that is required to perform the update:

- System backup status
- Device names used in the update
- Disk space required for the update
- Network status for RIS updates
- Loading additional subsets (must be deferred to post-installation)
- Choosing installation media

You can choose whether you want to update your system from:

- CD\_POM modia
- Remote Installation Services (RIS) server
- Responding to update installation dialog

The update installation procedure has eight different phases. You are required to enter data only during the first three phases. The phases of the update installation are:

- Verifying the system backup
- Checking for registered Product Authorization Keys (PAKs)
- Checking layered products
- Checking the system status
- Checking file conflicts
- Detecting unprotected customized files
- Loading and merging subsets
- Configuring and merging subsets
- Building the kernel
- Performing post-installation tasks

You may have to perform the following tasks after the update installation is finished:

- Check the installation logs
- Manually merge customizations
- Install additional software subsets

The Update Administration Utility is also described in this chapter. You use this utility to perform file administration tasks at any time after the update

installation is complete. See Section 2.8 for more information about the Update Administration Utility.

# 2.3 Checking the Status of your System

This section describes any aspects of your current system that must be checked before you begin the update.

### 2.3.1 System Backup

Digital recommends that you back up your system before beginning an update installation. If there are any interruptions after the update is loading software subsets, it is unlikely that the update will complete successfully. Should this happen, you must restore the original version of the DEC OSF/1 software that was previously installed on your system before you can attempt another update.

Consult System Administration for information about backing up your current system.

#### Warning

**Do not** use Ctrl/c for any reason during the update. Using Ctrl/c will cause installupdate to abort. You must then restore the previous version of the DEC OSF/1 software before you can attempt another update.

#### 2.3.2 Device Names

If you plan to update your system from CD-ROM media, you will need to know the correct device name for the CD-ROM device where the media will be mounted. An example of a device name is /dev/rz4c.

If you are uncertain of your CD–ROM's device name, enter the file command, specifying the raw device, as follows:

#### # file /dev/rrz\*c

```
/dev/rrz1c: character special (8/1026) SCSI #0 RZ25 disk #8 (SCSI ID #1)
/dev/rrz2c: character special (8/2050) SCSI #0 RZ25 disk #16 (SCSI ID #2)
/dev/rrz3c: character special (8/3074) SCSI #0 RZ25 disk #24 (SCSI ID #3)
/dev/rrz4c: character special (8/4098) SCSI #0 RRD42 disk #32 (SCSI ID #4)
/dev/rrz9c: character special (8/17410) SCSI #1 RZ57 disk #72 (SCSI ID #1)
```

The CD-ROM device corresponds to an RRD device, in this example RRD42.

### 2.3.3 Disk Space

Refer to the *Release Notes* for information on the disk space requirements of DEC OSF/1 Version 3.0. Check your current disk usage using the df command. An update installation can be performed even if your disks are between 100% and 111% of capacity, although this is not recommended by Digital.

If your disk is already beyond 100% of capacity, consider using the setld utility to delete unwanted subsets before you begin the update. You should also remove all unnecessary core files and kernels that are wasting space. See Chapter 8 for more information about setld.

#### Note

If you previously performed an update installation on your system, you should have used the Update Administration Utility to remove unnecessary files before attempting the next update installation. If you have not removed these files, please do so now. The Update Administration Utility allows you to remove obsolete files which may conflict with the newly loaded subsets. Removing obsolete files also frees-up disk space. See Section 2.8 for more information about the Update Administration Utility.

#### 2.3.4 Network Status

This section applies only to update installations from a Remote Installation Services (RIS) server. Refer to the *Network Configuration* guide if you need more information about obtaining network status. Refer to *Sharing Software on a Local Area Network* if you need more information about RIS.

Ask the person responsible for server system administration to ensure that the full pathname for the RIS kit is exported to your client machine, for example: /var/adm/ris/ris0.alpha/kit. Another way to see the RIS server's exports list is to execute the following command:

#### /usr/bin/showmount -e RIS hostname

The Internet name and address of the server may need to be in the systems /etc/hosts file. You can run netsetup to add the name and address of the server or edit the /etc/hosts file to include an entry for the server,

similar to the following:

16.141.113.221 riskey.lab.rad.com riskey

The hosts entry in /etc/svc.conf must allow for *local* resolution of host (internet) addresses, for example: hosts=local, yp. You can run svcsetup to modify hosts to local or edit the /etc/svc.conf file.

### 2.3.5 Loading Additional Subsets

DEC OSF/1 Version 3.0 contains new optional product subsets that were not available in DEC OSF/1 Version 2.0 (and subsequent releases). You cannot select these new optional subsets during an update installation but you can use setld to install them when the update is complete. Refer to Chapter 8 if you want to install new subsets.

### 2.3.6 Changes to Logical Storage Manager Subset in Version 3.0

The Logical Storage Manager (LSM) subsets were available as a layered product in DEC OSF/1 Version 2.0 (and subsequent releases) but are now part of the base DEC OSF/1 release for Version 3.0. If you installed LSM under Version 2.0 of DEC OSF/1, LSM is automatically updated to Version 3.0. Refer to the *Logical Storage Manager* guide for more information about configuring and using LSM.

# 2.3.7 OSF-BASE Product Authorization Key (PAK) Required for Version 3.0

The OSF-BASE PAK is an availability PAK and must be registered (using the License Management Facility utility called lmfsetup) before you can use DEC OSF/1 Version 3.0. This PAK provides simultaneous login capacity for two users and allows access to the online documentation. The root login does not count toward the two user capacity. OSF-BASE PAKs registered for Version 2.0 are valid for Version 3.0.

OSF-USR PAKs provide simultaneous login capacity for additional users above and beyond those provided by the OSF-BASE PAK. Other PAKs may have been included with your distribution kit and should also be registered.

You will be able to update install your system to DEC OSF/1 Version 3.0 without having the OSF-BASE PAK registered. However, you will only be allowed root login until an OSF-BASE PAK is registered. Once the update completes, refer to *Software License Management* or Section 6.6 of this guide for more information on registering PAKs.

# 2.4 Choosing Update Installation Media

Depending on the devices and services available to your system, you can choose to update from a local CD–ROM device or across the network from a RIS server.

### 2.4.1 Running installupdate from CD-ROM Media

Read this section if you are using CD-ROM media. Complete the following steps:

- 1. Verify that your system is backed up so that you can recover the previous version if necessary. The *System Administration* guide documents backup procedures (using the dump command).
- 2. Boot to single user mode or shut down your system as shown in the following command:

#### # shutdown +10 preparing to update the system

In this example, +10 shuts down the system in ten minutes and sends the message preparing to update the system to all logged in users.

#### Note

If you are currently using the Logical Storage Manager (LSM), proceed to Step 3. If you are not using LSM, proceed to Step 4.

- 3. Follow this step only if you installed LSM. Once the system is in single user mode, enter the following command to activate LSM before running bcheckrc (in step 4):
  - # /sbin/lsmbstartup
- 4. Once the system is in single-user mode, mount the local file systems as follows:

#### # /sbin/bcheckrc

The bcheckrc command also runs fsck to check the file system. If fsck finds a problem with the root (/) partition, the system shuts down and reboots to multiuser mode.

- 5. There are two ways to start installupdate depending upon how the CD-ROM is mounted:
  - a. To run installupdate from a CD-ROM device, ensure that the CD-ROM is loaded in the caddy as described in Appendix A. Enter the following command:

#### # installupdate <device>

In the previous example, <device> is the name of the CD-ROM device where the distribution volume for DEC OSF/1 Version 3.0 is mounted (such as /dev/rz4c).

b. If you already have an instruction in your /etc/fstab file to mount the CD-ROM device, the distribution media is automatically mounted on the mount point that is specified in your existing /etc/fstab file. In that case, enter the following command to run installupdate:

#### # /sbin/installupdate <mnt-pt>

In the previous example, <mnt-pt> is the mount point specified in your /etc/fstab file.

Proceed to Section 2.5, which describes the installation dialogue.

### 2.4.2 Running installupdate from a RIS Server

Read this section if you are performing an update installation from a RIS server.

Ensure that the network is configured and that your system can communicate with the RIS server. Use the ping command to verify the network connection:

#### # ping <server>

server is the name of the local RIS server.

Make sure that the optional subset OSFINET200 (Additional Networking Services) is installed on your system. This subset contains the named file, the Internet domain name server, which installupdate requires for RIS operation. To determine whether or not OSFINET200 is installed, enter the following command as superuser:

#### # setld -i | grep OSFINET

If OSFINET200 is installed, the following message should appear:

OSFINET installed Additional Networking Services (Network-Server/Communications)

If OSFINET200 is not installed, use the setld command to load this subset. Chapter 8 describes how to use the setld command.

Your RIS administrator must ensure that your system is registered as a RIS client and is able to access the DEC OSF/1 Version 3.0 RIS kit. Perform the following steps to update your system:

1. Verify that your system is backed up so that you can recover the previous version if necessary.

- 2. Boot to single user mode or shut down your system as shown in the following command:
  - # shutdown +10 preparing to update the system

In this example, +10 shuts down the system in ten minutes and sends the message preparing to update the system to all logged in users.

#### Note

If you are currently using the Logical Storage Manager (LSM), proceed to Step 3. If you are not using LSM, proceed to Step 4.

- 3. Follow this step only if you installed LSM. Once the system is in single user mode, enter the following command to activate LSM before running bcheckrc (in step 4):
  - # /sbin/lsmbstartup
- 4. Once in single-user mode, mount the local file systems as follows:
  - # /sbin/bcheckrc

To run installupdate from a RIS server, enter the following commands:

# /sbin/installupdate <server>:

**<server>:** is the name of the RIS server appended with a colon.

# 2.5 Responding to the Update Installation Dialog

This section describes the information and prompts that are displayed during the update installation.

The update installation procedure may take from 60 to 90 minutes. The number of subsets loaded and the type of installation media used also affects the time required for an update. If there are no errors during the update, you are required to enter information only once during the early phases of the update. You do not need to monitor the update. However, if an error occurs, a message notifies you and offers options for proceeding.

The following sections describe the information displayed on your screen during the update.

#### Warning

You cannot use Ctrl/c to terminate the update. If you use Ctrl/c, you must reinstall the version of DEC OSF/1 that was originally on your system before you can update to DEC OSF/1 Version 3.0.

### 2.5.1 Verifying the System Backup

The first message displayed on your screen confirms the new version, and the version that you are updating from. This message also reminds you that your system should be backed up so that you can recover the current version of the system if an interrupt should occur.

```
The DEC OSF/1 Version 3.0 (Rev. xxx) Update Installation will update the following DEC OSF/1 products:
```

```
DEC OSF/1 V2.0
DEC OSF/1 V2.0B
DEC OSF/1 V2.1
DEC OSF/1 V2.1B
```

Digital Equipment Corporation recommends that you perform complete system software backups before proceeding.

At this point, the update procedure also checks for certain applications that may be incompatible with update installations. If these products are found on your system, warning messages are displayed as described in Section 2.5.3. If the layered product messages are not displayed, and you are satisfied with the state of your system backup, you can proceed with the update. A prompt is displayed as follows:

```
Do you want to continue the update installation? (y/n) [n]:
```

Enter y to proceed with the installation or n if you want to exit and back up your system.

# 2.5.2 Checking for OSF-BASE PAK

The install update procedure checks for the existence of a valid registered OSF-BASE PAK. If none is found, the following warning message is displayed:

WARNING: OSF-BASE PAK not installed. The OSF-BASE PAK must be registered before you can use DEC OSF/1 V3.0 (Rev. xxx). After the update installation completes, refer to the License Management Facility (LMF) section in the Installation Guide for information about registering PAKS.

As mentioned in Section 2.3.7, you can proceed with the update installation if a valid OSF-BASE PAK is not registered. However, when the update completes, you must register the appropriate PAKs via LMF to use DEC OSF/1 Version 3.0.

#### 2.5.3 Layered Products

Read this section if the layered product messages display as described in Section 2.5.1.

For DEC OSF/1 Version 3.0, installupdate checks whether certain software applications are installed on your system. If detected, these applications may be affected by the update as follows:

- Some applications operate correctly after an update. However, if you see a warning about these applications, you should test the application after the update is complete.
- Some applications must be removed before the update can proceed.

If installupdate detects any applications that may affect the update, messages are displayed as follows:

• If any applications currently installed on your system require reinstallation, a message similar to the following is displayed:

The following layered products may require re-installation after the update installation has completed:

```
Product A
Product B
.
```

Press Return to review message again.

You have the option to exit from the installation procedure at this point, and the following prompt is displayed:

```
Do you want to continue the installation? (y/n) [n]:
```

Enter y to proceed with the installation or n if you want to exit the update installation and remove the applications before restarting the update.

If you decide to proceed without removing these applications, test the applications when the update is finished. Digital recommends that you reinstall any applications that are critical to your use of the updated system.

• If any applications installed on your system prevent the use of installupdate, a message similar to the following is displayed:

This system cannot be updated with the following layered products installed on it. Please remove these products from your system before attempting an update installation:

Either or both of the previous messages may be displayed, but the second message takes precedence. If that message appears, the installation cannot proceed and you must exit at the following prompt:

```
Enter any character and press Return to stop:
```

Your system is returned to its original state, that is, the state your system was in before the update procedure.

You can delete the applications and restart the update installation. When the update is complete, reinstall the correct version of the application that is compatible with DEC OSF/1 Version 3.0.

### 2.5.4 Checking the System Status

The next step in the update involves checking the system status and collecting data that is used in the update. This step takes up to 20 minutes, and you are not required to enter any data.

Your screen will display a series of messages similar to the following:

```
Depending on the system configuration, this may take up to 20 minutes...

Working...Wed Aug 11 14:14:09 EDT 1994
```

Checking current state of system

During this phase of the update, the update procedure does the following:

- Makes a list of installed subsets. This list is used for selecting and loading DEC OSF/1 Version 3.0 subsets.
- Checks for file type conflicts. This is described in detail in Section 2.5.5.
- Makes a list of files that are obsolete in DEC OSF/1 Version 3.0.
- Makes a list of system files that are customized.
- Runs fitset to ensure that there is adequate disk space for the updated subsets.

If no problems are detected during the checking phase, you do not need to enter any more information beyond this point. All messages and output are stored in log files for later reference.

#### 2.5.5 File Type Conflicts

In DEC OSF/1, system file types can be files, directories, symbolic links, block devices, or pipes. The update installation procedure expects to find system file types currently installed as they were shipped with the base system. The status of the file types is verified during the system status check. For example, if a file shipped as type directory in Version 2.0 and then the same file name ships as type symbolic-link in Version 3.0, the update installation detects these differences and aborts. When file system types are modified as part of a system customization, the update installation cannot proceed. This is intended to preserve the integrity of the software product about to be installed.

Messages are displayed when file type conflicts are found. In the following example, /usr/tmp was shipped as a symbolic link and was changed to a directory:

The rollowing directories on this system conflict with assigned life types originally shipped in the DEC OSF/1 operating system. This can be caused, for example, if a symbolic link is replaced with a real directory.

These conflicts must be resolved before an update installation can be performed on this system. Additional file status information can be found in subset inventory files located in the /usr/.smdb. directory.

For later review, this message is also logged in

/var/adm/smlogs/update.log

./usr/tmp should be Symbolic Link to ../var/tmp

The update procedure will exit and return the system to the state it was in prior to starting the procedure

You can review the list of file conflicts or exit as follows:

Press Return to review message again. Enter any character and press Return, to exit:

When you exit from the update procedure, the following message is displayed:

Returning system to Pre-Update state...done Update Installation exiting.

You must resolve any conflicts shown in the message before you can restart the update installation. If you do not resolve the conflicts, you will not be able to perform an update installation.

### 2.5.6 Unprotected Customized File Detection

If installupdate detects any unprotected customized system files (as described in Section 2.1.1), an attempt is made to save them to a .PreUPD extension (for example, custom\_file.PreUPD) so that you can decide

what to do with them after the update is complete. If disk space limitations prohibit saving unprotected customized files, the Update Administration Utility is invoked automatically which gives you the option to view these files and save them to backup media. The file name of each unprotected customized file is also logged in the file

/var/adm/smlogs/upd\_custom\_files as a reminder of the files which require recustomization.

Files that have been successfully saved to the .PreUPD extension are listed as such in the file /var/adm/smlogs/upd custom files.

The following message is displayed if customized files have been found and successfully saved:

Unprotected customized system files have been found on this system and have been saved to 'filename.PreUPD'. A listing of the files has been logged in /var/adm/smlogs/upd custom files.

After the update installation has completed, use the Update Administration Utility (/usr/sbin/updadmin) to perform system administration tasks on these files.

The following dialog (from the Update Administration Utility) is displayed if customized files have been found but could not be saved due to disk space limitations:

\*\*\*\*\*\*\* Unprotected Customized System File Administration \*\*\*\*\*\*\*

There are unprotected customized versions of DEC OSF/1 system files currently installed on your system that are in danger of being overwritten by new DEC OSF/1 V3.0 (Rev. xxx) versions of the files.

These files are typically customized by users for projects they may be working on, or by layered product software implementation.

If you haven't already backed up your system, save these files to back up media at this time. You can restore these files back onto your system after the update installation has completed.

Unprotected Customized System File Admin Menu

- q) Quit installation
- s) Save files
- v) View list of files
- x) Return to installation

Enter your choice:

The Update Administration Utility was invoked automatically. A menu shows the available options. The Update Administration Utility is described in Section 2.8. If you choose to continue with the update, the following message is displayed:

A listing of unprotected customized system files found by the Update Installation has been logged in /var/adm/smlogs/upd custom files.

After the update installation has completed, use the Update Administration Utility (/usr/sbin/updadmin) to perform system administration tasks on these files.

#### 2.5.7 File Size Checks

The update installation procedure performs size checks to make sure that the list of new subsets will fit on your system. In your preparation stage before the update, you should have removed all unwanted core files, crash dumps, extra kernels, etc., that may be wasting space.

If the update installation process determines that there is adequate space for all new subsets, no user interaction is required, and the process continues by loading the subsets. If the update installation determines that there is inadequate space for the loading of new subsets, it attempts to buy back space from saved unprotected customized files. If the amount of space it can buy back from removing saved copies of unprotected customized files is greater than the space it needs to load new subsets, it displays a message similar to the following:

file system /usr needs 9555 Kbytes more to install the software specified.

The DEC OSF/1 Version 3.0 Update Installation has used 13021 Kbytes of disk space to save unprotected customized system files on your system to a .PreUPD extension.

Unprotected customized system files are DEC OSF/1 system files that have been customized by users or by layered product implementation. The files are are in danger of being overwritten without the customizations in them being saved because they are unprotected.

If you have already backed up your entire system, you can continue with the update installation and restore customizations to the newly installed files at a later time. Continuing at this point causes all files saved to a .PreUPD extension to be removed.

If you want to ensure that the unprotected customized system files

on this system have been backed up, you can select option u from the following menu and invoke the Update Administration Utility. This utility allows you to view and save unprotected customized system files on your system. The utility also allows you to continue or quit the update installation procedure. If you quit the update installation procedure at this point, the system returns to the same state it was in prior to invoking the update installation.

DEC OSF/1 Update Installation Main Menu

- c) Continue installation
- q) Quit installation
- u) Update Administration Utility
- v) View error message again

Enter your choice:

If the amount of space that the update installation can buy back is not enough to allow the loading of new subsets, a message similar to the following is displayed:

file system /usr needs 11104 Kbytes more to install the software specified.

You will need to remove some software subsets and/or user files from this system before performing an update installation.

Returning system to Pre-Update state...done. Update Installation exiting.

### 2.5.8 Loading Subsets and Merging

Next, installupdate loads the DEC OSF/1 Version 3.0 subsets that match the subsets already loaded on your system. All new mandatory subsets are loaded automatically. Optional subsets are loaded only if they were loaded previously. If you want to install additional optional subsets provided in DEC OSF/1 Version 3.0, you must load these using the setld command when installupdate is complete.

A series of messages is displayed, similar to the following:

```
****** Updating system to DEC OSF/1 V3.0 (Rev. xxx)

Working....Tue Jul 12 17:43:16 EST 1994

Base System
Copying from ds9 (inet)
Working....Tue Jul 12 17:45:17 EST 1994

Verifying
```

```
Working....Tue Jul 12 17:47:14 EST 1994

.
.
Hardware Kernel Objects
Copying from ds9 (inet)
Working....Tue Jul 12 18:04:30 EST 1994
Verifying
```

When the subsets are loaded and verified, the protected customized system files are automatically merged with any customized files found on your system. See Section 2.1.1 for a description of the protected files. A series of merge messages similar to the following are displayed:

```
*** Merging new file ./etc/.new..gettydefs into existing file
./etc/.proto..gettydefs

adding version mechanism to console entry

Merge completed successfully
```

When all merges are complete the update installation ends with the following message:

```
Update Installation complete with loading of subsets. Rebooting system with DEC OSF/1 V3.0 (Rev xxx) generic kernel for configuration phase...
```

#### Note

If you installed LSM previously, the update installation of LSM may produce some file system warning messages during the reboot process regarding unreferenced files. You can ignore these messages. These unreferenced files are the LSM-specific device special files that are modified during the update installation procedure.

### 2.5.8.1 Recovering from Failures During Loading of Subsets

If the update installation fails before subsets are loaded, you can usually recover.

If necessary, you can bring your system back to multiuser mode by issuing the following command:

```
# init 3
```

Error messages describe the type of error that occurred. Fix the error(s) reported by the message(s) and restart the update installation process. Refer to Section 2.4.1 if you are running installupdate from a CD-ROM, or Section 2.4.2 if you are running installupdate from a RIS server.

If the update installation fails during the loading of subsets, you most likely will have to restore your operating system back to the original version of DEC OSF/1 that was previously installed on your system and reattempt the update installation.

### 2.5.9 Configuring Subsets and Merging

\*\*\* SYSTEM CONFIGURATION \*\*\*

If the system is set to boot to multiuser mode, configuration of the new system will start automatically. If the system reboots to single user mode, enter the following command:

```
# init 3
```

```
A series of messages similar to the following is displayed:
```

```
Configuring Base System (OSFBASE300)

*** Merging new file ./etc/.new..gettydefs into existing file
./etc/gettydefs

adding version mechanism to console entry

Merge completed successfully
```

### 2.5.10 Building the Kernel

The kernel configuration begins after the configuration of subsets is complete. The system automatically builds a kernel and then reboots. During this phase of the update, the system configuration file /sys/conf/<system\_name> is automatically saved to /sys/conf/<system\_name>.bck, and the following message is displayed:

```
Saving /sys/conf/ARUBA as /sys/conf/ARUBA.bck
```

In the previous example, ARUBA is the host name of your system. (If you customized this file, one of the post-installation tasks is to edit the new version and include your customizations.)

The kernel build proceeds with the following messages:

```
The system will now automatically build a kernel and then reboot. This will take approximately 15 minutes, depending on the processor type.
```

```
*** PERFORMING KERNEL BUILD ***
Working....Tue Aug 21 19:47:16 EDT 1994
```

#### Caution

The update provides a basic kernel configuration file which includes the required options and pseudodevices needed to be compatible with the current installed version. However, the update does not propagate any special configuration options (such as those required for layered products).

If your system also has devices not supplied by Digital, you will need to manually add these options and/or devices to the kernel configuration file. Use the doconfig command and see Chapter 6 for more information.

#### 2.5.10.1 Recovering from Failures During Kernel Build

If the tailored kernel build fails at the end of your update installation, the following reasons are possible:

- A kernel layered product is incompatible with the base operating system.
  - If layered products are installed, a tailored kernel build is automatically attempted with only the base operating system. If this build fails or if layered products are not installed, the next reason is more likely.
- The merge of either the /sys/conf/files or /sys/conf/alpha/files file has failed.

To work around the file merge failure, do the following:

- 1. Exit the tailored kernel build by pressing Ctrl/c. This causes the generic kernel to boot.
- 2. Change to the /sys/conf directory as follows:
  - # cd /sys/conf
- 3. Rename the files file as follows:
  - # mv files files.bck
- 4. Create a new files file as follows:
  - # cp .new..files files

This propagates the latest files file to the configured state. Be sure to add any customizations contained in the files.bck version to the new files file.

- 5. Change to the /sys/conf/alpha directory.
- 6. Repeat steps 3 and 4 for this directory.
- 7. Rebuild the tailored kernel using doconfig. After the tailored kernel builds, copy the kernel to /vmunix, and reboot.

# 2.6 Device Special File Name Changes

Device special file names may change as a result of the update installation. After successfully completing an update installation, it is possible that if you have added tape devices to your system after the initial installation, the unit numbers and device special file names may be reordered (remapped) as a result of the update process.

As an example, tape device tz13 is installed with device special file names \*rmt0\*. Then, tape device tz12 is installed and assigned device special file names \*rmt1\*. After an update installation, tape device tz12 is assigned device special file names \*rmt0\*, and tape device tz13 is assigned device special file names \*rmt1.

#### 2.7 Postinstallation Tasks

This section describes any tasks that must be completed after the update is complete.

### 2.7.1 Installation Log Files

Information about the update will be stored in log files. Installation and configuration data is appended to any existing files. Review the last entry in the following files to check the latest installation and configuration data:

- The update installation log is located at: /var/adm/smlogs/update.log
- Information about the system configuration is stored in a log file at: /var/adm/smlogs/it.log
- Obsolete files are listed in: /var/adm/smlogs/upd\_obsolete\_files
- Customized files are listed in: /var/adm/smlogs/upd\_custom\_files
- Failed merges are listed in: /var/adm/smlogs/upd\_mergefail\_files

If no obsolete, customized, or failed merge files are detected during the update installation, the relevant log files will not contain any data.

A sample installation dialogue is located in Appendix I. Sample listings of files that were found and saved during the update are shown in Appendix J. Digital recommends that you examine the log file when the update is complete to ensure that all files merged successfully.

#### 2.7.2 Editing the /etc/bootptab File

The /etc/bootptab file contains information needed to boot remote clients. The format of the /etc/bootptab file has been slightly modified from DEC OSF/1 Version 2.0 to Version 3.0. Non-client (dummy) entries are now prefixed with a period (.) in Version 3.0. This prefix distinguishes non-client entries from client entries.

If you performed the update installation on a DEC OSF/1 Version 2.0 operating system that is configured as a RIS server, the /etc/bootptab file will not be automatically updated to the Version 3.0 format. Although RIS will still operate properly, messages will be logged in the syslog file. Digital recommends that you modify the /etc/bootptab file so that the dummy entries are prefixed by the period (.). Modifying the /etc/bootptab file to include the prefix increases the performance of the RIS server, and prevents the syslog file from growing excessively large. Refer to Sharing Software on a Local Area Network for more information about the entries in the bootptab file.

### 2.7.3 Manually Merging Customizations

Some protected files may not be correctly merged during the update, and some unprotected files are not automatically merged. Manual merging involves editing the new versions of system files with a text editor to paste in your customizations. The following information is saved so that you can merge your customizations into the new versions.

#### • Unprotected system files

When the update is complete, you should check for any saved files. Refer to the log file: /var/adm/smlogs/upd\_custom\_files. Edit the new version of each logged file to include your customizations.

### Configuration file

You must also edit the system configuration file /sys/conf/system\_name if you customized this file in the previous version of DEC OSF/1. The saved version is located in /sys/conf/system\_name.bck.

### · Failed merges

If any files failed to merge during the update, an error message is displayed on your screen. This error is also logged in a file located at: /var/adm/smlogs/upd\_mergefail\_files. Check the log to identify any failed merges and manually edit any files that failed to merge, adding your customizations. The original version of the files will always be preserved for your reference as: filename.PreMRG. See Section 2.8 for information on how to access the original version of a file.

When any manual merges are complete, your system is ready to use. At this time you can install additional optional subsets provided on the DEC OSF/1 Version 3.0 distribution media. Refer to Chapter 8 for information about installing optional subsets.

# 2.8 Update Administration Utility

When you are satisfied that all merges are correct and your system is working as expected, use the Update Administration Utility to perform management tasks (such as saving, viewing, or deleting files) on the unprotected customized, obsolete, and PreMRG files. Unprotected customized files are saved to files with PreUPD extensions.

Apart from managing system resources effectively, using this utility provides two important safeguards:

- You can archive and delete customized files so that future update
  installations can reuse the filenames. If you attempt to run an update
  without having first used this utility to administer PreUPD files from the
  previous update, the installation will detect these and prompt you to
  overwrite the existing PreUPD files or to exit the utility.
- You can remove obsolete files that may cause problems when running the new version. In particular, many obsolete reference pages can remain in system directories, and there is a risk that an incorrect reference page might be displayed.

### 2.8.1 Update Administration Utility Main Menu

Enter the following command to access the Update Administration Utility Main menu:

#### # /usr/sbin/updadmin

You can also invoke the Update Administration Utility from the Setup menu. If you have a workstation, choose the Setup option from the Applications menu in the windows Session Manager. If you do not have a workstation, enter the following command to access the Update Administration Utility from the Setup menu:

#### # /usr/sbin/setup

A submenu of options is displayed which varies depending on the software installed on your system. Choose the Update Administration option from this submenu. The Update Administration Utility can be invoked only after an update.

Regardless of the manner in which you invoked the utility, the Update

#### Administration Utility Main menu is displayed as follows:

The Update Administration Utility is used to perform administration functions on a system that has been updated by /sbin/installupdate.

Please make a selection from the following menu.

# Update Administration Utility Main Menu

- c) Unprotected Customized File Administration
- o) Obsolete System File Administration
- p) PreMRG File Administration
- x) Exit this utility

To exit from the utility and return to the operating system prompt at any time, choose the exit option as follows:

#### # Enter your choice: x

Choose either of the following options to perform file administration tasks (such as saving, viewing, or deleting files):

#### Unprotected Customized File Administration

When you choose this option, the following information is displayed:
\*\*\*\*\*\*\* Unprotected Customized System File Administration \*\*\*\*\*\*\*

Unprotected customized system files are typically DEC OSF/1 system files that have been customized by users for projects they may be working on, or by layered product software implementation.

Some of these customized files may no longer be compatible with the DEC OSF/1 Version 3.0 operating system.

#### • Obsolete System File Administration

When you choose this option, the following information is displayed:

```
*** Obsolete System File Administration ***
```

There are DEC OSF/1 files currently installed on your system that are no longer shipped or supported in DEC OSF/1 Version 3.0.

Some of these Obsolete files may no longer be compatible with the DEC OSF/1 Version 3.0 operating system. You may want to back up these files and then delete them from your system to regain disk space. For your reference, the Obsolete files are listed in /var/adm/smlogs/upd\_obsolete\_files.

#### PreMRG File Administration

Premerge (PreMRG) files are protected files that are on your system from a previous update. When you choose this option, the following

information is displayed:

\*\*\*\*\*\*\*\* PreMRG System File Administration \*\*\*\*\*\*\*\*\*\*

There are .PreMRG files left over on your system from an update installation. PreMRG files are copies of system files as they existed prior to updating your system. They are left on the system after an update installation for reference purposes only.

If any system file customization merges were not successful, you can reference the .PreMRG file to include those customizations in the post merged file now residing on the system.

In most cases, PreMRG files can be deleted from the system.

If you choose any of the three main menu options, a submenu is displayed. This submenu displays options to view, save, or delete the unprotected, obsolete, or PreMRG files.

The following examples show only Unprotected Customized File Administration. The administration process, and the submenu options, are exactly the same for Obsolete System File Administration and PreMRG File Administration.

To select an option from any menu, enter the character displayed before each option, followed by <Return>. For example:

# Enter your choice: c

### 2.8.2 File Administration Menu Options

If you select any of the three Administration options from the main menu, the File Admin menu is displayed as follows:

Unprotected Customized System File Admin Menu

- s) Save files
- d) Delete files
- v) View list of files
- x) Return to previous menu

The type of the submenu depends on which option you chose from the Main menu. Enter x to return to the Main menu. The other options in this submenu are described in the following sections.

# 2.8.3 Save Files Option

This option enables you to save all the files that were found during the update installation. You can decide where to store them. This option is useful for managing disk space.

If you choose this option, another menu is displayed as follows:

Select a method of archiving your files:

- d) Save files to directory on disk
- i) Save files to tar image on disk
- t) Save files to tape media device

Enter your choice from the menu above, or press <RETURN> to go back to the previous menu:

For example, if you want to save the files to a tape device, enter t and press Return. You will be prompted to enter the name of a backup device, as follows:

Enter the name of the tape backup device (for example: /dev/nrmt0h) that you want to use to back up customized files, or press <RETURN> to go back to the previous menu:

Enter the device name as follows:

```
....previous menu: /dev/usat@h
```

The save utility verifies the device and saves the files as follows:

Inspecting /dev/nrmt0h...

Saving customized files to /dev/nrmt0h... done.

If you chose the option to Save files to directory on disk, if the pathname that you specified does not already exist, you will be asked to confirm if the directory or file should be created (in this example /obsolete does not exist):

There is no /obsolete directory on this system.

```
Do you want to create one? (y/n) [y]: y
```

The files are now saved. You can return to the File Admin menu to either choose another option or exit to the Main menu.

### 2.8.4 Delete Files Option

This option enables you to delete all the files (obsolete, PreMRG, or unprotected customized) that were found during the update install. Use this option if you have either backed up the files to a storage device or if you no longer need them and you want to recover the disk space.

If you choose this option, the following prompt is displayed:

Please confirm your intent to delete customized system files from the system. (y/n) [n]:y

If you confirm the deletion, a message is displayed as follows:

Removing customized files...

Finished deleting customized files.

When the deletion is complete, the File Admin menu is displayed again.

### 2.8.5 View List of Files Option

This option is used to display a list of the customized files that were found during the update installation. It can be used to verify what files were found, before you decide whether you want to save or delete the files.

If you choose this option, the list of files is displayed screen by screen and you can press Return to display each screen. At the end of the list you can display the complete list again or return to the File Admin menu. A sample of the output follows:

### 2.8.6 Messages and Archive Options

There are several messages and options that the Update Administration Utility displays only under certain conditions. These messages are explained as follows:

• If you choose an option to process certain files and the list of files has already been removed from the system, one or more of the following messages is displayed:

```
No customized file list exists.
No obsolete file list exists.
No PreMRG file list exists.
```

• If you attempt to save files to a directory that does not exist you are

prompted to confirm that you want this new directory to be created.

There is no <name> directory on this system. Do you want to create one? (y/n) [y]:

• If the program cannot create the directory that you specified, the following message is displayed:

Cannot create <directory name>.

• If you choose an option relating to .PreMRG files, the following message warns you that the utility will search every file system that is Unix File System (UFS) mounted:

Checking system for .PreMRG files. Depending on the number of filesystems mounted, this may take a few minutes...

• If you choose an option to save files to a tar image, the following message gives you a further option to compress your tar file and save storage space.

Compressing the tar image will result in less disk space used. Do you want to compress the tar image? (y/n) [y]:

• If the save program was unable to compress the tar file, the following warning message is displayed:

Unable to compress <tar file>

• If you chose an option to delete files that have not been backed up, you are given an option to select another menu item and save the files first.

Back up of <file type> files not detected.

If you have not backed up the <file type> files yet, please do so at this time by answering 'no' to the question below and selecting the 's' option from the previous menu.

• If you are attempting to save files that have already been saved, the following message is displayed:

You have already saved the <file type> files. Do you want to save them again? (y/n) [n]:

• If you specify a device for a save operation, and the save program cannot access that device, the following message is displayed:

Cannot locate a special device named <device name>

• If the device that you specified was available, but the save program was

not able to write to that device, the following message is displayed: Cannot write to <device name>

• If you specify an existing tar file name, you are given the option to append saved files to the existing file:

A file named <file name> already exists on this system.

If this is a tar archive file you can append additional files to it.

Otherwise, answer 'n' to the question below.

Do you want to try appending to it? (y/n) [n]:

Read this chapter if you plan to perform an advanced installation. This chapter contains information to help you determine which disk partition to use for file systems, swap space, and crash dump space. You should know what the file systems will be used for and understand the concepts associated with allocating a file system to a disk partition. Refer to the *System Administration* manual for more information.

Throughout this chapter you are encouraged to complete worksheets to calculate the size of a file system. These worksheets will help you to:

- Identify available disks
- Plan the swap space
- Plan the var area
- Plan the /usr file system
- Decide whether to use the default disk partition layout, the existing disk partition layout, or change the partition layout if necessary.

It will be helpful to keep in mind the following equations:

- One block equals <sup>1</sup>/<sub>2</sub> kilobyte (kB) or 512 bytes.
- One megabyte (MB) equals 1024 kB (1,048,576 bytes), or 2048 blocks.

For example, to determine the size in MB of the default disk partitions for an RZ56 disk, divide the size, in blocks, by 2048.

If you are installing a new system on a disk currently being used under a DEC OSF/1 or another OSF/1 implementation, and the disks have been labeled, you can determine the size of the disk partitions by becoming root and using the disklabel command, which is described in Chapter 7. You can also refer to the disk information provided in Appendix D to determine the default size of the disk partitions.

The DEC OSF/1 system uses 15 percent of a partition for file system overhead. When you determine the size your disk partitions need to be, subtract 15 percent of the partition size to give you the total available space.

The information in Section 3.1, Section 3.2, Section 3.3, Section 3.4, and Section 3.5 will help you complete the summary worksheet in Section 3.6. When complete, this worksheet provides the file system layout information that is required during the advanced installation.

# 3.1 Planning Disk Layout

Your system disk must be one of the supported devices. Table 3-1 shows the supported devices and their associated DEC OSF/1 names.

Table 3-1: Supported System Disks

| DEC OSF/1 Name | Device Name                                                                            |
|----------------|----------------------------------------------------------------------------------------|
| ra             | RA60, RA71, RA72, RA73, RA81, RA82, RA90, RA92                                         |
| rz             | RZ24L, RZ25, RZ25L, RZ26, RZ26L, RZ28, RZ35, RZ55, RZ56, RZ57, RZ58, RZ73, RZ74, HSZ10 |

#### Note

Refer to Section 5.2.3 for restrictions surrounding the use of the RZ24L and RZ55 disks as system disks.

The system disk contains the root file system. The unit number for the system disk must be in the range 0 to 254 for ra type devices or in the range 0 to 31 for the other types of devices.

Complete the worksheet in Table 3-2 to identify what disks are in your system's configuration. Use the console command show device to determine what drives your system has.

Though the worksheet shows only four devices, you can configure many more devices. See the Software Product Description (SPD) for the number of devices that can be configured on each type of system.

Using your system's hardware documentation and the disk information provided in Appendix D, write in the disk type, the name of that disk, and the size in kB of each partition. Be sure to divide the numbers under the heading "Size" from the appropriate table in Appendix D by 2. Refer to this worksheet when completing the worksheets in the following sections.

If you are installing a new system on a disk, use the disklabel command to look at the existing disk partition layout. Invoke the disklabel command if your system is already running DEC OSF/1 or invoke disklabel from the SYSTEM MANAGEMENT option from the Installation menu.

Enter the disklabel command in the following format and replace the variable *n* with the unit number of the disk:

#### disklabel -r /dev/rrz na

The system displays the existing disk partition layout. If you want to create a new partition table, choose the SYSTEM MANAGEMENT option before starting the installation and use the disklabel command to customize partition tables. During an advanced installation, if a customized partition table exists on the system disk, you will be given an option to use either the default partitions or the existing customized partitions. Refer to Section 7.7 for more information about customizing disk partitions.

**Table 3-2: Disk Configuration Worksheet** 

| Disk Number | <b>Device Name</b>                      | Partition | Size (kB)                               |
|-------------|-----------------------------------------|-----------|-----------------------------------------|
| 1           |                                         | a         |                                         |
|             |                                         | d         |                                         |
|             |                                         | С         |                                         |
|             |                                         | d         |                                         |
|             |                                         | е         |                                         |
|             |                                         | f         |                                         |
|             |                                         | g         |                                         |
|             |                                         | h         |                                         |
| 2           | ****                                    | a         |                                         |
|             |                                         | b         |                                         |
|             |                                         | c         |                                         |
|             |                                         | d         |                                         |
|             |                                         | е         |                                         |
|             |                                         | f         |                                         |
|             |                                         | g         | W-100                                   |
|             |                                         | h         |                                         |
| 3           | *************************************** | a         |                                         |
|             |                                         | b         |                                         |
|             |                                         | c         |                                         |
|             |                                         | d         |                                         |
|             |                                         | е         |                                         |
|             |                                         | f         | *************************************** |
|             |                                         | g         | ·                                       |
|             |                                         | h         |                                         |
|             |                                         |           |                                         |

Table 3-2: (continued)

| Disk Number | Device Name | Partition | Size (kB) |
|-------------|-------------|-----------|-----------|
| 4           |             | a         |           |
|             |             | b         |           |
|             |             | C         |           |
|             |             | d         |           |
|             |             | е         |           |
|             |             | f         |           |
|             |             | g         |           |
|             |             | h         |           |

# 3.2 Planning the Swap Space

Virtual memory is implemented in the DEC OSF/1 operating system by transparently moving pages back and forth between physical memory and swap space. The amount of virtual address space that can be created is limited only by the amount of swap space. This section discusses some of the factors to consider when configuring swap space on your system.

The advanced installation procedure allows you to configure two swap areas: a primary swap partition named swap1 and an optional swap partition named swap2. Additional swap partitions can be configured after installation is complete by using the procedures described in the *System Administration* manual.

During an advanced installation, you are asked to choose which disk partition to use for swap1. The default choice is partition b of the system disk. The partition chosen must contain at least 131,072 blocks (64 MB). On systems with more than one disk, Digital recommends that you allocate the primary swap partition on the system disk.

An effective strategy to determine how much disk space to set aside for swapping is to compare the aggregate modifiable virtual address space needs of the processes that you plan to run with the size of your system's physical memory. Modifiable virtual address space holds data elements and structures that are modified during process execution, such as heap space, stack space, and data space. If you expect the aggregate need for modifiable virtual address space to be greater than your system's physical memory, consider allocating at least as much swap space as the size of your system's physical memory.

Be prepared to add more swap space later if the system issues warning messages that indicate that swap space is approaching exhaustion. On systems where the balance between modifiable virtual address space usage and available physical memory is more even, somewhat less swap space is required.

Refer to the worksheet in Table 3-2 to identify partitions that are large enough for use as swap partitions. Record the location of the swap space in the following table:

| Swap Space | Size in MB | Disk Number                            | Partition |
|------------|------------|----------------------------------------|-----------|
| swap1      |            |                                        |           |
| swap2      | -          | ************************************** |           |

# 3.3 Planning the Crash Dump Space

Two disks are used when the system produces a crash dump. The first area is used to hold the crash dump until the system is rebooted. This area must be large enough to hold a single crash dump and is referred to as the crash dump partition. The second area is where the savecore utility copies the crash dump and a copy of /vmunix when the system is rebooted. This area is located in the /var/adm/crash directory. The disk partition that contains /var/adm/crash must be at least large enough to hold one crash dump and one copy of /vmunix, but can be made as large as resources permit if retention of multiple crash dumps is desired.

In the event of a system crash, the kernel writes the contents of physical memory to the crash dump partition. The amount of information written, and hence the size of the crash dump, depends on several factors:

- If the system is configured to produce full dumps as described in the *System Administration* guide, the size of the crash dump will be the same as the size of the system's physical memory.
- If the system is configured to produce partial dumps, the crash dump might be considerably smaller.

The factor that determines the size of a partial crash dump is the amount of physical memory in use at the time of the crash by various kernel data structures that define the state of the system. The more tasks and threads that are active, the more kernel data structures that will be in use, and the larger the resulting partial crash dump.

The crash dump partition must be as large as the size of physical memory on systems configured for full dumps, and can be somewhat smaller on systems configured for partial dumps. The disk partition that contains

/var/adm/crash must be large enough to hold at least one crash dump and one copy of /vmunix. If retention of multiple crash dumps is desired, the required size of this partition can be estimated by multiplying total size required for a single crash dump and a copy of /vmunix by n, where n is the number of crash dumps that you want to retain. To determine the size and to record the location of the crash dump space, provide the following information:

| 1. | The memory size in | MB for your system is                                                                                  |
|----|--------------------|----------------------------------------------------------------------------------------------------|
| 2. |                    | memory to accommodate your crash dump partition. o identify the partition that is large enough for the |
| 3. | You needdirectory. | MB minimum disk space in the /var/adm/crash                                                            |

# 3.4 Planning the var Area

The var area contains volatile, machine-specific directories and directories such as tmp and adm.

You can allocate the var area either as a file system on its own partition, or as a directory in the /usr file system. Depending on system use, the var area can potentially use large amounts of space in the /usr/var directory. If system use is heavy, you might want to create a separate var area.

If you choose the default allocation, the installation software allocates the var area as the /usr/var directory.

To determine the size of the var area, consider the following:

- Crash dump space
- Error logger
- System accounting
- Size of the /var/adm/ris directory, if your system is a RIS server
- If you are planning to run a dataless environment, you should decide whether you want /var on a separate file system or whether you want to reserve a partition to mount under /var/adm/dms. See Sharing Software on a Local Area Network for more information about running a dataless management environment.
- Space required for mail, print, and uucp spooling

Section 3.4.5 describes how these items affect the size of the var area. As you read through each section, complete the worksheet in Table 3-3.

### 3.4.1 Error Logger and syslog Files

The var area requires room to accommodate the log files produced by both syslog and the binary error logger. These log files are a record of system events and errors in ASCII text (syslog) and binary formats.

The syslog utility collects information regarding such system activities as mail, system startup, shutdown, rebooting, root account logins, time daemon, printer subsystem, and syslog itself. Summary information on hardware errors is also logged. The amount of data logged is related to system activity and the number of users.

The binary error logger records information on hardware errors and system startup.

If you are creating a new system, estimate your total requirements at about 500 kB per week. There is no limit to how large the /var/adm/binary.erriog and the /var/adm/sysiog files can grow, so they might eventually fill their partition. If you plan to back up or remove these log files once a month, you need to plan your total requirements at about 2 MB.

Enter the amount of space needed for the error logger on the second line of Table 3-3.

### 3.4.2 System Accounting

The var/adm directory in the var area contains data files generated by administrative programs such as acct and wtmp. The data that these programs generate can vary widely from system to system and over time. For example, if you create a /var/adm/acct file, it can grow by 50 kB a day for a large system and by 5 kB a day for a workstation.

As a general guideline for system accounting, you should allot 10 kB per day for workstations and 100 kB per day for larger systems. If you back up or remove the system accounting file once a month, you should plan for accounting files that occupy about 300 kB for workstations and 3 MB for large systems. See *System Administration* for more information on the space requirements for system accounting.

Enter the amount of space needed for system accounting on the third line in Table 3-3.

# 3.4.3 Size of the /var/adm/ris Directory

If you are going to set up your system as a RIS server, you can choose to transfer software subsets from distribution media to the /var/adm/ris directory in the var area. Anyone with a DEC 2000 series, DEC 3000 series, or a DEC 4000 series processor can then install the software subsets

residing in this directory by using the network. See *Sharing Software on a Local Area Network* for more information on setting up the network kit.

You must reserve enough space in the /var/adm/ris directory in the var area for the software you want to install. See Appendix B for a description of each software subset and the names of other subsets or kernel configuration file options related to its operation. See the DEC OSF/1 Release Notes for the subset sizes.

Fill in the fourth line on the worksheet in Table 3-3 with the amount of space needed for the /var/adm/ris directory in the var area. If you plan to mount a separate partition on the /var/adm/ris directory after the installation, enter a 0 (zero) for item 4 in Table 3-3. (See Section 3.4.5.)

### 3.4.4 Size of the /var/adm/dms Directory

This section applies only if you are setting up a dataless management environment on a server system.

In a dataless management environment, the dataless server's environment file systems are located in /var/adm/dms/dmsn.alpha. Each environment must have at least the DEC OSF/1 mandatory subsets installed as well as other optional software subsets. Space must be reserved for layered products plus an additional 10% for file system administration tasks and file system information. See the *Release Notes* for software subset sizes. For more information about the size requirements of a dataless environment, refer to *Sharing Software on a Local Area Network*. A worksheet in that guide is provided to help you calculate the amount of space required for a single /var/adm/dms file system.

Fill in the fifth line on the worksheet in Table 3-3 with the amount of space needed for the /var/adm/dms environments in the var area. If you plan to mount a separate partition on the /var/adm/dms area after the installation, enter a 0 (zero) for item 5 in Table 3-3.

### 3.4.5 Completing the var Worksheet

Add the values in column 3 of Table 3-3 to determine the space requirements for the var area.

Table 3-3: var Worksheet

| Item             | Obtain Number From | Space Required in var |
|------------------|--------------------|-----------------------|
| Crash dump space | Section 3.3        |                       |
| Error logger     | Section 3.4.1      |                       |

Table 3-3: (continued)

|                                    | Total space required in var |  |
|------------------------------------|-----------------------------|--|
| Size of the /var/adm/dms directory | Section 3.4.4               |  |
| Size of the /var/adm/ris directory | Section 3.4.3               |  |
| System accounting                  | Section 3.4.2               |  |

# 3.5 Planning the /usr File System

The /usr directory contains the majority of the operating system files, including libraries, executable programs, and documentation. The directory structure contains directories such as /usr/sys, /usr/adm, and /usr/bin.

During the installation procedure, you allocate the /usr file system either by accepting the default partition or by specifying another partition. If you choose the default allocation, the installation software allocates the g partition of the system disk.

To determine the size of the /usr file system, consider the following:

- Software subsets you plan to install on /usr
- Amount of user space needed
- Size of the var area if it is on the same partition as /usr

Over time, you will probably add files to the /usr file system. Because of this, the file system can potentially run out of space. Be sure to allow for free space on the /usr file system.

Section 3.5.1 to Section 3.5.3 briefly describe how these items affect the size of the /usr file system. As you work through each section, complete the worksheet in Table 3-4.

### 3.5.1 Software Subsets Within the /usr File System

The /usr file system must be large enough to accommodate the software subsets that will reside within it. A software subset is a collection of executable files and data files needed to perform a specific function or to provide a particular class of services; for example, you need the System Accounting Utilities subset to perform system accounting.

Appendix B contains descriptions of the software subsets and a list of other subsets and kernel configuration file options related to each subset. The DEC OSF/1 *Release Notes* contains a table of software subset sizes.

The mandatory subsets are always installed. The optional subsets are not needed for your system to function; you can choose none, some, or all of the optional subsets, depending on your system requirements and available space.

You may want to consider allocating space for other layered products that are available for DEC OSF/1. When planning space requirements /usr, allow additional space if you will be adding products in the future. Refer to the specific layered product's *Release Notes* for the exact block size of the application.

Determine which subsets you will install, add their sizes together, and include any additional space that will be required for large applications in the near future. Enter the total on the first line of Table 3-4.

### 3.5.2 User Space Required

The advanced installation does not provide an area for user files; you need to set up this area after the installation. However, you should consider the amount of space needed for user files when planning your system. If you plan to place the users directory on /usr, you should reserve at least 10 MB of disk space for each user on your system. For example, if there are 10 users, you should reserve a minimum of 100 MB of disk space.

If you intend to set quotas on the user area, multiply the quota for each user by the number of users to determine the amount of user space. See the *System Administration* guide for information on disk quotas.

Enter the amount of space needed for the users directory on the second line of Table 3-4.

#### 3.5.3 Size of the var Area

If you plan to place the var area on the same partition as /usr, you must add the total size of the var area from the worksheet in Table 3-3 to the total of /usr.

If appropriate for your system, enter the amount of space needed for /var on the third line of Table 3-4.

### 3.5.4 Completing the /usr Worksheet

Add the values in column 3 of Table 3-4 to determine the total space requirements for the /usr file system.

Table 3-4: /usr Worksheet

| Item                  | Obtain Number from           | Space Required in /usr |
|-----------------------|------------------------------|------------------------|
| Software subsets      | The DEC OSF/1 Release Notes  |                        |
| Size of the user area | Section 3.5.2                |                        |
| Size of the var area  | Section 3.5.3                |                        |
|                       | Total space required in /usr |                        |

Refer to Table 3-2 to identify partitions that are large enough for the /usr file system.

Record the software name, disk number, and partition where you plan to allocate the /usr file system in the following table:

| Software Name | Disk Number | Partition |
|---------------|-------------|-----------|
|               |             |           |

# 3.6 Determining the Disk Partition Layout

After you determine how much space your system needs for each file system, determine whether you can accept the default disk partition layouts. If you want to use a customized disk partition layout, choose the SYSTEM MANAGEMENT option and use the disklabel command to modify the disks. The SYSTEM MANAGEMENT option is offered when you start the installation. Refer to Appendix D or the /etc/disktab file for information on the default disk partition layout.

If you modify the partition tables for the system disk, The root, or a partition, must be at least 81,920 blocks (40 MB). If the modified partition does not meet this requirement, the advanced installation requires that you choose the default partition table for the system disk or restart the installation to select a different system disk. Other disks on the system are unaffected.

Enter the values that you determined in the previous sections in Table 3-5. This table will provide you with the complete file system layout and space requirements for your system.

**Table 3-5: File System Worksheet** 

| Items                                                                               | Approximate Size                                                                                                    | Device Name | Partition |
|-------------------------------------------------------------------------------------|----------------------------------------------------------------------------------------------------|-------------|-----------|
| Root                                                                                |                                                                                                    |             |           |
| swap1 (from Section 3.2)                                                            |                                                                                                    |             |           |
| swap2 (from Section 3.2)                                                            |                                                                                                    |             |           |
| Crash dump space (from Section 3.3)                                                 |                                                                                                    |             |           |
| Error logger                                                                        | water the second second |             |           |
| System accounting                                                                   |                                                                                                    |             |           |
| RIS area                                                                            |                                                                                                    | -           |           |
| var total (from<br>Table 3-3; fill in disk and<br>partition lines if<br>applicable) |                                                                                                    | ()          | ()        |
| /usr total (from Table 3-4)                                                         | · · ·                                                                                                    |             |           |

After completing the worksheet, verify the disk partition layout. If you are installing a system for the first time, refer to Table 3-2 and to Appendix D or the /etc/disktab file for the default partition layout for your disk or disks.

Compare the disk partition layout with the total var and /usr values in Table 3-5. If the space required consumes more than 75 percent of the available disk space, not including the 15 percent of the partition that the file system consumes, consider expanding the partition. After working the math out, choose the SYSTEM MANAGEMENT option when you begin the installation (as described in Chapter 4) and use the disklabel command to modify the default partition layout before beginning the installation. See Chapter 7 for more information.

Continue with Chapter 4 to begin the installation procedure.

This chapter provides booting instructions for each supported processor type.

Before you install the DEC OSF/1 operating system software, you must prepare the hardware for the installation and then boot the system from the installation media. How you do this depends on which processor you have.

If you are using a CD-ROM optical disc to boot your system, follow the instructions in Appendix A to load the CD-ROM into the disc drive.

If you are booting your system over the network, you are initiating an installation from a remote server. You can also boot a standalone kernel from a remote server to perform system management tasks. To boot over the network, you must be registered as a client on a Remote Installation Services (RIS) server. Refer to *Sharing Software on a Local Area Network* for information about registering your system.

During a boot, the console reserves 2 MB of system memory. The console display at boot time shows 2 MB less than the total configured memory in your system.

# 4.1 Preparing the Hardware for the Installation

To prepare the hardware for the installation, do the following:

- 1. If your system is already running you must shut it down and halt the processor. Consult the *System Administration* guide for information.
- Connect any additional peripheral devices while your system is turned off.
- 3. Turn on power to the console terminal and all additional peripheral devices; otherwise, they will not be configured by your system.
  - If you connect additional peripherals or controllers after the installation, see the *System Administration* guide for instructions on how to reconfigure your system.
- 4. Turn on power to the processor.

The console subsystem prints various startup and diagnostic messages and

ends with the console mode prompt:

>>>

The boot command you enter depends on the type of software distribution you are using: CD-ROM or network. The DEC 2000 series, DEC 2100 series, DEC 3000 series, and DEC 4000 series processors provide both CD-ROM and network boot (RIS) capabilities. The DEC 7000 series and DEC 10000 series processors provide only CD-ROM capabilities. The boot command for each distribution kit type is described in this chapter.

Locate your processor in Table 4-1 and follow the instructions for booting your processor in the corresponding section of this guide. Continue the installation procedure in Chapter 5 when you have booted your processor.

Table 4-1: Location of Processor-Specific Boot Instructions

| Processor                 | Section     |
|---------------------------|-------------|
| DEC 2000 Series           | Section 4.2 |
| DEC 2100 Series           | Section 4.3 |
| DEC 3000 Series           | Section 4.4 |
| DEC 4000 Series           | Section 4.5 |
| DEC 7000 and 10000 Series | Section 4.6 |

#### Note

If you have problems booting your system, refer to the hardware documentation for your particular processor. If the problem is not hardware-related, refer to the *System Administration* guide. This guide provides information about boot options such as booting a generic kernel (genvmunix) or booting an alternate custom kernel.

# 4.2 DEC 2000 Series Processor

The following sections describe how to boot the DEC 2000 processor from a CD-ROM optical disc and from the network.

# 4.2.1 Firmware Requirements

The minimum required firmware revision for the DEC 2000 series processor is Version 1.4. You must also have the correct firmware for the Adaptec EISA cards on your system. For DEC OSF/1 to run correctly, the Adaptec

AHA1742A and AHA1740A SCSI EISA cards must have firmware with a ROM revision of G.2 or later.

Using the SRM console to determine the correct hardware revision, enter the following command:

#### >>> show config

A message similar to the following will be displayed:

This 1MB Flash contains VERSION 1.3 DEC 2000 Model 300 AXP console code

To determine the Adaptec SCSI EISA card firmware revision, enter the following command:

#### >>> show device

The device listing on your screen will contain a line similar to the following:

HOST A/7/0 PROC AHA1742A G.2

Contact your field service representative if you need to obtain updated revisions of the firmware.

### 4.2.2 EISA Configuration

Before you begin to install DEC OSF/1 you may need to run the EISA Configuration Utility (ECU) if:

- This is a first-time installation of DEC OSF/1
- You have changed the configuration of the machine by adding, removing, or relocating an EISA or ISA option card
- You have upgraded your firmware

Consult your hardware documentation for information on running the ECU.

# 4.2.3 Console Flag Settings

Before starting the boot procedure, enter the following commands. Each command is echoed by the system when you press Return:

1. Clear the boot\_osflags variable. This ensures that the correct kernel file boots automatically.

```
>>> set boot_osflags ""
```

2. Set the auto\_action variable to halt. This halts the system at the console prompt each time the system is turned on, when the system

crashes, or when you press the Halt button.

>>> set auto action halt

3. Set the keyboard variable to match the keyboard type on the system.

>>> set keyboard <type>

Use the help set command to list the available keyboard types.

## 4.2.4 Booting from the CD-ROM Optical Disc Kit

Place the CD-ROM optical disc into the caddy as described in Appendix A. Use this procedure to boot the system:

- 1. Load the CD-ROM optical disc labeled "DEC OSF/1 3.0 for AXP(tm) Systems" into the CD-ROM drive.
- 2. Enter the following command to determine the unit number of the drive for your device:

>>> show dev

The following information displays about the devices on your system:

| BOOTDEV      | ADDR      | DEVTYPE  | RM/FX | DEVNAM   | REV  | NUMBYTES |
|--------------|-----------|----------|-------|----------|------|----------|
|              |           |          |       |          |      |          |
| EZOA         | 08-00-2B- | 38-A1-92 |       |          |      |          |
| FD0          | PC Floppy | DISK     | RM    |          |      |          |
| SCSI Devices | • •       |          |       |          |      |          |
| DKA200       | A/2/0     | DISK     | FX    | RZ25     | 0700 | 426.25MB |
| DKA400       | A/4/0     | RODISK   | RM    | RRD43    | 4.5d |          |
| DKA500       | A/5/0     | DISK     | FX    | RZ25L    | 0006 | 535.65MB |
| DKA600       | A/6/0     | DISK     | FX    | RZ28     | 435E | 2.10GB   |
| HOST         | A/7/0     | PROC     |       | AHA1742A | G.2  |          |

The numbers under BOOTDEV represent the unit number assigned to each drive on your system, where:

- The letters DK refer to a SCSI disk device
- The letters MK refer to a SCSI magnetic tape device
- The third letter (A or B) refers to the SCSI bus designation Refer to the hardware owner's guide for more details.
- The number refers to the drive number
- 3. Enter the boot command with the following syntax to boot from a CD-ROM. In the display from the show dev command entered, the CD-ROM is listed under DEVNAM as RRD43 and under BOOTDEV as DKA400.

boot device

For example, to boot the system from CD-ROM drive number 4, enter the following command:

>>> b dka400

You have completed booting your system. Continue the installation procedure with Chapter 5.

### 4.2.5 Booting from the Network

To boot your system from the network, make sure it is registered as a client on a RIS server. See the *Sharing Software on a Local Area Network* guide for information on registering a client. The client must be on the same subnet as the server.

#### 4.2.5.1 Booting from a DEC OSF/1 Server

When booting from a DEC OSF/1 server, the system uses the bootp protocol. Enter the following command to boot your system over the network:

>>> boot ez0

The installation software displays some system information, the memory and hardware configurations, and then displays the installation menu from which you choose which type of installation you want to perform.

If your initial network boot fails, enter init at the console prompt. If you encounter other problems during the RIS install, see the *Sharing Software on a Local Area Network* guide.

You have completed booting your system. Continue the installation procedure with Chapter 5.

# 4.2.5.2 Booting from an ULTRIX Server

If you are booting from an ULTRIX server, the network uses the mop protocol. Enter the following command to boot your system over the network:

>>> boot era0

The installation software displays some system information, followed by the memory and hardware configurations.

If your initial network boot fails, enter init at the console prompt. If you encounter other problems during the RIS installation, refer to *Sharing Software on a Local Area Network*.

You have completed booting your system. Continue the installation procedure with Chapter 5.

#### 4.3 DEC 2100 Series Processor

The following sections describe how to boot the DEC 2100 processor from a CD-ROM optical disc and from the network.

# 4.3.1 Running the EISA Configuration Utility (ECU) Before Installation

Before installing the DEC OSF/1 Version 3.0 software on a DEC 2100 Server Model A500MP system, you must run the EISA Configuration Utility (ECU) if either of the following conditions is true:

- You are installing the DEC OSF/1 sofware for the first time on your system or you are installing a new version of the DEC OSF/1 software.
- You have changed the configuration of your system by adding, removing, or moving and EISA option card.

See your hardware documentation for complete instructions on how to run the ECU program.

#### Note

You should always boot the generic kernel and run doconfig whenever you change your system configuration by adding, removing, or moving an EISA option card.

# 4.3.2 Before Starting the Boot Procedure on a DEC 2100

Before starting the boot procedure, complete the following steps:

1. Clear the boot\_osflags variable. This ensures that the correct kernel file boots automatically.

```
>>> set boot_osflags ""
```

2. Set the auto\_action variable to halt. This will halt the system at the console prompt each time the system is turned on, when the system crashes, or when you press the Halt button.

```
>>> set auto action halt
```

### 4.3.3 Booting from the CD-ROM Optical Disc Kit

If your CD-ROM optical disc is not already in its caddy, follow the instructions in Appendix A.

Follow this procedure to boot the system:

- 1. Load the CD-ROM optical disc labeled "DEC OSF/1 3.0 for AXP(tm) Systems" into the CD-ROM drive.
- 2. Enter the following command to determine the unit number of the drive for your device:

>>> show dev

The system displays a device information table similar to the following:

| dka0.0.0.0.0   | DKA0   | RZ28              |
|----------------|--------|-------------------|
| dkb0.0.0.1.0   | DKB0   | RZ28              |
| dkc0.0.0.2.0   | DKC0   | RZ26              |
| dkc100.1.0.2.0 | DKC100 | RZ26              |
| dkc200.2.0.2.0 | DKC200 | RZ26              |
| dkc300.3.0.2.0 | DKC300 | RZ26              |
| dke100.1.0.4.0 | DKE100 | RRD43             |
| mka500.0.0.0   | MKA500 | TLZ04             |
| mke0.0.0.4.0   | MKE0   | TZ85              |
| ewa0.0.0.6.0   | EWA0   | 08-00-2B-2C-CE-DE |
| ewb0.0.0./.0   | EWBO   | 08-00-ZB-ZC-CE-DF |
| p_d0.7.0.3.0   |        | Bus ID 7          |
| pka0.7.0.0.0   | PKA0   | SCSI Bus ID 7     |
| pkb0.7.0.1.0   | PKB0   | SCSI Bus ID 7     |
| pkc0.7.0.2.0   | PKC0   | SCSI Bus ID 7     |
| pke0.7.0.4.0   | PKE0   | SCSI Bus ID 7     |

The middle column shows the numbers assigned to each drive, where:

- The letters DK refer to a SCSI disk or CD-ROM device.
- The letters MK refer to a SCSI magnetic tape device.
- The third letter (A, B, C, D, or E) refers to the SCSI or DSA bus designation. Refer to the hardware owner's guide for more details.
- The number refers to the drive number.
- 3. Enter the init command with the following syntax:

>>> init

4. Enter the boot command with the following syntax to boot from a CD-ROM:

#### boot device

For example, to boot the system from CD-ROM drive number 1, enter the following command:

>>> boot dke100

The system displays output similar to the following:

```
(boot dke100.1.0.4.0)
block 0 of dke100.1.0.4.0 is a valid boot block
reading 16 blocks from dke100.1.0.4.0
bootstrap code read in
base = lee000, image_start = 0, image_bytes = 2000
initializing HWRPB at 2000
initializing page table at 1e0000
initializing machine state
setting affinity to the primary CPU
jumping to bootstrap code

OSF boot - Mon Aug 5 15:49:49 EDT 1993
```

### 4.3.4 Booting from the Network

To boot your system over the network, make sure it is registered as a client on a RIS server. See the *Sharing Software on a Local Area Network* guide for information on registering a client. Note that the client must be on the same subnet as the server.

The device parameter is the network device from which you want to boot. The DEC 2100 processor supports two network adapters: ewa0 and ewb0.

Set your device protocols to allow booting from either a DEC OSF/1 server or an ULTRIX server.

#### 4.3.4.1 Booting from a DEC OSF/1 Server

Use the following command syntax to boot your system over the network:

### set device\_protocols bootp

For example, if the device you are booting from with the bootp protocol is ewa0, enter the following commands:

```
>>> set ewa0_protocols bootp
>>> boot ewa0
```

You can override a previously set boot protocol. For example, if your system was previously set to use the mop boot protocol, you can overwrite it and use the bootp protocol by entering the following command:

```
>>> boot ewa0 -pro bootp
```

The installation software displays some system information, followed by the memory and hardware configurations.

If your initial network boot fails, enter init at the console prompt. If you encounter other problems during the RIS install, see the *Sharing Software on a Local Area Network* guide.

You have completed booting your system. Continue the installation procedure with Chapter 5.

#### 4.3.4.2 Booting from an ULTRIX Server

If you are booting from an ULTRIX server, use the following command syntax:

#### set device\_protocols mop

For example, if the device you are booting from with the mop protocol is ewa0, enter the following commands:

```
>>> set ewa0_protocols mop
>>> boot ewa0
```

If your initial network boot fails, enter init at the console prompt. If you encounter other problems during the RIS install, see the *Sharing Software on a Local Area Network* guide.

The installation software displays some system information, followed by the memory and hardware configurations.

You have completed booting your system. Continue the installation procedure with Chapter 5.

### 4.3.5 Prestoserve Option

These instructions apply to DEC 2100 systems equipped with the Prestoserve option.

### 4.3.5.1 Firmware Requirements

The minimum firmware revision is V3.6. To determine which revision is on your system, enter the following command:

```
>>> show conf
```

This will display a line similar o the following:

```
DEC 2100 AXP (tm) console V3.6.....
```

## 4.3.5.2 The prcache Command

The DEC 2100 system console provides the prcache command to support the Prestoserve option (NVRAM) see your hardware documentation for a description of this command.

You have completed booting your system. Continue the installation procedure with Chapter 5.

#### 4.4 DEC 3000 Series Processor

The following sections describe how to boot the DEC 3000 series processor from a CD-ROM optical disc and from the network.

Before starting the boot procedure, enter the following commands. Each command is echoed by the system when you press Return:

1. Clear the boot\_osflags variable. This ensures that the correct kernel file boots automatically.

```
>>> set boot_osflags ""
```

2. Set the auto\_action variable to halt. This halts the system at the console prompt each time the system is turned on, when the system crashes, or when you press the Halt button.

```
>>> set auto_action halt
```

3. Set the boot\_reset variable to on. This ensures that all devices are initialized prior to booting.

```
>>> set boot reset on
```

4. Set the scsi\_reset variable to 4. This ensures that all devices have adequate time to initialize during the boot sequence.

```
>>> set scsi_reset 4
```

### 4.4.1 Booting from the CD-ROM Optical Disc Kit

Place the CD-ROM optical disc into the caddy as described in Appendix A.

Use the following procedure to boot the system:

- 1. Load the CD-ROM optical disc labeled "DEC OSF/1 3.0 for AXP(tm) Systems" into the CD-ROM drive.
- 2. Enter the following command to determine the unit number of the drive for your device:

```
>>> show dev
```

A display appears showing information about the devices on your system. For example:

| BOOTDEV | ADDR  | DEVTYPE | NUMBYTES | RM/FX | WP | DEVNAM | REV  |
|---------|-------|---------|----------|-------|----|--------|------|
|         |       |         |          |       |    |        |      |
| DKA0    | A/0/0 | DISK    | 426.25MB | FX    |    | RZ25   | 0700 |
| DKA200  | A/2/0 | DISK    | 426.25MB | FX    |    | RZ25   | 0700 |
| DKA400  | A/4/0 | DISK    |          | RM    | WP | RRD42  | 4.3d |
| MKA500  | A/5/0 | TAPE    |          | RM    |    | TZK10  | 01B4 |
| MKB500  | B/5/0 | TAPE    |          | RM    |    | TLZ04  |      |

The numbers under BOOTDEV represent the unit number assigned to each drive on your system, where:

- The letters DK refer to a SCSI disk device
- The letters MK refer to a SCSI magnetic tape device
- The third letter (A or B) refers to the SCSI bus designation (refer to the hardware owner's guide for more details)
- The number refers to the drive number
- 3. Enter the boot command with the following syntax to boot from a CD-ROM. In the display from the show dev command entered, the CD-ROM is listed under DEVNAM as RRD42 and under BOOTDEV as DKA400.

boot device

For example, to boot the system from CD-ROM drive number 4, enter the following command:

>>> b dka400

You have completed booting your system. Continue the installation procedure with Chapter 5.

### 4.4.2 Booting from the Network

To boot your system from the network, make sure it is registered as a client on a RIS server. See the *Sharing Software on a Local Area Network* guide for information on registering a client. The client must be on the same subnet as the server.

### 4.4.2.1 Booting from a DEC OSF/1 Server

When booting from a DEC OSF/1 server, the system uses the bootp protocol. Enter the following command to boot your system over the network:

>>> boot ez0

The installation software displays some system information, followed by the memory and hardware configurations.

If your initial network boot fails, enter init at the console prompt. If you encounter other problems during the RIS install, refer to *Sharing Software on a Local Area Network*.

You have completed booting your system. Continue the installation procedure with Chapter 5.

#### 4.4.2.2 Booting from an ULTRIX Server

If you are booting from an ULTRIX server, the network uses the mop protocol. Enter the following command to boot your system over the network:

```
>>> boot esa0
```

The installation software displays some system information, followed by the memory and hardware configurations.

If your initial network boot fails, enter init at the console prompt. If you encounter other problems during the RIS install, see the *Sharing Software on a Local Area Network* guide.

You have completed booting your system. Continue the installation procedure with Chapter 5.

# 4.4.3 Booting from the SCSI TURBOchannel Option Card

To boot from the dual SCSI TURBOchannel option card (PMAZB or PMAZC), complete the following steps:

1. Determine which controllers and devices are configured on your system by entering the following command at the console prompt:

```
>>> show conf
```

Your system will display output similar to the following (the output will differ depending on your system configuration):

| TCINFO    | DEVNAM | DEVSTAT                                        |
|-----------|--------|------------------------------------------------|
|           |        |                                                |
|           | CPU    | OK KN15-AA -V2.0-S1F4-I039-sV1.0-DECchip 21064 |
| P3.0      |        |                                                |
|           | ASIC   | OK                                             |
|           | MEM    | OK                                             |
| 8         |        |                                                |
|           | CXT    | OK                                             |
| 7         |        |                                                |
|           | NVR    | OK                                             |
|           | SCC    | OK                                             |
|           | NI     | OK                                             |
|           | ISDN   | OK                                             |
| 6         |        |                                                |
|           | SCSI   | OK                                             |
| 3-PMAF-AA | TC3    |                                                |
| 2-PMAZ-AA | TC2    |                                                |
| 1-PMAZB-A | A TC1  |                                                |
| 0-PMTNV-A | A TCO  |                                                |

The numbers under the TCINFO column (and the entries in the DEVNAM column) represent the unit number assigned to the PMAZB or PMAZC option card.

2. Determine the number of your boot device by entering a command with the following syntax:

#### t tc slot\_number cnfg

For example, to determine the device number of a disk on a PMAZB option card, enter the following command:

#### >> t tcl cnfq

The system displays a table similar to the following:

| DEC      | PMAZB-AA | V1.0    | (Dua     | l scsi | [530 | C96])    |      |
|----------|----------|---------|----------|--------|------|----------|------|
| BOOTDEV  | ADDR     | DEVTYPE | NUMBYTES | RM/FX  | WP   | DEVNAM   | REV  |
|          |          |         |          |        |      |          |      |
| DK7300   | <u> </u> | DICK    | 426MD    | ਲਾਲ    |      | 13 Z 3 E | 0700 |
| (rz200A) |          |         |          |        |      |          |      |
| DKA400   | A/4/0    | RODISK  | 409MB    | RM     | WP   | RRD42    | 4.3d |
| (rz400A) |          |         |          |        |      |          |      |
| HostID.  | . A/7    | INITR   |          |        |      |          |      |
|          |          |         |          |        |      |          |      |
| HostID.  | . в/7    | INITR   |          |        |      |          |      |

To boot from the PMAZB (or PMAZC) option card, enter the boot command with the following syntax:

boot "slot\_number/device\_number"

For example, to boot from disk number 4 on the PMAZB option card located in slot 1, enter the following command:

>>> b "1/dka400"

## 4.4.4 Booting from an FDDI Network Interface

Booting over an FDDI network interface is supported for DEFTA and CRE-DEFTA devices. Consult the *Release Notes* for information on supported devices and firmware.

To boot from an FDDI network interface device, find the device names as described in Section 4.4.3. For example, a DEFTA device appears as "PMAF-FA" when you use the show conf command. Identify the slot number and use one of the following commands, depending on the type of server that is required:

1. To boot from a DEC OSF/1 server using the bootp protocol, enter the

following command:

```
>>> b "1/ez0"
```

2. To boot from an ULTRIX server using the mop protocol, enter the following command:

```
>>> b "1/esa0"
```

You have completed booting your system. Continue the installation procedure with Chapter 5.

#### 4.5 DEC 4000 Series Processor

The following sections describe how to boot the DEC 4000 processor from a CD-ROM optical disc and from the network.

Before starting the boot procedure, complete the following steps:

1. Clear the boot\_osflags variable. This ensures that the correct kernel file boots automatically.

```
>>> set boot osflags ""
```

2. Set the auto\_action variable to halt. This halts the system at the console prompt each time the system is turned on, when the system crashes, or when you press the Halt button.

```
>>> set auto action halt
```

## 4.5.1 Booting from the CD-ROM Optical Disc Kit

If your CD-ROM optical disc is not already in its caddy, follow the instructions in Appendix A.

Use the following procedure to boot the system:

- 1. Load the CD-ROM optical disc labeled "DEC OSF/1 3.0 for AXP(tm) Systems" into the CD-ROM drive.
- 2. Enter the following command to determine the unit number of the drive for your device:

```
>>> show dev
```

The system displays a device information table similar to the following:

| dka0.0.0.0.0   | DKA0   | RZ73  |
|----------------|--------|-------|
| dkb0.0.0.1.0   | DKB0   | RZ73  |
| dkc0.0.0.2.0   | DKC0   | RZ26  |
| dkc100.1.0.2.0 | DKC100 | RZ26  |
| dkc200.2.0.2.0 | DKC200 | RZ26  |
| dkc300.3.0.2.0 | DKC300 | RZ26  |
| dke100.1.0.4.0 | DKE100 | RRD42 |
| mka500.0.0.0   | MKA500 | TLZ04 |
|                |        |       |

| mke0.0.0.4.0 | MKE0 | TZ85              |
|--------------|------|-------------------|
| eza0.0.0.6.0 | EZA0 | 08-00-2B-2C-CE-DE |
| ezb0.0.0.7.0 | EZB0 | 08-00-2B-2C-CE-DF |
| p d0.7.0.3.0 |      | Bus ID 7          |
| pka0.7.0.0.0 | PKA0 | SCSI Bus ID 7     |
| pkb0.7.0.1.0 | PKB0 | SCSI Bus ID 7     |
| pkc0.7.0.2.0 | PKC0 | SCSI Bus ID 7     |
| pke0.7.0.4.0 | PKE0 | SCSI Bus ID 7     |

The middle column shows the numbers assigned to each drive, where:

- The letters DK refer to a SCSI disk or CD-ROM device
- The letters MK refer to a SCSI magnetic tape device
- The third letter (A, B, C, D, or E) refers to the SCSI or DSA bus designation (refer to the hardware owner's guide for more details)
- The number refers to the drive number
- 3 Enter the init command with the following syntax:

```
>>> init
```

4. Enter the boot command with the following syntax to boot from a CD-ROM:

#### boot device

For example, to boot the system from CD-ROM drive number 1, enter the following command:

```
>>> boot dke100
```

The system displays output similar to the following:

```
(boot dke100.1.0.4.0)
block 0 of dke100.1.0.4.0 is a valid boot block
reading 16 blocks from dke100.1.0.4.0
bootstrap code read in
base = lee000, image_start = 0, image_bytes = 2000
initializing HWRPB at 2000
initializing page table at le0000
initializing machine state
setting affinity to the primary CPU
jumping to bootstrap code

OSF boot - Mon Aug 5 15:49:49 EDT 1993
```

## 4.5.2 Booting from the Network

To boot your system over the network, make sure it is registered as a client on a RIS server. Refer to *Sharing Software on a Local Area Network* for information on registering a client. The client must be on the same subnet as the server.

The device parameter is the network device from which you want to boot. The DEC 4000 processor supports two network adapters: eza0 and ezb0.

Set your device protocols to allow booting from either a DEC OSF/1 server or an ULTRIX server.

#### 4.5.2.1 Booting from a DEC OSF/1 Server

Use the following command syntax to boot your system over the network:

#### set device\_protocols bootp

For example, if the device you are booting from with the bootp protocol is eza0, enter the following commands:

```
>>> set eza0_protocols bootp
>>> boot eza0
```

You can override a previously set boot protocol. For example, if your system was previously set to use the mop boot protocol, you can overwrite it and use the bootp protocol by entering the following command:

```
>>> boot eza0 -pro bootp
```

The installation software displays some system information, followed by the memory and hardware configurations.

If your initial network boot fails, enter init at the console prompt. If you encounter other problems during the RIS installation, refer to *Sharing Software on a Local Area Network*.

You have completed booting your system. Continue the installation procedure with Chapter 5.

### 4.5.2.2 Booting from an ULTRIX Server

If you are booting from an ULTRIX server, use the following command syntax:

#### set device\_protocols mop

For example, if the device you are booting from with the mop protocol is eza0, enter the following commands:

```
>>> set eza0_protocols mop
>>> boot eza0
```

If your initial network boot fails, enter init at the console prompt. If you encounter other problems during the RIS installation, refer to *Sharing Software on a Local Area Network*.

The installation software displays some system information, followed by the memory and hardware configurations.

You have completed booting your system. Continue the installation procedure with Chapter 5.

# 4.5.3 Prestoserve Option

The following instructions apply to DEC 4000 systems equipped with the Prestoserve option.

#### 4.5.3.1 Firmware Requirements

The minimum firmware revision is Version 3.3. To determine which revision is on your system, enter the following command:

```
>>> show conf
```

A display similar to the following will appear:

```
DEC 4000 AXP (tm) console V3.3.....
```

#### 4.5.3.2 The preache Command

The DEC 4000 system console provides the prcache command to support the Prestoserve option (NVRAM). See the hardware documentation for a description of this command.

You have completed booting your system. Continue the installation procedure with Chapter 5.

### 4.6 DEC 7000 and DEC 10000 Series Processors

The following sections describe how to boot the DEC 7000 processor and DEC 10000 processor from a CD-ROM optical disc.

Before starting the boot procedure, complete the following steps:

1. Clear the boot\_osflags variable. This ensures that the correct kernel file boots automatically.

```
>>> set boot osflags ""
```

2. Set the auto\_action variable to halt. This halts the system at the console prompt each time the system is turned on, when the system crashes, or when you press the Halt button.

```
>>> set auto action halt
```

3. Set the boot\_reset variable to on. This must be done if you need to reboot the generic kernel (genvmunix) at any time to reconfigure your system for additional peripherals.

### 4.6.1 Booting from the CD-ROM Optical Disc Kit

If your CD-ROM optical disc is not already in its caddy, follow the instructions in Appendix A.

Use the following procedure to boot the system:

- 1. Load the CD-ROM optical disc labeled "DEC OSF/1 3.0 for AXP(tm) Systems" into the CD-ROM drive.
- 2. Enter the following command to determine the unit number of the drive for your device:

```
>>> show dev
```

A display appears showing information about the devices on your system. For example:

```
dka0.0.0.5.0 DKA0 RZ73
dkb4.4.1.14.0 DKB400 RRD43
```

The numbers in the middle column are the unit numbers assigned to each drive on your system, where:

- The letters DK refer to a SCSI CD-ROM or disk device
- The third letter (A, B, C, D, or E) refers to the SCSI bus designation (refer to the hardware owner's guide for more details)
- The numbers refer to the drive number
- 3. Enter the boot command with the following syntax to boot from a CD-ROM:

boot device-number

For example, to boot the system from CD-ROM drive number 4, enter: >>> boot dkb400

The system displays output similar to the following:

Initializing...

You have completed booting your system. Continue the installation procedure with Chapter 5.

# 4.6.2 Booting from the Network

Booting from the network is not supported for the DEC  $^\prime$ 000 and DEC  $^\prime$ 10000 processors.

This chapter describes how to perform both basic and advanced full installations. Neither the basic nor advanced installation will preserve system customizations. Whether you decide to do a basic or an advanced installation, you need to complete the tasks described in Section 5.1 through Section 5.3. Up to that point, the basic and advanced installation follow similar paths by requiring you to specify a system disk and reboot the system. After Section 5.3, the installation procedures diverge. Review Chapter 1 to understand what is offered with each type of installation.

If you intend to perform the advanced installation, and want to select your own disk partitions, review Chapter 3 to verify that you have enough disk space and that the disk partitions meet your needs. Refer to Table 3-2 and Table 3-5 for this information. See Appendix F for a sample basic installation log file and Appendix G for a sample advanced installation log file.

Throughout the installation procedure you are prompted for information about the installation. Some prompts have a default response, which is shown by brackets surrounding a letter, for example, [y]. Press the Return key to accept the default response or enter the letter that corresponds to the option you want. If there is no default response, enter the appropriate option number or letter at the prompt and press the Return key.

#### Note

The following messages are displayed when rebooting the kernel during the installation. The following messages can be ignored:

vm\_swap\_init: warning /sbin/swapdefault swap device not found vm\_swap\_init: in swap over commitment mode

# 5.1 Choosing the Type of Installation

To begin an installation you must have shut down and booted your processor as described in Chapter 4.

After you decided whether you want to perform a basic or advanced installation, the first step of the procedure is to specify which type of installation you want to perform. After your system boots, it displays brief

installation information and a menu similar to the following:

\*\*\* STANDALONE SYSTEM ENVIRONMENT \*\*\*

Select the BASIC option to install the mandatory software subsets for your system configuration.

Select the ADVANCED option to display optional software subsets from a menu and/or customize system disks and partitions.

Select the SYSTEM MANAGEMENT option to customize disk partitions on the system disk.

Select one of the following options:

- 1) BASIC Installation
- 2) ADVANCED Installation
- 3) SYSTEM MANAGEMENT

Enter your choice:

Enter the option number of the installation you want and press Return.

If you chose the SYSTEM MANAGEMENT option, refer to Chapter 7 for more information.

# 5.2 Selecting the System Disk for the root Partition

The following sections provide information you may need to consider when choosing your system disk.

### 5.2.1 Disks Used on ULTRIX Systems

Read this section if you intend to use a disk that was previously used on a system running ULTRIX.

During the installation the following message might appear:

rzn: using ULTRIX partition info found on disk.

In the display, n in the string rzn would be replaced by the SCSI drive identifier.

You can ignore this message. The message is informational and notes whether the disk being targeted has ULTRIX partition information.

# 5.2.2 Disk Labels on Existing System Disks

The disk selected to be the system disk always has a new disk label written to it, regardless of whether one already exists or not. This ensures that a valid bootstrap exists on the disk. Without one, the disk is not bootable.

Before writing a new disk label, the disk is checked for a pre-existing disk label. If none is found (typical for a never before used disk), a disk label is

written using the default partition information. If a disk label is found, several different scenarios can occur:

- During a basic installation, the default partition information is used and it does not matter if a disk label already exists or contains partition information different from the default partition information.
- During an advanced installation, if no disk label exists, a disk label containing the default partition information is used. If a disk label does exist, its partition information is compared to the default partition information. If they differ, the installer can choose one or the other.

If an existing disk label is selected, it is saved and rewritten to the disk. The new disk label is identical to the previous disk label. If the default disk label is selected, a disk label containing the default partition information is used. If it is determined that the existing disk label had partition information that matched the defaults, a new disk label which contains the default partition information is used.

#### 5.2.2.1 Preserving Data on an Existing System Disk

During an advanced installation, you can choose the partitions on which root, swap, usr, and var will be located. If the partitions that contain data to be preserved are chosen during the installation for root, swap, usr, or var, the data will be lost. Selecting a partition that overlaps the partition(s) containing the data to be preserved has the same effect. Also, modifying the partition information in the disk label in such a way that the partition(s) containing data have their size and/or offset modified will cause the data to be lost. However, if the partitions containing the data are undisturbed, the contents of them should be recoverable.

Assuming that the partition(s) to be preserved were undisturbed during the advanced installation, the partitions can be used on the newly installed system. If the partition contained a file system, it should be capable of being mounted and accessed. However, unless the installation used the custom partition information that existed on the disk prior to the installation, the disk label may not correctly show the existence of the pre-existing file systems. In situations where the disk label used had the default partition information, the fstype field for all partitions is reset to unused. Only those partitions selected during the installation will have values different from unused. To avoid the confusion that the inaccurate disk label may create, use the following command to edit the disk label and modify the fstype field:

#### # disklabel -e

You might also need to modify the fsize, bsize, and cpg fields for the partition(s). These fields vary depending on the type of file system built on the partition. If you have a copy of the disk label that existed before the installation, you can determine the value of the fields from that label.

#### 5.2.3 Disk Size Restrictions

Disks that do not have partitions large enough to hold the root and /usr file systems are marked with an asterisk next to the entry under the Software Name header in the system disk table. This table is explained in Section 5.2.4. As an example, RZ55 and RZ24L disks have a partitions large enough to contain the root file system, but neither disk has a g (or other) partition large enough for the /usr file system. Neither disk type is able to hold all file systems and another disk is required.

This is not a problem during advanced installations because you have the opportunity to select different disks and partitions. If you choose to do an advanced installation, you can, for example, use RZ55 and RZ24L disks as required and allocate /usr (and other) file systems to other disks and disk partitions on your system.

The basic installation uses only default partitions and puts all file systems on a single system disk. Therefore, disk types such as the RZ55 and RZ24L cannot be used for a basic installation.

If you are doing a basic installation, and you try to install on a disk that is too small to hold the root partition, you will see a message similar to the following:

You selected RZ55, device number 10. This device is not supported for BASIC installations.

Select one of the following courses of action:

- 1) Perform ADVANCED installation to rz10
- 2) Select another drive
- 3) Exit the Installation

Enter your choice:

If you select option 1, you can use the advanced installation procedure to allocate partitions on other disks for the /usr and other file systems. Review Chapter 1 and read Chapter 3 before you proceed with the advanced installation.

Option 2 lets you choose a different disk. You must choose a disk large enough to contain root, swap, and /usr to continue the basic install or the same message is repeated. If you have another disk, and you are certain that it has a partition that is large enough to hold the root, swap, and /usr, you can choose this option and proceed with the installation. Consult Appendix D and the *Release Notes* to ensure that the disk you choose has enough space.

If you need to review the disks available on your system and do some disk planning, select option 3 to exit the installation at this time. Begin the installation again when you have collected the information that you need.

### 5.2.4 System Disk Table

The installation procedure next requires that you specify your system disk. The system disk will contain the root file system.

The installation procedure displays a table that lists the following information:

- Selection number associated with each possible system disk
- Device name for each disk
- Software name for each disk
- Device number of each disk
- Controller name associated with each disk
- Controller number associated with each disk

For example, the following table might be displayed if you are installing a DEC 3000 series processor. This table lists the disks available for your processor. Enter the selection number of the disk where you want to locate the root file system.

```
*** SYSTEM DISK SELECTION ***
```

The DEC OSF/1 Installation Guide explains the following table of system disk drives. Select one of the disks in the table to contain the root file system:

SYSTEM DISK TABLE

| Selection | Device<br>Name | Software<br>Name | Device<br>Number | Controller<br>Name | Controller<br>Number |
|-----------|----------------|------------------|------------------|--------------------|----------------------|
| 1         | RZ26L          | rz0              | 0                | SCSI               | 0                    |
| 2         | RZ26           | rz3              | 3                | SCSI               | 0                    |
| 3         | RZ58           | rz8              | 8                | SCSI               | 1                    |
|           |                |                  |                  |                    |                      |

Enter your choice: 3

After you enter your selection number, you are asked to make sure the disk drive is on line and write enabled, and to confirm your choice.

You selected RZ58, device number 8. Make sure this disk drive is online and write-enabled (if applicable to your disk drive), then confirm your choice.

```
Use RZ58, rz8, for your system disk? (y/n) []: y
```

If you decide not to use the device you selected, enter n at the prompt. The system redisplays the table and you can reenter your choice.

### 5.2.5 Selecting File System Type for root

This section applies only if you chose the advanced installation.

After you select the disk to be used for your system disk, you are asked to choose between the UNIX File System (UFS) or the POLYCENTER Advanced File System (AdvFS) as the file system type for the root file system. You also have this option for the /usr and /var file systems later on in the installation.

AdvFS is a log-based, local file system that addresses the needs of large scale commercial storage systems. AdvFS provides rapid rebooting, data integrity protection, and enhanced file system performance.

Refer to the *System Administration* guide or the *POLYCENTER Advanced* File System Utilities Technical Summary for more information about AdvFS.

UFS has a more rigid hierarchy than AdvFS. In a UFS file system, each disk (or disk partition) contains one separate file system. The UFS file system is characterized by a hierarchical structure, the ability to create and delete files, dynamic growth of files, the protection of file data, and the treatment of peripheral devices. Refer to the *System Administration* guide for more information about UFS.

The following message allows you to select either AdvFS or UFS as the file system type for root:

You can select to use the UNIX File System (ufs) or the Advanced File System (advfs) for the root file system. See the Installation Guide for further information.

Select the file system type for the root file system (advfs/ufs) [ufs]: advfs

After you select the file system type for root, system disk initialization begins, and you will see output similar to the following:

```
Initializing the system disk RZ58, rz8...
Working....Tue Jul 12 21:20:49 GMT 1994
Working....Tue Jul 12 21:22:52 GMT 1994
```

#### 5.2.6 ULTRIX Partition Tables

This section applies only if you chose the advanced installation. If the disk you choose to contain the root file system was previously used on an ULTRIX system, it will be formatted with ULTRIX partition tables. You will

see a message similar to the following:

ULTRIX compatible partition data found. This data may be different than the standard partition layout information in /etc/disktab.

| ULTRIX part: | ition table | layout is: |        |               |
|--------------|-------------|------------|--------|---------------|
| partition    | bottom      | top        | size   | overlap       |
| a            | 0           | 40959      | 40960  | c,h           |
| b            | 40960       | 163839     | 122880 | С             |
| C            | 0           | 832526     | 832527 | a,b,d,e,f,g,h |
| d            | 163840      | 386735     | 222896 | c,g           |
| е            | 386736      | 609631     | 222896 | c,g           |
| f            | 609632      | 832526     | 222895 | c,g           |
| g            | 163840      | 832526     | 668687 | c,d,e,f       |
| h            | 0           | 0          | 0      | a,c           |

Use the ULTRIX-style partition data? [y]:

If enter y to use the ULTRIX layout, a DEC OSF/1 disk label will be created for the disk. This label will correspond to the existing ULTRIX partition table. If you enter n, the default partitions for DEC OSF/1 will be created.

### 5.2.7 Selecting Disk Partitions

If you chose the advanced installation and you already have nonstandard disk partitions on the system disk, you are asked to choose either your nonstandard partitions or the system's default partitions.

#### Note

You will not see this information unless the existing disk label is different from the default disk label. Refer to Section 5.2.2 for more information about disk labels on system disks.

If you have carefully planned your partition layout and you want to keep the partitions you have on the disk, choose the existing partition table. For example:

Select one of the following partition tables to be displayed for the system disk rz0 RZ26:

- 1 ) Default Disk Label
- 2 ) Existing Disk Label

Enter your choice: 1
The following table shows the default disk partitions.

| partit | ion | start   | size    | end     | overlap             |
|--------|-----|---------|---------|---------|---------------------|
|        |     |         |         |         |                     |
| a      |     | 0       | 131072  | 131072  | C                   |
| b      |     | 131072  | 262144  | 393216  | c                   |
| C      |     | 0       | 2050860 | 2050860 | a, b, d, e, f, g, h |
| d      |     | 393216  | 552548  | 945764  | c, g                |
| е      |     | 945764  | 552548  | 1498312 | c, g, h             |
| f      |     | 1498312 | 552548  | 2050860 | c, h                |
| g      |     | 393216  | 819200  | 1212416 | c, d, e             |
| h      |     | 1212416 | 838444  | 2050860 | c, e, f             |

Are these the partitions you want? (y/n) [y]:

Depending on your choice, the system displays either the default partition table or the existing partition table and asks you to confirm your choice. Enter y at the prompt to use the partition table that is displayed or enter n at the prompt to be able to display the default or existing disk label.

After you enter and confirm your choice, the system displays a message that it is initializing the system disk. Your output will be similar to the following:

```
Working...Tue Jul 12 21:20:49 GMT 1994
Working...Tue Jul 12 21:22:48 GMT 1994
Working...Tue Jul 12 21:24:30 GMT 1994
```

# 5.3 Rebooting the System

After restoring the root file system to the a partition, the installation procedure displays the boot command that you must enter at the console prompt to reboot your system. As shown in the following example, the boot command sequence is provided by the installation procedure for a DEC 3000 processor with the root file system on the disk, rz8. The example also shows a remote installation (using Remote Installation Services [RIS]), so the name of the remote server (ds9) is displayed.

```
*** BOOTSTRAP COMMAND SEQUENCE ***

Distribution source is remote server ds9
The system disk has been initialized.

Issue the following console commands to set your default bootpath variable and to boot your system disk to multiuser:

>>> set boot_osflags A
>>> set bootdef_dev "DKBO"
>>> boot
```

At the console prompt (>>>), enter the boot command sequence exactly as shown. Write these commands here in case you need them again:

- >>>
- >>>
- >>>

The system displays informational messages, the memory and hardware configurations, and a message saying the DEC OSF/1 installation is continuing.

#### Note

The console reserves 2 MB of memory. Therefore, the console display at boot time shows 2 MB less than the total configured memory.

At this point, the basic and advanced installation procedures diverge. If you selected the advanced installation, continue with Section 5.4.

If you selected the basic installation, the system displays a message telling you the location of the /usr file system and the swap space. For example:

```
***** CREATING DEFAULT FILE SYSTEMS
```

```
The default location for the /usr file system is rz8g
The default location for the var area is rz8g (in /usr)
The default location for the swap space is rz8b
The default filesystem type for /usr is ufs (UNIX File System)
```

```
Making the new file system for /usr on rrz8g RZ26
Working....Tue Jul 12 17:45:35 GMT 1994
```

Refer to Section 5.5 to continue the basic installation procedure.

## 5.4 Allocating File Systems

The advanced installation procedure continues as follows.

The system disk you chose contains the root file system on partition a. A message is displayed telling you the default location for the /usr file system and swap space and you are asked if you want to use these defaults. To accept the defaults, enter y at the prompt. For example:

```
The default location for the /usr file system is rz8g
The default location for the var area is rz8g (in /usr)
The default location for the swap space is rz8b
The default filesystem type for /usr is ufs (UNIX File System)
Would you like to use these defaults? (y/n): y

Making the new file system for /usr on rrz8g RZ26
Working...Tue Jul 12 17:45:35 GMT 1994
```

If you entered y to accept the defaults, continue with Section 5.5.

If you do not want to accept the defaults, enter n at the prompt and continue with Section 5.4.1.

### 5.4.1 Allocating the /usr File System

If you chose not to use the default file system layout, the system displays a table similar to the one shown in the following example. This table lists the disks connected to your processor. Enter the selection number of the disk on which you want to allocate the /usr file system. Refer to the file system worksheet, Table 3-5, for the disk name.

```
*** Allocate the /usr file system
```

You can allocate the /usr file system to one of the disks listed in the table below. See the DEC OSF/1 Installation Guide for an explanation of this table:

/usr file system ALLOCATION TABLE

| Selection | Device<br>Name | Software<br>Name | Device<br>Number | Controll<br>Name | er Controller<br>Number |
|-----------|----------------|------------------|------------------|------------------|-------------------------|
| 1         | RZ26L          | rz0              | 0                | SCSI             | 0                       |
| 2         | RZ26           | rz3              | 3                | SCSI             | 0                       |
| 3         | RZ58           | rz8              | 8                | scsi             | 1                       |

Enter your choice: 3

You selected RZ58, device number 8. Make sure this disk is online and write-enabled (if applicable), then confirm your choice.

Use RZ58, rz8 for /usr file system? (y/n) []: y

After you confirm your choice, you are asked to choose the partition on which you want to allocate the /usr file system. You are also asked to choose between UFS or AdvFS as the file system type for the /usr file system.

The following example shows partition and file system type selection for /usr:

Select the rz8 partition on which the /usr file system will be mounted:

| partition | <br>start   | size    | end     | overlap |  |
|-----------|-------------|---------|---------|---------|--|
| b         | <br>131072  | 262144  | 393216  |         |  |
| đ         | <br>393216  | 768281  | 1161497 | g       |  |
| е         | <br>1161497 | 768282  | 1929779 | g, h    |  |
| f         | <br>1929779 | 768282  | 2698061 | h       |  |
| g         | <br>393216  | 819200  | 1212416 | d, e    |  |
| h         | <br>1212416 | 1485645 | 2698061 | e, f    |  |

Enter the letter specifying which partition to use: h

Use rz8 partition 'h' for the /usr file system (y/n) []? y

You can select to use the UNIX File System (ufs) or the Advanced File System (advfs) for the /usr file system. See the DEC OSF/1 Installation Guide for further information.

Select the file system type for the /usr file system (advfs/ufs) [ufs]: advfs

After you confirm your choice of which disk partition you want to use for /usr and enter the file system type for /usr, the system displays a message similar to the following:

Making the new file system for /usr on /dev/rrz8h RZ58

### 5.4.2 Allocating the swap Space

You must select the disk on which you want to allocate the swap1 space. The installation procedure displays a table similar to the one shown in the following example:

You can allocate the swap1 space to one of the disks listed in the table below. See the DEC OSF/1 Installation Guide for an explanation of this table:

swap1 space ALLOCATION TABLE

| Selection | Device<br>Name | Software<br>Name | Device<br>Number | Controller<br>Name | Controller<br>Number |
|-----------|----------------|------------------|------------------|--------------------|----------------------|
| 1         | RZ26L          | rz0              | 0                | SCSI               | 0                    |
| 2         | RZ26           | rz3              | 3                | SCSI               | 0                    |
| 3         | RZ58           | rz8              | 8                | SCSI               | 1                    |

Enter your choice: 2

You selected RZ26, device number 3. Make sure this disk is online and write-enabled (if applicable), then confirm your choice. Use RZ26, rz3 for swapl space? (y/n) []: y

After you confirm your choice, you are asked to choose the partition on which you want to allocate the swap1 space. Only the available partitions are listed in the table.

Select the rz3 partition on which the swap1 space will be mounted:

| partitio | on | start   | size    | end     | overlap  |            |
|----------|----|---------|---------|---------|----------|------------|
| a        |    | 0       | 131072  | 131072  |          |            |
| b        |    | 131072  | 262144  | 393216  | c        |            |
| С        |    | 0       | 2050860 | 2050860 | a, b, d, | e, f, g, h |
| d        |    | 393216  | 552548  | 945764  | c, g     |            |
| е        |    | 945764  | 552548  | 1498312 | c, g, h  |            |
| f        |    | 1498312 | 552548  | 2050860 | c, h     |            |
| g        |    | 393216  | 819200  | 1212416 | c, d, e  |            |
| h        |    | 1212416 | 838444  | 2050860 | c, e, f  |            |
|          |    |         |         |         |          |            |

Enter the letter specifying which partition to use: e Use rz3 partition 'e' for the swap1 space (y/n) []? y

After you confirm your choice, the system asks if you want to allocate a second swap space. If you do not want to allocate a second swap space, enter n and continue with Section 5.4.3.

If you want to allocate a second swap space, enter y at the prompt. The system displays a table similar to the one shown in the following example.

Choose the disk on which you want to allocate the swap2 space.

\*\*\*\*\* Allocate the SWAP2 Space

Do you want to allocate a second swap space? (y/n) []: y

You can allocate the swap2 space to one of the disks listed in the table below. See the DEC OSF/1 Installation Guide for an explanation of this table:

swap2 space ALLOCATION TABLE

| Selection | Device<br>Name | Software<br>Name | Device<br>Number | Controller<br>Name | Controller<br>Number |
|-----------|----------------|------------------|------------------|--------------------|----------------------|
| 1         | RZ26L          | rz0              | 0                | SCSI               | 0                    |
| 2         | RZ26           | rz3              | 3                | SCSI               | 0                    |
| 3         | RZ58           | rz8              | 8                | SCSI               | 1                    |

Enter your choice: 1

You selected RZ26L, device number 0. Make sure this disk is online and write-enabled (if applicable), then confirm your choice.

Use RZ26L, rz0 for swap2 space? (y/n) []: y

After you confirm your choice, you are asked to choose the partition on which you want to allocate the swap2 space. Then, you are asked to confirm your choice. For example:

Select the rz0 partition on which the swap2 space will be mounted:

| partitio | on | start   | size    | end     | overlap  |            |
|----------|----|---------|---------|---------|----------|------------|
| a        |    | 0       | 131072  | 131071  |          |            |
| b        |    | 131072  | 262144  | 393215  | С        |            |
| С        |    | 0       | 2050860 | 2050859 | a, b, d, | e, f, g, h |
| d        |    | 393216  | 552548  | 945763  | c, g     |            |
| е        |    | 945764  | 552548  | 1498311 | c, g, h  |            |
| f        |    | 1498312 | 552548  | 2050859 | c, h     |            |
| g        |    | 393216  | 819200  | 1212415 | c, d, e  |            |
| h        |    | 1212416 | 838444  | 2050859 | c, e, f  |            |
|          |    |         |         |         |          |            |

Enter the letter specifying which partition to use: **b** Use rz0 partition 'b' for the swap2 space (y/n) []? **y** 

### 5.4.3 Allocating the var Area

You can place the var area of your system either in the /usr file system or on a separate file system.

If the system you are installing is a Dataless Management Services (DMS) server, you should allocate a separate file system for /var because all dataless environments reside in /var/adm/dms on the server. Putting /var under /usr could mean that your system will run out of disk space when you create dataless environments. Refer to Sharing Software on a Local Area Network for more information about allocating the /var area and calculating disk space for DMS environments.

Your screen display will be similar to the following:

#### \*\*\*\*\* ALLOCATE THE /var FILE SYSTEM

The /var area of your system can either be placed in the /usr file system or on a separate file system.

Do you want to allocate a separate file system for /var? (y/n): y

Enter n at the prompt if you do not want to allocate a separate file system for var, go to Section 5.5. If you want to allocate a separate file system for var, enter y at the prompt. The system displays a var allocation table similar to the one shown in the following example. Choose the disk on which you want to allocate the var area.

You can allocate the /var file system to one of the disks listed in the table below. See the DEC OSF/1 Installation Guide for an explanation of this table:

/var file system ALLOCATION TABLE

| Selection | Device<br>Name | Software<br>Name | Device<br>Number | Controller<br>Name | Controller<br>Number |
|-----------|----------------|------------------|------------------|--------------------|----------------------|
| 1         | RZ26L          | rz0              | 0                | SCSI               | 0                    |
| 2         | RZ26           | rz3              | 3                | SCSI               | 0                    |
| 3         | RZ58           | rz8              | 8                | SCSI               | 1                    |
|           |                |                  |                  |                    |                      |

Enter your choice: 1

You selected RZ26L, device number 0. Make sure this disk is online and write-enabled (if applicable), then confirm your choice.

Use RZ26L, rz0 for /var file system? (y/n) []: y

After you confirm your choice about which disk you want to use for the var file system, you are asked to choose the partition on which you want to allocate the /var file system. You are also asked to choose between the UFS or AdvFS as the file system type for var.

Select the rz0 partition on which the /var file system will be mounted:

| partitio | n<br> | start   | size   | end     | overlap |  |
|----------|-------|---------|--------|---------|---------|--|
| a        |       | 0       | 131072 | 131071  |         |  |
| d        |       | 393216  | 552548 | 945763  | g       |  |
| е        |       | 945764  | 552548 | 1498311 | g, h    |  |
| £        |       | 1498312 | 552548 | 2050859 | h       |  |
| g        |       | 393216  | 819200 | 1212415 | d, e    |  |
| h        |       | 1212416 | 838444 | 2050859 | e, f    |  |

Enter the letter specifying which partition to use: **g**Use rz0 partition 'g' for the /var file system (y/n) []? **y**You can select to use the UNIX File System (ufs) or the Advanced
File System (advfs) for the /var file system. See the 'DEC OSF/1
Installation Guide' for further Information.
Select the file system type for the /var file system

Making the new file system for /var on /dev/rrz0g RZ26L

# 5.5 Installing Subsets

(advfs/ufs) [ufs]: advfs

At this point, the installation procedure installs the software subsets. The system displays a message similar to the following:

\*\*\* Loading the operating system software subsets The installation procedure will now load the software on your disk partitions. This process will take anywhere between 20 minutes to an hour, depending on your distribution media and processor type.

You will be presented with a menu of software options in a few moments.

```
Working...Tue Jul 12 21:05:36 GMT 1994 Working...Tue Jul 12 21:07:37 GMT 1994 Working...Tue Jul 12 21:09:37 GMT 1994 Working...Tue Jul 12 21:11:37 GMT 1994
```

If you are installing from CD-ROM, the installation software loads the software from the disc you used to begin the installation. You do not have to change the CD-ROM media.

#### 5.5.1 Subsets for the Basic Installation

If you chose the basic installation, the system displays a message that it is loading subsets. If your system is a workstation, the windowing subsets are also installed. Copying, working, and verifying messages similar to the following are displayed while the system loads the mandatory subsets:

```
The following subsets will be installed:
    Base System
     Base System - Hardware Support
     Compiler Back End
    Kernel Header and Common Files
     Standard Kernel Objects
    Hardware Kernel Objects
    Hardware Kernel Header and Common Files
    Basic Networking Services
    Basic X Environment
    X Fonts
    DECwindows 100dpi Fonts
    Adobe Fonts
    NFS(tm) Utilities
Base System
  Copying from ds9 (inet)
        Working....Tue Jul 12 21:27:41 GMT 1994
   Verifying
        Working....Tue Jul 12 21:29:59 GMT 1994
Base System - Hardware Support
   Copying from ds9 (inet)
        Working....Tue Jul 12 21:30:31 GMT 1994
   Verifying
Compiler Back End
   Copying from ds9 (inet)
        Working....Tue Jul 12 21:31:22 GMT 1994
   Verifying
DECwindows 100dpi Fonts
   Copying from ds9 (inet)
  Verifying
Adobe Fonts
   Copying from ds9 (inet)
   Verifying
NFS(tm) Utilities
  Copying from ds9 (inet)
  Verifying
The installation procedure has successfully installed the
software subsets.
```

If there are mandatory update subsets, the system displays a message saying it is checking to see if there is enough file system space to install the subsets. Next, the name of the update subsets as well as copying and verifying messages are displayed.

At this point, the basic installation procedure configures your system. Refer to Chapter 6 for information about setting up your system for general use.

### 5.5.2 Subsets for the Advanced Installation

If you chose the advanced installation, the system displays a working message followed by a list of mandatory subsets. If your system is a workstation, the windowing subsets are also installed.

\*\*\* Enter subset selections \*\*\*

The following subsets are mandatory and will be installed by default:

Base System Base System - Hardware Support Hardware Kernel Header and Common Files Hardware Kernel Objects Kernel Header and Common Files POLYCTR advfs Kernel Objects Standard Kernel Objects Basic Networking Services NFS(tm) Utilities Compiler Back End PULICIR advis Adobe Fonts Basic X Environment DECwindows 100dpi Fonts X Fonts X Servers

The POLYCTR subsets are mandatory only if AdvFS was chosen as the file system type for root, /usr, or /var.

The system then displays a list of the optional subsets.

The installation procedure prevents you from putting all subsets on a disk that is not large enough to hold them. To avoid this problem, install only those optional subsets that you actually need.

#### Note

All subset dependencies are listed in Appendix B. It is suggested that you review this appendix before choosing your subsets to make sure you install all dependent subsets. The *Release Notes* may also contain information about subset dependencies.

For full System V compatibility, you must install the Software Development Environment (OSFPGMR300) subset; otherwise the ./usr/lib/libsys5.a symbolic link will not be present.

There may be more subsets presented in the menu than can be displayed on a single screen. You can either select subsets in each screen, or select them all together on the last screen. If you select subsets as each screen is displayed, all your choices are presented for you to confirm on the final screen. You can also change your choices or redisplay the subset options.

At the prompt, enter the number or numbers associated with the subsets you want to install. As shown in this example, separate multiple selections with a space (or a comma) and enter consecutive ranges with a hyphen between the two selections:

The subsets listed below are optional:

There may be more optional subsets than can be presented on a single screen. If this is the case, you can choose subsets screen by screen or all at once on the last screen. All of the choices you make will be collected for your confirmation before any subsets are installed.

- General Applications:
  - 1) Common Agent
  - 2) Computer Aided System Tutor
  - 3) GNU Emacs
  - 4) Local Area Transport (LAT)
  - 5) Logical Storage Manager
  - 6) Logical Storage Manager GUI
  - 7) Logical Volume Manager
  - 8) UNIX(tm) SVID2 Compatibility
  - 9) UNIX(tm) to UNIX(tm) Copy Facility
- Kernel Build Environment:
  - 10) Logical Storage Manager Kernel Header and Common Files
  - 11) Logical Storage Manager Kernel Objects
- Mail Applications:
  - 12) DECwindows Mail Interface
  - 13) RAND Corp. Mail Handler (MH)
- Network-Server/Communications:
  - 14) Additional Networking Services
  - 15) Dataless Management Services
  - 16) Remote Installation Service
- Printing Environment:
  - 17) Adobe Font Metric Files
  - 18) Local Printer Support

#### --- MORE TO FOLLOW ---

Enter your choices or press RETURN to display the next screen.

Choices (for example, 1 2 4-6): 10-11 14-16

- Reference Pages:
  - 19) Ref Pages: Admin/User
  - 20) Ref Pages: Programming
  - 21) Ref Pages: Realtime
  - 22) Ref Pages: Windows Admin/User
  - 23) Ref Pages: Windows Programming
- Software Development:
  - 24) Additional Motif Demo Sources
  - 25) CDA(tm) Software Development
  - 26) CDA(tm) for X/Motif Development
  - 27) DEC C (cc -migrate)
  - 28) GNU Revision Control System
  - 29) LSM Software Development
  - 30) Realtime Software Development

- 31) Software Development Environment
- 32) Source Code Control System
- 33) X Window Software Development
- Supplemental Documentation:
  - 34) XIE Version 5 Online Documentation
- System Administration:
  - 35) C2-Security
  - 36) C2-Security GUI
  - 37) Kernel Debugging Tools
  - 38) Obsolete Commands and Utilities
  - 39) Obsolete Locale databases
  - 40) Single-Byte European Locales
  - 41) System Accounting Utilities
  - 42) System Exercisers
  - 43) Verifier/Exerciser GUI
  - 44) Verifier/Exerciser Tool
- Text Processing:
  - 45) Dec Preparation Modla
  - 46) Doc. Preparation Tools Extensions
- Windowing Environment:
  - 47) DECwindows 75dpi Fonts
  - 48) X Customizations for OEM
- Windows Applications:
  - 49) Additional DECwindows Applications
  - 50) Additional X Applications

The following choices override your previous selections:

- 51) ALL mandatory and all optional subsets
- 52) MANDATORY subsets only
- 53) CANCEL selections and redisplay menus

Add to your choices, choose an overriding action or press RETURN to confirm previous selections.

Choices (for example, 1 2 4-6): 10-11 14-16 47

After entering your choice(s), the system displays the following list of mandatory subsets:

You are installing the following mandatory subsets:

Base System
Base System - Hardware Support
Hardware Kernel Header and Common Files
Hardware Kernel Objects
Kernel Header and Common Files
POLYCTR advfs Kernel Objects
Standard Kernel Objects
Basic Networking Services
NFS(tm) Utilities
Compiler Back End
POLYCTR advfs
Adobe Fonts
Basic X Environment

```
DECwindows 100dpi Fonts
X Fonts
X Servers
```

Next, the system displays your choice of optional subsets and asks you to confirm your choice. For example:

You are installing the following optional subsets:

- Kernel Build Environment:

  Logical Storage Manager Kernel Header and Common Files
  Logical Storage Manager Kernel Objects
- Network-Server/Communications:
   Additional Networking Services
   Dataless Management Services
   Remote Installation Service
- Windowing Environment:

  DECwindows 75dpi Fonts
  Is this correct? (y/n): y

If the displayed subsets are not the subsets you want to install, enter n. The system redisplays the subset selection menu and you can reenter your choice(s). If the correct subsets are displayed, enter y. The system displays a message saying it is checking to see if there is enough file system space to install the selected subsets. For example:

Checking file system space required to install selected subsets:

File system space checked OK.

The installation procedure temporarily uses root space for logging purposes. This space is reflected in the previous message. This space is made available after the installation procedures complete.

The system displays the subset name as well as copying, working, and verifying messages similar to the following:

```
Base System
Copying from ds9 (inet)
Working....Tue Jul 12 21:14:53 GMT 1994
Working....Tue Jul 12 21:16:54 GMT 1994
Verifying
Working....Tue Jul 12 21:19:04 GMT 1994

Base System - Hardware Support
Copying from ds9 (inet)
Working....Tue Jul 12 21:19:36 GMT 1994
Verifying

Compiler Back End
Copying from ds9 (inet)
Working....Tue Jul 12 21:20:50 GMT 1994
Verifying

Kernel Header and Common Files
```

```
Copying from ds9 (inet)
        Working....Tue Jul 12 21:22:17 GMT 1994
   Verifying
Standard Kernel Objects
   Copying from ds9 (inet)
        Working....Tue Jul 12 21:23:14 GMT 1994
        Working....Tue Jul 12 21:25:15 GMT 1994
   Verifying
        Working....Tue Jul 12 21:26:25 GMT 1994
Hardware Kernel Objects
   Copying from ds9 (inet)
        Working....Tue Jul 12 21:26:53 GMT 1994
   Verifying
        Working....Tue Jul 12 21:29:09 GMT 1994
POLYCTR advfs
   Copying from ds9 (inet)
        Working....Tue Jul 12 21:41:12 GMT 1994
   Verifying
Remote Installation Service
   Copying from ds9 (inet)
   Verifying
Dataless Management Services
   Copying from ds9 (inet)
   Verifying
```

When the system finishes installing the software subsets, a message informs you that the installation software has successfully installed the software subsets:

The installation procedure has successfully installed the software subsets

The installation of the DEC OSF/1 software subsets is now complete.

If you installed DEC OSF/1 from a CD-ROM, you can remove the CD-ROM at this time. However, before you can remove it, you must unmount the CD-ROM using a command similar to the following:

#### # umount /dev/rz4c

If you do not unmount the CD-ROM before trying to remove it, the CD will not eject from the drive when you press the button.

Proceed to Chapter 6 for information about configuring and setting up your system.

# 5.6 Files on Your System After the Installation

The installation procedure leaves the init file in the /tmp directory. This is an unnecessary file that you can delete.

Many files with the prefixes .new.. and .proto are left on the system. The Update Installation (documented in Chapter 2) requires the .new.. files to retain customizations during the update installation process. The .proto.. files are used for customizing Dataless Management Services (DMS) client systems. Do not remove these files.

# 5.6.1 Installation Log Files

A list of the log files created during the installation, along with a brief description of each file, is displayed on the screen when the installation is complete:

There are logfiles which contain a record of your installation. These are:

```
/var/adm/smlogs/install.log - general log file
/var/adm/smlogs/install.FS.log - file system creation logs
/var/adm/smlogs/setld.log - log for the setld(8) utility
/var/adm/smlogs/fverify.log - verification log file
```

The above message is also recorded in /etc/motd for your future reference.

In the previous example, /etc/motd is the file that contains the message of the day that is displayed each time a user logs in.

# 5.7 After the Software Subset Installation

Proceed to Chapter 6 for information about configuring and setting up your operating system for general use.

This chapter provides information about:

- Configuring your system
- Entering system information
- Building the kernel
- Logging in for the first time
- Installing software licenses
- Displaying Bookreader (online) documentation
- Setting up your system for general use
- Setting up the networking, mail, and print subsystems using the Setup menu
- Enabling realtime preemption

# 6.1 Configuring the System

System configuration refers to the process of tailoring the operating system software for use. After the software installation is complete, a prompt asks whether or not you want to configure the system:

You can now choose to configure the system for use or you can defer configuration. If you choose to defer configuration, the system will halt. Configuration will happen next time the system is booted.

If you choose to configure now, you will be asked a series of questions. The system will then generate a customized kernel, reboot and be ready to use.

Would you like to configure the system for use at this time? (y/n):

In almost all cases you should answer y to this prompt. After configuration is complete you must be prepared to answer system information questions (such as your system name, your superuser password, your time zone, and the current date and time).

#### Note

You will not be prompted to enter your system name, the time zone, and the current date and time if this is a Remote Installation Services (RIS) installation. A RIS installation means that you installed your operating system software over a local area network (LAN) from a server system, not from a CD–ROM.

If you enter y, the system configuration process begins. The name of each software subset is displayed as it is being configured. Your output depends upon the software subsets you chose to install and will be similar to the following:

```
** SYSTEM CONFIGURATION ***
Configuring "Base System " (OSFBASE300)
Configuring "Base System - Hardware Support " (OSFHWBASE300)
Configuring "Compiler Back End " (OSFCMPLRS300)
Configuring "Kernel Header and Common Files " (OSFBINCOM300)
Configuring "Standard Kernel Objects " (OSFBIN300)
Configuring "Hardware Kernel Objects " (OSFHWBIN300)
Configuring "Hardware Kernel Header and Common Files"
(OSFHWBINCOM300)
Configuring "Logical Storage Manager Kernel Header and
Common Files" (OSFLSMBINCOM300)
Configuring "Basic Networking Services " (OSFCLINET300)
Configuring "X Servers " (OSFSER300)
Configuring "Basic X Environment " (OSFX11300)
Configuring "X Fonts " (OSFMITFONT300)
Configuring "DECwindows 100dpi Fonts " (OSFFONT15300)
Configuring "DECwindows 75dpi Fonts " (OSFFONT300)
Configuring "Adobe Fonts " (OSFDPSFONT300)
Configuring "Additional Networking Services " (OSFINET300)
```

When subset configuration is complete you must enter the system information that is shown in Section 6.2. If you choose to defer configuration until a later time, enter n at the prompt. This halts the system and the console prompt (>>>) displays.

If you defer configuration, you need to boot the system to restart the system configuration process:

>>> b

After the system boots, the subsets installed during the installation procedure are configured. The name of each subset is displayed as it is being configured.

# 6.2 Entering System Information

After the subsets are configured, the system displays a series of prompts that ask you to enter the following system information:

- Your system name
- Your superuser (root) password
- Your time zone
- The current date and time

This information must be entered in the specified format. If you enter an inappropriate response, the prompt is redisplayed until you enter a valid response.

If you performed a Remote Installation Services (RIS) installation, the system attempts to obtain your system name, the time zone, and the current date and time from the network.

## 6.2.1 Entering the System Name

If the system name was not obtained from the network (during a RIS installation), you must enter a system name. The system name is used to identify your system on the network. You can use up to 64 alphanumeric characters (a-z and 0-9) in a system name, and the first character must be a letter. You can also use the following special characters in a system name: a hyphen (-), an underscore ( ), and a period (.).

Following are examples of correct and incorrect system names:

**Correct:** George\_Washington

my.new.alpha Alpha-1994.com

**Incorrect:** //mysystem

1994-Alpha.system \_my.new.alpha

You may want to consult your System Administrator before choosing your system name because your System Administrator may have defined site-specific restrictions (such as maximum length).

Your screen display will be similar to the following:

```
*** SYSTEM NAME SPECIFICATION ***
```

Select the name of your system using alphanumeric characters. The first character must be a letter. For example, tinker. Enter your system name: aruba

You selected 'aruba' as the name of your system. Is this correct? (y/n) [y]:

## 6.2.2 Entering the Superuser (Root) Password

When you are prompted to enter your superuser password, enter the superuser password using a combination of upper and lower case letters. Passwords can contain from 5 to 16 characters, but the DEC OSF/1 operating system only verifies the first 8 characters. Digital suggests using numbers and special characters such as the dollar sign (\$), the percent sign (\$), the number sign (#), the period (•), the hyphen (-), the underscore (\_), or the at sign (@) in your password.

The following example shows correct and incorrect superuser password specification:

**Correct:** What%is-it

dl Wrote@home

9Point.99

Incorrect:

lowercaseonly

nouppercase

Four

Choose a password that is easy for you to remember because you will need to use it to log in as root for the first time. You can change your superuser password to something more cryptic later (using the passwd command). When you enter the password, it is not displayed on your screen for security reasons. You will be prompted to enter your new password again as validation.

Your screen display will be similar to the following:

\*\*\* SUPERUSER PASSWORD SPECIFICATION \*\*

Changing password for root.

New password: Retype new password:

## 6.2.3 Entering the Time Zone

If the time zone was not obtained from the network (during a RIS installation), a Time Zone menu lists the time zones that are available. You should select the time zone that best describes your location. If you do not select a time zone, the default is Greenwich Mean Time (GMT). If you choose the United States (US) time zone, a second menu displays the specific time zones in the United States. Table 6-1 describes the acronyms that appear in the Main Time Zone menu:

**Table 6-1: Time Zone Menu Definitions** 

| Time Zone Acronym | Description                            |
|-------------------|----------------------------------------|
| CET               | Central European Time                  |
| EET               | Eastern European Time                  |
| Factory           | Specifies No Time Zone                 |
| GB-Eire           | Great Britain/Ireland                  |
| GMT               | Greenwich Mean Time                    |
| NZ                | New Zealand                            |
| NZ-CHAT           | New Zealand, Chatham Islands           |
| MET               | Middle European Time                   |
| PRC               | Peoples Republic of China              |
| ROC               | Republic of China                      |
| ROK               | Republic of Korea                      |
| SystemV           | Specific to System V operating systems |
| UCT               | Greenwich Mean Time                    |
| US                | United States                          |
| UTC               | Greenwich Mean Time                    |
| Universal         | Greenwich Time                         |
| W-SU              | Middle European Time                   |
| WET               | Western European Time                  |

Your screen display will be similar to the following:

| **** | Main | Timezone | Menu | **** |
|------|------|----------|------|------|
|------|------|----------|------|------|

| 1)  | Australia | 2)  | Brazil  | 3)  | CET       | 4)  | Canada    |
|-----|-----------|-----|---------|-----|-----------|-----|-----------|
| 5)  | Chile     | 6)  | Cuba    | 7)  | EET       | 8)  | Egypt     |
| 9)  | Factory   | 10) | GB-Eire | 11) | GMT       | 12) | Greenwich |
| 13) | Hongkong  | 14) | Iceland | 15) | Iran      | 16) | Israel    |
| 17) | Jamaica   | 18) | Japan   | 19) | Libya     | 20) | MET       |
| 21) | Mexico    | 22) | NZ      | 23) | NZ-CHAT   | 24) | Navajo    |
| 25) | PRC       | 26) | Poland  | 27) | ROC       | 28) | ROK       |
| 29) | Singapore | 30) | SystemV | 31) | Turkey    | 32) | UCT       |
| 33) | US        | 34) | UTC     | 35) | Universal | 36) | W-SU      |
| 37) | WET       | 38) | Zulu    |     |           |     |           |

<sup>0)</sup> None of the above

Select the number above that best describes your location: 33 \*\*\*\*\* US Timezone Menu \*\*\*\*\*

- 1) Alaska 2) Aleutian 3) Arizona 4) Central 5) East-Indiana 6) Eastern 7) Hawaii 8) Indiana-Stark
- 9) Michigan 10) Mountain 11) Pacifi 12) Samoa

0) None of the above

Select the number above that best describes your location: 6 You selected US/Eastern as your time zone. Is this correct? (y/n) [y]: v

## 6.2.4 Entering the Date and Time

If the date and time was not obtained from the network (during a RIS installation), you will be prompted to enter the current date and time. The system date and time is entered in the format yymmddhhmm where yy represents the year, mm represents the month, dd represents the day of the month, hh represents the current hour in 24-hour (military) time, and mm represents the minutes. For example, August 15, 1994, 4:30PM is entered as follows: 9408151630.

To enter an accurate time, it is advisable to type the minutes value one minute in the future, and when your wristwatch (or clock) reaches that minute value, you should press the Return key.

Your screen display will be similar to the following:

```
*** DATE AND TIME SPECIFICATION ***
```

The current date and time should be specified using the following format:

yymmddhhmm

Use two digits for year (yy), month (mm), day (dd), hour (hh), and minute (mm). Enter the time in 24-hour format. For example, 11:30 p.m. on July 25, 1993 would be entered as:

9307252330

Enter the date and time: 9408151630

The date and time has been set to Mon Aug 15 16:30:09 EST 1994 Is this correct? (y/n) [y]:

If the current date and time was obtained from the network during a RIS installation, you will not be prompted to enter the information, and the following message displays automatically:

The date and time has been set to Mon Aug 15 16:30:09 EDT 1994

#### Note

The installation procedure includes the date and time in Greenwich Mean Time (GMT) in some displays. The date and time recorded by the installation procedure might be later or earlier than the date and time for your time zone. Although the absolute time displayed in the installation is incorrect, relative time elapsed is accurate. Therefore, you can still use timestamping to determine how long the installation is taking.

# 6.3 Building the Kernel

If you performed a basic installation, the kernel is built automatically. Continue with Section 6.4.

If you performed an advanced installation, the kernel options that you see on your display will depend on the subsets that you selected during installation. The system displays a menu of kernel options similar to the following:

\*\*\* KERNEL CONFIGURATION AND BUILD PROCEDURE \*\*\*

\*\*\* KERNEL OPTION SELECTION \*\*\*

| Sel | ection | Kernel Option                                     |
|-----|--------|---------------------------------------------------|
|     | 1      | System V Devices                                  |
|     | 2      | Logical Volume Manager (LVM)                      |
|     | 3      | Kernel Breakpoint Debugger (KDEBUG)               |
|     | 4      | Packetfilter driver (PACKETFILTER)                |
|     | 5      | STREAMS pckt module (PCKT)                        |
|     | 6      | X/Open Transport Interface (XTISO, TIMOD, TIRDWR) |
|     | 7      | File on File File System (FFM)                    |
|     | 8      | ISO 9660 Compact Disc File System (CDFS)          |
|     | 9      | Audit Subsystem                                   |
|     | 10     | Local Area Transport                              |
|     | 11     | Logical Storage Manager (LSM)                     |
|     | 12     | All of the above                                  |
|     | 13     | None of the above                                 |
|     |        |                                                   |

Enter the selection number for each kernel option you want. For example, 1 3:12

The following is a description of each kernel option:

### System V Devices

The System V Devices option includes kernel options for devices required for the System V environment product. These devices are /dev/prf (System V kernel profiler) and FFM\_FS (File On File File System).

### Advanced File System (AdvFS)

The Advanced File System is a log-based, local file system that allows modification and expansion of file systems by mounting on different devices or adding devices to that file system.

If you chose AdvFS as the file system type for /usr or /var the subset is not optional and will not be displayed in the menu; AdvFS will be configured automatically.

## Logical Volume Manager

The Logical Volume Manager provides a virtual disk that enables you to store data without regard to the physical boundaries of individual disks.

### Kernel Breakpoint Debugger (KDEBUG)

The Kernel Breakpoint Debugger loads the kernel debugger kdebug and provides physical memory space for debugging custom kernels.

#### Packetfilter driver

The packetfilter is a software interface that allows an application to send and receive packets directly to or from a LAN (Ethernet or FDDI). The packetfilter provides flexible demultiplexing ("filtering") of incoming packets, so that many such applications may run simultaneously. Refer to packetfilter(7) for more information.

## STREAMS pckt module (PCKT)

The STREAMS pckt module provides emulation for the SVR4 pty packet module.

## Data Link Bridge (DPLI V2.0 Service Class 1)

Provides a DLPI V2.0 (Service Class 1) interface to BSD IFNET based network interfaces which allows STREAMS based protocol stacks to utilize BSD IFNET based network interfaces.

This kernel option is mandatory for LAT (Local Area Transport). If you installed LAT, Data Link Bridge does not appear as a kernel option.

## X/Open Transport Interface (XTISO)

The X/Open Transport Interface (XTISO) defines an application interface that is independent of any transport provider. Programs written to XTI can be run over a variety of transport providers, such as Transmission Control Protocol (TCP) or User Datagram Protocol (UDP). The application specifies which transport provider to use.

### File on File File System (FFM)

File on File (FFM) is a file system that permits mounting a regular, character, or block special file on top of a regular file to support the STREAMS subsystem. This feature is used mainly by SVR4 compatible system calls. It can be viewed as a dynamic version of named pipes. The contents of the covered file are still available to any process that had the file open at the time of the FFM mount. FFM is required for the System V Environment.

## ISO 9660 Compact Disc File System (CDFS)

CDFS provides the ability to mount CD-ROMs formatted to the ISO 9660 standard or the High Sierra Group (HSG) format.

## Audit Subsystem

The Audit Subsystem provides a security audit system configurable through the audit\_setup command. The subset provides additional security on system reatures such as passwords, account ownership, and remote access.

## Local Area Transport Support

The LAT protocol provides an efficient means of logically connecting terminal servers to one or more nodes on the same local area network (LAN).

LAT software has the features required for a host to function as a service node, so requests for connections can be made by server users. It also permits host applications to initiate connections to a server's ports, designated as applications ports, to access remote devices.

If you chose the LAT subset when you made your subset selections, the subset is not displayed in the menu and is configured automatically.

If you add the LAT subset at a later time, you will have to reconfigure the kernel.

# Logical Storage Manager (LSM)

The Logical Storage Manager is an integrated, host-based disk storage management tool that protects against data loss and improves disk input/output (I/O) performance. System Administrators use LSM to perform disk management functions without disrupting users or applications accessing data on those disks.

After entering your choice of kernel options, the system displays a list of options you selected and asks you to verify your choice. For example:

You selected the following kernel options:

Logical Volume Manager
Kernel Breakpoint Debugger (KDEBUG)
Packetfilter driver (PACKETFILTER)
STREAMS pckt module (PCKT)
Streams Socket Coexistence (DLB & STRIFNET)

```
X/Open Transport Interface (XTISO, TIMOD, TIRDWR)
File on File File System (FFM)
ISO 9660 Compact Disc File System (CDFS)
Audit Subsystem
Local Area Transport Support
Logical Storage Manager (LSM)
```

```
Is that correct? (y/n) [y]:
```

If the displayed kernel options are not the ones you want, enter n at the prompt. If the displayed kernel options are the ones you want, enter y or press Return to accept the default response. Next, the system asks if you want to edit the configuration file, for example:

```
Do you want to edit the configuration file? (y/n) [n]:
```

If you enter n or press Return (to enter the default response), the kernel build process begins:

```
The system will now automatically build a kernel and then reboot. This will take approximately 15 minutes, depending on the processor type.
```

When the login prompt appears after the system has rebooted, use 'root' as the login name and the SUPERUSER password that was entered during this procedure, to log into the system.

When the subsets are configured and the configuration file is completed, the doconfig utility makes the special device files needed by the hardware and builds the kernel for your system. Messages similar to the following are displayed:

```
*** PERFORMING KERNEL BUILD ***
Working....Tue Jul 12 15:45:24 EST 1994
Working....Tue Jul 12 15:47:24 EST 1994
Working....Tue Jul 12 15:49:25 EST 1994
Working....Tue Jul 12 15:51:26 EST 1994
```

#### Note

If you did not set the boot\_osflags variable, by default the system is in single-user mode when it reboots. The system reboots using the new kernel when doconfig completes. To bring the system to multiuser mode, press Ctrl/d at the prompt (#).

If you want to edit the configuration file before the kernel build process begins, the system gives you the opportunity to enter the ed text editor to

edit the configuration file. If you enter y at the following prompt: Do you want to edit the configuration file? (y/n) [n]: the following message displays:

Using ed to edit the configuration file. Press return when ready, or type 'quit' to skip the editing session:

Press Return if you want to enter the ed text editor. Enter the word quit if you want to skip the editing session and start the kernel build process.

The Command and Shell User's Guide contains a tutorial that teaches you how to use the ed text editor. Refer to System Administration for information about the contents of the configuration file and the entries that you may want to edit.

Refer to Section 6.10 if you want to enable realtime preemption.

# 6.4 Logging in to the System

What happens when you log in for the first time depends upon whether you have a workstation or a terminal:

- If you have a workstation, a login window is displayed. Enter root as the login name and enter the superuser password you set up earlier when you entered your system information. When you correctly enter your system name and password, a setup message displays. You will only see this message the first time you log in. For subsequent logins, a Session Manager window and a DECterm window will appear. If you have a workstation, proceed to Section 6.5 for an explanation of the setup message.
- If you do not have a workstation, enter root at the login prompt (as the user name) and enter the superuser password you specified earlier when you entered your system information. Proceed to Section 6.6 for information about registering and loading the licenses for the DEC OSF/1 operating system.

# 6.5 The Setup Welcome Message

If you have a workstation, the first time you log in as root after a system installation or the first time you activate a FIS (factory installed software) system, the DEC OSF/1 operating system displays a setup welcome message.

This message tells you how to prepare your operating system for general use now that you have installed the DEC OSF/1 software and built the kernel. The topics in the welcome message contain information about Product Authorization Keys (PAKs), adding users, and reading online documentation. An example of the setup welcome message and topics follows:

Welcome to DEC OSF/1 Version V3.0

To prepare this system for general use, the Product Authorization Keys (PAKs) that were purchased with this system must be installed to allow users to login and/or access licensed software packages. In addition, several DEC OSF/1 subsystems, such as networking, mail, printing and others, must be configured.

This utility, in addition to allowing for the configuration of DEC OSF/1 subsystems, provides information on other tasks that you may want to do during or after this utility runs. You can access this information from the menu presented below. If you wish to view this information, do so prior to selecting "Begin system configuration". This information is also available in the "Installation Guide" and the "FIS Guide".

- 1) Read this first!
- 2) Information about loading license PAKs
- 3) Information about accessing on-line documentation
- 4) Information about adding users
- 5) Begin system configuration
- 6) Exit

Please enter your selection:

If you enter 6 and exit the setup welcome message, you still need to configure your DEC OSF/1 subsystems at a later time by entering /usr/sbin/setup or by selecting System Setup from the Session Manager's application menu when logged in as root. Section 6.6 through Section 6.9 also describe the topics presented in the setup welcome message.

The following examples show the contents of each topic in the welcome message:

### 1. Read This First:

This system should have included all of the software, hardware options, documentation, and product authorization keys (PAKs) that you ordered. In some cases, documentation sets and/or DEC OSF/1 distribution CD-ROMs may not have been purchased for each system ordered.

The configuration utilities invoked by this utility are designed to simplify the configuration process and have been made as self-explanatory as possible. However, before beginning to configure your system, it is highly recommended that you refer to the following guides--either on-line, as part of the

DEC OSF/1 distribution CD-ROM, or in the startup kit or the separately orderable hardcopy documentation set:

- + Installation Guide
- + Network Configuration
- + System Administration

In addition, please remember to read the "Release Notes" for your version of DEC OSF/1, since they contain important information about the installation and about the operating system in general.

Press RETURN to continue

### 2. Information about loading license PAKS:

#### LOADING LICENSE PAKS

Product Authorization Keys (PAKs) are included with your distribution kit and are used to register a license for a product. To register and load the license PAKs for the DEC OSF/1 operating system and other products, you must use the License Management Facility (LMF).

The OSF-BASE PAK must be registered before you can use DEC OSF/1. This PAK provides simultaneous login capacity for two users and allows you to access the on-line documentation. The user root does not count as an Interactive Operating System User.

The OSF-BASE PAK is an availability PAK (see LMF documentation for further explanation of PAK types). This PAK comes in varying denominations corresponding to your system type. If you have upgraded your system by purchasing new or additional CPU modules, you may need to upgrade your OSF-BASE license. This can be accomplished by registering the OSF-BASE PAK provided with your original system purchase along with additional OSF-BASE PAKS provided with your system upgrade purchases.

OSF-USR PAKs provide simultaneous login capacity for additional users above and beyond those provided by the OSF-BASE PAK. NOTE: If you have an OSF-USR PAK having zero units, which allows an unlimited number of users, remove all other OSF-USR PAKs, including the one automatically registered during the installation, before registering the unlimited OSF-USR PAK.

You may have purchased other PAKs, or have other PAKs which were included with your system purchase that should also be registered using the License Management Facility.

If you have an existing PAK with an Availability Code of "H" please refer to the chart below for the required license units. In the event that you need additional license units, please contact your sales representative.

AVAILABILITY "H" LICENSE REQUIREMENTS

| Processor Name          | Lic Units |
|-------------------------|-----------|
| DEC 2000-300            | 1050      |
| DEC 3000-300            | 1050      |
| DEC 3000-400            | 1050      |
| DEC 3000-600            | 1050      |
| DEC 3000-700            | 1050      |
| DEC 3000-500            | 1100      |
| DEC 3000-800            | 1100      |
| DEC 3000-900            | 1100      |
| Digital 2100 A500/600MP | 1100      |
| DEC 4000-610            | 1150      |
| DEC 4000-620            | 1200      |
| DEC 4000-710            | 1150      |
| DEC 4000-720            | 1200      |
| DEC 7000-710 thru 760   | 1150      |
| DEC 7000-610            | 1200      |
| DEC 7000-620 thru 660   | 1250      |
| DEC 10000-610           | 1250      |
| DEC 10000-620 thru 660  | 1300      |
| +                       | -+        |

When you begin the system configuration, PAKs can be registered by selecting License Management Facility (LMF) from the menu. You may optionally execute lmf to manage PAKS (see lmf(8)) at a later time.

The Installation Guide provides additional information about registering the OSF-BASE and OSF-USR PAKS.

Press RETURN to continue

3. Information about accessing on-line documentation:

#### ACCESSING ON-LINE DOCUMENTATION

The DEC OSF/1 documentation is provided on the CD-ROM as files that can be displayed using the Bookreader, a DECwindows application. If you have a workstation and the DEC OSF/1 CD-ROM, you can view the documentation on your system by following these steps:

1. Log in as root or become superuser.

- 2. Place the DEC OSF/1 CD-ROM in the CD-ROM drive.
- 3. Mount the DEC OSF/1 CD-ROM on /cdrom by entering the following commands:
  - # mkdir /cdrom
  - # mount -r /dev/rz<unit #>c /cdrom

(Replace <unit #> with the unit number of your CD-ROM drive.)

In almost all cases, the unit number of the CD-ROM drive on a new system will be 4 (/dev/rz4c). However, to ensure that you have the correct unit number for the drive, enter the following command as root:

#### # file /dev/rrz\*c

The file command will identify the CD\_BOM drive as an BDD disk The unit number of the drive will be in the left-hand column (rrz4c in the following example):

/dev/rrz4c: character special (8/4098) SCSI #0 RRD42 disk #32 (SCSI ID #4)

- 4. Change the permissions of the file /usr/lib/dxbook/library.decw\_bookshelf by entering the following command:
  - # chmod 644 /usr/lib/dxbook/library.decw bookshelf
- 5. Using the text editor of your choice, append the following SINGLE line to the file /usr/lib/dxbook/library.decw bookshelf:

shelf\/cdrom/DOCUMENTATION/BOOKREADER/decosf1\DEC OSF/1 Online Doc

- 6. To bring up Bookreader, do one of the following:
  - 1) Enter the following command:
    - # /usr/bin/X11/dxbook &
  - Select the Bookreader option from the 'Applications' menu of the Session Manager.

For information on how to serve Bookreader files across NFS or to review these setup instructions, see the Installation Guide.

For additional information on using Bookreader, see the book Using Bookreader, accessible on Bookreader itself.

Press RETURN to continue

### 4. Information about adding users:

#### ADDING USERS

The way to add users to your system varies depending on how your system is configured.

If your system has Enhanced Security, you should use the XSysAdmin utility to add users. The Security guide has more information.

If your system uses the Network Information Service (NIS), the local or distributed passwd file may need to be modified. To set passwords when NIS is in use, the yppasswd command is used. The Network Configuration guide has more information.

If this system uses neither Enhanced Security nor NIS, you can use the adduser command to create user accounts. The System Administration guide has more information.

### 5. Begin system configuration:

You can use this menu to set up your system and network. Select the item you want to set up and answer the questions.

For more information on the items in the menu see the System Administration and Network Configuration guides.

- 1) Internet Networking
- ) Local Area Transport (LAT)
- 2) Berkeley Internet Name Domain Service (BIND)
- 3) Network Information Service (NIS)
- 4) Network File System (NFS)
- ) UNIX-to-UNIX Copy Program (UUCP)
- 5) Network Time Protocol (NTP)
- 6) Mail
- ) POLYCENTER Common SNMP Agent
- ) Printers
- 7) Security (BSD/C2)
- 8) Security Auditing
- 9) License Management Facility (LMF)
- 10) Prestoserve I/O Acceleration
  - ) Verifier/Exerciser Tool (VET)
- 11) Update Administration Utility
- 12) Exit

Enter the menu item number that you want:

The setup welcome message is displayed only on your workstation the first time you log in as root or the first time you access your FIS system. If you do not choose to perform the necessary subsystem configuration at this time,

you must do so at a later time through the use of the setup utility. This utility is accessed by entering the following command (as superuser):

### # /usr/sbin/setup

If you did not choose to use the setup welcome menu to set up your system, Section 6.6 contains more information about the License Management Facility and how to install your PAKs, Section 6.7 describes how to display online documentation, and Section 6.9 contains information about system setup in general. Continue with Section 6.6 to install your PAKs.

# 6.6 Using the License Management Facility

To register and load the licenses for the DEC OSF/1 operating system and other products, you must use the License Management Facility (LMF). Before registering a license for a product, you need a Product Authorization Key (PAK). A PAK contains licensing information for the product and is included with your distribution kit. This information must be registered in the License Database (LDB) and loaded into the kernel cache to use the product.

This section describes how to register and load the Base System license. The Base System PAK provides simultaneous login capacity for two users and allows you to access the online documentation. An example of a license PAK follows:

----TM

LICENSE SOFTWARE PRODUCT PRODUCT AUTHORIZATION KEY

DOCUMENT ISSUE DATE 1-JUL-1994

Digital Equipment Corporation Maynard, MA.

LICENSE ADMINISTRATION LOCATION:

Digital Equipment Corporation Corporate Business Practices 110 Spit Brook Road Nashua, N.H. 03062

\*\*\*\*\*\*

ORDERED BY: USER
USER
USER

DAY TO

Issuer: DEC

Authorization Number: CBPTMP011317

PRODUCT ID:

Product Name: OSF-BASE
Producer: DEC

NUMBER OF UNITS:

Number of units: 50

KEY LEVEL:

Version: 3.0

Product Release Date: 26-JUL-1994

KEY TERMINATION DATE:

Key Termination Date: 30-JUL-1995

RATING:

Availability Table Code: A Activity Table Code:

MISCELLANEOUS:

Key Options: ALPHA
Product Token:
 Hardware-Id:

Checksum: 2-DMNK-NCGN-AIOI-ODEG

To install a PAK, use the lmfsetup (License Management Facility) program. You can access this program as root either from the command line or by using the setup menu. Refer to Section 6.9.1 for information on using the Setup menu. In either case, the lmfsetup program prompts you for information and then registers the license data. Use the information provided in the paper PAK that is included with your distribution kit to answer the prompts. Some items in the PAK may not have an associated value; press Return at these prompts.

#### Note

Use the lmf reset command or reboot your system to enable PAKs that were loaded since the last system reboot.

Example 6-1 shows a sample lmfsetup session. Complete the following steps to register and load the Base System license:

1. To run the lmfsetup program, enter the following command:

### # /usr/sbin/lmfsetup

The program displays the lmfsetup menu as shown in Example 6-1. Use the information provided in the paper PAK to answer the prompts.

## **Example 6-1: Sample Imfsetup Session**

```
Degister PAM (type q or quit to emit) [template]
                Issuer : DEC
 Authorization Number : CBPTMP011317
         Product Name : OSF-BASE
             Producer: DEC
       Number of units : 50
              Version: 3.0
 Product Release Date: 01-JUL-1994
 Key Termination Date: 30-JUN-1995
Availability Table Code : A
    Activity Table Code :
           Key Options : ALPHA
          Product Token:
            Hardware-Id:
               Checksum: 2-DMNK-NCGN-AIOI-ODEG
PAK registered for template successfully
Register PAK (type q or quit to exit) [template] q
Would you like an lmf reset to be performed at this time? [Yes]
```

- 2. To load the license into the kernel cache, enter the following command:
  - # /usr/sbin/lmf load 0 OSF-BASE
- 3. To display details of the registered products on your screen, enter the following command:
  - # /usr/sbin/lmf list

Information similar to the following is displayed on the screen:

| Product             | Status           | Users: | Total | Active |
|---------------------|------------------|--------|-------|--------|
| OSF-BASE<br>OSF-USR | active<br>active |        | 2 2   |        |

An active status for a product indicates that it is registered and loaded into the kernel cache. An enabled status indicates that the product is registered, but not loaded.

If you purchased the Server Extension PAK or the Developer's Extension PAK, it can be installed at this time.

# 6.7 Displaying the Documentation

The DEC OSF/1 documentation is provided on the CD-ROM as files that can be displayed using Bookreader, a DECwindows application. You must install the OSF-BASE PAK provided with your kit to use Bookreader.

These instructions explain how to view Bookreader files on either a standalone workstation or client/server installations.

## 6.7.1 Accessing the Documentation from a Workstation

To access the documentation on a workstation, follow these steps:

1. If you do not know the device name for the CD-ROM drive, use the file command to find it. Enter the following command as superuser:

```
# file /dev/rrz*c
```

The file command returns output similar to that shown in the following example. The entry for the CD-ROM drive includes the words RRD42 disk. On a DEC 3000 Model 500 processor, the CD-ROM is usually rz4. The backslashes in this example indicate line continuations and are not in the actual display.

```
/dev/rrz2c: character special (8/2050) SCSI \
#0 RZ25 disk #16 (SCSI ID #2)
/dev/rrz3c: character special (8/3074) SCSI \
#0 RZ25 disk #24 (SCSI ID #3)
/dev/rrz4c: character special (8/4098) SCSI \
#0 RRD42 disk #32 (SCSI ID #4)
/dev/rrz8c: character special (8/16386) SCSI \
#1 RZ56 disk #64 (SCSI ID #0)
/dev/rrz9c: character special (8/17410) SCSI \
#1 RZ57 disk #72 (SCSI ID #1)
```

2. As superuser, use the mkdir command to make a directory. Then use the mount command to mount the CD-ROM As shown in the following example, substitute the unit number of your CD-ROM drive for the unit\_number.

### mount -r /dev/rz unit\_numberc /cdrom

For example, to mount a directory named cdrom on rz4c, enter the

following commands:

- # mkdir /cdrom
- # mount -r /dev/rz4c /cdrom

To ensure that the CD-ROM is remounted in the event that your system crashes or is rebooted, use the text editor of your choice and open the /etc/fstab file. Add the following line:

```
/dev/rz4c /cdrom ufs ro 0 0
```

When your edits are correct, write and quit the file.

The system will now mount the CD-ROM on /cdrom on every reboot.

- 3. Change the permissions for the file /usr/lib/dxbook/library.decw\_bookshelf by entering the following command:
  - # chmod 644 /usr/lib/dxbook/library.decw bookshelf
- 4. Edit the /usr/lib/dxbook/library.decw\_bookshelf file and append the following single line to the file:

shelf\/cdrom/DOCUMENTATION/BOOKREADER/decosf1\DEC OSF/1 X3.0 Online Docs

You can change the file name /decosf1 to anything that you want. By doing this, you prevent an extra level of documentation hierarchy in the Bookreader library window. The file library.decw\_bookshelf in directory /usr/lib/dxbook also contains a TITLE line that displays the title of dxbook. You can change this title from "Sample Library" to something else, for example, *Documentation Library*. Search for the following line:

```
TITLE\sample lib\Sample Library
```

Replace the line in the previous example with the following line:

```
TITLE\/usr/lib/dxbook\Documentation Library
```

Once Bookreader is running, you can use it to read the books on the disc. For more information, read the online book *Using Bookreader*.

# 6.7.2 Accessing the Documentation from a Server

Because Bookreader does not support character cell terminals in the base product, to view the DEC OSF/1 Bookreader files you must export them to a workstation running either ULTRIX Version 4.2 (or higher), DEC OSF/1 Version 1.3 (or higher), or DEC OSF/1 Version 3.0.

The following steps assume that networking is set up on the server system. For further information on setting up the network, refer to netsetup(8) and nfssetup(8) or *Network Configuration*.

To export the Bookreader files to a workstation, follow these steps:

- On the server system:
  - 1. Log in as root or become superuser.
  - Ensure that the DEC OSF/1 CD-ROM is mounted or that the Bookreader files have been copied to disk. This example assumes that the server system has mounted the DEC OSF/1 CD-ROM on /cdrom. For instructions on how to mount the CD-ROM, see Section 6.7.1.
  - Using the text editor of your choice, place an entry in the /etc/exports file for the /cdrom directory and make sure that you specify the -ro option for a read-only export, as follows: /cdrom -ro
- On the client system:
  - 1. Log in as root or become superuser.
  - 2. Run nfssetup and import the /cdrom directory from the server as a read-only file system.
  - 3. When nfssetup completes, mount the /cdrom directory by entering the following command:
    - # mount /cdrom
  - 4. Change the permissions for the /usr/lib/dxbook/library.decw\_bookshelf file by entering the following command:
    - # chmod 644 /usr/lib/dxbook/library.decw bookshelf
  - 5. Edit the /usr/lib/dxbook/library.decw\_bookshelf file and append the following single line to the file:

shelf\/cdrom/DOCUMENTATION/BOOKREADER/decosf1\DEC OSF/1 X3.0
Online Docs

The /usr/lib/dxbook/library.decw\_bookshelf file also contains a TITLE line that displays the title of dxbook. You can change this title from "Sample Library" to something else, for example, *Documentation Library*. Search for the following line:

TITLE\sample lib\Sample Library

Replace the line in the previous example with the following line:

### TITLE\/usr/lib/dxbook\Documentation Library

Once Bookreader is running, you can use it to read the books on the disc. For more information, read the online book *Using Bookreader*.

## 6.8 Documentation on the DEC OSF/1 CD-ROM

Table 6-2 lists all the documentation included on your DEC OSF/1 CD-ROM in Bookreader (.DECW\_BOOK) format. These files are in the directory /DOCUMENTATION. In addition to documentation files, the disc contains bookshelf files, which Bookreader uses to organize the library of books into bookshelves. Once Bookreader is running, the manual *Using Bookreader* and the bookshelf for the DEC OSF/1 Operating System books appear in the library window. The DEC OSF/1 bookshelves are arranged as follows:

- Startup Documentation
- General User Documentation
- System and Network Administration Documentation
- Programming Documentation
  - Windows Programming Documentation
  - General Programming Documentation
- Writing Device Drivers Documentation
- Migration Documentation
- Security Documentation
- Reference Pages

Table 6-2: Bookreader Bookshelves and Titles

| Bookshelf    | Book Title                          |
|--------------|-------------------------------------|
| Startup      | Installation Guide                  |
|              | New and Changed Features            |
|              | Release Notes                       |
| General User | Command and Shell User's Guide      |
|              | DECwindows User's Guide             |
|              | Documentation Overview and Glossary |
|              | Security                            |
|              | New and Changed Features            |

Table 6-2: (continued)

| Bookshelf             | Book Title                                                |
|-----------------------|-----------------------------------------------------------|
|                       | Release Notes                                             |
|                       | Technical Overview                                        |
|                       | ULTRIX to DEC OSF/1 Migration Guide                       |
| System and<br>Network | DEC Verifier and Exerciser Tool User's Guide              |
| Administration        | Security                                                  |
|                       | Guide to Prestoserve                                      |
|                       | Kernel Debugging                                          |
|                       | Logical Storage Manager                                   |
|                       | Network Administration and Problem Solving                |
|                       | Network Configuration                                     |
|                       | New and Changed Features                                  |
|                       | Release Notes                                             |
|                       | Sharing Software on a Local Area Network                  |
|                       | Software License Management                               |
|                       | System Administration                                     |
|                       | System Tuning and Performance Management                  |
|                       | ULTRIX to DEC OSF/1 Migration Guide                       |
|                       | X Window System Environment                               |
| Windows Programming   | DECwindows Companion to the OSF/Motif Style Guide         |
|                       | DECwindows Extensions to Motif                            |
|                       | DECwindows Motif Guide to Application Programming         |
|                       | Developing Applications for the Display PostScript System |
|                       | New and Changed Features                                  |
|                       | OSF/Motif Programmer's Guide                              |
|                       | OSF/Motif Style Guide                                     |
|                       | Release Notes                                             |
|                       |                                                           |

| Bookshelf              | Book Title                                                      |
|------------------------|-----------------------------------------------------------------|
| General Programming    | Assembly Language Programmer's Guide                            |
|                        | DEC OSF/1 Calling Standard for AXP Systems                      |
|                        | Security                                                        |
|                        | Digital Portable Mathematics Library                            |
|                        | DECladebug Debugger Manual: Command-Line<br>Interface           |
|                        | Guide to DECthreads                                             |
|                        | Guide to Realtime Programming                                   |
|                        | Network Programmer's Guide                                      |
|                        | New and Changed Features                                        |
|                        | Programmer's Guide                                              |
|                        | Programming with ONC RPC                                        |
|                        | Programming Support Tools                                       |
|                        | Release Notes                                                   |
|                        | ULTRIX to DEC OSF/1 Migration Guide                             |
|                        | Writing Software for the International Market                   |
| Writing Device Drivers | Writing Device Drivers: Tutorial                                |
|                        | Writing Device Drivers: Reference                               |
|                        | Writing Device Drivers: Advanced Topics                         |
|                        | Writing Device Drivers for the SCSI/CAM Architecture Interfaces |
|                        | Writing EISA and ISA Bus Device Drivers                         |
|                        | Writing PCI Bus Device Drivers                                  |
|                        | Writing TURBOchannel Device Drivers                             |
|                        | Writing VMEbus Device Drivers                                   |
|                        | Release Notes                                                   |
|                        | New and Changed Features                                        |
| Migration              | ULTRIX to DEC OSF/1 Migration Guide                             |
| Reference Pages        | Reference Pages Section 1                                       |
|                        | Reference Pages Section 2                                       |
|                        | Reference Pages Section 3                                       |
|                        | Reference Pages Section 4                                       |
|                        | Reference Pages Section 5                                       |

| Bookshelf | Book Title                |
|-----------|---------------------------|
|           | Reference Pages Section 7 |
|           | Reference Pages Section 8 |

# 6.9 Setting Up the System

This section describes the steps necessary to prepare your operating system for general use. If you have a workstation and you did not perform these steps from the DEC OSF/1 Welcome Menu the first time you logged in as root or the first time you activated your FIS system, you must follow the instructions in this section to perform the required subsystem configurations.

This section explains how to do the following:

- Use setup scripts
  - There are programs (scripts) to help you perform tasks such as setting up the network or setting up mail.
- · Add users and groups
- Run the SVID2 Habitat
- Verify the installation
- Set up security features

## 6.9.1 Using the Setup Programs

There are programs such as lprsetup, netsetup, and bindsetup to help you set up your printer and network. These programs are available from a menu and from the command line.

To use the Setup menu on a workstation, log in as root and choose System Setup from the Applications menu. You can also access the Setup menu from the command line by becoming root and entering the setup command. For example:

- # su password:
- # /usr/sbin/setup

In either case, the system displays a menu similar to the following:

You can use this menu to set up your system and network. Select the item you want to set up and answer the questions.

For more information on the items in the menu see the "System Administration" and "Network Configuration" guides.

- 1) Internet Networking 2) Local Area Transport (LAT) 3) Berkeley Internet Name Domain Service (BIND) 4) Network Information Service (NIS) 5) Network File System (NFS) 6) UNIX-to-UNIX Copy Program (UUCP) 7) Network Time Protocol (NTP) 8) Mail 9) POLYCENTER Common SNMP Agent
- 10) Printers
- 11) Security (BSD/C2)
- 12) Security Auditing
- 13) License Management Facility (LMF)
- 14) Prestoserve I/O Acceleration
- 15) Verifier/Exerciser Tool (VET)
- 16) Update Administration Utility
- 17) Exit

Please enter your selection:

The options on this menu differ depending on which subsets were chosen during the installation. In the previous example, all mandatory and optional subsets were chosen during the installation. If a subset was not installed, the option appears on the menu, but the number next to it will not be displayed. When a number is not displayed next to an option, you cannot choose that option.

When you choose an option, messages may be displayed that scroll off the top of the screen. Use the scroll bar at the left of the screen to review these messages. Each of the setup programs is a series of interactive prompts during which questions are displayed on the screen and you respond accordingly. Most questions provide you with default responses and in most cases, you can choose the defaults. Any default parameters that you accept can always be changed at a later time.

You should read the relevant sections of the DEC OSF/1 documentation set before running a setup program or choosing an option from the Setup menu. The documentation will tell you what information you need to answer screen prompts. It will also tell you if there are any prerequisites to running a specific setup program.

The Network Configuration guide provides information that you will need to use the networking programs. The System Administration guide provides information on system administration tasks such as configuring printers. Other options, such as the License Management Facility, refer to specific documents from the DEC OSF/1 documentation set.

#### 6.9.2 Adding a User Account

This section describes how to add a user account by using the adduser program. The adduser program can be used if you are running the Berkeley Internet Name Domain (BIND) naming service. If you are running the Network Information Service (NIS) naming service, refer to *Network* 

Configuration for information on how to add a user on a networked system.

### Note

If you have enhanced security installed on your system, you should use the XSysAdmin windowing interface to add users. Refer to Security and XSysAdmin(8) for more information.

Use the adduser command to add user accounts to the system. You can use the addgroup command to modify the /etc/group database file.

To use the adduser program, enter the following command:

#### # adduser

The program responds with a series of prompts and messages, as shown in the following examples. The brackets ([]) indicate a default response. Press Return to accept the default, or enter a different response and press Return.

```
Enter a login name for the new user (for example, john): chris
Enter a UID for (chris) [5006]: Return
Enter a full name for (chris): Christopher Ryan
Enter a login group for (chris) [users]: Return
Enter another group that (chris) should be a member of.

(<Return> only if none): Return
Enter a parent directory for (chris) [/usr/users]: Return
The shells are:
//usr/bin/sh /usr/bin/ksh /bin/csh /bin/ksh
//usr/bin/csh /bin/sh
Enter a login shell for (chris) [/bin/sh]: Return
```

Then adduser asks if you want to edit the authentication entry for the user. If you have enhanced security installed on your system, you can answer y to this prompt. If the environment variable EDITOR is set, adduser will use \$EDITOR to edit the user's authentication entries. If you do not have enhanced security installed, press Return to accept the default response.

```
Do you wish to edit the auth file entry for this user (y/[n])? Return
```

Next, the adduser program displays informational messages and asks you to enter a new password for the user. To ensure confidentiality, the password will not be displayed.

```
Adding new user ...
Rebuilding the password database...
10 password entries, maximum length 145
Creating home directory...
You must enter a new password for (chris).
Changing password for chris.
New password:
Retype new password:
```

If you mistype the password when you are asked to verify it, no password is set and the account is disabled. To enable the user account, enter the

passwd command followed by the user name.

A hashed passwd database allows for faster searches of the passwd file. If a hashed passwd database did not exist previously, the program displays a message informing you that the hashed passwd database does not exist and asks if you want a database created. If you want a hashed passwd database, enter yes at the prompt and the adduser program will create one for you. If you do not want a hashed passwd database, enter no at the prompt. Refer to the vipw(8) reference page for more information.

The adduser program automatically creates a /var/spool/mail directory for the user. If the user plans to use the Network File System (NFS) to mount the mail file to a workstation, you might want to create the mail file for the user. Refer to *Network Configuration* for information on exporting a mail file to a workstation.

For more information on the adduser utility, see adduser(8). For information on adding a group, see System Administration of adduser(6).

## 6.9.3 Setting Up Printers

Printers are setup up with the lprsetup program.

The lprsetup program prompts you for the name and type of the printer. After answering these questions, you are prompted with a series of other questions, which you can answer by taking the default.

### Note

Printing cannot take place unless the 1pd daemon is running.

Refer to lprsetup(8) for more information.

# 6.9.4 Running the SVID2 Habitat

If you have installed the SVID subsets and want to run the SVID2 Habitat, execute the following command (as superuser) after the system is booted.

# /usr/sbin/timezone

# 6.9.5 Verifying the Installation

If you installed the Verifier/Exerciser Tool (VET) subset, you can use VET to verify that the hardware and the operating system installed successfully. Refer to the *DEC Verifier and Exerciser Tool User's Guide* for information on VET.

#### 6.9.6 Setting up Security

Refer to *Security* for information on setting up the enhanced security option. You must install the C2 security subsets before you can use this feature.

#### 6.9.7 Setting Up the Logical Storage Manager (LSM)

Refer to *Logical Storage Manager* for information about setting up LSM. You must install the LSM subsets before you can use this feature.

## 6.10 Enabling Realtime Preemption

By default, most POSIX 1003.1b realtime features are configured into your kernel, however, the option to enable realtime preemption is not presented or configured when you run doconfig to build a kernel. There are two methods to get additional realtime capabilities:

- You can use the setld command to enable realtime preemption as shown in the following example:
  - 1. Issue the following command:
    - # setld -c OSFBIN300 RT ON
  - 2. Run doconfig without any options to generate a new configuration file. After the RT\_ON operation, the configuration file will contain the entry options RT\_PREEMPT\_OPT which causes preemption to be on by default (in the appropriate lockmode).

#### Or, you can:

 Use a text editor of your choice to edit the /etc/sysconfigtab file and set the rt-preempt-opt parameter equal to 1 as shown in the following example:

#### rt-preempt-opt=1

After setting this parameter, you must reboot your system. When the rt-preempt-opt parameter is set, the system chooses the correct lockmode to support realtime preemption. On a uniprocessor system, the lockmode is set to 1. On a multiprocessor system, the lockmode is set to 3.

## Working in the Standalone Environment

This chapter describes the standalone environment that is accessed from the SYSTEM MANAGEMENT option on the installation menu. This chapter describes how to:

- Invoke the standalone environment
- Access devices in the standalone environment
- Mount file systems in the standalone environment
- Restore file systems in the standalone environment
- Change the size of disk partitions in the standalone environment

#### 7.1 What is the Standalone Environment?

The standalone environment is a combination of a virtual disk and file system environment. Part of the environment resides only in physical memory and part is mounted from a disk. This disk can be either the distribution media (CD-ROM) or a disk on the the RIS server. The primary purpose of the standalone environment, which is also known as the standalone system (SAS), is to support the initial phases of an installation, which include selecting the distribution and system devices, and restoring the root file system image to the target system disk.

The standalone environment also supports system management activities. These activities include:

- Restoring a damaged root file system
- Checking the consistency of the root file system
- · Restoring the boot block image
- Performing disk maintenance operations such as changing the disk partition layout prior to performing an advanced installation

The standalone environment provides commands that help you recover from serious problems, such as root file system corruption, and enable you to perform general file system and disk maintenance tasks when no other environment is available. The standalone environment is a primitive environment and does not perform like a full operating system environment. You should perform system management activities in the standalone

environment only if you have extensive UNIX operating system experience and an operating system environment is not available.

## 7.2 Invoking the Standalone Environment

The type of processor that you use determines the media and the commands used to invoke the standalone environment. These media and commands are identified and described in Chapter 4.

After you boot your processor, the system displays brief installation information and a menu similar to the following.

\*\*\* STANDALONE SYSTEM ENVIRONMENT \*\*\*

Select the BASIC option to install the mandatory software subsets for your system configuration.

Select the ADVANCED option to display optional software subsets from a menu and/or customize system disks and partitions.

Select the SYSTEM MANAGEMENT option to customize disk partitions on the system disk.

Select one of the following options:

- 1) BASIC Installation
- 2) ADVANCED Installation
- 3) SYSTEM MANAGEMENT

Enter your choice: 3

To invoke the standalone environment, choose the SYSTEM MANAGEMENT option from the menu. When you choose the SYSTEM MANAGEMENT option, the system is in single-user mode and the superuser prompt (#) is displayed.

Figure 7-1 shows the DEC OSF/1 SAS file system, including those commands you need to change disk partition layouts. The boxes in the diagram denote directory files. Files not in boxes may be executable files (commands or scripts), special files, or ordinary files. An example of an executable file is /kit/isl/disklabel which is used to display or change disk partition tables.

The PATH shell variable is aware of the layout of the SAS file system which makes it unnecessary to specify the complete path name when executing a command. For example, /kit/isl/disklabel can be invoked simply by entering disklabel.

root bin dev etc kit sbin tmp mdec mnt MAKEDEV init disktab .islinfo STTY symbolic symbolic isl - cam fstab - .profile - chmod link to link to - console ifconfig gethost ed /sbin kit/isl/mdec kbinlog initab install.log expr mdec netstart - klog passwd halt - kmem protocols - hostname - md0a - ifconfig - services See - md0b - init svc.conf Table - mouse - mkaır sia - mem - mknod - null - mount matrix.conf - prf - pwd siainitgood – rm - ptm - routed – ptmx - rsh - ptmx\_bsd - sh ptyp0 sleep - stty

– ptyqf – tty – ttyp0

- ttyqf - zero

Figure 7-1: Partial Layout of the Standalone File System

ZK-0869Ü-R

- umount - ufs\_fsck Table 7-1 lists the commands and utilities available in the /kit/isl directory on the standalone environment.

Table 7-1: Contents of the /kit/isl Directory

| Error    | depord        | libscp      | rcp     | ufs_fsck       |
|----------|---------------|-------------|---------|----------------|
| Lists    | diff          | In          | restore | updadmin       |
| Logging  | disklabel     | log         | rm      | updeng         |
| Pwd      | disktab       | lpblocker   | rsh     | updmore        |
| Ready    | dump          | ls          | scu     | updpblock.dat  |
| Strings  | egrep         | machine     | sed     | updpinfo       |
| Ticker   | finder        | mdec/       | setld   | updpnowarn.dat |
| Wait     | fitset        | mkfdmn      | sifsync | updrepack.dat  |
| awk      | fsck          | mkfset      | sizer   | updtypechg.dat |
| cat      | fverify       | mount_advfs | sleep   | vdump          |
| cdl      | getopt        | mt          | sort    | vrestore       |
| chgrp    | install.1     | mv          | stlmenu | whoami         |
| compress | install.osf   | newfs       | sync    |                |
| ср       | installupdate | pickapart   | tar     |                |
| date     | kill          | pwd         | tclear  |                |
| dd       | libmrg        | radisk      | udetect |                |

## 7.3 Standalone Environment Capabilities

The standalone environment is a primitive environment that lacks most of the capabilities of a full operating system environment. This environment works without a swap device and with very limited free disk space within the memory file system. These two factors mean that tasks requiring large amounts of memory that create the need to swap or tasks requiring large amounts of disk space (such as /tmp space) are likely to encounter failures in the standalone environment.

You can use the standalone system to perform the following tasks:

- Edit a file with the ed editor
- Create new file systems with the newfs command (for UNIX File Systems) or with the /mkfdmn/mkfset command (for Advanced File Systems)
- Restore file systems with the restore command
- Modify partition tables with the disklabel command before the advanced installation
- Mount other disks and file systems with the mount command

Fix file systems with the fsck command

The commands in the /kit directory are exported read-only and reside in a read-only file system.

#### Note

The root file system in this environment is located on a virtual disk that is mounted with read-write permissions. However, any changes that you make on files that you create in root are volatile and will not be saved when you exit the SAS.

After performing preinstallation, system maintenance, or troubleshooting activities, you can return to the installation procedure and select the advanced or basic installation options by entering the restart command at the console terminal.

## 7.4 Accessing Devices in the Standalone Environment

Device special files must be present in the /dev directory to access your system's disk and tape devices. Execute ls ./dev to see if the required device special files exist. If these files do not exist, use the MAKEDEV command to create them.

For example, to create the device special file for a SCSI disk, unit number 0 (zero), execute the following commands:

- 1. Change to the /dev directory by entering:
  - # cd /dev
- 2. Use the MAKEDEV command to create the disk device special file for rz0 by entering:
  - # ./MAKEDEV rz0

## 7.5 Mounting File Systems in the Standalone Environment

The standalone environment can be used for performing maintainence operations on existing file systems. For instance, if the kernel (vmunix) on your root file system becomes damaged and you have a good backup, you can mount your root file system and replace the damaged kernel.

To mount an existing root file system located on /dev/rz0a in this environment, execute the following commands:

Create the device special files for the disk containing the root file system:
 cd /dev

#### ./MAKEDEV rz0

- Prepare to mount the file system.
  - a. For UNIX file systems (ufs) enter:

mount /dev/rz0a /mnt

b. For Advanced File Systems (AdvFS) enter:

mkdir -p /etc/fdmns/root\_domain cd /etc/fdmns/root\_domain ln -s /dev/rz0a mount root domain#root /mnt

The existing root file system is accessible at /mnt and can be modified at this point.

## 7.6 Restoring File Systems in the Standalone Environment

The standalone environment is ideal for restoring damaged root file systems. To restore your root file system, first create the device special files for the disk on which the root file system is to reside. Next create the device special files for the tape device which contains the dump of the root file system to be restored. Create these device special files using the MAKEDEV command as shown in Section 7.4.

Use the restore command to build a new root file system as shown in this example:

If the disk does not have a label, which could occur if the disk was
physically damaged or replaced, write the default disk partition tables and
bootstrap programs. The disk partitions and bootstrap programs should
be operational. To determine if the disk has a valid label, use the
disklabel command with the following syntax:

disklabel -r disk

Use the disklabel command with the following syntax to write the default disk partition table:

disklabel -rw disk disk\_type

The *disk* parameter specifies the disk that includes the device mnemonic and unit number. The *disk\_type* parameter specifies the type of disk associated with *disk* as described in the /etc/disktab file.

For example, to write the default disk partition tables on an RZ57 disk, unit 0, enter the following command:

# disklabel -rw rz0 rz57

#### Note

The disklabel command used in this procedure writes the default disk partition tables to the disk. Writing a label with customized partition table settings may affect the entire disk. If the disk you are restoring has customized partition table settings, invoke the editing option of the disklabel command. Refer to System Administration or to disklabel(8) for more information.

2. Create a new root file system by using the following command syntax:

newfs raw\_device

The raw\_device parameter specifies the full raw device path name of the disk device on your system. For example, to create a new file system on an RZ57, unit 0, enter the following command:

# newfs /dev/rrz0a rz57

3. Mount the file system by using the following command syntax:

mount block device /mnt

In the previous example, the /mnt directory must be created if it does not already exist (directories are created using the mkdir command). The block\_device parameter specifies the full block device path name of the disk device. For example, to mount the file system created in the previous step, enter the following command:

# mount /dev/rz0a /mnt

4. Next, restore the file system. If you are restoring dump files from a local file system, change to the /mnt directory, insert the medium containing the dump file, and enter the restore command with the following command syntax:

restore -Yrf dumpfile

The dumpfile parameter specifies the path name of the file containing the dump data. For a tape, enter the following commands:

# cd /mnt

# restore -Yrf /dev/rmt0h

You can use the standalone environment to restore other file systems. However, the environment's limitations (see Section 7.3 for more information) may cause failures during the restore. Digital recommends performing file system restores from a full operating system environment. If such an environment is unavailable due to the need to restore /var and/or /usr, you should boot your system to single user mode using your existing or restored root file system. In the single user mode, more disk space is available, and swap space can be made available by issuing the following command:

# swapon -a

## 7.7 Changing the Size of the Disk Partition

You use the disklabel command to change the drive identification or the disk partitions on the drive or to replace a damaged label or bootstrap.

#### Note

You must be experienced with using the ed editor when using the disklabel command in the standalone environment.

To look at the existing disk partition layout, enter the disklabel command in the following format and replace the variable n with the unit number of the disk. For example, to look at the existing disk partition layout of an RZ disk, enter the following command:

#### disklabel -r /dev/rz n

In the previous example, n is the unit number of the disk. The system displays the existing disk partition layout.

To change the size of the disk partition, complete the following steps. The following example uses an rz26 disk, unit number 0. In this example, the size of the b partition is decreased and the size of the g partition is increased to include the space no longer being used by the b partition.

- 1. Change to the /dev directory:
  - # cd /dev
- 2. Use the MAKEDEV command to create the disk device special files for

rz0:

- # ./MAKEDEV rzO
- 3. Check the disk label information on rz0:
  - # disklabel -r rz0

If there is no label, the following message is displayed:

Bad pack magic number (label is damaged, or pack is unlabeled)

To label the disk with the default partitions, enter the following command:

# disklabel -rw rz0 rz26

#### Note

The kernel device drivers do not allow the size of a disk partition to be decreased or the offset of a partition to be changed while it is open. Some device drivers create a label containing only a single large partition if a disk is unlabeled; thus the label must be written to the a or c partition of the disk while it is open. This sometimes requires the desired label to be set in two steps, the first one creating at least one other partition, and the second setting the label on the new partition while shrinking the a partition.

- 4. Set the EDITOR environment variable to use the ed editor:
  - # EDITOR=ed export EDITOR
- 5. Edit the disk label for rz0:
  - # disklabel -e rz0
- 6. Display the disk label by entering the following command: 1,\$p
- 7. Search for the b partition by entering the following command:

Information similar to the following is displayed:

b: 262144 131072 unused 1024 8192 # (Cyl. 164\*- 402\*)

8. Change the size of the b partition from 262144 sectors to 131072 sectors

by entering the following command:

```
s/262144/131072/p
```

This reduces the size of the b partition from 128 MB to 64 MB.

The revised information is displayed:

```
b: 131072 131072 unused 1024 8192 # (Cyl. 164*- 492)
```

#### Note

There is no need to modify cylinder information; cylinder information is automatically modified when you save and exit the file.

9. Search for the g partition by entering the following command:

/g:

Information similar to the following is displayed:

```
g: 819200 393216 unused 1024 8192 # (Cyl. 492*- 1519*)
```

10. Because the size of the b partition was reduced by 131072 sectors, the size of the g partition should be increased by 131072 sectors. Change the size of the g partition from 819200 sectors to 950272 sectors by entering the following command:

```
s/819200/950272/p
```

This increases the size of the g partition from 400 MB to 464 MB.

11. Change the offset of the g partition by entering the following command:

```
s/393216/262144/p
```

The revised information is displayed:

```
g: 950272 262144 unused 1024 8192 # (Cyl. 492*- 1519*)
```

12. To verify your changes, redisplay the disk label by entering the following command:

```
1,$p
```

13. Save your edits and quit the editor by entering the following command:

wq

The system prompts if you want to write the new label. If you are satisfied with your changes, press Return to accept the default answer, y.

```
Write new label? [y] Return
```

14. Display the newly customized disk by entering the following command:

```
# disklabel -r rz0
```

15. Restart the installation by typing restart.

The system displays the following installation menu. Choose the Advanced Installation option by entering the number 2 at the prompt. If you choose the Basic Installation option, the changes you made to the disk label will be lost because the default partitions are always used on the disk selected as the system disk.

\*\*\* STANDALONE SYSTEM ENVIRONMENT \*\*\*

Select the BASIC option to install the mandatory software subsets for your system configuration.

Select the ADVANCED option to display optional software subsets from a menu and/or customize system disks and partitions.

Select the SYSTEM MANAGEMENT option to customize disk partitions on the system disk.

Select one of the following options:

- 1) BASIC Installation
- 2) ADVANCED Installation
- 3) SYSTEM MANAGEMENT

Enter your choice: 2

## 7.8 Using a Disk That Contains ULTRIX Partition Information

Any disk that was in use under ULTRIX will have a partition table. In such cases, the disklabel command displays the ULTRIX partition information and gives you the following options:

- To create a disk label based on the contents of the ULTRIX partition table
- To create a disk label based on the default DEC OSF/1 partition information found in /etc/disktab

The following is an example of the ULTRIX partition table display:

ULTRIX compatible partition data found. This data may be different than the standard partition layout information in /etc/disktab.

| ULTRIX  | partition tab  | le layout i | s:           |             |     |
|---------|----------------|-------------|--------------|-------------|-----|
| partiti | ion bottom     | top         | size         | overlap     |     |
| a       | 0              | 32767       | 32768        | C           |     |
| b       | 32768          | 163839      | 131072       | С           |     |
| С       | 0              | 2050859     | 2050860      | a,b,d,e,f,g | , h |
| d       | 163840         | 792845      | 629006       | c,g         |     |
| е       | 792846         | 1421851     | 629006       | c,g,h       |     |
| f       | 1421852        | 2050859     | 629008       | c,h         |     |
| g       | 163840         | 983039      | 819200       | c,d,e       |     |
| h       | 983040         | 2050859     | 1067820      | c,e,f       |     |
| Use the | e ULTRIX-stvle | partition   | data? [v]: 1 | 1           |     |

If you want to preserve the ULTRIX partition data, enter y at the prompt; otherwise, enter n.

If you changed the partition data, the installation procedure recognizes the changes to the disk label and prompts if you want to use the customized partition layout or the default layout. To preserve your changes, choose the customized partition layout.

The *System Administration* manual provides an example of how to use the standalone environment to restore the root file system after a catastrophic event has occurred.

To exit from the standalone environment and to halt the processor, type halt and press Return. To exit from the standalone environment and return to the Installation menu, enter restart.

# Installing Software Subsets After the Installation

This chapter describes how to use the setld command to install additional software subsets after the system installation procedure completes. You can use the setld command to perform the following software management tasks:

- Display an inventory of subsets or files within a subset
- Install or remove software subsets
- Perform node-specific subset configuration
- Verify subset installation

You can find a detailed technical explanation of the setld command functions in the *Programming Support Tools* manual.

## 8.1 Using the setId Command

The syntax of the setld command is as follows:

```
setId [-D root-path] -c subset-id message
setId [-D root-path] -d subset-id [subset-id...]
setId [-D root-path] -i [subset-id [subset-id...]]
setId [-D root-path] -l location [subset-id [subset-id...]]
setId [-D root-path] -v subset-id [subset-id...]
```

The following table provides brief descriptions of the setld command's options:

| Option | Description                                                                                 |
|--------|---------------------------------------------------------------------------------------------|
| —D     | In conjunction with any other option, specifies an alternative root directory. For example: |
|        | # setld -D /usr/doctools -i                                                                 |

| Option | Description                                                                                                    |
|--------|----------------------------------------------------------------------------------------------------|
|        | The directory specified must be the root directory of an entire system hierarchy. Do not attempt to use this option to place software in a directory that is not a system root. |
| -1     | Loads the software kits that are in the specified location; if subsets are specified, only the named subsets are installed. For example:                                        |
|        | # setld -1 /mnt/ALPHA/BASE DNABASE100                                                                                                    |
| -c     | Runs the configuration phase of the named subset's subset control program. Refer to the document supplied by your software vendor for the command syntax. For example:          |
|        | # setld -c DNABASE100 INSTALL                                                                                                    |
| -i     | Displays a list of subsets and their installation status. If a subset is named, displays a list of that subset's contents. For example:                                         |
|        | # setld -i OSFMANOS300                                                                                                    |
| -v     | Runs the named subset's Installation Verification Procedure (IVP). For example:                                                                                                 |
|        | # setld -v OSFMANOS300                                                                                                    |
| -d     | Deletes the named subset or subsets. For example:                                                                                                    |
|        | # setld -d OSFMANOS300 OSFMANOP300                                                                                                    |

To list all the options available for the setld command, use the —h option:
# setld -h

## 8.2 Displaying Subset Inventories

You can use the setld command to display an inventory of the subsets recognized by your system, showing the status (installed or not installed) of each subset.

To display a subset inventory, use the setld—i command with the following syntax:

/usr/sbin/setId [ -D root\_path ] -i [ subset-id subset-id... ]

The following command shows the status of the software subsets:

```
# /usr/sbin/setld -i
Subset Status Description
----- OSFACCT300 incomplete System Accounting Utilities (System Administration)
OSFAFM300 Adobe Font Metric Files (Printing Environment)
OSFBASE300 installed Base System (- Required -)
OSFBIN300 installed Standard Kernel Objects (Kernel Build Environment)

•
```

If you use the —i option to specify a subset, the setld command displays a list of the files in the specified subset. This is useful if you want to determine which subset you need to reload or delete if a particular file is damaged or deleted.

The following command displays the files in the OSFCLINET300 subset:

```
./etc/.new..acucap
./etc/.new..hosts
./etc/.new..hosts.equiv
.
.
.
.
./usr/sbin/arp
./usr/sbin/bindsetup
./usr/sbin/fddi_config
```

Use the -D option to specify a root directory other than the system root.

## 8.3 Installing a Software Subset

This section describes how to install software subsets from a specified location. To install a software subset, log in as root and use the setld—1 command with the following syntax:

/usr/sbin/setId [ -D root\_path ] -I location [ subset-id [ subset-id... ] ]

The *location* variable specifies the location of the software subset that you want to install. You can specify the following *location* variables:

#### hostname:

Specifies the name of the remote host.

#### directory

Specifies the disk distribution directory.

The subset-id variable specifies the name of the subset. If you do not specify a subset-id variable, a list of subsets is displayed, allowing you to choose the ones to install. If you specify one or more subset-id variables, only those subsets are installed.

To install subsets from CD–ROM, use the following procedure. The distribution path given in the following examples is for the DEC OSF/1 base operating system CD–ROM. For other distribution kits, refer to the document supplied by your software vendor.

- 1. Place your CD-ROM optical disc in its caddy and insert the CD-ROM into the disc drive.
- 2. To determine what drive the CD–ROM device is located on, enter the following command as superuser:

```
# file /dev/rrz*c
```

Information from the file command is displayed. For example:

```
/dev/rrzlc: character special (8/1026) SCSI #0 RZ25 disk #8 (SCSI ID #1) /dev/rrz2c: character special (8/2050) SCSI #0 RZ25 disk #16 (SCSI ID #2) /dev/rrz3c: character special (8/3074) SCSI #0 RZ26 disk #24 (SCSI ID #3) /dev/rrz4c: character special (8/4098) SCSI #0 RRD42 disk #32 (SCSI ID #4)
```

In this output from the file command, RRD indicates the CD-ROM device.

- 3. To mount the distribution media, enter the following command. The following example shows the CD-ROM device is located on the c partition of the rz4 disk:
  - # mount -r /dev/rz4c /mnt
- 4. To install a DEC OSF/1 base subset, enter:
  - # set1d -1 /mnt/ALPHA/BASE
- 5. The setld command displays a numbered list of subset titles and prompts you to enter the number of the subsets you want to install. As shown in the following example, only the subsets not yet installed on

your system are displayed in the list.

The subsets listed below are optional:

There may be more optional subsets than can be presented on a single screen. If this is the case, you can choose subsets screen by screen or all at once on the last screen. All of the choices you make will be collected for your confirmation before any subsets are installed.

- General Applications:
  - 1) Computer Aided System Tutor
  - 2) Logical Volume Manager
  - 3) UNIX(tm) SVID2 Compatibility
  - 4) UNIX(tm) to UNIX(tm) Copy Facility
- Reference Pages:
  - 5) Ref Pages: Admin/User
  - 6) Ref Pages: Programming
  - 7) Ref Pages: Realtime
  - 8) Ref Pages: Windows Admin/User
  - 9) Ref Pages: Windows Programming
- Software Development:
  - 10) Additional Motif Demo Sources
  - 11) CDA(tm) for X/Motif Development
  - 12) DEC C (cc -migrate)
  - 13) GNU Revision Control System
  - 14) Realtime Software Development
- Supplemental Documentation:
  - 15) XIE Version 5 Online Documentation
- System Administration:
  - 16) C2-Security GUI
  - 17) Obsolete Locale databases

Or you may choose one of the following options:

- 18) ALL of the above
- 19) CANCEL selections and redisplay menus
- 20) EXIT without installing any subsets

Enter your choices or press RETURN to redisplay menus.

Choices (for example, 1 2 4-6): 5-9

6. Enter the number or numbers associated with the subsets that you want to install. There may be more subsets presented in the menu than can be displayed on a single screen. You can either select subsets in each screen, or select them all together on the last screen. If you select subsets as each screen is displayed, all your choices are presented for you to confirm on the final screen. You can also change your choices or redisplay the subset options.

7. After you enter your choices, the following confirmation message is displayed:

You are installing the following optional subsets:

- Reference Pages:

```
Ref Pages: Admin/User
           Ref Pages: Programming
           Ref Pages: Realtime
           Ref Pages: Windows Admin/User
           Ref Pages: Windows Programming
   Is this correct? (y/n):
8. After you confirm your choice, messages similar to the following display
   as the subsets are loaded and configured:
   Checking file system space required to install selected subsets:
           Working....Fri Jul 22 11:08:02 EDT 1994
   File system space checked OK.
   Ref Pages: Windows Programming
      Copying from /mnt/ALPHA/BASE (disk)
           Working....Fri Jul 22 11:08:36 EDT 1994
      Verifying
   Ref Pages: Windows Admin/User
      Copying from /mnt/ALPHA/BASE (disk)
      Verifying
   Ref Pages: Programming
      Copying from /mnt/ALPHA/BASE (disk)
           Working....Fri Jul 22 11:10:06 EDT 1994
      Verifying
   Ref Pages: Admin/User
      Copying from /mnt/ALPHA/BASE (disk)
           Working....Fri Jul 22 11:11:06 EDT 1994
      Verifying
   Ref Pages: Realtime
      Copying from /mnt/ALPHA/BASE (disk)
      Verifying
   Configuring "Ref Pages: Windows Programming " (OSFMANWOP300)
   Configuring "Ref Pages: Windows Admin/User " (OSFMANWOS300)
   Configuring "Ref Pages: Programming " (OSFMANOP300)
   Configuring "Ref Pages: Admin/User " (OSFMANOS300)
   Configuring "Ref Pages: Realtime " (OSFMANRT300)
```

- 9. After the subsets are installed, unmount the distribution media.
  - # umount /mnt

#### Note

If there are upgrades to the subsets you installed previously, you may need to install these upgrade subsets. To perform an upgrade, enter the following command:

# set1d -1 /mnt/ALPHA/UPDATE

To install Digital software subsets on Remote Installation Services (RIS) clients, refer to *Sharing Software on a Local Area Network*.

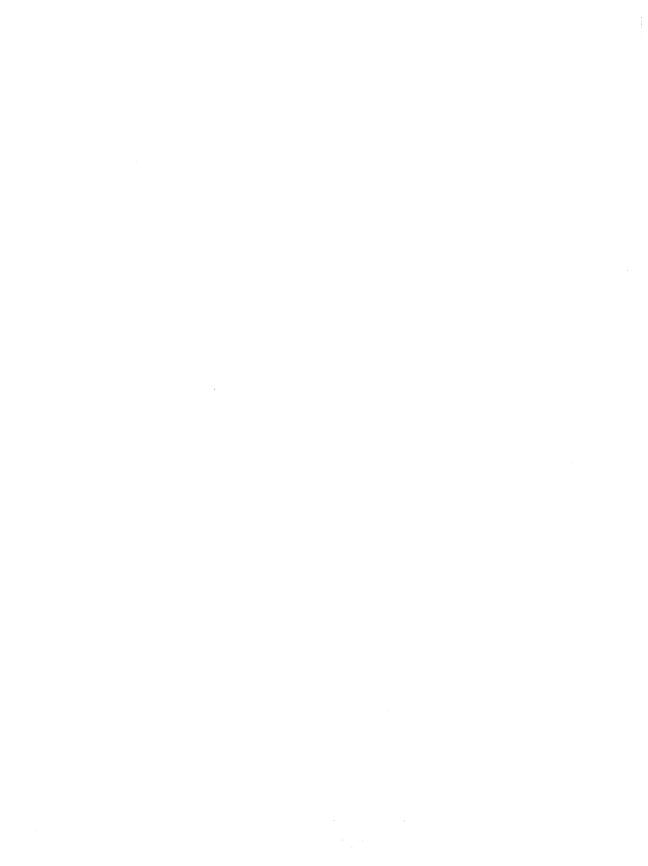

# Loading and Inserting a DEC OSF/1 Compact Disc

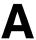

This appendix provides information about loading a DEC OSF/1 Compact Disc (CD-ROM). It describes the following:

- Loading a disc into a caddy
- Inserting and removing a disc from a disc drive

#### Note

The software subsets contained on the DEC OSF/1 CD-ROM are documented in Appendix B and Appendix C.

Before you insert a CD-ROM into its drive, make sure you know how to operate the disc drive. The *Optical Disc Drive Owner's Manual* for each type of drive contains instructions for using the disc drive.

## A.1 Loading a Disc into a Caddy

The disc accompanying must be loaded into a caddy before it can be inserted into an RRD42, RRD43, or RRD44 disc drive. Follow these steps to load a disc into a caddy:

- 1. If a protective film is on the caddy, remove the film before using the caddy.
- 2. Press the tabs on both sides of the caddy and lift the lid.
- 3. Remove the disc from its packaging. Hold the disc by the edge.
- 4. Place the disc in the caddy, making sure that the labeled side faces up.
- 5. Close the lid of the caddy by pressing both corners down firmly.

Figure A-1 shows how to press the tabs of the caddy and lift the lid:

Figure A-1: Pressing Tabs and Lifting Lid of a CD-ROM Caddy

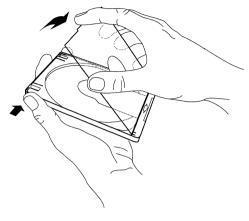

ZS-0443-MH

Figure A-2 shows how to place the disc in the caddy:

Figure A-2: Placing A Disc in a CD-ROM Caddy

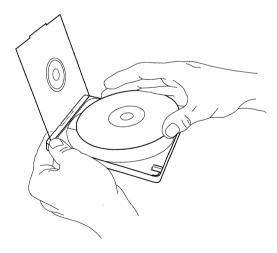

ZS-0444-MH

## A.2 Inserting and Removing a Disc from a Drive

Follow these steps to insert a disc caddy into a disc drive:

- 1. Insert the caddy into the slot in the disc drive. The disc label should be facing up.
- 2. Push the caddy in until it stops.

Figure A-3 shows a disc (in its caddy) being inserted into a disc drive:

Figure A-3: Inserting a CD-ROM into a Disc Drive

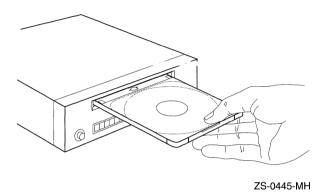

To remove a disc caddy from a disc drive, press the EJECT button on the drive.

If the EJECT button is disabled by software, or if the drive does not eject the caddy after you press the EJECT button, refer to the *Optical Disc Drive Owner's Manual* for instructions.

#### Note

Before you can eject a CD-ROM from the disc drive, you must first unmount it using the umount command as shown in the following example:

umount /dev/rz4c

|  | · |  |
|--|---|--|
|  |   |  |
|  |   |  |
|  |   |  |
|  |   |  |
|  |   |  |
|  |   |  |

This appendix describes the DEC OSF/1 software subsets. To help you decide which subsets to install, the software is divided into separate categories: mandatory and optional.

At installation time, the mandatory subsets are installed during the basic and the advanced installations. The optional subsets are not offered during the basic installation, but you can install them after the installation. If you do an advanced installation, you can install the optional subsets during the installation or at a later time. See Chapter 8 for information on using the setld utility to install subsets after the installation.

The mandatory subsets are described in Section B.1.

The optional subsets are described in Section B.2.

## **B.1 Mandatory Subsets**

The mandatory subsets are installed automatically for both the basic and advanced installations.

The Base System and the Base System-Hardware Support subsets cannot be deleted once they are installed.

The Standard Kernel Objects, the Kernel Header and Common Files, the Hardware Kernel Objects, and the Compiler Back End subsets contain object files needed to build the standard kernel. You can delete these subsets by using the setld -d command to reclaim disk space after the kernel is built. However, you will not be able to rebuild your kernel. If you need to rebuild your kernel for any reason, you must reinstall the subsets with the setld -l command.

Table B-1 describes the subsets in this category.

Table B-1: Description of the Mandatory Subsets

| Title and Contents                                                                                                    | Subset Name   | Dependencies                                                                                          |
|----------------------------------------------------------------------------------------------------|---------------|----------------------------------------------------------------------------------------------------|
| Adobe Fonts                                                                                                    | OSFDPSFONT300 |                                                                                                    |
| This subset contains the Type1 fonts and the Adobe font metrics files supplied by Adobe Systems Incorporated to be used by the DPS extension of the server. It also contains the .upr file, which defines these fonts and their location for the DPS extension of the server. |               |                                                                                                    |
| Base System This subset includes fundamental utilities and data files for the DEC OSF/1 operating system. The Base System includes the editors and many of the general-purpose programs.                                                                                      | OSFBASE300    | Required for all subsets. This subset cannot be deleted.                                              |
| Base System-Hardware Support This subset provides the hardware-dependent portion of the BASE subset.                                                                                                    | OSFHWBASE300  | Required for all subsets. This subset cannot be deleted.                                              |
| Basic Networking Services This subset contains the software required to provide services over the network using the TCP/IP protocols. These services include remote login (rlogin) and Network Time Protocol (xntp).                                                          | OSFCLINET300  | Required for<br>Local Area Transport<br>(LAT), NFS Utilities<br>and Additional<br>Networking Services |
| Basic X Environment This subset provides programs required for X11/DECwindows and includes Bookreader.                                                                                                    | OSFX11300     |                                                                                                    |

Table B-1: (continued)

| Title and Contents                                                                                                    | Subset Name  | Dependencies                                                                                                    |
|----------------------------------------------------------------------------------------------------|--------------|----------------------------------------------------------------------------------------------------|
| Compiler Back End C Language Compiler. This subset provides the minimum level of C language support required to build operating system kernels. This subset must be used in conjunction with the Software Development Environment subset for C language software development. | OSFCMPLRS300 | Required for<br>Kernel Header and<br>Common Files,<br>Software<br>Development<br>Environment, and<br>selected language<br>layered products     |
| DECwindows 100dpi Fonts  This subset provides workstation font files for systems using either the VR160 15-inch monitor or higher resolution graphics (1280 x 1024).                                                                                                    | OSFFONT15300 |                                                                                                    |
| Hardware Kernel Objects This subset provides hardware-dependent kernel object, header, and data files.                                                                                                    | OSFHWBIN300  | Requires<br>Kernel Header and<br>Common Files                                                                                                  |
| Kernel Header and Common Files This subset provides the common kernel object header and data files that together with the Standard Kernel Objects and Hardware Kernel Objects subsets, allow you to configure and build the kernel.                                           | OSFBINCOM300 | Requires<br>Compiler Back End<br>Required for<br>Standard Kernel<br>Objects,<br>Hardware Kernel<br>Objects, and<br>Local Area Transpo<br>(LAT) |
| NFS(tm) Utilities This subset provides the software required to mount remote file systems, using the Network File System (NFS).                                                                                                    | OSFNFS300    | Requires<br>Basic Networking<br>Services                                                                                                    |

Table B-1: (continued)

| Title and Contents                                                                                                    | Subset Name   | Dependencies                                  |
|----------------------------------------------------------------------------------------------------|---------------|-----------------------------------------------|
| Standard Kernel Objects This subset contains hardware-                                                                            | OSFBIN300     | Required to build DEC OSF/1 kernels           |
| independent kernel object, header, and data files.                                                                                |               | Requires<br>Kernel Header and<br>Common Files |
| X Fonts                                                                                                    | OSFMITFONT300 |                                               |
| This subset provides X11 fonts from the X Consortium compiled for the DEC X server.                                               |               |                                               |
| X Servers                                                                                                    | OSFSER300     |                                               |
| This subset provides X11/DECwindows server support. A DECwindows server is the software that provides windowing on a workstation. |               |                                               |

## **B.2 Optional Subsets**

The optional subsets contain software that supports a variety of applications. If you choose the basic installation procedure, these subsets are not available during the installation, but can be installed after the installation completes by using the setld command. If you choose the advanced installation, you can select these subsets at installation time.

The optional subsets can be deleted after they are installed. Be aware that some optional subsets are dependent upon other subsets. For example, the Doc. Preparation Tools Extensions subset requires the Doc. Preparation Tools subset; therefore, if you delete the Doc. Preparation Tools subset, the Doc. Preparation Tools Extensions subset will not work.

The following is a list of the optional subset categories. Locate the category in which you are interested and refer to the corresponding table for subset descriptions.

- General Applications Table B-2
- Kernel Build Environment

   Table B-3
- Mail Applications Table B-4

- Network-Server/Communications Table B-5
- Printing Environment Table B-6
- Reference Pages Table B-7
- Software Development Table B-8
- Supplemental Documentation Table B-9
- System Administration Table B-10
- Text Processing Table B-11
- Windowing Environment Table B-12
- Windows Applications Table B-13
- Worldwide Language Support Table B-14

#### B.2.1 **General Applications Subsets**

Table B-2 describes the subsets in this category.

Table B-2: Description of the General Applications Subsets

| Title and Contents                                                                                                 | Subset Name    | Dependencies |
|----------------------------------------------------------------------------------------------------|----------------|--------------|
| Common Agent                                                                                                    | OSFCOMAGENT300 |              |
| This subset contains the Digital Common Agent Utilities.                                                           |                |              |
| Computer Aided System Tutor                                                                                        | OSFLEARN300    |              |
| This subset provides computer-aided instruction courses and practice in the use of the DEC OSF/1 operating system. |                |              |
| GNU Emacs                                                                                                    | OSFEMACS300    |              |
| The GNII Emacs editor is an advanced                                                                               |                |              |

The GNU Emacs editor is an advanced, self-documenting, extensible, real-time display text editor that can be customized.

Table B-2: (continued)

| Title and Contents                                                                                                    | Subset Name   | Dependencies                                     |  |
|----------------------------------------------------------------------------------------------------|---------------|--------------------------------------------------|--|
| Local Area Transport (LAT)                                                                                                    | OSFLAT300     | Requires<br>Kernel Header and                    |  |
| Local Area Transport (LAT) is a protocol that provides a means of logically connecting terminal servers to one or more nodes on the same local area network (LAN).                                                                                                    |               | Common Files and<br>Basic Networking<br>Services |  |
| LAT software has the features required for a host to function as a service node, so requests for connections can be made by server users.                                                                                                    |               |                                                  |  |
| Logical Storage Manager                                                                                                    | OSFLSMBASE300 | Requires LSM Kernel                              |  |
| This subset contains the LSM administrative commands and tools to manage an LSM configuration.                                                                                                    |               | Build Objects<br>(OSFLSMBIN300)                  |  |
| Logical Storage Manager Graphical<br>User Interface                                                                                                    | OSFLSMX11300  | Requires Base<br>System,                         |  |
| This subset contains the LSM Motif-<br>based graphical user interface<br>management tool and related utilities.                                                                                                    |               | OSFLSMBASE300, and OSFLSMBIN30                   |  |
| Logical Volume Manager                                                                                                    | OSFLVM300     |                                                  |  |
| The Logical Volume Manager (LVM) is a subset that is composed of physical devices and logical (virtual) entities to offer you a mechanism for transparently and dynamically storing and retrieving files and file systems across multiple devices and in multiple copies. |               |                                                  |  |
| UNIX SVID2 Compatibility                                                                                                    | OSFSVID2300   |                                                  |  |
| This subset brings the DEC OSF/1 system into compliance with the Base System and Kernel Extensions of the System V Interface Definition Issue 2 (SVID2). It also adds a higher degree of compatibility with the Basic Utilities Extensions of SVID2.                      |               |                                                  |  |

Table B-2: (continued)

| Title and Contents                                                                                                    | Subset Name | Dependencies |
|----------------------------------------------------------------------------------------------------|-------------|--------------|
| UNIX to UNIX Copy Facility                                                                                                    | OSFUUCP300  |              |
| This subset provides programs and data files needed for a system to participate in a network of machines using the UUCP facility. This facility transmits files over serial communications lines. |             |              |

#### **B.2.2** Kernel Build Environment Subsets

Table B-3 describes the subsets in this category.

Table B-3: Description of the Kernel Build Environment Subsets

| Title and Contents                                                                                                    | Subset Name     | Dependencies                                                         |
|----------------------------------------------------------------------------------------------------|-----------------|----------------------------------------------------------------------|
| Hardware Kernel Header and Common Files  This subset contains the binary common files that are hardware specific. This subset supports uniprocessor, symmetric multiprocessing (SMP), and realtime configurations.            | OSFHWBINCOM300  | Requires Kernel<br>Header and<br>Common Files                        |
| Logical Storage Manager Kernel<br>Header and Common Files<br>This subset contains the LSM kernel<br>include files to build LSM with the<br>kernel. This subset supports<br>uniprocessor, SMP, and realtime<br>configurations. | OSFLSMBINCOM300 | Requires<br>Compiler Back<br>End                                     |
| Logical Storage Manager Kernel Build<br>Objects  This subset provides the kernel objects<br>to build the kernel with LSM drivers.<br>This subset supports uniprocessor,<br>SMP, and realtime configurations.                  | OSFLSMBIN300    | Requires Kernel<br>Header and Common<br>Files and<br>OSFLSMBINCOM300 |

Table B-3: (continued)

| Title and Contents                                                                                                    | Subset Name    | Dependencies |
|----------------------------------------------------------------------------------------------------|----------------|--------------|
| POLYCTR AdvFS Kernel Objects                                                                                                    | OSFADVFSBIN300 |              |
| This subset contains program and data files for the POLYCENTER Advanced File System (AdvFS). This subset supports uniprocessor, SMP, and realtime configurations. |                |              |

## **B.2.3 Mail Applications Subsets**

Table B-4 describes the subsets in this category.

Table B-4: Description of the Mail Applications Subsets

| Title and Contents                                                                                                    | Subset Name | Dependencies                                                                             |
|----------------------------------------------------------------------------------------------------|-------------|------------------------------------------------------------------------------------------|
| DECwindows Mail Interface This subset provides the DECwindows mail application for dxmail.                                | OSFXMAIL300 | Requires RAND Corp. Mail Handler (MH) and OSFDECW300, Additional DECwindows Applications |
| RAND Corp. Mail Handler (MH) This subset provides programs that constitute the RAND Corporation MH mail reader interface. | OSFMH300    | Required for<br>DECwindows Mail<br>Interface                                             |

#### **B.2.4** Network-Server/Communications Subsets

Table B-5 describes the subsets in this category.

Table B-5: Description of the Network-Server/Communications Subsets

| Title and Contents                                                                                                    | Subset Name | Dependencies                                                                                                    |
|----------------------------------------------------------------------------------------------------|-------------|----------------------------------------------------------------------------------------------------|
| Additional Networking Services This subset contains the software that provides the networking services; Berkeley Internet Name Domain (BIND) and Network Information Services (NIS).            | OSFINET300  | Requires Basic Networking Services                                                                                                    |
|                                                                                                    |             | Required for<br>Remote Installation<br>Services (RIS) and<br>Dataless Managemen<br>Services (DMS)                                                 |
| Dataless Management Service This subset provides the software needed to run Dataless Management Services. The OSF-SVR PAK is required.                                                          | OSFDMS300   | The server requires Hardware Kernel Objects, LSM Kerne Objects, Standard Kernel Objects, AdvFS Kernel Objects, and Additional Networking Services |
| Remote Installation Services This subset provides services that allow network installations of the operating system and applications. The Product Authorization Key (PAK), OSF-SVR is required. | OSFRIS300   | Requires<br>Additional<br>Networking Services                                                                                                    |

### **B.2.5 Printing Environment Subsets**

Table B-6 describes the subsets in this category.

Table B-6: Description of the Printing Environment Subsets

| Title and Contents                                                                                                    | Subset Name | Dependencies |
|----------------------------------------------------------------------------------------------------|-------------|--------------|
| Adobe Font Metric Files                                                                                                    | OSFAFM300   |              |
| This subset contains font metrics (character bounding box, width, name, ligature, kerning, and font properties) for PostScript outline fonts used by text formatting applications on PostScript output devices. |             |              |
| Local Printer Support                                                                                                    | OSFPRINT300 |              |
| This subset provides printer commands such as lpr, lpq, and lpd; utilities; configuration files; filters; and PostScript printer support.                                                                       |             |              |

### **B.2.6 Reference Pages Subsets**

Table B-7 describes the subsets in this category.

Table B-7: Description of the Reference Pages Subsets

| Title and Contents                                                                                                 | Subset Name | Dependencies                          |
|----------------------------------------------------------------------------------------------------|-------------|---------------------------------------|
| Ref Pages: Admin/User This subset provides the online reference pages for system administrators and general users. | OSFMANOS300 | Requires<br>Doc. Preparation<br>Tools |
| Ref Pages: Programming This subset provides the online reference pages for programmers.                            | OSFMANOP300 | Requires<br>Doc. Preparation<br>Tools |

Table B-7: (continued)

| Title and Contents                                                                                                  | Subset Name  | Dependencies                          |
|----------------------------------------------------------------------------------------------------|--------------|---------------------------------------|
| Ref Pages: Realtime This subset provides the online reference pages for the Realtime kernel.                        | OSFMANRT300  | Requires<br>Doc. Preparation<br>Tools |
| Ref Pages: Windows Admin/User This subset provides the online reference pages for windows administrators and users. | OSFMANWOS300 | Requires<br>Doc. Preparation<br>Tools |
| Ref Pages: Windows Programming This subset provides the online reference pages for windows programmers.             | OSFMANWOP300 | Requires<br>Doc. Preparation<br>Tools |

### **B.2.7 Software Development Subsets**

Table B-8 describes the subsets in this category.

 Table B-8: Description of the Software Development Subsets

| Title and Contents                                                                                                    | Subset Name   | Dependencies                                       |
|----------------------------------------------------------------------------------------------------|---------------|----------------------------------------------------|
| CDA Software Development The CDA Software Development environment provides C header files that enable programmer access to the CDA Base Services run-time libraries. | OSFCDAPGMR300 | Requires<br>Software<br>Development<br>Environment |
| DEC C Compiler  This subset contains the DEC C compiler executable.                                                                                                  | OSFDECC300    |                                                    |
| LSM Software Development This subset contains the LSM include files.                                                                                                 | OSFLSMPGMR300 |                                                    |

Table B-8: (continued)

| Title and Contents                                                                                                    | Subset Name   | Dependencies                                                                 |
|----------------------------------------------------------------------------------------------------|---------------|------------------------------------------------------------------------------|
| CDA for X/Motif Development This subset provides a developer's environment for X11/DECwindows CDA architecture.                                                                                                    | OSFXCDADEV300 | Requires<br>X Window Software<br>Development                                 |
| GNU Revision Control System This subset contains programs that make up the UNIX Revision Control System (RCS), which provides a regulation mechanism for large software projects.                                                                                      | OSFRCS300     |                                                                              |
| Realtime Software Development This subset provides libraries and utilities useful for real-time software development.                                                                                                    | OSFRTDEV300   |                                                                              |
| Software Development Environment This subset provides libraries and utilities useful for software development. These include the libraries for linking programs to be analyzed with the dbx debugger, the lint program verifier, and the lex and yacc parser packages. | OSFPGMR300    | Requires<br>Compiler Back End<br>Required for<br>CDA Software<br>Development |
| Source Code Control System  This subset contains programs that make up the UNIX Source Code Control System (SCCS), which provides a regulation mechanism for large software projects.                                                                                  | OSFSCCS300    |                                                                              |
| X Window Software Development This subset provides the library and data files needed to produce X/Motif Window System client applications. This subset also includes example programs demonstrating how to get started.                                                | OSFXDEV300    | Required for<br>CDA for X/Motif<br>Development                               |

Table B-8: (continued)

| Title and Contents                                                                                                    | Subset Name  | Dependencies                          |
|----------------------------------------------------------------------------------------------------|--------------|---------------------------------------|
| Additional Motif Demo Sources This subset provides demonstration programs for many Motif features and programming techniques. It contains sources from OSF/Motif V1.2 and sources that demonstrate the use of the extended Motif widget set supplied by Digital. | OSFMOTDEM300 | Requires<br>OSFBASE300<br>Base System |

### B.2.8 Supplemental Documentation Subset

Table B-9 describes the subset in this category.

Table B-9: Description of the Supplemental Documentation Subset

| Title and Contents                                                                                                    | Subset Name  | Dependencies |
|----------------------------------------------------------------------------------------------------|--------------|--------------|
| XIE Version 5 Online Documentation                                                                                                    | OSFXIEDOC300 |              |
| This subset provides compressed<br>PostScript files of documents for the X<br>Window System Image Extension<br>(XIE) Version 5.0 software. |              |              |

#### **B.2.9 System Administration Subsets**

Table B-10 describes the subsets in this category.

Table B-10: Description of the System Administration Subsets

| Title and Contents                                                                                                    | Subset Name | Dependencies |
|----------------------------------------------------------------------------------------------------|-------------|--------------|
| C2-Security                                                                                                    | OSFC2SEC300 |              |
| This subset provides additional configurable system security features such as identification, authentication and audit. |             |              |

Table B-10: (continued)

| Title and Contents                                                                                                    | Subset Name    | Dependencies                                 |
|----------------------------------------------------------------------------------------------------|----------------|----------------------------------------------|
| Kernel Debugging Tools This subset provides tools for analyzing and debugging kernels.                                                                                 | OSFKTOOLS300   |                                              |
| Obsolete Commands and Utilities This subset contains the commands and utilities that are no longer supported for DEC OSF/1 Version 3.0.                                | OSFOBSOLETE300 |                                              |
| POLYCTR advfs System Administration commands required for creating and managing the Advanced File System.                                                              | OSFADVFS300    |                                              |
| System Accounting Utilities  This subset provides programs and data files needed to perform system accounting. This subset contains log files that grow automatically. | OSFACCT300     |                                              |
| System Exercisers  This subset provides programs that help in diagnosing problems with hardware and peripheral devices.                                                | OSFEXER300     |                                              |
| Verifier/Exerciser GUI This subset provides the graphical user interface for the Verifier/Exerciser Tool subset. This subset includes the DEC VET Motif interface.     | OSFXVET300     | Requires<br>OSFVET300,<br>Verifier/Exerciser |
| Verifier/Exerciser Tool This subset provides exercisers and utilities to enhance the serviceability of the system, including the Verifier and Exerciser Tool (VET).    | OSFVET300      |                                              |

Table B-10: (continued)

| Title and Contents                                                                             | Subset Name  | Dependencies                             |
|------------------------------------------------------------------------------------------------|--------------|------------------------------------------|
| C2-Security GUI  This subset provides the graphical user interface for the C2 Security subset. | OSFXC2SEC300 | Requires<br>OSFC2SEC300, C2-<br>Security |

### **B.2.10 Text-Processing Subsets**

Table B-11 describes the subsets in this category.

Table B-11: Description of the Text Processing Subsets

| Title and Contents                                                                                                    | Subset Name   | Dependencies                                  |
|----------------------------------------------------------------------------------------------------|---------------|-----------------------------------------------|
| Doc. Preparation Tools  This subset provides tools to format, manage, and display reference pages, including the nroff formatter and required macros. | OSFDCMT300    | Required for<br>all reference page<br>subsets |
| Doc. Preparation Tools Extensions This subset contains additional nroff macro packages, bibliography tools, and roff tools.                           | OSFDCMTEXT300 | Requires<br>Doc. Preparation<br>Tools         |

# **B.2.11 Windowing Environment Subsets**

Table B-12 describes the subsets in this category.

Table B-12: Description of the Windowing Environment Subset

| Title and Contents                                                                                                    | Subset Name | Dependencies |
|----------------------------------------------------------------------------------------------------|-------------|--------------|
| DECwindows 75dpi Fonts                                                                                                    | OSFFONT300  |              |
| This subset provides fonts for X11/DECwindows and is needed for specific layered products and low resolution (1024 x 768) monitors. |             |              |

Table B-12: (continued)

| Title and Contents                                                                                                    | Subset Name | Dependencies |
|----------------------------------------------------------------------------------------------------|-------------|--------------|
| X Customizations for OEM                                                                                                    | OSFXOEM300  |              |
| This subset contains X Window customizations and special logo information for use by specific OEM's when they install DEC OSF/1. This subset is not available for general use. |             |              |

## **B.2.12 Windows Applications Subsets**

Table B-13 describes the subsets in this category.

Table B-13: Description of the Windows Applications Subsets

| Title and Contents                                                                    | Subset Name | Dependencies |
|---------------------------------------------------------------------------------------|-------------|--------------|
| Additional DECwindows Applications                                                    | OSFDECW300  |              |
| This subset provides additional X11/DECwindows client applications, such as Calendar. |             |              |
| Additional X Applications                                                             | OSFXMIT300  |              |
| This subset contains the X Consortium X11 R5 client applications.                     |             |              |

## **B.2.13 Worldwide Language Support Subsets**

Table B-14 describes the subsets in this category.

Table B-14: Description of the Language Support Subsets

| Title and Contents                                                                                                    | Subset Name   | Dependencies |
|----------------------------------------------------------------------------------------------------|---------------|--------------|
| Retired Locales                                                                                                    | OSFCTABLOC300 |              |
| This subset contains obsolete locale databases and should be installed only if you are running applications that require internationalization support and were built on DEC OSF/1 V1.2 or DEC OSF/1 V1.3 systems. |               |              |
| Single-Byte European Locales                                                                                                    | OSFEURLOC300  |              |
| This subset provides basic internationalization and localization information for 21 Western European locales.                                                                                                    |               |              |

|  |   | : |
|--|---|---|
|  |   |   |
|  |   |   |
|  |   |   |
|  |   |   |
|  |   |   |
|  |   |   |
|  |   |   |
|  | 1 |   |
|  |   |   |

This appendix describes the additional subsets that are shipped on the DEC OSF/1 Version 3.0 CD–ROM. Check the DEC OSF/1 *Release Notes* for any additional subset information. Subset sizes are listed in the *Release Notes*.

Table C-1 lists the additional subsets that can be installed from /mnt/ALPHA:

Table C-1: Additional Software Subsets

| Product         | Description                                                               | Subset Name             |
|-----------------|---------------------------------------------------------------------------|-------------------------|
| Directory       | Description                                                               | Subset Name             |
| ADA             | DEC ADA Run-Time<br>Support Library for<br>DEC OSF/1 AXP<br>Systems       | ADALIB321               |
| ATOM            | ATOM Program<br>Analysis Tools                                            | ATMBASE300              |
| COMPILERS       | Development Enhancements for DEC OSF/1 AXP Systems - Software Development | CMPDEVENH300            |
| DECLADEBUG      | DECLadebug debugger<br>DECLadebug debugger<br>remote server               | LDBBASE309<br>LDBSRV309 |
| DEC_C++_RTL     | DEC C++ RTL (shared libraries)                                            | CXXSHRDA201             |
| DEC_Cobol_RTL   | DEC Cobol Run-Time<br>Support Library for<br>DEC OSF/1 AXP<br>Systems     | DCARTL110               |
|                 | DEC Decimal Run-<br>Time Support Library                                  | 02ABASE110              |
| DEC_Fortran_RTL | DEC Fortran for DEC<br>OSF/1 AXP Run-Time<br>Support                      | DFARTL353               |

Table C-1: (continued)

| Product<br>Directory | Description                                                                 | Subset Name                                     |
|----------------------|-----------------------------------------------------------------------------|-------------------------------------------------|
| DEC_Pascal_RTL       | DEC Pascal for DEC<br>OSF/1 AXP Run-Time<br>Support                         | DPORTL513                                       |
| GNU Source           | GNU awk Source<br>GNU Emacs Source<br>GNU Revision Control<br>System Source | FSFGAWKSRC300<br>FSFEMACSSRC300<br>FSFRCSSRC300 |
| SORT                 | Sort Run Time Library                                                       | SORLIB201                                       |

International subsets are located in /mnt/ALPHA/WORLDWIDE/BASE on the DEC OSF/1 Version 3.0 CD-ROM. Section C.13 lists the international subsets that are available.

# C.1 Atom Performance Analysis Tool (ATMBASE)

Atom is a performance analysis and debugging tool kit. This kit is being provided as an ADK (Advanced Developer's Kit). As such, the tools may be used to help diagnose application problems, but it is not a fully supported product at this time. It will be provided as a fully supported product in a future release.

Atom is an object modification tool. It allows customized debugging and performance analysis tools to be developed by the user. The Atom kit supplies a set of tools which can be used to analyze programs and as references for developing new tools. The tools consist of two components: the instrumentation code and the analysis code. The instrumentation code controls the points at which the application is to be monitored. The analysis code controls what is monitored at those points. The reference pages, stored under /usr/lib/atom/man, describe the supplied tools and how to use Atom.

The software and documentation are installed in the directory /usr/lib/atom. The Atom utility is stored under /usr/lib/cmplrs/cc/atom. The file /usr/lib/atom/README contains information about the contents of /usr/lib/atom. There are two manpages included: atom(1) and atomtools(5). The kit also includes postscript versions of Atom manuals.

The OSFCMPLRS300 subset should be installed before installing Atom. Follow these steps to install Atom:

1. Deinstall any previous version of the kit that may have been installed:

#### setId -d ATMBASE300

2. Install Atom:

#### setId -I location ATMBASE300

3. Enter 1 or 2 at the prompt which asks which subset you want to install. Atom consists of only one subset, so the answers (1 or 2) are equivalent.

When the installation completes, the verification script may optionally be run:

#### setId -v ATMBASE300

The verification process runs a set of confidence tests and stores the results under /usr/lib/atom/confidence.

# C.2 Development Enhancements (Compiler) for DEC OSF/1 AXP Systems (CMPDEVENH)

The following is a brief guide to the most important items in this subset. See the product documentation for a full description.

There are static and shared libraries which contain the malloc() system call as it was implemented in DEC OSF/1 V1.2 and V1.3. The libraries are shipped to ensure backwards compatability with previous versions of DEC OSF/1.

The file mmap\_32.c is a C source file that provides a jacket for the mmap() system call. This is provided to support the Truncated Address Support Option (TASO) in DEC OSF/1 Version 1.3. refer to the TASO documentation for more information if your TASO code contains mmap() calls.

To install the Compiler Development Enhancements subset from CD–ROM, become superuser or root and follow the steps described in Chapter 8 for installing software subsets. Enter the command:

#### # setld -1 /mnt/ALPHA/COMPILERS

Choose the Compiler Development Enhancements subset from the menu.

If you are doing a Remote Installation Services (RIS) installation of your software, choose the Compiler Development Enhancements subset from the

RIS menu. Use the following command to install the subset:

# setld -1 hostname:

Replace hostname with the name of your RIS server.

# C.3 DEC Ada Run-Time Library Support for DEC OSF/1 AXP Systems (ADALIB)

The Ada Run-Time Library subset is included on the DEC OSF/1 CD-ROM to facilitate deployment of applications built using DEC Ada.

The following table describes the contents of the DEC Ada Run-Time Library kit:

| File Name | Description                               |
|-----------|-------------------------------------------|
| libada.so | DEC Ada Run-Time Library, shared object   |
| libada.a  | DEC Ada Run-Time Library, archive library |

Inclusion of the DEC Ada Run-Time Library in the base system allows end users to run applications that were linked with the DEC Ada (run-time) libraries without requiring the end user to purchase DEC Ada.

To install the DEC Ada Run-Time Library subset from the distribution CD–ROM, log in as root (or become superuser) and follow the steps described in Chapter 8 for installing software subsets or enter the following command:

#### # set1d -1 /mnt/ALPHA/DEC\_Ada\_RTL

Choose the DEC Ada Run-Time Library subset from the menu.

If you are performing a Remote Installation Services (RIS) installation of your software, choose the DEC Ada Run-Time Library subset from the RIS menu. Use the following command to install the subset:

#### # set1d -1 hostname:

Replace hostname with the name of your RIS server.

# C.4 DECLadebug for DEC OSF/1 AXP Systems (LDBBASE and LDBSRV)

The DECLadebug Debugger is a symbolic source-level debugger that currently supports debugging of C++ and C applications. It has a command line interface similar to dbx.

To install the DECLadebug Debugger subset from CD–ROM, become superuser or root and follow the steps described in Chapter 8 for installing

software subsets. Enter the command:

#### # set1d -1 /mnt/ALPHA/DECLADEBUG

Choose the DECLadebug Debugger subset from the menu.

The setld utility presents you with a menu from which you can install either the debugger or the Bookreader subset, or you can install both subsets.

After you install the Bookreader subset, you can invoke the online version of the *Guide to the DECLadebug Debugger* by entering the following command. (If you have not set up your workstation or server to access the Bookreader documentation, follow the instructions in Chapter 6.)

#### # dxbook decladebug.book &

If you are doing a RIS installation of your software, choose the DECLadebug subset from the RIS menu. Use the following command to install the subset:

#### # setld -1 hostname:

Replace hostname with the name of your RIS server.

# C.5 DEC C++ RTL for DEC OSF/1 AXP Systems (CXXSHRDA)

The C++ Run-Time Libraries subset is included on the DEC OSF/1 CD-ROM to facilitate deployment of applications built using DEC C++.

The following table describes the contents of the DEC C++ Run-Time Libraries kit:

| File Name                               | Description                                                            |
|-----------------------------------------|------------------------------------------------------------------------|
| libcxx.so                               | DEC C++ language support, iostream and miscellaneous class libraries   |
| libcomplex.so<br>libtask.so<br>cxx1.cat | DEC C++ complex class DEC C++ task classes DEC C++ RTL message catalog |

Inclusion of the DEC C++ Run-Time Libraries in the base system allows end users to run applications that were linked with the DEC C++ shared object (run-time) libraries, without requiring the end user to purchase DEC C++.

To install the DEC C++ Run-Time Libraries subset from CD–ROM, become superuser or root and follow the steps described in Chapter 8 for installing

software subsets. Enter the command:

# set1d -1 /mnt/ALPHA/DEC C++ RTL

Choose the DEC C++ Run-Time Libraries subset from the menu.

If you are doing a RIS installation of your software, choose the DEC C++ Run-Time Libraries subset from the RIS menu. Use the following command to install the subset:

# setld -1 hostname:

Replace hostname with the name of your RIS server.

# C.6 DEC Cobol Run-Time Support Library for DEC OSF/1 AXP Systems (DCARTL)

DEC Cobol Run-Time Support Library for DEC OSF/1 AXP Systems is a software library that provides compiled code support for file processing, format processing, I/O processing and other capabilities to the DEC Cobol programming language implementation. The DEC Fortran for DEC OSF/1 AXP Run-Time Support subsets must be installed at the same time as the DEC Cobol Run-Time Support subsets.

This subset contains:

- DCARTL110 DEC Cobol Run-Time Support Library
- 02ABASE110 DEC Decimal Run-Time Support Library

Both subsets must be installed together. The following table lists the contents of the DCARTL110 subset:

| File Name      | Description                                   |
|----------------|-----------------------------------------------|
| libcob.a       | DEC Cobol Run Time (archive) library          |
| libcob.so      | DEC Cobol Run Time (sharable) library         |
| libisam_stub.a | DEC Cobol ISAM stub<br>(archive) library      |
| cob_msg.cat    | DEC Cobol Run Time<br>library message catalog |

The following table lists the contents of the O2ABASE110 subset:

| File Name  | Description              |  |  |
|------------|--------------------------|--|--|
| libots2.a  | DEC Decimal Support Run  |  |  |
|            | Time (archive) Library   |  |  |
| libots2.so | DEC Decimal Support Run  |  |  |
|            | Time (shareable) Library |  |  |

To install the Cobol Run-Time Support Library subset from CD–ROM, become superuser or root and follow the steps described in Chapter 8 for installing software subsets. Enter the command:

# set1d -1 /mnt/ALPHA/DEC Cobol RTL

Choose both subsets from the menu.

If you are doing a RIS installation of your software, choose the DCARTL110 subset from the RIS menu. Use the following command to install the subset:

# setld -1 hostname:

Replace hostname with the name of your RIS server.

#### **DEC Fortran for DEC OSF/1 AXP Run-Time Support C.7** (DFARTL)

This section discusses the DEC Fortran for DEC OSF/1 AXP Run-Time Support subset.

The DEC Fortran for DEC OSF/1 AXP Run-Time Support is a software library that provides compiled code support for file processing, format processing, I/O processing and other capabilities to the DEC Fortran programming language implementation.

The following table lists the contents of the DEC Fortran for DEC OSF/1 AXP Run-Time Support kit:

| File Name                                                        | Description                                                                                             |
|------------------------------------------------------------------|----------------------------------------------------------------------------------------------------|
| libFutil.a<br>libUfor.a<br>libfor.a<br>libFutil.so<br>libUfor.so | DEC Convert RTL DEC Fortran Unsupported RTL DEC Fortran RTL DEC Convert RTL DEC Fortran Unsupported RTL |
| libfor.so                                                        | DEC Fortran RTL                                                                                         |
| for_msg.cat                                                      | DEC Fortran RTL Message Catalog                                                                         |

To install the DEC Fortran for DEC OSF/1 AXP Run-Time Support subset from CD–ROM become superuser or root and follow the steps described in Chapter 8 for installing software subsets. Enter the command:

# set1d -1 /mnt/ALPHA/DEC Fortran RTL

Choose the DEC Fortran for DEC OSF/1 AXP Run-Time Support subset from the menu.

If you are doing a RIS installation of your software, choose the DEC Fortran Run-Time Support subset from the RIS menu. Use the following command to install the subset:

# setld -1 hostname:

Replace hostname with the name of your RIS server.

# C.8 DEC Pascal for DEC OSF/1 AXP Run-Time Support (DPORTL)

The DEC Pascal for DEC OSF/1 AXP Run-Time Support is a software library that provides compiled code support for file processing, format processing, I/O processing and other capabilities to the DEC Pascal programming language implementation. The DEC Fortran for DEC OSF/1 AXP Run-Time Support subsets must be installed at the same time as the DEC Pascal for DEC OSF/1 AXP Run-Time Support Library subset.

| File Name             | Description                    |  |  |
|-----------------------|--------------------------------|--|--|
| libpas.a<br>libpas.so | DEC Pascal RTL                 |  |  |
| libpas_msg.cat        | DEC Pascal RTL message catalog |  |  |

To install the DEC Pascal for DEC OSF/1 AXP Run-Time Support subset from CD–ROM, become superuser or root and follow the steps described in Chapter 8 for installing software subsets. Enter the command:

# set1d -1 /mnt/ALPHA/DEC Pascal RTL

Choose the DEC Pascal for DEC OSF/1 AXP Run-Time Support subset from the menu.

If you are doing a RIS installation of your software, choose the DEC Pascal for DEC OSF/1 AXP Run-Time Support subset from the RIS menu. Use the following command to install the subset:

# setld -1 hostname:

Replace hostname with the name of your RIS server.

# C.9 GNU awk Source (FSFGAWKSRC)

The GNU awk Source subset contains source files for the GNU awk programming language.

To install the GNU awk Source subset from CD–ROM, become superuser or root and follow the steps described in Chapter 8 for installing software subsets. Enter the command:

# set1d -1 /mnt/ALPHA/GNUSRC

Choose the GNU awk Source subset from the menu.

If you are doing a RIS installation of your software, choose the GNU awk Source subset from the RIS menu. Use the following command to install the subset:

# setld -1 hostname:

Replace hostname with the name of your RIS server.

# C.10 GNU Emacs Source (FSFEMACSSRC)

The GNU Emacs Source subset contains the source files for the GNU Emacs editor. The subset OSFBASE300 must be installed.

To install the GNU Emacs Source subset from CD–ROM become superuser or root and follow the steps described in Chapter 8 for installing software

subsets. Enter the command:

# set1d -1 /mnt/ALPHA/GNUSRC

Choose the GNU Emacs Source subset from the menu.

If you are doing a RIS (Remote Installation Services) installation of your software, choose the GNU Emacs Source subset from the RIS menu. Use the following command to install the subset:

# setld -1 hostname:

Replace hostname with the name of your RIS server.

# C.11 GNU Revision Control System Source (FSFRCSSRC)

GNU Revision Control System Source subset contains source files for the GNU Revision Control System (RCS).

To install the GNU Revision Control System Source subset from CD–ROM, become superuser or root and follow the steps described in Chapter 8 for installing software subsets. Enter the command:

# set1d -1 /mnt/ALPHA/GNUSRC

Choose the GNU Revision Control System Source subset from the menu.

If you are doing a RIS installation of your software, choose the GNU Revision Control System Source subset from the RIS menu. Use the following command to install the subset:

# setld -1 hostname:

Replace hostname with the name of your RIS server.

## C.12 Sort Library (SORLIB)

The Sort subset provides a run-time library of sort routines that provide applications programming interface compatibility with a subset of the VMS sort utility. This functionality is provided to assist in the migration to DEC DEC OSF/1 of several VMS products that depend on VMS SORT. It also provides a high performance sort package that takes advantage of the AXP architecture for better performance.

The following table lists the contents of the SORLIB201 subset.

| File Name  | Description                           |  |  |
|------------|---------------------------------------|--|--|
| libsort.so | Shareable object of Sort RTL routines |  |  |

| File Name   | Description                  |
|-------------|------------------------------|
| libsort.a   | Library of Sort RTL routines |
| libsort.cat | Sort message catalog         |

To install the Sort subset from CD–ROM, become superuser or root and follow the steps described in Chapter 8 for installing software subsets. Enter the command:

#### # set1d -1 /mnt/ALPHA/SORT

Choose the SORLIB201 subset from the menu.

If you are doing a RIS installation of your software, choose the Sort subset from the RIS menu. Use the following command to install the subset:

# setld -1 hostname:

Replace hostname with the name of your RIS server.

## **C.13 Worldwide Support**

DEC OSF/1 Alpha AXP International Support provides the following subsets to support international implementations. These subsets are located on the DEC OSF/1 Version 3.0 CD-ROM in /mnt/ALPHA/WORLDWIDE/BASE:

- DEC OSF/1 Worldwide Support Version 3.0
- DEC OSF/1 Czech Support Version 3.0
- DEC OSF/1 German Support Version 3.0
- DEC OSF/1 Greek Support Version 3.0
- DEC OSF/1 Spanish Support Version 3.0
- DEC OSF/1 French Support Version 3.0
- DEC OSF/1 Hungarian Support Version 3.0
- DEC OSF/1 Italian Support Version 3.0
- DEC OSF/1 Hebrew Support Version 3.0
- DEC OSF/1 Japanese Support Version 3.0
- DEC OSF/1 Korean Support Version 3.0
- DEC OSF/1 Polish Support Version 3.0
- DEC OSF/1 Russian Support Version 3.0
- DEC OSF/1 Slovak Support Version 3.0

- DEC OSF/1 Swedish Support Version 3.0
- DEC OSF/1 Thai Support Version 3.0
- DEC OSF/1 Turkish Support Version 3.0
- DEC OSF/1 Chinese Support Version 3.0

An installation script is provided in /ALPHA/WORLDWIDE/wwinstall and documentation is located in /DOCUMENTATION/WORLDWIDE. The documentation covers installation and use of the utilities in each subset. Both Bookreader and PostScript(R) versions of the books are available.

There is no license registration required for the international subsets.

#### C.13.1 DEC OSF/1 Worldwide Support Version 3.0

DEC OSF/1 Worldwide Support Version 3.0 provides the following subsets:

- IOSWWBASE300 Worldwide Base System (Operating System)
- IOSWWBIN300 Worldwide Standard Kernel Objects (Operating System)
- IOSWWBINCOM300 Worldwide Kernel Headers and Common Files (Operating System)
- IOSWWDECW300 Worldwide Additional DECwindows Applications (Operating System)
- IOSWWFONT300 Worldwide DECwindows Fonts (Windowing Environment)
- IOSWWLAT2FONT15300 Worldwide ISO-LATIN2 DECwindows 100dpi Fonts (Windowing Environment)
- IOSWWLAT2FONT300 Worldwide ISO-LATIN2 DECwindows 75dpi Fonts (Windowing Environment)
- IOSWWLATCFONT15300 Worldwide ISO-LATIN Cyrillic DECwindows 100dpi Fonts (Windowing Environment)
- IOSWWLATCFONT300 Worldwide ISO-LATIN Cyrillic DECwindows 75dpi Fonts (Windowing Environment)
- IOSWWMANOS300 Worldwide Support English Reference Pages (Operating System)
- IOSWWMH300 Worldwide Mail Handler (Operating System)
- IOSWWPHRASE300 Worldwide Phrase Input Support (Operating System)
- IOSWWPRINT300 Worldwide Printer Support (Operating System)
- IOSWWUDCOS300 Worldwide User Defined Character Support (Operating System)

- IOSWWUDCWOS300 Worldwide User Defined Character Workstation Service (Windowing Environment)
- IOSWWX11300 Worldwide Basic X Environment (Windowing Environment)
- IOSWWXDEV300 Worldwide X Window Software Development (Windowing Environment)
- IOSWWXMAIL300 Worldwide DECwindows Mail Interface (Windowing Environment)

#### C.13.2 DEC OSF/1 Czech Support Version 3.0

DEC OSF/1 Czech Support Version 3.0 contains the following subsets:

- IOSCSDECW300 Czech Additional DECwindows Applications (Windowing Environment)
- IOSCSX11300 Czech Basic X Environment (Windowing Environment)
- IOSCSXCDA300 Czech CDA Workstation Base Services (Windowing Environment)
- IOSCSXDEV300 Czech X Window Software Development (Windowing Environment)
- IOSCSXMAIL300 Czech DECwindows Mail Interface (Windowing Environment)

### C.13.3 DEC OSF/1 German Support Version 3.0

DEC OSF/1 German Support Version 3.0 contains the following subsets:

- IOSDEDECW300 German Additional DECwindows Applications (Windowing Environment)
- IOSDEX11300 German Basic X Environment (Windowing Environment)
- IOSDEXCDA300 German CDA Workstation Base Services (Windowing Environment)
- IOSDEXDEV300 German X Window Software Development (Windowing Environment)
- IOSDEXMAIL300 German DECwindows Mail Interface (Windowing Environment)

#### C.13.4 DEC OSF/1 Greek Support Version 3.0

DEC OSF/1 Greek Support Version 3.0 provides the following subsets:

- IOSELDECW300 Greek Additional DECwindows Applications (Windowing Environment)
- IOSELFONT15300 Greek DECwindows 100dpi Fonts (Windowing Environment)
- IOSELFONT300 Greek DECwindows 75dpi Fonts (Windowing Environment)
- IOSELX11300 Greek Basic X Environment (Windowing Environment)
- IOSELXMAIL300 Greek DECwindows Mail Interface (Windowing Environment)

#### C.13.5 DEC OSF/1 Spanish Support Version 3.0

DEC OSF/1 Spanish Support Version 3.0 contains the following subsets:

- IOSESDECW300 Spanish Additional DECwindows Applications (Windowing Environment)
- IOSESX11300 Spanish Basic X Environment (Windowing Environment)
- IOSESXCDA300 Spanish CDA Workstation Base Services (Windowing Environment)
- IOSESXDEV300 Spanish X Window Software Development (Windowing Environment)
- IOSESXMAIL300 Spanish DECwindows Mail Interface (Windowing Environment)

#### C.13.6 DEC OSF/1 French Support Version 3.0

DEC OSF/1 French Support Version 3.0 contains the following subsets:

- IOSFRDECW300 French Additional DECwindows Applications (Windowing Environment)
- IOSFRX11300 French Basic X Environment (Windowing Environment)
- IOSFRXCDA300 French CDA Workstation Base Services (Windowing Environment)
- IOSFRXDEV300 French X Window Software Development (Windowing Environment)
- IOSFRXMAIL300 French DECwindows Mail Interface (Windowing Environment)

#### C.13.7 DEC OSF/1 Hungarian Support Version 3.0

DEC OSF/1 Hungarian Support Version 3.0 contains the following subsets:

- IOSHUDECW300 Hungarian Additional DECwindows Applications (Windowing Environment)
- IOSHUX11300 Hungarian Basic X Environment (Windowing Environment)
- IOSHUXCDA300 Hungarian CDA Workstation Base Services (Windowing Environment)
- IOSHUXDEV300 Hungarian X Window Software Development (Windowing Environment)
- IOSHUXMAIL300 Hungarian DECwindows Mail Interface (Windowing Environment)

### C.13.8 DEC OSF/1 Italian Support Version 3.0

DEC OSF/1 Italian Support Version 3.0 contains the following subsets:

- IOSITDECW300 Italian Additional DECwindows Applications (Windowing Environment)
- IOSITX11300 Italian Basic X Environment (Windowing Environment)
- IOSITXCDA300 Italian CDA Workstation Base Services (Windowing Environment)
- IOSITXDEV300 Italian X Window Software Development (Windowing Environment)
- IOSITXMAIL300 Italian DECwindows Mail Interface (Windowing Environment)

#### C.13.9 DEC OSF/1 Hebrew Support Version 3.0

DEC OSF/1 Hebrew Support Version 3.0 contains the following subsets:

- IOSIWBASE300 Hebrew Base System (Required)
- IOSIWFONT15300 Hebrew DECwindows 100dpi Fonts (Windowing Environment)
- IOSIWFONT300 Hebrew DECwindows 75dpi Fonts (Windowing Environment)
- IOSIWX11300 Hebrew Basic X Environment (Windowing Environment)
- IOSIWXDEV300 Hebrew X Window Software Development (Windowing Environment)

#### C.13.10 DEC OSF/1 Japanese Support Version 3.0

DEC OSF/1 Japanese Support Version 3.0 provides the following subsets:

- IOSJPABASE300 Additional Japanese Software (Operating System)
- IOSJPAMANOS300 Japanese Ref. Pages for Additional Software (Operating System)
- IOSJPAMANOSSJIS300 SJIS Japanese Ref. Pages for Additional Software (Operating System)
- IOSJPBASE300 Japanese Base System (Required)
- IOSJPDECW300 Japanese Additional DECwindows Applications (Windowing Environment)
- IOSJPFONT15300 Japanese DECwindows 100dpi Fonts (Windowing Environment)
- IOSJPFONT300 Japanese DECwindows 75dpi Fonts (Windowing Environment)
- IOSJPMANOS300 Japanese Reference Pages (Operating System)
- IOSJPMANOSSJIS300 Japanese (SJIS) Reference Pages (Operating System)
- IOSJPMANWOS300 Japanese Windows Reference Pages (Windowing Environment)
- IOSJPMSG300 Japanese Message Catalogs (Operating System)
- IOSJPMSGSJIS300 SJIS Formatted Japanese Message Catalogs (Operating System)
- IOSJPNEMACS300 Japanese Nemacs (Operating System)
- IOSJPPGMR300 Japanese Software Development (Operating System)
- IOSJPSJISMANOS300 SJIS Formatted Japanese Reference Pages (Operating System)
- IOSJPWNN300 Wnn Input Method (Operating System)
- IOSJPWNNPGMR300 Wnn Software Development (Operating System)
- IOSJPX11300 Japanese Basic X Environment (Windowing Environment)
- IOSJPXCDA300 Japanese CDA Workstation Base Services (Windowing Environment)
- IOSJPXDEV300 Japanese X Window Software Development (Windowing Environment)
- IOSJPXMAIL300 Japanese DECwindows Mail Interface (Windowing Environment)

#### C.13.11 DEC OSF/1 Korean Support Version 3.0

DEC OSF/1 Korean Support Version 3.0 provides the following subsets:

- IOSKOBASE300 Korean Base System (Required)
- IOSKODECW300 Korean Additional DECwindows Applications (Windowing Environment)
- IOSKOFONT300 Korean DECwindows Fonts (Windowing Environment)
- IOSKOFONT2300 Korean DECwindows Optional Fonts (Windowing Environment)
- IOSKOX11300 Korean Basic X Environment (Windowing Environment)
- IOSKOXCDA300 Korean CDA Workstation Base Services (Windowing Environment)
- IOSKOXDEV300 Korean X Window Software Development (Windowing Environment)
- IOSKOXMAIL300 Korean DECwindows Mail Interface (Windowing Environment)

#### C.13.12 DEC OSF/1 Polish Support Version 3.0

DEC OSF/1 Polish Support Version 3.0 provides the following subsets:

- IOSPLDECW300 Polish Additional DECwindows Applications (Windowing Environment)
- IOSPLX11300 Polish Basic X Environment (Windowing Environment)
- IOSPLXCDA300 Polish CDA Workstation Base Services (Windowing Environment)
- IOSPLXDEV300 Polish X Window Software Development (Windowing Environment)
- IOSPLXMAIL300 Polish DECwindows Mail Interface (Windowing Environment)

## C.13.13 DEC OSF/1 Russian Support Version 3.0

DEC OSF/1 Russian Support Version 3.0 provides the following subsets:

- IOSRUDECW300 Russian Additional DECwindows Applications (Windowing Environment)
- IOSRUX11300 Russian Basic X Environment (Windowing Environment)
- IOSRUXCDA300 Russian CDA Workstation Base Services (Windowing Environment)

- IOSRUXDEV300 Russian X Window Software Development (Windowing Environment)
- IOSRUXMAIL300 Russian DECwindows Mail Interface (Windowing Environment)

#### C.13.14 DEC OSF/1 Slovak Support Version 3.0

DEC OSF/1 Slovak Support Version 3.0 provides the following subsets:

- IOSSKDECW300 Slovak Additional DECwindows Applications (Windowing Environment)
- IOSSKX11300 Slovak Basic X Environment (Windowing Environment)
- IOSSKXCDA300 Slovak CDA Workstation Base Services (Windowing Environment)
- IOSSKXDEV300 Slovak X Window Software Development (Windowing Environment)
- IOSSKXMAIL300 Slovak DECwindows Mail Interface (Windowing Environment)

#### C.13.15 DEC OSF/1 Swedish Support Version 3.0

DEC OSF/1 Swedish Support Version 3.0 provides the following subsets:

- IOSSVDECW300 Swedish Additional DECwindows Applications (Windowing Environment)
- IOSSVX11300 Swedish Basic X Environment (Windowing Environment)
- IOSSVXCDA300 Swedish CDA Workstation Base Services (Windowing Environment)
- IOSSVXDEV300 Swedish X Window Software Development (Windowing Environment)
- IOSSVXMAIL300 Swedish DECwindows Mail Interface (Windowing Environment)

## C.13.16 DEC OSF/1 Thai Support Version 3.0

DEC OSF/1 Thai Support Version 3.0 provides the following subsets:

- IOSTHBASE300 Thai Base System (Required)
   IOSIBASE300 Internationalized Base System is required for this subset
- IOSIBIN300 Standard Kernel Objects (Operating System)

- IOSTHDECW300 Thai Additional DECwindows Applications (Windowing Environment)
- IOSTHFONT300 Thai DECwindows Fonts (Windowing Environment)
- IOSTHPRINT300 Thai Printer Support Environment (Operating System)
- IOSTHX11300 Thai Basic X Environment (Windowing Environment)
- IOSTHXDEV300 Thai X Window Software Development (Windowing Environment)
- IOSTHXCDA300 Thai CDA Workstation Base Services (Windowing Environment)
- IOSTHXMAIL300 Thai DECwindows Mail Interface (Windowing Environment)

#### C.13.17 DEC OSF/1 Turkish Support Version 3.0

DEC OSF/1 Turkish Support Version 3.0 provides the following subsets:

- IOSTRDECW300 Turkish Additional DECwindows Applications (Windowing Environment)
- IOSTRFONT15300 Turkish DECwindows 100dpi Fonts (Windowing Environment)
- IOSTRFONT300 Turkish DECwindows 75dpi Fonts (Windowing Environment)
- IOSTRX11300 Turkish Basic X Environment (Windowing Environment)
- IOSTRXMAIL300 Turkish DECwindows Mail Interface (WinJowing Environment).

### C.13.18 DEC OSF/1 Chinese Support Version 3.0

DEC OSF/1 Chinese Support Version 3.0 provides the following subsets:

- IOSZHBASE300 Chinese Base System (Required)
- IOSZHBIG5300 Big-5 Character Set Support (Operating System)
- IOSZHCNBASE300 Chinese Base System for China (Operating System)
- IOSZHCNLOC300 Additional Chinese Locales for China (Operating System)
- IOSZHCONV300 Traditional and Simplified Chinese Conversion (Operating System.
- IOSZHEUCTW300 Taiwanese EUC Character Set Support (Operating System)

- IOSZHHANYU300 DEC Hanyu Character Set Support (Operating System)
- IOSZHHANZI300 DEC Hanzi Character Set Support (Operating System)
- IOSZHHKBASE300 Chinese Base System for Hong Kong (Operating System)
- IOSZHMTELEX300 Mitac Telex Character Set Support (Operating System)
- IOSZHSDECW300 Simplified Chinese Additional DECwindows Applications (Windowing Environment)
- IOSZHSFONT2300 Simplified Chinese DECwindows Optional Fonts (Windowing Environment)
- IOSZHSFONT300 Simplified Chinese DECwindows Fonts (Windowing Environment)
- IOSZHSX11300 Simplified Chinese Basic X Environment (Windowing Environment)
- IOSZHSXCDA300 Simplified Chinese CDA Workstation Base Services (Windowing Environment)
- IOSZHSXDEV300 Simplified Chinese X Window Software Development (Windowing Environment)
- IOSZHSXMAIL300 Simplified Chinese DECwindows Mail Interface (Windowing Environment)
- IOSZHTDECW300 Traditional Chinese Additional DECwindows Applications (Windowing Environment)
- IOSZHTFONT2300 Traditional Chinese DECwindows Optional Fonts (Windowing Environment)
- IOSZHTFONT300 Traditional Chinese DECwindows Fonts (Windowing Environment)
- IOSZHTWBASE300 Chinese Base System for Taiwan (Operating System)
- IOSZHTWLOC300 Additional Chinese Locales for Taiwan (Operating System)
- IOSZHTX11300 Traditional Chinese Basic X Environment (Windowing Environment)
- IOSZHTXCDA300 Traditional Chinese CDA Workstation Base Services (Windowing Environment)
- IOSZHTXDEV300 Traditional Chinese X Window Software Development (Windowing Environment)

- IOSZHTXMAIL300 Traditional Chinese DECwindows Mail Interface (Windowing Environment)
- IOSZHX11300 Base Chinese X Environment (Windowing Environment)

## C.14 Additional International Support

The following international subsets are located in /mnt/ALPHA/WORLDWIDE/SRCS on the DEC OSF/1 Version 3.0 CD-ROM:

- IOSJPNEMACSSRC300 Japanese Nemacs Source Files (Operating System)
- IOSJPWNNSRC300 Japanese Wnn Source Files (Operating System)

The following international subsets are located in /mnt/ALPHA/WORLDWIDE/FONT on the DEC OSF/1 Version 3.0 CD-ROM:

- IOSELOLFONT300 Greek Outline Fonts
- IOSIWOLFONT300 Hebrew Outline Fonts
- IOSKOOLFONT300 Korean Outline Fonts
- IOSTHOLFONT300 Thai Outline Fonts
- IOSTROLFONT300 Turkish Outline Fonts
- IOSWWLAT2OLFONT300 Latin 2 Outline Fonts
- IOSWWLATCOLFONT300 Latin Cyrillic Outline Fonts
- IOSZHSOLFONT300 Simplified Chinese Outline Fonts
- IOSZHTOLFONT300 Traditional Chinese Outline Fonts

Disk Partition Information **D** 

This appendix provides disk partition information for the supported Digital Storage Architecture (DSA) and Small Computer System Interface (SCSI) disk drives. This information will help you complete the tables in Chapter 3.

See Section D.1 for a list of the supported DSA disk drives. See Section D.2 for a list of the supported SCSI disk drives.

#### **D.1 DSA Disk Drives**

The following ra disks are supported:

- RA60
- RA71, RA72, RA73
- RA81, RA82
- RA90, RA92

This section includes partition information for each of these disks.

**RA60 Partitions** 

| Partition | Start  | End    | Size   | МВ  | Overlap             |
|-----------|--------|--------|--------|-----|---------------------|
| a         | 0      | 40959  | 40960  | 20  | С                   |
| b         | 40960  | 82927  | 41968  | 20  | c                   |
| c         | 0      | 400175 | 400176 | 195 | a, b, d, e, f, g, h |
| d         | 242928 | 295343 | 52416  | 26  | c, h                |
| e         | 295344 | 347759 | 52416  | 26  | c, h                |
| f         | 347760 | 400175 | 52416  | 26  | c, h                |
| g         | 82928  | 242927 | 160000 | 78  | c                   |
| h         | 242928 | 400175 | 157248 | 77  | c, d, e, f          |

**RA71 Partitions** 

| Partition | Start   | End     | Size    | МВ  | Overlap             |
|-----------|---------|---------|---------|-----|---------------------|
| a         | 0       | 131071  | 131072  | 64  | С                   |
| b         | 131072  | 393215  | 262144  | 128 | c                   |
| c         | 0       | 1367309 | 1367310 | 668 | a, b, d, e, f, g, h |
| d         | 393216  | 717913  | 324698  | 159 | c, g                |
| e         | 717914  | 1042611 | 324698  | 159 | c, g                |
| f         | 1042612 | 1367309 | 324698  | 159 | c, g, h             |
| g         | 393216  | 1212415 | 819200  | 400 | c, d, e, f          |
| h         | 1212416 | 1367309 | 154894  | 76  | c, f                |

**RA72 Partitions** 

| Partition    | Start   | End     | Size    | МВ  | Overlap             |
|--------------|---------|---------|---------|-----|---------------------|
| a            | 0       | 131071  | 131072  | 64  | c                   |
| b            | 131072  | 393215  | 262144  | 128 | c                   |
| c            | 0       | 1953299 | 1953300 | 954 | a, b, d, e, f, g, h |
| d            | 393216  | 913243  | 520028  | 254 | c, g                |
| e            | 913244  | 1433271 | 520028  | 254 | c, g, h             |
| $\mathbf{f}$ | 1433272 | 1953299 | 520028  | 254 | c, h                |
| g            | 393216  | 1212415 | 819200  | 400 | c, d, e             |
| h            | 1212416 | 1953299 | 740884  | 362 | c, e, f             |

### **RA73 Partitions**

| Partition | Start   | End     | Size    | МВ   | Overlap             |
|-----------|---------|---------|---------|------|---------------------|
| a         | 0       | 131071  | 131072  | 64   | c                   |
| b         | 131072  | 393215  | 262144  | 128  | c                   |
| c         | 0       | 3920489 | 3920490 | 1914 | a, b, d, e, f, g, h |
| d         | 393216  | 1568767 | 1175552 | 574  | c, g, h             |
| e         | 1568768 | 2744319 | 1175552 | 574  | c, h                |
| f         | 2744320 | 3920489 | 1176170 | 574  | c, h                |
| g         | 393216  | 1212415 | 819200  | 400  | c, d                |
| h         | 1212416 | 3920489 | 2708074 | 1322 | c, d, e, f          |

**RA81 Partitions** 

| Partition    | Start  | End    | Size   | МВ  | Overlap          |
|--------------|--------|--------|--------|-----|------------------|
| a            | 0      | 81919  | 81920  | 40  | c                |
| b            | 81920  | 344063 | 262144 | 128 | c                |
| c            | 0      | 891071 | 891072 | 435 | a, b, d, e, f, g |
| d            | 344064 | 526399 | 182336 | 89  | c, g             |
| e            | 526400 | 708735 | 182336 | 89  | c, g             |
| $\mathbf{f}$ | 708736 | 891071 | 182336 | 89  | c, g             |
| g            | 344064 | 891071 | 547008 | 267 | c, d, e, f       |
| h            | 0      | 0      | 0      | 0   |                  |

#### **RA82 Partitions**

| Partition | Start  | End     | Size    | MB  | Overlap          |
|-----------|--------|---------|---------|-----|------------------|
| a         | 0      | 131071  | 131072  | 64  | с                |
| b         | 131072 | 393215  | 262144  | 128 | c                |
| c         | 0      | 1216664 | 1216665 | 594 | a, b, d, e, f, g |
| d         | 393216 | 667698  | 274483  | 134 | c, g             |
| e         | 667699 | 942181  | 274483  | 134 | c, g             |
| f         | 942182 | 1216664 | 274483  | 134 | c, g             |
| g         | 393216 | 1216664 | 823449  | 402 | c, d, e, f       |
| h         | 0      | 0       | 0       | 0   |                  |

**RA90 Partitions** 

| Partition | Start   | End     | Size    | МВ   | Overlap             |
|-----------|---------|---------|---------|------|---------------------|
| a         | 0       | 131071  | 131072  | 64   | c                   |
| b         | 131072  | 393215  | 262144  | 128  | c                   |
| c         | 0       | 2376152 | 2376153 | 1160 | a, b, d, e, f, g, h |
| d         | 393216  | 1054194 | 660979  | 323  | c, g                |
| e         | 1054195 | 1715173 | 660979  | 323  | c, g, h             |
| f         | 1715174 | 2376152 | 660979  | 323  | c, h                |
| g         | 393216  | 1212415 | 819200  | 400  | c, d, e             |
| h         | 1212416 | 2376152 | 1163737 | 568  | c, e, f             |

### **RA92 Partitions**

| Partition | Start   | End     | Size    | МВ   | Overlap             |
|-----------|---------|---------|---------|------|---------------------|
| a         | 0       | 131071  | 131072  | 64   | c                   |
| b         | 131072  | 393215  | 262144  | 128  | c                   |
| c         | 0       | 2940950 | 2940951 | 1436 | a, b, d, e, f, g, h |
| d         | 393216  | 1054194 | 660979  | 323  | c, g                |
| e         | 1054195 | 1715173 | 660979  | 323  | c, g, h             |
| f         | 1715174 | 2376152 | 660979  | 323  | c, h                |
| g         | 393216  | 1212415 | 819200  | 400  | c, d, e             |
| h         | 1212416 | 2940950 | 1728535 | 844  | c, e, f             |

### D.2 SCSI Disk Drives

The following rz disks are supported:

- RZ24L
- RZ25, RZ25L, RZ26, RZ26L, RZ28, RZ28B
- RZ55, RZ56, RZ58
- RZ73, RZ74
- HSZ10, HSZ40

This section includes partition information for each of these disks.

**RZ24L Partitions** 

| Partition    | Start  | End    | Size   | МВ  | Overlap          |
|--------------|--------|--------|--------|-----|------------------|
| a            | 0      | 40959  | 40960  | 20  | С                |
| b            | 40960  | 163839 | 122880 | 60  | c                |
| c            | 0      | 479349 | 479350 | 234 | a, b, d, e, f, g |
| d            | 163840 | 269009 | 105170 | 51  | c, g             |
| e            | 269010 | 374179 | 105170 | 51  | c, g             |
| $\mathbf{f}$ | 374180 | 479349 | 105170 | 51  | c, g             |
| g            | 163840 | 479349 | 315510 | 154 | c, d, e, f       |
| h            | 0      | 0      | 0      | 0   |                  |

**RZ25 Partitions** 

| Partition | Start  | End    | Size   | МВ  | Overlap          |
|-----------|--------|--------|--------|-----|------------------|
| a         | 0      | 131071 | 131072 | 64  | С                |
| b         | 131072 | 393215 | 262144 | 128 | c                |
| c         | 0      | 832526 | 832527 | 407 | a, b, d, e, f, g |
| d         | 393216 | 539652 | 146437 | 72  | c, g             |
| e         | 539653 | 686089 | 146437 | 72  | c, g             |
| f         | 686090 | 832526 | 146437 | 72  | c, g             |
| g         | 393216 | 832526 | 439311 | 215 | c, d, e, f       |
| h         | 0      | 0      | 0      | 0   |                  |

**RZ25L Partitions** 

| Partition | Start  | End     | Size    | MB  | Overlap          |
|-----------|--------|---------|---------|-----|------------------|
| a         | 0      | 131071  | 131072  | 64  | с                |
| b         | 131072 | 393215  | 262144  | 128 | c                |
| c         | 0      | 1046205 | 1046205 | 510 | a, b, d, e, f, g |
| d         | 393216 | 610878  | 217663  | 106 | c, g             |
| e         | 610879 | 828541  | 217663  | 106 | c, g             |
| f         | 828542 | 1046205 | 146437  | 72  | c, g             |
| g         | 393216 | 1046205 | 439311  | 215 | c, d, e, f       |
| h         | 0      | 0       | 0       | 0   |                  |

#### **RZ26 Partitions**

| Partition | Start   | End     | Size    | МВ   | Overlap             |
|-----------|---------|---------|---------|------|---------------------|
| a         | 0       | 131071  | 131072  | 64   | С                   |
| b         | 131072  | 393215  | 262144  | 128  | c                   |
| c         | 0       | 2050859 | 2050860 | 1001 | a, b, d, e, f, g, h |
| d         | 393216  | 945763  | 552548  | 270  | c, g                |
| e         | 945764  | 1498311 | 552548  | 270  | c, g, h             |
| f         | 1498312 | 2050859 | 552548  | 270  | c, h                |
| g         | 393216  | 1212415 | 819200  | 400  | c, d, e             |
| h         | 1212416 | 2050859 | 838444  | 409  | c, e, f             |

**RZ26L Partitions** 

| Partition | Start   | End     | Size    | МВ   | Overlap             |
|-----------|---------|---------|---------|------|---------------------|
| a         | 0       | 131071  | 131072  | 64   | c                   |
| b         | 131072  | 393215  | 262144  | 128  | c                   |
| c         | 0       | 2050859 | 2050860 | 1001 | a, b, d, e, f, g, h |
| d         | 393216  | 945763  | 552548  | 270  | c, g                |
| e         | 945764  | 1498311 | 552548  | 270  | c, g, h             |
| f         | 1498312 | 2050859 | 552548  | 270  | c, h                |
| g         | 393216  | 1212415 | 819200  | 400  | c, d, e             |
| h         | 1212416 | 2050859 | 838444  | 409  | c, e, f             |

# **RZ28 Partitions**

| Partition | Start   | End     | Size    | МВ   | Overlap             |
|-----------|---------|---------|---------|------|---------------------|
| a         | 0       | 131071  | 131072  | 64   | С                   |
| b         | 131072  | 532479  | 401408  | 196  | c                   |
| c         | 0       | 4110480 | 4110480 | 2007 | a, b, d, e, f, g, h |
| d         | 532480  | 1724415 | 1191936 | 581  | c, g                |
| e         | 1724416 | 2916351 | 1191936 | 581  | c, g, h             |
| f         | 2916352 | 4110480 | 1194129 | 583  | c, h                |
| g         | 532480  | 2320383 | 1787904 | 873  | c, d, e             |
| h         | 2320384 | 4110480 | 1790097 | 874  | c, ,e, f            |

**RZ28B Partitions** 

| Partition | Start   | End     | Size    | МВ   | Overlap             |
|-----------|---------|---------|---------|------|---------------------|
| a         | 0       | 131071  | 131072  | 64   | c                   |
| b         | 131072  | 532479  | 401408  | 196  | c                   |
| c         | 0       | 4110480 | 4110480 | 2007 | a, b, d, e, f, g, h |
| d         | 532480  | 1724415 | 1191936 | 581  | c, g                |
| e         | 1724416 | 2916351 | 1191936 | 581  | c, g, h             |
| f         | 2916352 | 4110480 | 1194129 | 583  | c, h                |
| g         | 532480  | 2320383 | 1787904 | 873  | c, d, e             |
| h         | 2320384 | 4110480 | 1790097 | 874  | c, ,e, f            |

**RZ55 Partitions** 

| Partition | Start  | End    | Size   | МВ  | Overlap |
|-----------|--------|--------|--------|-----|---------|
| a         | 0      | 131071 | 131072 | 64  | С       |
| b         | 131072 | 393215 | 262144 | 128 | c       |
| c         | 0      | 649039 | 649040 | 317 | a, b, g |
| d         | 0      | 0      | 0      | 0   |         |
| e         | 0      | 0      | 0      | 0   |         |
| f         | 0      | 0      | 0      | 0   |         |
| g         | 393216 | 649039 | 255824 | 125 | c       |
| h         | 0      | 0      | 0      | 0   |         |

**RZ56 Partitions** 

| Partition    | Start   | End     | Size    | МВ  | Overlap             |
|--------------|---------|---------|---------|-----|---------------------|
| a            | 0       | 131071  | 131072  | 64  | с                   |
| b            | 131072  | 393215  | 262144  | 128 | c                   |
| c            | 0       | 1299173 | 1299174 | 634 | a, b, d, e, f, g, h |
| d            | 393216  | 695201  | 301986  | 147 | c, g                |
| e            | 695202  | 997187  | 301986  | 147 | c, g                |
| $\mathbf{f}$ | 997188  | 1299173 | 301986  | 147 | c, g, h             |
| g            | 393216  | 1212415 | 819200  | 400 | c, d, e, f          |
| h            | 1212416 | 1299173 | 86758   | 42  | c, f                |

# **RZ58 Partitions**

| Partition | Start   | End     | Size    | MB   | Overlap             |
|-----------|---------|---------|---------|------|---------------------|
| a         | 0       | 131071  | 131072  | 64   | С                   |
| b         | 131072  | 393215  | 262144  | 128  | c                   |
| c         | 0       | 2698060 | 2698061 | 1317 | a, b, d, e, f, g, h |
| d         | 393216  | 1161496 | 768281  | 375  | c, g                |
| e         | 1161497 | 1929778 | 768282  | 375  | c, g, h             |
| f         | 1929779 | 2698060 | 768282  | 375  | c, h                |
| g         | 393216  | 1212415 | 819200  | 400  | c, d, e             |
| h         | 1212416 | 2698060 | 1485645 | 725  | c, e, f             |

**RZ73 Partitions** 

| Partition    | Start   | End     | Size    | MB   | Overlap             |
|--------------|---------|---------|---------|------|---------------------|
| a            | 0       | 131071  | 131072  | 64   | c                   |
| b            | 131072  | 393215  | 262144  | 128  | c                   |
| c            | 0       | 3907910 | 3907911 | 1908 | a, b, d, e, f, g, h |
| d            | 393216  | 1564780 | 1171565 | 572  | c, g, h             |
| e            | 1564781 | 2736345 | 1171565 | 572  | c, h                |
| $\mathbf{f}$ | 2736346 | 3907910 | 1171565 | 572  | c, h                |
| g            | 393216  | 1212415 | 819200  | 400  | c, d                |
| h            | 1212416 | 3907910 | 2695495 | 1316 | c, d, e, f          |

**RZ74 Partitions** 

| Partition | Start   | End     | Size    | МВ   | Overlap             |
|-----------|---------|---------|---------|------|---------------------|
| a         | 0       | 131071  | 131072  | 64   | с                   |
| b         | 131072  | 524287  | 393216  | 192  | c                   |
| c         | 0       | 6976374 | 6976375 | 3406 | a, b, d, e, f, g, h |
| d         | 524288  | 2674687 | 2150400 | 1050 | c, g                |
| e         | 2674688 | 4825087 | 2150400 | 1050 | c, g, h             |
| f         | 4285088 | 6976374 | 2691287 | 1414 | c,h                 |
| g         | 524287  | 3749887 | 3225600 | 1575 | c, d, e             |
| h         | 3749888 | 6976374 | 3226486 | 1575 | c, e, f             |

**HSZ10 Partitions** 

| Partition    | Start  | End          | Size   | MB  | Overlap |
|--------------|--------|--------------|--------|-----|---------|
| a            | 0      | 131071       | 131072 | 64  | n/a     |
| b            | 131072 | 262144       | 131072 | 64  | n/a     |
| c            | 0      | end of media | n/a    | n/a | a, b, g |
| d            | 0      | 0            | n/a    | n/a | n/a     |
| e            | 0      | 0            | n/a    | n/a | n/a     |
| $\mathbf{f}$ | 0      | 0            | n/a    | n/a | n/a     |
| g            | 393216 | end of media | n/a    | n/a | n/a     |
| h            | 0      | 0            | n/a    | n/a | n/a     |

# **HSZ40 Partitions**

| Partition    | ion Start End |              | Size   | МВ  | Overlap |
|--------------|---------------|--------------|--------|-----|---------|
| a            | 0             | 131071       | 131072 | 64  | n/a     |
| b            | 131072        | 262144       | 131072 | 64  | n/a     |
| c            | 0             | end of media | n/a    | n/a | a, b, g |
| d            | 0             | 0            | n/a    | n/a | n/a     |
| e            | 0             | 0            | n/a    | n/a | n/a     |
| $\mathbf{f}$ | 0             | 0            | n/a    | n/a | n/a     |
| g            | 393216        | end of media | n/a    | n/a | n/a     |
| h            | 0             | 0            | n/a    | n/a | n/a     |

(HSZ10 and HSZ40 are SCSI disk arrays employing RAID technology. Disk partition sizes are dependent on the number of disk devices in the array, and how they have been configured.)

Installation Error Messages

E

This appendix explains some of the error messages that you might encounter if there is a problem during an installation.

<string>: unknown machine type

The program used to determine the type of machine being installed has not found the expected AXP(TM) architecture. string is the value returned from the program.

The system installation cannot continue and you must contact your field service representative.

Do you want to quit the installation? (y/n) []:

For some special installation cases, there might be a release note that asks you to press Ctrl/c and enter commands. In these cases, there will also be instructions on how to restart or continue the installation procedure.

If you answer y, it means that you want to terminate the installation and restart at the beginning. If you answer n, the installation procedure will continue.

No valid device is found. Contact a DIGITAL field service representative.

A device that is supported by the operating system as a valid distribution device cannot be found on the system.

Contact your Digital field service representative.

The MAKEDEV command could not make the special files on device <device name>This error causes the installation procedure to stop. One possible cause for the error is a corrupt system disk. You may want to replace or use another system disk, and begin the installation again. If this error message appears a second time, contact a DIGITAL representative.

The system is unable to create the device special file for the load device. The in-memory file system might not be mounted read-write. The MAKEDEV command might not understand how to create special files for the device.

Verify that the file system is read-write by using the mount command. Restart the installation by pressing Ctrl/d. If the problem persists,

contact your Digital field service representative.

No valid device is found. Contact a DIGITAL field service representative.

There are no disks on the system that are supported for the purpose of storing the root file system.

Consult the Software Product Description (SPD) and Appendix D for a list of supported disks.

If you have disks which are listed as supported for use as system disks connected to your system, use the following steps to check the cables:

- 1. Turn off the system and all connected expansion cabinets.
- 2. Check the cabling to all disks and expansion cabinets.
- 3. Turn on all expansion cabinets.
- 4. Turn on the system box.
- 5. Start the installation again by booting the standalone (SAS) environment

You attempted to allocate the root file system on rz?a, which contains your distribution medium. Select another disk device from the table.

You tried to use the distribution device as the system disk. This situation will not occur if you are installing from a CD-ROM drive, but it might occur if you copied your CD-ROM onto a magnetic disk and attempted to use the magnetic disk as the distribution device.

The system disk selection menu will reappear. Select a different drive.

F

The following is an example of a basic installation performed on a DEC 3000 processor. The exact text displayed by the installation software depends on the type of system you have and the type of media you are using, but the installation procedure for all systems and media is similar.

\*\*\* STANDALONE SYSTEM ENVIRONMENT \*\*\*

Select the BASIC option to install the mandatory software subsets for your system configuration.

Select the ADVANCED option to display optional software subsets from a menu and/or customize system disks and partitions.

Select the SYSTEM MANAGEMENT option to customize disk partitions on the system disk.

Select one of the following options:

- 1) BASIC Installation
- 2) ADVANCED Installation
- 3) SYSTEM Management

Enter your choice: 1

\*\*\* SYSTEM DISK SELECTION \*\*\*

The Installation Guide explains the following table of system disk drives. Select one of the disks in the table to contain the root file system:

# SYSTEM DISK TABLE

| Selection<br>Controller | Device | Software | Device | Controlle | r      |   |
|-------------------------|--------|----------|--------|-----------|--------|---|
|                         | Name   | Name     | Number | Name      | Number | _ |
| 1                       | RZ26L  | rz0      | 0      | SCSI      | 0      |   |
| 2                       | RZ26   | rz3      | 3      | SCSI      | 0      |   |
| 3                       | RZ58   | rz8      | 8      | SCSI      | 1      |   |
|                         |        |          |        |           |        | _ |

Enter your choice: 3

You selected RZ58, device number 8. Make sure this disk drive is online and write-enabled (if applicable to your disk drive),

then confirm your choice.

Use RZ58, rz8, for your system disk? (y/n) []: y Initializing the system disk RZ58, rz8...

Working....Mon Jul 11 13:47:30 GMT 1994

Working....Mon Jul 11 13:49:31 GMT 1994

\*\*\* BOOTSTRAP COMMAND SEQUENCE \*\*\*

Distribution source is remote server ds9 The system disk has been initialized.

Issue the following console commands to set your default bootpath variable and to boot your system disk to multiuser:

>>> set boot\_osflags A
>>> set bootdef\_dev "DKB0"
>>> boot

\*\*\*\*\* Continuing DEC OSF/1 installation

\*\*\*\*\* CREATING DEFAULT FILE SYSTEMS

The default location for the /usr file system is rz8g
The default location for the var area is rz8g (in /usr)
The default location for the swap space is rz8b
The default filesystem type for /usr is ufs (UNIX File
System)

Making the new file system for /usr on /dev/rrz8g RZ58 Working....Mon Jul 11 13:51:21 GMT 1994

\*\*\* Loading the operating system software subsets

The installation procedure will now load the software on your disk partitions. This process will take anywhere between 20 minutes to an hour, depending on your distribution media and processor type.

Working....Mon Jul 11 13:51:58 GMT 1994

The following subsets will be installed:
 Base System
 Base System - Hardware Support
 Compiler Back End
 Kernel Header and Common Files
 Standard Kernel Objects
 Hardware Kernel Objects
 Hardware Kernel Header and Common Files
 Basic Networking Services
 X Servers
 Basic X Environment
 X Fonts
 DECwindows 100dpi Fonts
 Adobe Fonts
 NFS(tm) Utilities

Base System
Copying from ds9 (inet)
Working....Mon Jul 11 13:54:22 GMT 1994

```
Verifying
        Working....Mon Jul 11 13:56:33 GMT 1994
Base System - Hardware Support
   Copying from ds9 (inet)
        Working....Mon Jul 11 13:57:08 GMT 1994
   Verifying
Compiler Back End
   Copying from ds9 (inet)
        Working....Mon Jul 11 13:57:47 GMT 1994
   Verifying
Kernel Header and Common Files
   Copying from ds9 (inet)
        Working....Mon Jul 11 13:58:40 GMT 1994
   Verifying
Standard Kernel Objects
   Copying from ds9 (inet)
        Working Mon Jul 11 13:59:51 CMT 1994
   Verifying
Hardware Kernel Objects
   Copying from ds9 (inet)
        Working....Mon Jul 11 14:00:54 GMT 1994
   Verifying
Hardware Kernel Header and Common Files
   Copying from ds9 (inet)
   Verifying
Basic Networking Services
   Copying from ds9 (inet)
   Verifying
X Servers
   Copying from ds9 (inet)
        Working....Mon Jul 11 14:02:44 GMT 1994
   Verifying
Basic X Environment
   Copying from ds9 (inet)
        Working....Mon Jul 11 14:03:36 GMT 1994
   Verifying
X Fonts
   Copying from ds9 (inet)
        Working....Mon Jul 11 14:04:58 GMT 1994
   Verifying
DECwindows 100dpi Fonts
   Copying from ds9 (inet)
   Verifying
Adobe Fonts
   Copying from ds9 (inet)
   Verifying
NFS(tm) Utilities
```

Copying from ds9 (inet) Verifying

The installation procedure has successfully installed the software subsets

The following is an example of an advanced installation performed on a DEC 3000 processor. The exact text displayed by the installation software depends on the type of system you have and the type of media you are using, but the installation procedure for all systems and media is similar.

\*\*\* STANDALONE SYSTEM ENVIRONMENT \*\*\*

Select the BASIC option to install the mandatory software subsets for your system configuration.

Select the ADVANCED option to display optional software subsets from a menu and/or customize system disks and partitions.

Select the SYSTEM MANAGEMENT option to customize disk partitions on the system disk.

Select one of the following options:

- 1) BASIC Installation
- 2) ADVANCED Installation
- 3) SYSTEM Management

Enter your choice: 2

\*\*\* SYSTEM DISK SELECTION \*\*\*

The Installation Guide explains the following table of system disk drives. Select one of the disks in the table to contain the root file system:

SYSTEM DISK TABLE

| Selection | Device<br>Name | Software<br>Name | Device<br>Number | Controller<br>Name | Controller<br>Number |
|-----------|----------------|------------------|------------------|--------------------|----------------------|
| 1         | RZ26L          | rz0              | 0                | SCSI               | 0                    |
| 2         | RZ26           | rz3              | 3                | SCSI               | 0                    |
| 3         | RZ58           | rz8              | 8                | SCSI               | 1                    |

Enter your choice: 3

You selected RZ58, device number 8. Make sure this disk drive is online and write-enabled (if applicable to your disk drive), then confirm your choice.

Use RZ58, rz8, for your system disk? (y/n) []: y

You can select to use the UNIX File System (ufs) or the Advanced File System (advfs) for the root file system. See the Installation Guide for further information.

Select the file system type for the root file system (advfs/ufs) [ufs]: advfs

Initializing the system disk RZ58, rz8...
Working....Tue Jul 12 14:42:47 GMT 1994

\*\*\* BOOTSTRAP COMMAND SEQUENCE \*\*\*

Distribution source is remote server ds9

Issue the following console commands to set your default bootpath variable and to boot your system disk to multiuser:

- >>> set boot osflags A
- >>> set bootdef dev "DKB0"
- >>> boot

\*\*\*\*\* Continuing DEC OSF/1 installation

#### \*\*\*\*\* SELECT FILE SYSTEMS

The default location for the /usr file system is rz8g
The default location for the var area is rz8g (in /usr)
The default location for the swap space is rz8b
The default filesystem type for /usr is ufs (UNIX File System)

Would you like to use these defaults? (y/n): n

\*\*\* Allocate the /usr file system

You can allocate the /usr file system to one of the disks listed in the table below. See the Installation Guide for an explanation of this table:

/usr file system ALLOCATION TABLE

| Selection | Device<br>Name | Software<br>Name | Device<br>Number | Controller<br>Name | Controller<br>Number |
|-----------|----------------|------------------|------------------|--------------------|----------------------|
| 1         | RZ26L          | rz0              | 0                | SCSI               | 0                    |
| 2         | RZ26           | rz3              | 3                | SCSI               | Ö                    |
| 3         | RZ58           | rz8              | 8                | SCSI               | 1                    |
|           |                |                  |                  |                    |                      |

Enter your choice: 3

You selected RZ58, device number 8. Make sure this disk is online and write-enabled (if applicable), then confirm your choice.

Use RZ58, rz8 for /usr file system? (y/n) []: y

Select the rz8 partition on which the /usr file system will be mounted:

| partiti | Lon | start  | size    | end  | overlap |    |   |
|---------|-----|--------|---------|------|---------|----|---|
| b       |     | 13107  | 72 2621 | 44   | 393215  |    |   |
| d       |     | 39321  | L6 7682 | 81 1 | 1161496 | g  |   |
| е       |     | 116149 | 7682    | 82   | 1929778 | g, | h |
| f       |     | 192977 | 79 7682 | 82 2 | 2698060 | h  |   |
| g       |     | 39321  | 16 8192 | 00   | 1212415 | d, | е |
| h       |     | 121241 | 14856   | 45 2 | 2698060 | e, | f |
|         |     |        |         |      |         |    |   |

Enter the letter specifying which partition to use: h

Use rz8 partition 'h' for the /usr file system (y/n) []? y

You can select to use the UNIX File System (ufs) or the Advanced File System (advis) for the /usr file system. See Installation Guide for further information.

Select the file system type for the /usr file system (advfs/ufs) [ufs]: advfs

Making the new file system for /usr on /dev/rrz8h RZ58

# \*\*\* Allocate the SWAP1 space

You can allocate the swapl space to one of the disks listed in the table below. See the Installation Guide for an explanation of this table:

## swap1 space ALLOCATION TABLE

| Selection | Device<br>Name | Software<br>Name | Device<br>Number | Controller<br>Name | Controller<br>Number |
|-----------|----------------|------------------|------------------|--------------------|----------------------|
| 1         | RZ26L          | rz0              | 0                | SCSI               | 0                    |
| 1         | KZZOD          | 120              | U                | BCBI               | U                    |
| 2         | RZ26           | rz3              | 3                | SCSI               | 0                    |
| 3         | RZ58           | rz8              | 8                | SCSI               | 1                    |
|           |                |                  |                  |                    |                      |

Enter your choice: 2

You selected RZ26, device number 3. Make sure this disk is online and write-enabled (if applicable), then confirm your choice.

Use RZ26, rz3 for swap1 space? (y/n) []: y

Select the rz3 partition on which the swap1 space will be mounted:

| partiti | Lon | start siz | ze end | overlap |   |
|---------|-----|-----------|--------|---------|---|
|         |     |           |        |         |   |
| a       |     | 0         | 131072 | 131071  | C |
| b       |     | 131072    | 262144 | 393215  | С |

| ( |   | <br>0 2     | 2050860 | 2050859 | a, | b, | d, | e, | f, | g, | h |
|---|---|-------------|---------|---------|----|----|----|----|----|----|---|
| ( | i | <br>393216  | 552548  | 945763  | c, | g  |    |    |    | -  |   |
| • | e | <br>945764  | 552548  | 1498311 | c, | g, | h  |    |    |    |   |
|   | E | <br>1498312 | 552548  | 2050859 | c, | h  |    |    |    |    |   |
| ( | g | <br>393216  | 819200  | 1212415 | c, | d, | е  |    |    |    |   |
| i | n | <br>1212416 | 838444  | 2050859 | c, | e, | f  |    |    |    |   |
|   |   |             |         |         |    |    |    |    |    |    |   |

Enter the letter specifying which partition to use: e

Use rz3 partition 'e' for the swap1 space (y/n) []? y

\*\*\* Allocate the SWAP2 space

Do you want to allocate a second swap space? (y/n) []: y

You can allocate the swap2 space to one of the disks listed in the table below. See the Installation Guide for an explanation of this table:

#### swap2 space ALLOCATION TABLE

| Selection | Device<br>Name | Software<br>Name | Device<br>Number | Controller<br>Name | Controller<br>Number |
|-----------|----------------|------------------|------------------|--------------------|----------------------|
| 1         | RZ26L          | rz0              | 0                | SCSI               | 0                    |
| 2         | RZ26           | rz3              | 3                | SCSI               | 0                    |
| 3         | RZ58           | rz8              | 8                | SCSI               | 1                    |

Enter your choice: 1

You selected RZ26L, device number 0. Make sure this disk is online and write-enabled (if applicable), then confirm your choice.

Use RZ26L, rz0 for swap2 space? (y/n) []: y

Select the rz0 partition on which the swap2 space will be mounted:

| partiti | .on | start | size | e en    | d overlap |    |    |    |    |    |    |   |
|---------|-----|-------|------|---------|-----------|----|----|----|----|----|----|---|
| a       |     |       | 0    | 131072  | 131071    | с  |    |    |    |    | -  |   |
| b       |     | 1310  | 72   | 262144  | 393215    | С  |    |    |    |    |    |   |
| C       |     |       | 0    | 2050860 | 2050859   | a, | b, | d, | e, | f, | g, | h |
| d       |     | 3932  | 216  | 552548  | 945763    | c, | g  |    |    |    |    |   |
| е       |     | 945   | 764  | 552548  | 1498311   | c, | g, | h  |    |    |    |   |
| f       |     | 14983 | 312  | 552548  | 2050859   | c, | h  |    |    |    |    |   |
| g       |     | 3932  | 216  | 819200  | 1212415   | c, | d, | е  |    |    |    |   |
| h       |     | 1212  | 416  | 838444  | 2050859   | c, | e, | f  |    |    |    |   |
|         |     |       |      |         |           |    |    |    |    |    |    |   |

Enter the letter specifying which partition to use: b

Use rz0 partition 'b' for the swap2 space (y/n) []? y

## \*\*\* Allocate the /var file system

The /var area of your system can either be placed in the /usr file system or on a separate file system.

Do you want to allocate a separate file system for /var? (y/n): y

You can allocate the /var file system to one of the disks listed in the table below. See the Installation Guide for an explanation of this table:

/var file system ALLOCATION TABLE

| Selection | Device<br>Name | Software<br>Name | Device<br>Number | Controller<br>Name | Controller<br>Number |
|-----------|----------------|------------------|------------------|--------------------|----------------------|
| 1         | RZ26L          | rz0              | 0                | SCSI               | 0                    |
| 2         | RZ26           | rz3              | 3                | SCSI               | 0                    |
| 3         | RZ58           | rz8              | 8                | SCSI               | 1                    |

Enter your choice: 1

You selected RZ26L, device number 0. Make sure this disk is online and write-enabled (if applicable), then confirm your choice.

Use RZ26L, rz0 for /var file system? (y/n) []: y

Select the rz0 partition on which the /var file system will be mounted:

| partiti | on | start  | size |       | end | overlap | )  |   |  |
|---------|----|--------|------|-------|-----|---------|----|---|--|
| a       |    |        | 0    | 13107 | 2   | 131071  |    |   |  |
| d       |    | 39323  | 16   | 55254 | 8   | 945763  | g  |   |  |
| е       |    | 94576  | 54   | 55254 | 8   | 1498311 | g, | h |  |
| f       |    | 149831 | 12   | 55254 | 8   | 2050859 | h  |   |  |
| g       |    | 39321  | 16   | 81920 | 0   | 1212415 | d, | е |  |
| h       |    | 121243 | 16   | 83844 | 4   | 2050859 | e, | f |  |
|         |    |        |      |       |     |         |    |   |  |

Enter the letter specifying which partition to use: g

Use rz0 partition 'g' for the /var file system (y/n) []? y

You can select to use the UNIX File System (ufs) or the Advanced File System (advfs) for the /var file system. See Installation Guide for further information.

Select the file system type for the /var file system (advfs/ufs) [ufs]: advfs

Making the new file system for /var on /dev/rrz0g RZ26L

\*\*\* Loading the operating system software subsets

The installation procedure will now load the software on your

disk partitions. This process will take anywhere between 20 minutes to an hour, depending on your distribution media and processor type.

You will be presented with a menu of software options in a few moments.

Working....Tue Jul 12 14:50:09 GMT 1994

\*\*\* Enter subset selections \*\*\*

The following subsets are mandatory and will be installed by default:

- \* Base System
- \* Base System Hardware Support
- \* Hardware Kernel Header and Common Files
- \* Hardware Kernel Objects
- \* Kernel Header and Common Files
- \* POLYCTR advfs Kernel Objects
- \* Standard Kernel Objects
- \* Basic Networking Services
- \* NFS(tm) Utilities
- \* Compiler Back End
- \* POLYCTR advfs
- \* Adobe Fonts
- \* Basic X Environment
- \* DECwindows 100dpi Fonts
- \* X Fonts
- \* X Servers

The subsets listed below are optional:

There may be more optional subsets than can be presented on a single screen. If this is the case, you can choose subsets screen by screen or all at once on the last screen. All of the choices you make will be collected for your confirmation before any subsets are installed.

- General Applications:
  - 1) Common Agent
  - 2) Computer Aided System Tutor
  - 3) GNU Emacs
  - 4) Local Area Transport (LAT)
  - 5) Logical Storage Manager
  - 6) Logical Storage Manager GUI
  - 7) Logical Volume Manager
  - 8) UNIX(tm) SVID2 Compatibility
  - 9) UNIX(tm) to UNIX(tm) Copy Facility
- Kernel Build Environment:
  - 10) Logical Storage Manager Kernel Header and Common Files
  - 11) Logical Storage Manager Kernel Objects
- Mail Applications:
  - 12) DECwindows Mail Interface
  - 13) RAND Corp. Mail Handler (MH)
- Network-Server/Communications:
  - 14) Additional Networking Services
  - 15) Dataless Management Services
  - 16) Remote Installation Service

- Printing Environment:
  - 17) Adobe Font Metric Files
- --- MORE TO FOLLOW ---

Enter your choices or press RETURN to display the next screen.

Choices (for example, 1 2 4-6):

- 18) Local Printer Support
- Reference Pages:
  - 19) Ref Pages: Admin/User
  - 20) Ref Pages: Programming
  - 21) Ref Pages: Realtime
  - 22) Ref Pages: Windows Admin/User
  - 23) Ref Pages: Windows Programming
- Software Development:
  - 24) Additional Motif Demo Sources
  - 25) CDA(tm) Software Development
  - 26) CDA(TM) for X/Motri Development
  - 27) DEC C (cc -migrate)
  - 28) GNU Revision Control System
  - 29) LSM Software Development
  - 30) Realtime Software Development
  - 31) Software Development Environment
  - 32) Source Code Control System
  - 33) X Window Software Development
- Supplemental Documentation:
  - 34) XIE Version 5 Online Documentation
- System Administration:
  - 35) C2-Security
  - 36) C2-Security GUI
  - 37) Kernel Debugging Tools
  - 38) Obsolete Commands and Utilities
  - 39) Obsolete Locale databases
  - 40) Single-Byte European Locales
  - 41) System Accounting Utilities
  - 42) System Exercisers
  - 43) Verifier/Exerciser GUI
  - 44) Verifier/Exerciser Tool
- Text Processing:
  - 45) Doc. Preparation Tools
  - 46) Doc. Preparation Tools Extensions
- Windowing Environment:
  - 47) DECwindows 75dpi Fonts
  - 48) X Customizations for OEM
- Windows Applications:
  - 49) Additional DECwindows Applications
  - 50) Additional X Applications

Or you may choose one of the following options:

- 51) ALL mandatory and all optional subsets
- 52) MANDATORY subsets only

## 53) CANCEL selections and redisplay menus

Enter your choices or press RETURN to redisplay menus.

Choices (for example, 1 2 4-6): 51

You are installing the following mandatory subsets:

Base System Base System - Hardware Support Hardware Kernel Header and Common Files Hardware Kernel Objects Kernel Header and Common Files POLYCTR advfs Kernel Objects Standard Kernel Objects Basic Networking Services NFS(tm) Utilities Compiler Back End POLYCTR advfs Adobe Fonts Basic X Environment DECwindows 100dpi Fonts X Fonts X Servers

You are installing the following optional subsets:

#### - General Applications:

Common Agent
Computer Aided System Tutor
GNU Emacs
Local Area Transport (LAT)
Logical Storage Manager
Logical Storage Manager GUI
Logical Volume Manager
UNIX(tm) SVID2 Compatibility
UNIX(tm) to UNIX(tm) Copy Facility

# - Kernel Build Environment:

Logical Storage Manager Kernel Header and Common Files Logical Storage Manager Kernel Objects

#### - Mail Applications:

DECwindows Mail Interface RAND Corp. Mail Handler (MH)

## - Network-Server/Communications:

Additional Networking Services Dataless Management Services Remote Installation Service

#### - Printing Environment:

Adobe Font Metric Files Local Printer Support

#### - Reference Pages:

Ref Pages: Admin/User Ref Pages: Programming Ref Pages: Realtime

Ref Pages: Windows Admin/User

Ref Pages: Windows Programming

Press RETURN to display the next screen:

- Software Development:

Additional Motif Demo Sources
CDA(tm) Software Development
CDA(tm) for X/Motif Development
DEC C (cc -migrate)
GNU Revision Control System
LSM Software Development
Realtime Software Development
Software Development Environment
Source Code Control System
X Window Software Development

- Supplemental Documentation:
   XIE Version 5 Online Documentation
- System Administration:
  C2-Security
  C2-Security GUI
  Kernel Debugging Tools
  Obsolete Commands and Utilities
  Obsolete Locale databases
  Single-Byte European Locales
  System Accounting Utilities
  System Exercisers
  Verifier/Exerciser GUI
  Verifier/Exerciser Tool
- Text Processing:
  Doc. Preparation Tools
  Doc. Preparation Tools Extensions
- Windowing Environment:
   DECwindows 75dpi Fonts
   X Customizations for OEM
- Windows Applications:
   Additional DECwindows Applications
   Additional X Applications

Is this correct? (y/n): y

Checking file system space required to install selected subsets: Working....Tue Jul 12 14:53:57 GMT 1994

File system space checked OK.

Base System
Copying from ds9 (inet)
Working....Tue Jul 12 14:54:29 GMT 1994
Verifying
Working....Tue Jul 12 14:55:57 GMT 1994

Base System - Hardware Support
Copying from ds9 (inet)
Working...Tue Jul 12 14:56:30 GMT 1994

```
Verifying
Compiler Back End
   Copying from ds9 (inet)
     Working....Tue Jul 12 14:57:08 GMT 1994
   Verifying
Kernel Header and Common Files
   Copying from ds9 (inet)
     Working....Tue Jul 12 14:57:59 GMT 1994
   Verifying
Standard Kernel Objects
   Copying from ds9 (inet)
     Working....Tue Jul 12 14:58:56 GMT 1994
   Verifying
Hardware Kernel Objects
   Copying from ds9 (inet)
     Working....Tue Jul 12 14:59:47 GMT 1994
   Verifying
Hardware Kernel Header and Common Files
   Copying from ds9 (inet)
   Verifying
Logical Storage Manager Kernel Header and Common Files
   Copying from ds9 (inet)
   Verifying
Basic Networking Services
   Copying from ds9 (inet)
   Verifying
X Servers
   Copying from ds9 (inet)
     Working....Tue Jul 12 15:01:59 GMT 1994
   Verifying
Basic X Environment
   Copying from ds9 (inet)
     Working....Tue Jul 12 15:02:49 GMT 1994
   Verifying
X Fonts
   Copying from ds9 (inet)
     Working....Tue Jul 12 15:04:04 GMT 1994
   Verifying
DECwindows 100dpi Fonts
   Copying from ds9 (inet)
   Verifying
DECwindows 75dpi Fonts
   Copying from ds9 (inet)
   Verifying
Adobe Fonts
   Copying from ds9 (inet)
   Verifying
```

Additional Networking Services Copying from ds9 (inet) Verifying NFS(tm) Utilities Copying from ds9 (inet) Verifying Logical Storage Manager Copying from ds9 (inet) Verifying POLYCTR advfs Kernel Objects Copying from ds9 (inet) Verifying Logical Storage Manager Kernel Objects Copying from ds9 (inet) Verifying Common Agent Copying from ds9 (inet) Verifying System Accounting Utilities Copying from ds9 (inet) Verifying Single-Byte European Locales Copying from ds9 (inet) Verifying Obsolete Locale databases Copying from ds9 (inet) Verifying System Exercisers Copying from ds9 (inet) Verifying RAND Corp. Mail Handler (MH) Copying from ds9 (inet) Verifying Kernel Debugging Tools Copying from ds9 (inet) Verifying Local Printer Support Copying from ds9 (inet) Verifying Adobe Font Metric Files Copying from ds9 (inet) Verifying DEC C (cc -migrate) Copying from ds9 (inet) Verifying

Software Development Environment Copying from ds9 (inet) Working....Tue Jul 12 15:14:21 GMT 1994 Verifying CDA(tm) Software Development Copying from ds9 (inet) Verifying LSM Software Development Copying from ds9 (inet) Verifying Source Code Control System Copying from ds9 (inet) Verifying Doc. Preparation Tools Copying from ds9 (inet) Verifying Doc. Preparation Tools Extensions Copying from ds9 (inet) Verifying UNIX(tm) SVID2 Compatibility Copying from ds9 (inet) Verifying Local Area Transport (LAT) Copying from ds9 (inet) Verifying Logical Volume Manager Copying from ds9 (inet) Verifying POLYCTR advfs Copying from ds9 (inet) Verifying Remote Installation Service Copying from ds9 (inet) Verifying GNU Revision Control System Copying from ds9 (inet) Verifying UNIX(tm) to UNIX(tm) Copy Facility Copying from ds9 (inet) Verifying Additional X Applications Copying from ds9 (inet)

Additional DECwindows Applications

Verifying

```
X Window Software Development
   Copying from ds9 (inet)
     Working....Tue Jul 12 15:22:29 GMT 1994
   Verifying
DECwindows Mail Interface
   Copying from ds9 (inet)
   Verifying
CDA(tm) for X/Motif Development
   Copying from ds9 (inet)
   Verifying
Additional Motif Demo Sources
   Copying from ds9 (inet)
   Verifying
Verifier/Exerciser Tool
   Copying from ds9 (inet)
   Verifying
Verifier/Exerciser GUI
   Copying from ds9 (inet)
   Verifying
GNU Emacs
   Copying from ds9 (inet)
     Working....Tue Jul 12 15:26:03 GMT 1994
   Verifying
Computer Aided System Tutor
   Copying from ds9 (inet)
   Verifying
Realtime Software Development
   Copying from ds9 (inet)
   Verifying
C2-Security
   Copying from ds9 (inet)
   Verifying
Dataless Management Services
   Copying from ds9 (inet)
   Verifying
Obsolete Commands and Utilities
   Copying from ds9 (inet)
   Verifying
C2-Security GUI
   Copying from ds9 (inet)
   Verifying
Logical Storage Manager GUI
   Copying from ds9 (inet)
   Verifying
X Customizations for OEM
   Copying from ds9 (inet)
```

```
Verifying
XIE Version 5 Online Documentation
   Copying from ds9 (inet)
   Verifying
Ref Pages: Windows Programming
   Copying from ds9 (inet)
     Working....Tue Jul 12 15:31:39 GMT 1994
   Verifying
Ref Pages: Windows Admin/User
   Copying from ds9 (inet)
   Verifying
Ref Pages: Programming
   Copying from ds9 (inet)
     Working....Tue Jul 12 15:33:05 GMT 1994
   Verifying
Ref Pages: Admin/User
   Copying from ds9 (inet)
     Working....Tue Jul 12 15:33:57 GMT 1994
   Verifying
Ref Pages: Realtime
```

The installation procedure has successfully installed the software subsets

Copying from ds9 (inet)

Verifying

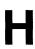

The following is a sample configuration log file:

```
*** SYSTEM CONFIGURATION ***
Configuring "Base System " (OSFBASE300)
Configuring "Base System - Hardware Support " (OSFHWBASE300)
Configuring "Compiler Back End " (OSFCMPLRS300)
Configuring "Kernel Header and Common Files " (OSFBINCOM300)
Configuring "Standard Kernel Objects " (OSFBIN300)
Configuring "Hardware Kernel Objects " (OSFHWBIN300)
Configuring "Hardware Kernel Header and Common Files"
(OSFHWBINCOM300)
Configuring "Logical Storage Manager Kernel Header and Common
Files" (OSFLSMBINC
(008MO
Configuring "Basic Networking Services " (OSFCLINET300)
Configuring "X Servers " (OSFSER300)
Configuring "Basic X Environment " (OSFX11300)
Configuring "X Fonts " (OSFMITFONT300)
Configuring "DECwindows 100dpi Fonts " (OSFFONT15300)
Configuring "DECwindows 75dpi Fonts " (OSFFONT300)
Configuring "Adobe Fonts " (OSFDPSFONT300)
Configuring "Additional Networking Services " (OSFINET300)
Configuring "NFS(tm) Utilities " (OSFNFS300)
Configuring "Logical Storage Manager " (OSFLSMBASE300)
Configuring "POLYCTR advfs Kernel Objects " (OSFADVFSBIN300)
Configuring "Logical Storage Manager Kernel Objects" (OSFLSMBIN300)
Configuring "Common Agent " (OSFCOMAGENT300)
```

```
Configuring "System Accounting Utilities " (OSFACCT300)
Configuring "Single-Byte European Locales " (OSFEURLOC300)
Configuring "Obsolete Locale databases " (OSFCTABLOC300)
Configuring "System Exercisers " (OSFEXER300)
Configuring "RAND Corp. Mail Handler (MH) " (OSFMH300)
Configuring "Kernel Debugging Tools " (OSFKTOOLS300)
Configuring "Local Printer Support " (OSFPRINT300)
Configuring "Adobe Font Metric Files " (OSFAFM300)
Configuring "DEC C (cc -migrate) " (OSFDECC300)
Configuring "Software Development Environment " (OSFPGMR300)
Configuring "CDA(tm) Software Development " (OSFCDAPGMR300)
Configuring "LSM Software Development " (OSFLSMPGMR300)
Configuring "Source Code Control System " (OSFSCCS300)
Configuring "Doc. Preparation Tools " (OSFDCMT300)
Configuring "Doc. Preparation Tools Extensions " (OSFDCMTEXT300)
Configuring "UNIX(tm) SVID2 Compatibility " (OSFSVID2300)
Configuring "Local Area Transport (LAT) " (OSFLAT300)
Configuring "Logical Volume Manager " (OSFLVM300)
Configuring "POLYCTR advfs " (OSFADVFS300)
Configuring "Remote Installation Service " (OSFRIS300)
Configuring "GNU Revision Control System " (OSFRCS300)
Configuring "UNIX(tm) to UNIX(tm) Copy Facility " (OSFUUCP300)
Configuring "Additional X Applications " (OSFXMIT300)
Configuring "Additional DECwindows Applications " (OSFDECW300)
Configuring "X Window Software Development " (OSFXDEV300)
Configuring "DECwindows Mail Interface " (OSFXMAIL300)
Configuring "CDA(tm) for X/Motif Development " (OSFXCDADEV300)
Configuring "Additional Motif Demo Sources " (OSFMOTDEM300)
Configuring "Verifier/Exerciser Tool " (OSFVET300)
Configuring "Verifier/Exerciser GUI " (OSFXVET300)
```

```
Configuring "GNU Emacs " (OSFEMACS300)
Configuring "Computer Aided System Tutor " (OSFLEARN300)
Configuring "Realtime Software Development " (OSFRTDEV300)
Configuring "C2-Security " (OSFC2SEC300)
Configuring "Dataless Management Services " (OSFDMS300)
Configuring "Obsolete Commands and Utilities " (OSFOBSOLETE300)
Configuring "C2-Security GUI " (OSFXC2SEC300)
Configuring "Logical Storage Manager GUI " (OSFLSMX11300)
Configuring "X Customizations for OEM " (OSFXOEM300)
Configuring "XIE Version 5 Online Documentation " (OSFXIEDOC300)
Configuring "Ref Pages: Windows Programming " (OSFMANWOP300)
Configuring "Ref Pages: Windows Admin/User " (OSFMANWOS300)
Configuring "Ref Pages: Programming " (OSFMANOP300)
Configuring "Ref Pages: Admin/User " (OSFMANOS300)
Configuring "Ref Pages: Realtime " (OSFMANRT300)
*** SYSTEM NAME SPECIFICATION ***
Select the name of your system using alphanumeric characters.
The first character must be a letter. For example, tinker.
Enter your system name: aruba
You selected 'aruba' as the name of your system.
Is this correct? (y/n) [y]: y
*** TIME ZONE SPECIFICATION ***
**** Main Timezone Menu ****
______
    1) Australia 2) Brazil 3) CET 4) Canada 5) Chile 6) Cuba 7) EET 8) Egypt 9) Factory 10) GB-Eire 11) GMT 12) Greenwich 13) Hongkong 14) Iceland 15) Iran 16) Israel 17) Jamaica 18) Japan 19) Libya 20) MET 21) Mexico 22) NZ 23) NZ-CHAT 24) Navajo 25) PRC 26) Poland 27) ROC 28) ROK 29) Singapore 30) SystemV 31) Turkey 32) UCT 33) US 34) UTC 35) Universal 36) W-SU 37) WET 38) Zulu
    37) WET
                       38) Zulu
     0) None of the above
```

\_\_\_\_\_

Select the number above that best describes your location: 33

\*\*\*\*\* US Timezone Menu \*\*\*\*\*

\_\_\_\_\_

- 1) Alaska 2) Aleutian 3) Arizona 4) Central 5) East-Indiana 6) Eastern 7) Hawaii 8) Indiana-Stark 9) Michigan 10) Mountain 11) Pacific 12) Samoa
- 0) None of the above

\_\_\_\_\_\_

Select the number above that best describes your location: 6

You selected US/Eastern as your time zone. Is this correct? (y/n) [y]: y

#### \*\*\* DATE AND TIME SPECIFICATION \*\*\*

The current date and time should be specified using the following format:

#### yymmddhhmm

Use two digits for year (yy), month (mm), day (dd), hour (hh), and minute (mm). Enter the time in 24-hour format. For example, 11:30 p.m. on July 25, 1993 would be entered as:

9307252330

Enter the date and time: 9407121150

The date and time has been set to Tue Jul 12 11:50:20 EDT 1994 Is this correct? (y/n) [y]: y

\*\*\* KERNEL CONFIGURATION AND BUILD PROCEDURE \*\*\*

#### \*\*\* KERNEL OPTION SELECTION \*\*\*

| Selection | Kernel Option                                                |
|-----------|--------------------------------------------------------------|
|           |                                                              |
| 1         | System V Devices                                             |
| 2         | Logical Volume Manager (LVM)                                 |
| 3         | Kernel Breakpoint Debugger (KDEBUG)                          |
| 4         | Packetfilter driver (PACKETFILTER)                           |
| 5         | STREAMS pckt module (PCKT)                                   |
| 6         | <pre>X/Open Transport Interface (XTISO, TIMOD, TIRDWR)</pre> |
| 7         | File on File File System (FFM)                               |
| 8         | ISO 9660 Compact Disc File System (CDFS)                     |
| 9         | Audit Subsystem                                              |
| 10        | Logical Storage Manager (LSM)                                |
| 11        | All of the above                                             |
| 12        | None of the above                                            |
|           |                                                              |

Enter the selection number for each kernel option you want. For example,  $1 \ 3 \ : \ 11$ 

You selected the following kernel options:

System V Devices
Logical Volume Manager (LVM)
Kernel Breakpoint Debugger (KDEBUG)
Packetfilter driver (PACKETFILTER)
STREAMS pckt module (PCKT)
X/Open Transport Interface (XTISO, TIMOD, TIRDWR)
File on File File System (FFM)
ISO 9660 Compact Disc File System (CDFS)
Audit Subsystem
Logical Storage Manager (LSM)

Is that correct? (y/n) [y]: y

Do you want to edit the configuration file? (y/n) [n]: n

The system will now automatically build a kernel and then reboot. This will take approximately 15 minutes, depending on the processor type.

When the login prompt appears after the system has rebooted, use 'root' as the login name and the SUPERUSER password that was entered during this procedure, to log into the system.

#### \*\*\* PERFORMING KERNEL BUILD \*\*\*

Working....Tue Jul 12 11:51:35 EDT 1994 Working....Tue Jul 12 11:53:36 EDT 1994 Working....Tue Jul 12 11:55:36 EDT 1994

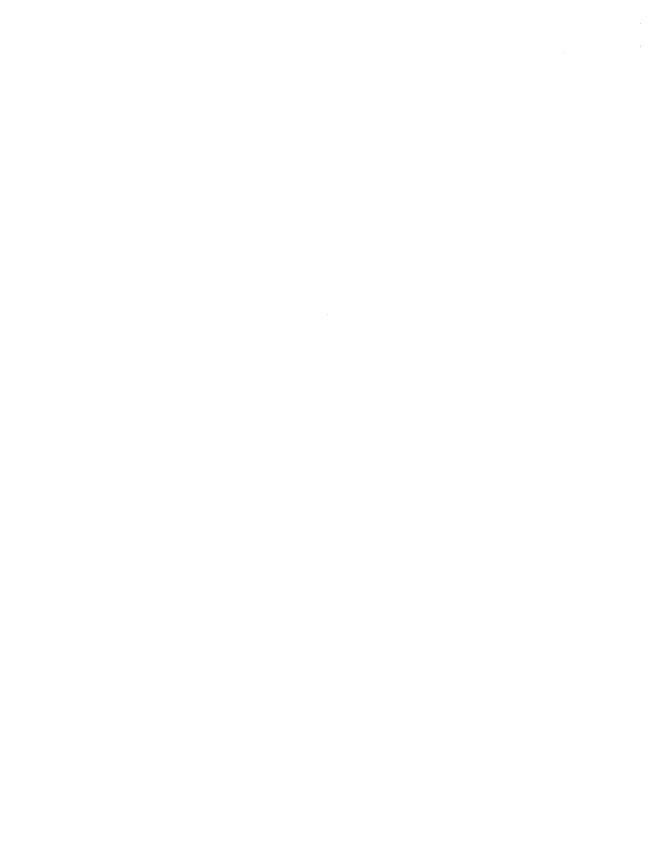

# **Update Installation Log**

The following is a sample of an update installation log. The number of files processed in an update installation can be greater than shown in this example and will take longer to process. A *Working*... message will be printed every two minutes to indicate that the update is proceeding. Do not use Ctrl/c to exit the installation unless you are certain that the installation has stalled for some reason.

Working....Tue Jul 19 11:29:29 EDT 1994

```
The DEC OSF/1 V3.0 (Rev. 331) Update Installation will update the
following DEC OSF/1 products:
     DEC OSF/1 V2.0
     DEC OSF/1 V2.0B
     DEC OSF/1 V2.1
     DEC OSF/1 V2.1B
Digital Equipment Corporation recommends that you perform complete
system software backups before proceeding.
WARNING: OSF-BASE PAK not installed.
                                        The OSF-BASE PAK must be
registered before you can use DEC OSF/1 V3.0 (Rev. 331). After
the update installation completes, refer to the License Management
Facility (LMF) section in the Installation Guide for information
about registering PAKS.
Press <RETURN> to review message again.
Do you want to continue the update installation? (y/n) []: y
*****
        Checking current state of system
Depending on the system configuration, this may take
up to 20 minutes...
     Working....Tue Jul 19 11:29:59 EDT 1994
     Working....Tue Jul 19 11:31:40 EDT 1994
     Working....Tue Jul 19 11:33:40 EDT 1994
     Working....Tue Jul 19 11:35:40 EDT 1994
     Working....Tue Jul 19 11:37:41 EDT 1994
     Working....Tue Jul 19 11:39:42 EDT 1994
     Working....Tue Jul 19 11:41:10 EDT 1994
     Working....Tue Jul 19 11:43:10 EDT 1994
```

Unprotected customized system files have been found on this system and have been saved to 'filename.PreUPD'.

A listing of the files has been logged in /var/adm/smlogs/upd custom files.

After the update installation has completed, use the Update Administration Utility (/usr/sbin/updadmin) to perform system administration tasks on these files.

\*\*\*\*\* Updating system to DEC OSF/1 V3.0 (Rev. 331) Working....Tue Jul 19 11:44:03 EDT 1994 Base System Copying from ds9 (inet) Working....Tue Jul 19 11:46:57 EDT 1994 Verifying Working....Tue Jul 19 11:49:05 EDT 1994 Base System - Hardware Support Copying from ds9 (inet) Working....Tue Jul 19 11:49:51 EDT 1994 Verifying Compiler Back End Copying from ds9 (inet) Working....Tue Jul 19 11:50:30 EDT 1994 Verifying Kernel Header and Common Files Copying from ds9 (inet) Working....Tue Jul 19 11:51:18 EDT 1994 Verifying Standard Kernel Objects Copying from ds9 (inet) Working....Tue Jul 19 11:52:26 EDT 1994 Verifying Hardware Kernel Objects Copying from ds9 (inet) Working....Tue Jul 19 11:53:30 EDT 1994 Verifying Hardware Kernel Header and Common Files Copying from ds9 (inet) Verifying Basic Networking Services Copying from ds9 (inet) Verifying X Servers Copying from ds9 (inet) Working....Tue Jul 19 11:55:18 EDT 1994 Verifying Basic X Environment Copying from ds9 (inet) Working....Tue Jul 19 11:56:10 EDT 1994

Verifying

```
X Fonts
   Copying from ds9 (inet)
     Working....Tue Jul 19 11:57:30 EDT 1994
   Verifying
DECwindows 100dpi Fonts
   Copying from ds9 (inet)
   Verifying
Adobe Fonts
   Copying from ds9 (inet)
   Verifying
Additional Networking Services
   Copying from ds9 (inet)
   Verifying
NFS(tm) Utilities
   Copying from ds9 (inet)
     Working....Tue Jul 19 12:00:03 EDT 1994
   Verifying
System Exercisers
   Copying from ds9 (inet)
      Working....Tue Jul 19 12:00:47 EDT 1994
   Verifying
RAND Corp. Mail Handler (MH)
   Copying from ds9 (inet)
     Working....Tue Jul 19 12:01:25 EDT 1994
   Verifying
Kernel Debugging Tools
   Copying from ds9 (inet)
      Working....Tue Jul 19 12:02:16 EDT 1994
   Verifying
Local Printer Support
   Copying from ds9 (inet)
      Working....Tue Jul 19 12:02:55 EDT 1994
   Verifying
Software Development Environment
   Copying from ds9 (inet)
      Working....Tue Jul 19 12:03:36 EDT 1994
   Verifying
Doc. Preparation Tools
   Copying from ds9 (inet)
   Verifying
Doc. Preparation Tools Extensions
   Copying from ds9 (inet)
   Verifying
Local Area Transport (LAT)
   Copying from ds9 (inet)
   Verifying
UNIX(tm) to UNIX(tm) Copy Facility
```

```
Copying from ds9 (inet)
     Working....Tue Jul 19 12:06:43 EDT 1994
   Verifying
Additional X Applications
   Copying from ds9 (inet)
   Verifying
Additional DECwindows Applications
   Copying from ds9 (inet)
   Verifying
X Window Software Development
   Copying from ds9 (inet)
     Working....Tue Jul 19 12:08:34 EDT 1994
   Verifying
DECwindows Mail Interface
   Copying from ds9 (inet)
   Verifying
GNU Emacs
   Copying from ds9 (inet)
     Working....Tue Jul 19 12:10:13 EDT 1994
   Verifying
Ref Pages: Windows Programming
   Copying from ds9 (inet)
     Working....Tue Jul 19 12:11:03 EDT 1994
   Verifying
Ref Pages: Windows Admin/User
   Copying from ds9 (inet)
   Verifying
Ref Pages: Programming
   Copying from ds9 (inet)
     Working....Tue Jul 19 12:12:36 EDT 1994
   Verifying
Ref Pages: Admin/User
   Copying from ds9 (inet)
     Working....Tue Jul 19 12:13:41 EDT 1994
   Verifying
Ref Pages: Realtime
   Copying from ds9 (inet)
   Verifying
      *** Merging new file ./etc/.new..gettydefs into
               existing ./etc/.proto..gettydefs
           adding new version mechanism to console entry
           Merge completed successfully.
      *** Merging new file ./etc/.new..sysconfigtab into
                existing ./etc/.proto..sysconfigtab
```

Merge completed successfully.

\*\*\* Merging new file ./etc/sec/.new..audit\_events into existing ./etc/sec/.proto..audit events

Merge completed successfully.

\*\*\* Merging new file ./etc/sec/.new..event\_aliases into existing ./etc/sec/.proto..event aliases

Merge completed successfully.

\*\*\* Merging new file ./sbin/init.d/.new..rmtmpfiles into existing ./sbin/init.d/.proto..rmtmpfiles

Merge completed successfully.

\*\*\* Merging new file ./usr/var/shlib/.new..so\_locations into existing ./usr/var/shlib/.proto..so locations

Merge completed successfully.

removing Processors option
removing obsolete netthreads value
adding SMP and Realtime options
removing obsolete RT option
removing obsolete realtime options
removing mandatory Logical Volume Manager option
adding optional Logical Volume Manager option
adding Logical Storage Manager (LSM) option
deleting obsolete Streams Protocol options
adding new Streams modules options
adding Clist Terminal subsystem option
deleting Streams Sockets Coexistance option
adding Data Link Bridge option
adding System V Devices option

Merge completed successfully.

\*\*\* Merging new file ./usr/sys/conf/.new..files into existing ./usr/sys/conf/.proto..files

Merge completed successfully.

\*\*\* Merging new file ./usr/sys/conf/.new..param.c into existing ./usr/sys/conf/.proto..param.c

Merge completed successfully.

\*\*\* Merging new file ./usr/sys/conf/alpha/.new..files into existing ./usr/sys/conf/alpha/.proto..files

Merge completed successfully.

\*\*\* Merging new file ./usr/sys/io/common/.new..conf.c into existing ./usr/sys/io/common/.proto..conf.c

Merge completed successfully.

\*\*\* Merging new file ./usr/var/X11/.new..Xserver.conf into existing ./usr/var/X11/.proto..Xserver.conf

Merge completed successfully.

Merge completed successfully.

\*\*\* Merging new file ./usr/lib/X11/app-defaults/
.new..DXpause into
existing ./usr/lib/X11/app-defaults/
.proto..DXpause

Replacing .proto..DXpause with .new..DXpause. Customizations to .proto..DXpause should be manually included from .proto..DXpause.PreMRG.

Merge completed successfully.

\*\*\* Merging new file ./usr/var/X11/xdm/.new..Xservers into existing ./usr/var/X11/xdm/.proto..Xservers

Merge completed successfully.

\*\*\* Merging new file ./usr/lib/X11/config/.new..osfl.cf into existing ./usr/lib/X11/config/.proto..osfl.cf

Merge completed successfully.

Update Installation complete with loading of subsets. Rebooting system with DEC OSF/1 V3.0 (Rev. 331) generic kernel for configuration phase...

Exiting Update Installation...

#### J.1 List of Protected .new.. Files

```
./.new...cshrc
./.new...login
./.new..DXsession
./etc/.new..TIMEZONE
./etc/.new..acucap
./ētč/.new..autopusii.comi
./etc/.new..binlog.conf
./etc/.new..disktab
./etc/.new..exports
./etc/.new..fstab
./etc/.new..ftpusers
./etc/.new..gettydefs
./etc/.new..group
./etc/.new..hosts
./etc/.new..hosts.equiv
./etc/.new..inetd.conf
./etc/.new..inittab
./etc/.new..lprsetup.dat
./etc/.new..magic
./etc/.new..motd
./etc/.new..networks
./etc/.new..ntp.conf
./etc/.new..passwd
./etc/.new..phones
./etc/.new..profile
./etc/.new..protocols
./etc/.new..rc.config
./etc/.new..remote
./etc/.new..rpc
./etc/.new..securettys
./etc/.new..services
./etc/.new..setup.conf
./etc/.new..shells
./etc/.new..strsetup.conf
./etc/.new..svc.conf
./etc/.new..sysconfigtab
./etc/.new..syslog.conf
./etc/.new..ultrix login
./etc/.new..ultrix path
./etc/.new..ultrix profile
./etc/auth/subsystems/.new..users
./etc/auth/system/.new..authorize
./etc/auth/system/.new..default
./etc/auth/system/.new..devassign
./etc/auth/system/.new..files
```

```
./etc/auth/system/.new..subsystems
./etc/auth/system/.new..ttys
./etc/sec/.new..audit events
./etc/sec/.new..event_aliases
./etc/sia/.new..bsd matrix.conf
./etc/sia/.new..matrix.conf
./sbin/.new..bcheckrc
./sbin/.new..rc0
./sbin/.new..rc2
./sbin/.new..rc3
./sbin/init.d/.new..lat
./sbin/init.d/.new..rmtmpfiles
./tcb/files/auth/a/.new..adm
./tcb/files/auth/a/.new..auth
./tcb/files/auth/b/.new..bin
./tcb/files/auth/c/.new..cron
./tcb/files/auth/d/.new..daemon
./tcb/files/auth/l/.new..lp
./tcb/files/auth/r/.new..ris
./tcb/files/auth/r/.new..root
./tcb/files/auth/t/.new..tcb
./tcb/files/auth/u/.new..uucp
./tcb/files/auth/u/.new..uucpa
./usr/lib/X11/.new..system.mwmrc
./usr/lib/X11/app-defaults/.new..Bitmap
./usr/lib/X11/app-defaults/.new..Bitmap-color
./usr/lib/X11/app-defaults/.new..Chooser
./usr/lib/X11/app-defaults/.new..Clock-color
./usr/lib/X11/app-defaults/.new..DXBookreader
./usr/lib/X11/app-defaults/.new..DXBookreader prolog.ps
./usr/lib/X11/app-defaults/.new..DXConsole
./usr/lib/X11/app-defaults/.new..DXMail
./usr/lib/X11/app-defaults/.new..DXcalc
./usr/lib/X11/app-defaults/.new..DXcalendar
./usr/lib/X11/app-defaults/.new..DXcardfiler
./usr/lib/X11/app-defaults/.new..DXclock
./usr/lib/X11/app-defaults/.new..DXlsm
./usr/lib/X11/app-defaults/.new..DXnotepad
./usr/lib/X11/app-defaults/.new..DXpaint
./usr/lib/X11/app-defaults/.new..DXpause
./usr/lib/X11/app-defaults/.new..DXpresto
./usr/lib/X11/app-defaults/.new..DXprint
./usr/lib/X11/app-defaults/.new..DXsession
./usr/lib/X11/app-defaults/.new..DXterm
./usr/lib/X11/app-defaults/.new..DxDiff
./usr/lib/X11/app-defaults/.new..Editres
./usr/lib/X11/app-defaults/.new..Editres-color
./usr/lib/X11/app-defaults/.new..FontSelect
./usr/lib/X11/app-defaults/.new..MailScanFormat
./usr/lib/X11/app-defaults/.new..Mwm
./usr/lib/X11/app-defaults/.new..Mwm bw
./usr/lib/X11/app-defaults/.new..Mwm gray
./usr/lib/X11/app-defaults/.new..Viewres
./usr/lib/X11/app-defaults/.new..XCalc
./usr/lib/X11/app-defaults/.new..XCalc-color
./usr/lib/X11/app-defaults/.new..XClipboard
./usr/lib/X11/app-defaults/.new..XClock
./usr/lib/X11/app-defaults/.new..XConsole
./usr/lib/X11/app-defaults/.new..XFontSel
./usr/lib/X11/app-defaults/.new..XIsso
```

```
./usr/lib/X11/app-defaults/.new..XLoad
./usr/lib/X11/app-defaults/.new..XLogo
./usr/lib/X11/app-defaults/.new..XLogo-color
./usr/lib/X11/app-defaults/.new..XSysAdmin
./usr/lib/X11/app-defaults/.new..XTerm
./usr/lib/X11/app-defaults/.new..Xdefaults
./usr/lib/X11/app-defaults/.new..Xedit
./usr/lib/X11/app-defaults/.new..Xfd
./usr/lib/X11/app-defaults/.new..Xgc
./usr/lib/X11/app-defaults/.new..Xmaq
./usr/lib/X11/app-defaults/.new..Xman
./usr/lib/X11/app-defaults/.new..Xmh
./usr/lib/X11/app-defaults/.new..dxcalendar prolog.ps
./usr/lib/X11/config/.new..osfl.cf
./usr/lib/X11/config/.new..site.def
./usr/lib/X11/twm/.new..system.twmrc
./usr/share/lib/.new..Mail.rc
./usr/share/lib/.new..termcap
./usr/share/lib/kernel options/.new..kernel options.db
./usr/share/lib/terminfo/.new..dec.ti
./usr/shlib/.new..so locations
./usr/sys/conf/.new..files
./usr/sys/conf/.new..param.c
./usr/sys/conf/alpha/.new..files
./usr/sys/io/common/.new..conf.c
./usr/sys/streams/.new..str config.c
./usr/var/X11/.new..Xserver.conf
./usr/var/X11/fs/.new..config
./usr/var/X11/xdm/.new..GiveConsole
./usr/var/X11/xdm/.new..TakeConsole
./usr/var/X11/xdm/.new..Xaccess
./usr/var/X11/xdm/.new..Xkeymaps
./usr/var/X11/xdm/.new..Xresources
./usr/var/X11/xdm/.new..Xservers
./usr/var/X11/xdm/.new..Xservers.fs
./usr/var/X11/xdm/.new..Xsession
./usr/var/X11/xdm/.new..Xsetup 0
./usr/var/X11/xdm/.new..xdm-config
./usr/var/X11/xdm/.new..xdm-config.fs
./usr/var/adm/.new...login
./usr/var/adm/.new...profile
./usr/var/adm/.new..utmp
./usr/var/adm/.new..wtmp
./usr/var/adm/cron/.new...proto
./usr/var/adm/cron/.new..at.deny
./usr/var/adm/cron/.new..cron.deny
./usr/var/adm/cron/.new..log
./usr/var/adm/cron/.new..queuedefs
./usr/var/adm/sendmail/.new..aliases
./usr/var/adm/sendmail/.new..sendmail.cf
./usr/var/adm/sendmail/.new..sendmail.st
./usr/var/shlib/.new..so locations
./usr/var/spool/cron/crontabs/.new..adm
./usr/var/spool/cron/crontabs/.new..root
./usr/var/spool/cron/crontabs/.new..sys
./usr/var/yp/.new..Makefile
./usr/var/yp/.new..ypxfr 1perday
./usr/var/yp/.new..ypxfr lperhour
./usr/var/yp/.new..ypxfr 2perday
```

## Sample Customized File List

= Unprotected Customized OSFFONT15 Files

./usr/lib/X11/fonts/decwin/100dpi/fonts.dir.PreUPD

#### **J.3** Sample Obsolete File List

\_\_\_\_\_ = Files no longer shipped in OSFBASE ./usr/sbin/setrah ./usr/lib/nls/msq/en US.ISO8859-1/cfqmqr.cat ./usr/bin/yearistype ./upgrade0 ./sbin/installupgrade = Files no longer shipped in OSFBIN \_\_\_\_\_\_ \_\_\_\_\_\_ = Files no longer shipped in OSFBINCOM \_\_\_\_\_ = Files no longer shipped in OSFCLINET \_\_\_\_\_ ./usr/sbin/trn mom ./usr/sbin/snmpsetup ./usr/sbin/snmp pe ./usr/sbin/momgen ./usr/sbin/mold ./usr/sbin/internet mom ./usr/sbin/fddi mom ./sbin/rc3.d/S50common agent ./sbin/rc2.d/K10common agent ./sbin/rc0.d/K15common agent ./etc/eca/snmp pe.conf ./etc/eca/mir.dat ./etc/eca/internet mom.conf ./etc/eca/builtin types.dat = Files no longer shipped in OSFCMPLRS \_\_\_\_\_\_ ./usr/ccs/lib/vmcrt0.o ./usr/ccs/lib/vcrt0.o ./usr/ccs/lib/pmcrt0.o ./usr/ccs/lib/pcrt0.o ./usr/ccs/lib/cmplrs/cc/vmcrt0.o ./usr/ccs/lib/cmplrs/cc/vcrt0.o ./usr/ccs/lib/cmplrs/cc/pmcrt0.o ./usr/ccs/lib/cmplrs/cc/pcrt0.o \_\_\_\_\_\_

```
= Files no longer shipped in OSFDECW
_____
./usr/lib/X11/uid/lwk reg DwCalendar.uid
./usr/lib/X11/uid/lwk reg DWCF.uid
= Files no longer shipped in OSFDPSFONT
_____
./usr/lib/X11/DPS/PSres.upr
_____
= Files no longer shipped in OSFEMACS
______
./usr/lib/emacs/etc/DOC-18.59.2
_____
= Files no longer shipped in OSFEXER
./usr/field/rt
_________
= Files no longer shipped in OSFHWBIN
______
= Files no longer shipped in OSFINET
./usr/examples/packetfilter/pfopen.c
________
= Files no longer shipped in OSFKTOOLS
./usr/sbin/gprof
_____
= Files no longer shipped in OSFMANOP
./usr/share/man/man3/wait.3
./usr/share/man/man3/unlink.3
./usr/share/man/man3/system.3f
./usr/share/man/man3/sleep.3f
./usr/share/man/man3/signal.3
./usr/share/man/man3/gsort.3f
./usr/share/man/man3/loc.3
./usr/share/man/man3/link.3
./usr/share/man/man3/kill.3
./usr/share/man/man3/itime.3
./usr/share/man/man3/idate.3
./usr/share/man/man3/iargc.3
./usr/share/man/man3/getpid.3
./usr/share/man/man3/getlog.3
./usr/share/man/man3/getenv.3f
./usr/share/man/man3/getarg.3
./usr/share/man/man3/fork.3
./usr/share/man/man3/flush.3
./usr/share/man/man3/fdate.3
./usr/share/man/man3/chmod.3
./usr/share/man/man3/chdir.3
./usr/share/man/man3/alarm.3f
./usr/share/man/man3/access.3
```

```
./usr/share/man/man3/abort.3f
./usr/share/man/.OSFMANOP200.whatis
  _____
= Files no longer shipped in OSFMANOS
______
./usr/share/man/man8/kdebug.8
./usr/share/man/man8/diskpart.8
./usr/share/man/man4/prpwd.4
./usr/share/man/man1/prof2.1
./usr/share/man/man1/fddi config.1
./usr/share/man/.OSFMANOS200.whatis
_______
= Files no longer shipped in OSFMANWOP
______
./usr/share/man/.OSFMANWOP200.whatis
______
= Files no longer shipped in OSFMANWOS
./usr/share/man/man1/Xconsole.1X
./usr/share/man/.OSFMANWOS200.whatis
______
= Files no longer shipped in OSFPGMR
_________
./usr/share/doclib/dps/DPS.pswrap.ps
./usr/share/doclib/dps/DPS.perspective.ps
./usr/share/doclib/dps/DPS.clientlib.ps
./usr/share/doclib/dps/DPS.Xtoolkit.ps
./usr/share/doclib/dps/DPS.Xsupplement.ps
./usr/lib/nls/msg/en US.ISO8859-1/lint.cat
./usr/include/wstring.h
./usr/include/pcc.h
./usr/include/jctype.h
./usr/include/gmon.h
./usr/include/disktab.h
= Files no longer shipped in OSFSER
./usr/lib/X11/DPS/DPSVM.upr
= Files no longer shipped in OSFX11
______
./usr/lib/X11/uid/lwk_reg_Bookreader.uid
./usr/lib/X11/keymaps/us_pcxalka.decw_keymap
./usr/lib/X11/keymaps/us lk443aa.decw keymap
./usr/lib/X11/keymaps/us lk421aa.decw keymap
./usr/lib/X11/keymaps/us_lk401aa.decw_keymap
./usr/lib/X11/keymaps/us lk201re.decw keymap
./usr/lib/X11/keymaps/uk pcxalae.decw keymap
./usr/lib/X11/keymaps/uk lk444ae.decw keymap
./usr/lib/X11/keymaps/uk 1k421aa.decw keymap
./usr/lib/X11/keymaps/uk lk401aa.decw keymap
./usr/lib/X11/keymaps/uk lk201re.decw keymap
./usr/lib/X11/keymaps/swiss_german_pcxalmh.decw_keymap
./usr/lib/X11/keymaps/swiss german lk444mh.decw keymap
```

```
./usr/lib/X11/keymaps/swiss german lk401al tw.decw keymap
./usr/lib/X11/keymaps/swiss german lk401al dp.decw keymap
./usr/lib/X11/keymaps/swiss german 1k20111 tw.decw keymap
./usr/lib/X11/keymaps/swiss german lk20111 dp.decw keymap
./usr/lib/X11/keymaps/swiss french pcxalap.decw keymap
./usr/lib/X11/keymaps/swiss french lk444ap.decw keymap
./usr/lib/X11/keymaps/swiss french lk401ak tw.decw keymap
./usr/lib/X11/keymaps/swiss french lk401ak dp.decw keymap
./usr/lib/X11/keymaps/swiss_french_lk201lk_tw.decw_keymap
./usr/lib/X11/keymaps/swiss french lk2011k dp.decw keymap
./usr/lib/X11/keymaps/swedish pcxalma.decw keymap
./usr/lib/X11/keymaps/swedish lk444ma.decw keymap
./usr/lib/X11/keymaps/swedish lk401am tw.decw keymap
./usr/lib/X11/keymaps/swedish lk401am dp.decw keymap
./usr/lib/X11/keymaps/swedish lk201nm tw.decw keymap
./usr/lib/X11/keymaps/swedish 1k201nm dp.decw keymap
./usr/lib/X11/keymaps/swedish lk201lm tw.decw keymap
./usr/lib/X11/keymaps/swedish lk201lm dp.decw keymap
./usr/lib/X11/keymaps/spanish pcxalks.decw keymap
./usr/lib/X11/keymaps/spanish lk444ks.decw keymap
./usr/lib/X11/keymaps/spanish lk401as tw.decw keymap
./usr/lib/X11/keymaps/spanish lk401as dp.decw keymap
./usr/lib/X11/keymaps/spanish_lk2011s_tw.decw_keymap
./usr/lib/X11/keymaps/spanish_lk201ls_dp.decw_keymap
./usr/lib/X11/keymaps/portuguese pcxalkv.decw keymap
./usr/lib/X11/keymaps/portuguese_lk444kv.decw_keymap
./usr/lib/X11/keymaps/portuguese lk401av.decw keymap
./usr/lib/X11/keymaps/portuguese lk201lv.decw keymap
./usr/lib/X11/keymaps/norwegian pcxalkn.decw keymap
./usr/lib/X11/keymaps/norwegian lk444kn.decw keymap
./usr/lib/X11/keymaps/norwegian_lk401an_tw.decw_keymap
./usr/lib/X11/keymaps/norwegian_lk401an_dp.decw_keymap
./usr/lib/X11/keymaps/norwegian lk201rn tw.decw keymap
./usr/lib/X11/keymaps/norwegian lk201rn dp.decw keymap
./usr/lib/X11/keymaps/norwegian lk201ln tw.decw keymap
./usr/lib/X11/keymaps/norwegian lk201ln dp.decw keymap
./usr/lib/X11/keymaps/north american lk201la.decw keymap
./usr/lib/X11/keymaps/italian pcxalki.decw keymap
./usr/lib/X11/keymaps/italian lk444ki.decw keymap
./usr/lib/X11/keymaps/italian lk401ai tw.decw keymap
./usr/lib/X11/keymaps/italian lk401ai dp.decw keymap
./usr/lib/X11/keymaps/italian lk201li tw.decw keymap
./usr/lib/X11/keymaps/italian lk201li dp.decw keymap
./usr/lib/X11/keymaps/icelandic 1k201lu tw.decw keymap
./usr/lib/X11/keymaps/icelandic_lk201lu_dp.decw_keymap
./usr/lib/X11/keymaps/french pcxalkp.decw keymap
./usr/lib/X11/keymaps/french lk444kp.decw keymap
./usr/lib/X11/keymaps/french canadian pcxalac.decw keymap
./usr/lib/X11/keymaps/french_canadian_lk444ac.decw_keymap
./usr/lib/X11/keymaps/flemish_lk401ab_tw.decw_keymap
./usr/lib/X11/keymaps/flemish_lk401ab_dp.decw_keymap
./usr/lib/X11/keymaps/flemish lk201lb tw.decw keymap
./usr/lib/X11/keymaps/flemish lk2011b dp.decw keymap
./usr/lib/X11/keymaps/finnish pcxalca.decw keymap
./usr/lib/X11/keymaps/finnish lk444ca.decw keymap
./usr/lib/X11/keymaps/finnish lk401af tw.decw keymap
./usr/lib/X11/keymaps/finnish lk401af dp.decw keymap
./usr/lib/X11/keymaps/finnish lk201nx tw.decw keymap
./usr/lib/X11/keymaps/finnish lk201nx dp.decw keymap
./usr/lib/X11/keymaps/finnish lk2011f tw.decw keymap
```

```
./usr/lib/X11/keymaps/finnish lk201lf dp.decw keymap
./usr/lib/X11/keymaps/dutch us lk401ah.decw keymap
./usr/lib/X11/keymaps/dutch_uk_lk401ah.decw_keymap
./usr/lib/X11/keymaps/dutch_pcxalqh.decw_keymap
./usr/lib/X11/keymaps/dutch lk444gh.decw keymap
./usr/lib/X11/keymaps/dutch_lk201nh.decw_keymap
./usr/lib/X11/keymaps/dutch lk201lh tw.decw keymap
./usr/lib/X11/keymaps/dutch_lk2011h_dp.decw_keymap
./usr/lib/X11/keymaps/danish_pcxalkd.decw_keymap
./usr/lib/X11/keymaps/danish lk444kd.decw keymap
./usr/lib/X11/keymaps/danish lk401ad tw.decw keymap
./usr/lib/X11/keymaps/danish lk401ad dp.decw keymap
./usr/lib/X11/keymaps/danish lk201rd tw.decw keymap
./usr/lib/X11/keymaps/danish lk201rd dp.decw keymap
./usr/lib/X11/keymaps/danish lk201ld tw.decw keymap
./usr/lib/X11/keymaps/danish lk201ld dp.decw keymap
./usr/lib/X11/keymaps/canadian french lk401ac tw.decw keymap
./usr/lib/X11/keymaps/canadian french lk401ac dp.decw keymap
./usr/lib/X11/keymaps/canadian french lk201lc tw.decw keymap
./usr/lib/X11/keymaps/canadian_french_lk201lc_dp.decw_keymap
./usr/lib/X11/keymaps/canadian_english_lk401aq_tw.decw_keymap
./usr/lib/X11/keymaps/canadian english lk401aq dp.decw keymap
./usr/lib/X11/keymaps/british lk201le tw.decw keymap
./usr/lib/X11/keymaps/british lk201le dp.decw keymap
./usr/lib/X11/keymaps/belgian pcxalkb.decw keymap
./usr/lib/X11/keymaps/belgian lk444kb.decw keymap
./usr/lib/X11/keymaps/belgian french lk401ap tw.decw keymap
./usr/lib/X11/keymaps/belgian french lk401ap dp.decw keymap
./usr/lib/X11/keymaps/belgian french lk201lp tw.decw keymap
./usr/lib/X11/keymaps/belgian french lk201lp dp.decw keymap
./usr/lib/X11/keymaps/austrian german pcxalkg.decw keymap
./usr/lib/X11/keymaps/austrian_german_lk444kg.decw_keymap
./usr/lib/X11/keymaps/austrian_german_lk401ag.decw_keymap
./usr/lib/X11/keymaps/austrian_german_lk201ng_tw.decw_keymap
./usr/lib/X11/keymaps/austrian_german_lk201ng_dp.decw_keymap
./usr/lib/X11/keymaps/austrian_german_lk201lg_tw.decw_keymap
./usr/lib/X11/keymaps/austrian german_lk201lg_dp.decw_keymap
./usr/lib/X11/japanese/Codeset
./usr/lib/X11/japan/Codeset
./usr/lib/X11/ja JP.SJIS/Codeset
./usr/lib/X11/ja JP.EUC/Codeset
./usr/lib/X11/ja/Codeset
./usr/lib/X11/C/Codeset
./usr/bin/X11/getcons
_____
= Files no longer shipped in OSFXDEV
_____
./usr/doc/motif/Motif-1.2.2.notes.ps
_____
= Files no longer shipped in OSFXMIT
_____
./sbin/init.PreUPD
./sbin/sh.PreUPD
.EE
```

| A                                                                                                    | AdvFS (cont.)                                                                                                    |
|----------------------------------------------------------------------------------------------------|----------------------------------------------------------------------------------------------------|
| accessing devices in standalone environment, 7–5 online documentation, 6–14, 6–20 accounts adding a user account to the system, 6–28 addgroup utility, 6–28 adding a user to your system, 6–27 groups to the system, 6–28 users, 6–16 additional applications installing, C–1 adduser program, 6–27 Advanced File System See also AdvFS advanced installation | AdvFS (cont.)  choosing as file system type for /usr, 5–10 choosing as file system type for var, 5–14 defined, 5–6 information about, xvii kernel option, 6–8 allocating disk space, 3–1 file systems during installation, 5–9 second swap space, 5–12 separate var area for DMS server, 5–13 space for user files, 3–10 swap space, 3–4 /usr file system, 3–9, 5–10 var file system, 3–6, 5–13 Atom performance analysis tool, C–2 audit subsystem, 6–9 |
| advanced installation  default location for swap space, 5–9  default location for /usr file system, 5–9  defined, 1–7                                                                                                    | availability PAK, 6–13                                                                                                    |
| example log file, G-1 to G-14 for dataless management, 1-5 installing mandatory and optional subsets, 5-17                                                                                                    | base operating system subsets, B-1 basic installation defined, 1-6 example log file, F-1                                                                                                    |
| performing, 5-1  AdvFS  choosing as file system type for root, 5-6                                                                                                    | installing mandatory subsets, 5–15 performing, 5–1 restrictions on system disk, 5–4                                                                                                    |

| BIND setup, 6–26                              | C                                            |
|-----------------------------------------------|----------------------------------------------|
| block size, 3–1                               | C2 security, 6–30                            |
| Bookreader application                        | CD-ROM optical disc, 1–4                     |
| description of the subset containing the, B-1 | determining device name of, 2–4              |
| viewing files on a server system, 6-21        | installing subsets, 5–15                     |
| viewing files on a workstation, 6-20          | mounting via fstab file, 2–8                 |
| books                                         | unmounting before removing, 5–21             |
| viewing online, 6-20                          | CDFS, 6–9                                    |
| boot block                                    | Chinese software subsets, C–19               |
| restoring, 7–2                                | choosing                                     |
| boot command sequence                         | a superuser password, 6–4                    |
| during installation, 5-9                      | a time zone for your system, 6–5             |
| boot_osflags variable, 6–10                   | file system type for root, 5–6               |
| booting, 4–1                                  | file system type for /usr, 5–10              |
| alternate kernel, 4–2                         | file system type for var, 5–14               |
| DEC 2000 processor, 4-2                       | system disk, 5–5                             |
| DEC 2100 processor, 4-6                       | type of installation to perform, 5–1         |
| DEC 3000 processor, 4–10                      | client                                       |
| DEC 4000 processor, 4-14                      | registering as, 4–1                          |
| DEC 7000 and DEC 10000 processors, 4-17       | Cobol Run-Time Support Library               |
| over the network, 4–1                         | installing, C-7                              |
| problems encountered during, 4-2              | commands                                     |
| processor-specific instructions, 4-2          | available in standalone environment, 7-4     |
| bootptab file                                 | Compiler Development Enhancements            |
| editing after update installation, 2-21       | installing, C-3                              |
| Bourne shell                                  | configuration file                           |
| in the standalone environment, 1–9            | editing, 6–10                                |
| building                                      | realtime preemption, 6-30                    |
| new root file system in standalone            | configuration log file, H-1                  |
| environment, 7–6                              | configuring the system, 6–1                  |
| building the kernel, 6–7                      | configuring the system for general use, 6-16 |
|                                               | console terminal                             |
|                                               | defined, 1–3                                 |
|                                               | crash dumps, 3–5                             |
|                                               | creating                                     |
|                                               | device special files 7–5                     |

| creating (cont.)                           | DEC 2100 processor (cont.)          |
|--------------------------------------------|-------------------------------------|
| new file system in standalone environment, | clearing the boot flags, 4-6        |
| 7–7                                        | DEC 3000 processor                  |
| current date and time                      | booting from CD-ROM, 4-10           |
| entering for the system, 6-6               | booting from the network, 4-11      |
| customizations                             | clearing the boot flags, 4-10       |
| manually merging after update install, 2-2 | preparing for installation, 4-1     |
| customized files                           | resetting the flags variables, 4-10 |
| preserving during update installation, 2-1 | DEC 4000 processor                  |
| Czech software subsets, C-13               | booting from CD-ROM, 4-14           |
|                                            | booting from the network, 4-15      |
| D                                          | clearing the boot flags, 4-14       |
| data disk                                  | preparing for installation, 4-1     |
| defined, 1–2                               | DEC 7000 processor                  |
| Data Link Bridge, 6–8                      | booting from CD-ROM, 4-18           |
| dataless management                        | clearing the boot flags, 4-17       |
| allocating file systems on server, 5–13    | preparing for installation, 4-1     |
| allocating var area for, 3–6               | DEC 10000 processor                 |
| performing advanced installation, 1–5      | booting from CD-ROM, 4-18           |
| space requirements, 3–8                    | booting from the network, 4-17      |
| date                                       | clearing the boot flags, 4-17       |
| setting during system configuration, 6–3   | <b>DEC C++ Run Time Libraries</b>   |
| date and time                              | installing, C-5                     |
| entering for the system, 6–6               | DEC Fortran                         |
| debugger                                   | installing, C-8                     |
| kernel breakpoint, 6–8                     | DECLadebug debugger                 |
| DEC 2000 processor                         | installing, C-4                     |
| booting from CD-ROM, 4–4                   | default disk partition size, 3-1    |
| booting from the network, 4–5              | dependencies                        |
| clearing the boot flags, 4–2               | between software subsets, 5-17      |
| resetting the flags variables, 4–2         | device name                         |
| DEC 2100                                   | determining, 2–4                    |
| running EISA configuration utility, 4-6    | device special file names           |
| DEC 2100 processor                         | changed during update install, 2-20 |
| booting from CD-ROM, 4–6                   | device special files                |
| booting from the network, 4–8              | in standalone environment, 7–5      |
|                                            |                                     |

| devices                                  | DMS server (cont.)                 |
|------------------------------------------|------------------------------------|
| accessing in standalone environment, 7-5 | space requirements for, 3-8        |
| directory                                | doconfig command, 6-30             |
| /isl, 7–4                                | documentation                      |
| /usr, 3–9                                | Bookreader application, 6-20       |
| /var/adm, 3-7                            | displaying online, 6-20            |
| /var/adm/ris, 3-7                        | how to access online, 6-14         |
| disk label                               | DSA disk interface                 |
| error reading, 5-2                       | partition tables, D-1              |
| on existing system disk, 5-2             | dual SCSI TURBOchannel option card |
| disklabel command                        | (PMAZB, PMAZC)                     |
| using, 3–2                               | booting the system from the, 4-12  |
| using in standalone environment, 7-6     | dumps                              |
| using to change disk partition size, 7-8 | full or partial, 3–5               |
| disks                                    |                                    |
| allocating space for user files, 3-10    | E                                  |
| changing disk partition size, 7-8        | editing                            |
| choosing nonstandard partitions, 5-7     | /etc/sysconfigtab file, 6–30       |
| configuration worksheet, 3-3             | the configuration file, 6–10       |
| existing partition layout, 3–2           | EISA configuration utility         |
| partition layout, 3–11                   | running for DEC 2000, 4–3          |
| partition sizes for DSA drives, D-1      | running for DEC 2100, 4-6          |
| partition sizes for SCSI drives, D-6     | enabling realtime preemption, 6–30 |
| planning layout, 3–2                     | entering                           |
| setting quotas, 3–10                     | a password, 6–4                    |
| size restrictions, 5–4                   | a system name, 6–3                 |
| space requirements for, 3-1              | a time zone, 6-5                   |
| supported, 3–2                           | system date and time, 6-6          |
| unsupported as system disk, 5-4          | error logger file                  |
| used on ULTRIX systems, 5-2              | space requirements for, 3-7        |
| displaying                               | error messages, E-1                |
| online documentation, 6–20               | error reading disk label, 5-2      |
| DMS                                      | error starting named               |
| See also dataless management             | during update installation, 2-8    |
| DMS server                               | /etc/disktab file, 3–11            |
| allocating separate var area for, 5-13   |                                    |

| /etc/sysconfigtab file, 6–30                           | G                                             |
|--------------------------------------------------------|-----------------------------------------------|
| existing disk partition layout, 3–2                    | German software subsets, C-13                 |
| _                                                      | GNU Sources                                   |
| F                                                      | installing                                    |
| Factory Installed Software                             | GNU awk Source, C-9                           |
| problems during setup, 1–3                             | GNU Emacs Source, C-9                         |
| FDDI network interface, 4–13                           | GNU Revision Control System Source,           |
| <b>FFM</b> , 6–9                                       | C-10                                          |
| File on File File System, 6–9                          | Greek software subsets, C-14                  |
| file system                                            | groups                                        |
| checking space during installation, 5–20 choosing, 5–9 | adding to the system, 6–28                    |
| mounting in standalone environment, 7.5                | н                                             |
| overhead, 3–1                                          | hardware                                      |
| restoring in standalone environemnt, 7-6               | installation requirements, 1–2                |
| worksheet, 3–12t                                       | Hebrew software subsets, C-15                 |
| file system type                                       | host names                                    |
| AdvFS, 5–10, 5–14, 5–6                                 | registering, 2–5                              |
| choosing for root, 5-6                                 | Hungarian software subsets, C–15              |
| choosing for /usr, 5-10                                |                                               |
| choosing for var, 5-14                                 | I                                             |
| UFS, 5–10, 5–14, 5–6                                   | <u>-</u>                                      |
| files                                                  | increasing                                    |
| affected by update installation, 2-1                   | number of allowable users, 1–10               |
| created by users, 3-10                                 | init file in /tmp directory, 5–22             |
| left on system after installation, 5-22                | install update                                |
| FIS                                                    | See also update installation                  |
| See also Factory Installed Software                    | installation                                  |
| Fortran                                                | See advanced installation                     |
| installing, C-8                                        | See basic installation                        |
| French software subsets, C-14                          | choosing file system type during, 5-10, 5-14, |
| fstab file, 2–8                                        | 5–6                                           |
| full dumps                                             | choosing type to perform, 5-1                 |
| space for, 3–5                                         | files left on system, 5-22                    |
| •                                                      | full, 5–1                                     |
|                                                        | log files, 5–22                               |
|                                                        |                                               |

| planning disk space, 3–1 verification, 6–29  installation types, 1–4 installing additional applications, C–1 installing subsets, 8–1 international software subsets Chinese, C–19 Czech, C–13 French, C–14 German, C–13 Greek, C–14 Hebrew, C–15 Hungarian, C–15 Italian, C–15 Japanese, C–16 Korean, C–17  Japanese software subsets, C–16  Kernel booting alternate, 4–2 build fails during update installation, 2–19 building, 6–7 debugger, 6–8 enabling realtime preemption, 6–30 kernel breakpoing debugger, 6–8 kernel options Advanced File System, 6–8 Audit Subsystem, 6–9 Data Link Bridge, 6–8 File on File File System (FFM), 6–9 ISO 9660 Compact Disc File System |
|----------------------------------------------------------------------------------------------------|
| installation types, 1–4 installing additional applications, C–1 installing subsets, 8–1 international software subsets Chinese, C–19 Czech, C–13 French, C–14 German, C–13 Greek, C–14 Hebrew, C–15 Hungarian, C–15 Italian, C–15 Japanese, C–16 Korean, C–17  Kernel booting alternate, 4–2 build fails during update installation, 2–19 building, 6–7 debugger, 6–8 enabling realtime preemption, 6–30 kernel breakpoing debugger, 6–8 kernel options Advanced File System, 6–8 Audit Subsystem, 6–9 Data Link Bridge, 6–8 File on File File System (FFM), 6–9 ISO 9660 Compact Disc File System                                                                               |
| installing additional applications, C-1 installing subsets, 8-1 international software subsets Chinese, C-19 Czech, C-13 French, C-14 German, C-13 Greek, C-14 Hebrew, C-15 Hungarian, C-15 Italian, C-15 Japanese, C-16 Korean, C-17  kernel booting alternate, 4-2 build fails during update installation, 2-19 building, 6-7 debugger, 6-8 enabling realtime preemption, 6-30 kernel breakpoing debugger, 6-8 kernel options Advanced File System, 6-8 Audit Subsystem, 6-9 Data Link Bridge, 6-8 File on File File System (FFM), 6-9 ISO 9660 Compact Disc File System                                                                                                    |
| installing additional applications, C-1 installing subsets, 8-1 international software subsets Chinese, C-19 Czech, C-13 French, C-14 German, C-13 Greek, C-14 Hebrew, C-15 Hungarian, C-15 Italian, C-15 Japanese, C-16 Korean, C-17  kernel booting alternate, 4-2 build fails during update installation, 2-19 building, 6-7 debugger, 6-8 enabling realtime preemption, 6-30 kernel breakpoing debugger, 6-8 kernel options Advanced File System, 6-8 Audit Subsystem, 6-9 Data Link Bridge, 6-8 File on File File System (FFM), 6-9 ISO 9660 Compact Disc File System                                                                                                    |
| installing subsets, 8–1 international software subsets Chinese, C–19 Czech, C–13 French, C–14 German, C–13 Greek, C–14 Hebrew, C–15 Hungarian, C–15 Italian, C–15 Japanese, C–16 Korean, C–17  booting alternate, 4–2 build fails during update installation, 2–19 building, 6–7 debugger, 6–8 enabling realtime preemption, 6–30 kernel breakpoing debugger, 6–8 kernel options Advanced File System, 6–8 Audit Subsystem, 6–9 Data Link Bridge, 6–8 File on File File System (FFM), 6–9 ISO 9660 Compact Disc File System                                                                                                    |
| international software subsets  Chinese, C-19 Czech, C-13 French, C-14 German, C-13 Greek, C-14 Hebrew, C-15 Hungarian, C-15 Italian, C-15 Japanese, C-16 Korean, C-17  build fails during update installation, 2-19 building, 6-7 debugger, 6-8 enabling realtime preemption, 6-30 kernel breakpoing debugger, 6-8 kernel options Advanced File System, 6-8 Audit Subsystem, 6-9 Data Link Bridge, 6-8 File on File File System (FFM), 6-9 ISO 9660 Compact Disc File System                                                                                                    |
| Chinese, C–19 Czech, C–13 French, C–14 German, C–13 Greek, C–14 Hebrew, C–15 Hungarian, C–15 Italian, C–15 Japanese, C–16 Korean, C–17  building, 6–7 debugger, 6–8 enabling realtime preemption, 6–30 kernel breakpoing debugger, 6–8 kernel options Advanced File System, 6–8 Audit Subsystem, 6–9 Data Link Bridge, 6–8 File on File File System (FFM), 6–9 ISO 9660 Compact Disc File System                                                                                                    |
| Czech, C–13  French, C–14  German, C–13  Greek, C–14  Hebrew, C–15  Hungarian, C–15  Italian, C–15  Japanese, C–16  Korean, C–17  debugger, 6–8 enabling realtime preemption, 6–30  kernel breakpoing debugger, 6–8 kernel options  Advanced File System, 6–8  Audit Subsystem, 6–9  Data Link Bridge, 6–8  File on File File System (FFM), 6–9  ISO 9660 Compact Disc File System                                                                                                    |
| French, C–14  German, C–13  Greek, C–14  Hebrew, C–15  Hungarian, C–15  Italian, C–15  Japanese, C–16  Korean, C–17  enabling realtime preemption, 6–30  kernel breakpoing debugger, 6–8  kernel options  Advanced File System, 6–8  Audit Subsystem, 6–9  Data Link Bridge, 6–8  File on File File System (FFM), 6–9  ISO 9660 Compact Disc File System                                                                                                    |
| German, C–13  Greek, C–14  Hebrew, C–15  Hungarian, C–15  Italian, C–15  Japanese, C–16  Korean, C–17  kernel breakpoing debugger, 6–8  kernel options  Advanced File System, 6–8  Audit Subsystem, 6–9  Data Link Bridge, 6–8  File on File File System (FFM), 6–9  ISO 9660 Compact Disc File System                                                                                                    |
| Greek, C-14  Hebrew, C-15  Hungarian, C-15  Italian, C-15  Japanese, C-16  Korean, C-17  Kernel options  Advanced File System, 6-8  Audit Subsystem, 6-9  Data Link Bridge, 6-8  File on File File System (FFM), 6-9  ISO 9660 Compact Disc File System                                                                                                    |
| Hebrew, C–15  Hungarian, C–15  Advanced File System, 6–8  Audit Subsystem, 6–9  Data Link Bridge, 6–8  Japanese, C–16  Korean, C–17  Advanced File System, 6–8  File on File File System (FFM), 6–9  ISO 9660 Compact Disc File System                                                                                                    |
| Hungarian, C-15  Italian, C-15  Japanese, C-16  Korean, C-17  Audit Subsystem, 6-9  Data Link Bridge, 6-8  File on File File System (FFM), 6-9  ISO 9660 Compact Disc File System                                                                                                    |
| Italian, C-15  Japanese, C-16  Korean, C-17  Data Link Bridge, 6-8  File on File File System (FFM), 6-9  ISO 9660 Compact Disc File System                                                                                                    |
| Japanese, C–16  Korean, C–17  File on File File System (FFM), 6–9  ISO 9660 Compact Disc File System                                                                                                    |
| Korean, C–17 ISO 9660 Compact Disc File System                                                                                                    |
| Roleui, C 17                                                                                                    |
|                                                                                                    |
| Polish, C–17 (CDFS), 6–9                                                                                                    |
| Russian, C-17 Kernel Breakpoint Debugger, 6-8                                                                                                    |
| Slovak, C–18 Local Area Transport Support, 6–9                                                                                                    |
| Spanish, C-14 Logical Volume Manager, 6-8                                                                                                    |
| Swedish, C-18 Packetfilter Driver, 6-8                                                                                                    |
| Thai, C-18 STREAMS Packet Module, 6-8                                                                                                    |
| Turkish, C-19 System V Devices, 6-8                                                                                                    |
| worldwide, C-12 table of, 6-7                                                                                                    |
| international support, C-10 X/Open Transport Interface (XTISO), 6-8                                                                                                    |
| internationalization, C-10 Korean software subsets, C-17                                                                                                    |
| Internet name and address                                                                                                    |
| setting up for servers, 2–5                                                                                                    |
| /isl directory, 7–4 LAT, 6–9                                                                                                    |
| Italian software subsets, C-15 layered product installation, 8-3                                                                                                    |
| layered products                                                                                                    |
| during update installation, 2–1                                                                                                    |
| installing subsets after the installation, 8–3                                                                                                    |
| and the mountain, of 5                                                                                                    |

| layout                                   | LSM (cont.)                                 |
|------------------------------------------|---------------------------------------------|
| of existing partitions, 3-2              | unreferenced file messages during reboot,   |
| license information, 1–9                 | 2–17                                        |
| License Management Facility              | lsmbstartup command, 2–7, 2–9               |
| See also LMF                             | LVM                                         |
| how to use, 6–17                         | kernel option, 6-8                          |
| LMF, 6–18                                |                                             |
| how to use, 6–17                         | M                                           |
| loading OSF-BASE PAK, 1–9                | mail                                        |
| loading OSF-USR PAK, 1–10                | setting up on your system, 6–29             |
| Imfsetup program, 6–18                   | MAKEDEV command, 7–5                        |
| loading                                  | mandatory subsets, B-1                      |
| license for operating system, 1-9        | for the advanced installation 5 17          |
| license PAKS, 6–13                       | for the basic installation, 5–15            |
| local area network                       | space allocation for, 3–10                  |
| providing support for, 6–9               | manuals                                     |
| local area transport support, 6–9        | viewing online, 6–20                        |
| log file                                 | merge files, 2–2                            |
| syslog, 3–7                              | merging customizations, 2–2, 2–21           |
| log files                                | modifying                                   |
| location of, 5–22                        | resolution of hosts, 2–6                    |
| logging in to the system, 6–11           | mounting                                    |
| logging system activity, 3-7             | CD-ROM via CDFS, 6–9                        |
| Logical Storage Manager                  | CD-ROM via entry in fstab file, 2-8         |
| See also LSM                             | file systems in standalone environment, 7–5 |
| Logical Volume Manager                   | multiprocessor system                       |
| See also LVM                             | enabling realtime preemption, 6–30          |
| logins                                   |                                             |
| adding to the system, 6–27               | N                                           |
| lpd daemon, 6–29                         | 1 (6 )                                      |
| lprsetup program, 6–29                   | named not found                             |
| LSM                                      | during update installation, 2–8             |
| during update installation, 2-6          | names                                       |
| kernel option, 6–9                       | adding users to the system, 6–27            |
| setting up, 6–30                         | naming your system                          |
| starting before install update, 2-7, 2-9 | restrictions, 6–3                           |
|                                          |                                             |

| netsetup command, 2–5                   | PAK (cont.)                                  |
|-----------------------------------------|----------------------------------------------|
| network                                 | registering the Base System license, 6-17    |
| booting over the, 4–1                   | partial dumps                                |
| checking status of, 2-5                 | space for, 3-5                               |
| network interface                       | partition                                    |
| data link bridge, 6–8                   | default for swap space, 3-4                  |
| network setup, 6–26                     | determining size of, 3–1                     |
| networking                              | displaying for ULTRIX disks, 7-11            |
| setting up your system, 6-27            | existing layout, 3-2                         |
| .new files, 2–1, 5–22                   | for crash dump, 3-5                          |
| nonstandard disk partitions, 5-7        | for the swap space, 5-9                      |
|                                         | for the /usr file system, 5-9                |
| 0                                       | for /usr, 3–9                                |
| obsolete system files, 2–2              | minimum size for root, 3–11                  |
| online documentation                    | modifying root, 3–11                         |
| displaying, 6–20                        | modifying swap, 3–11                         |
| how to access, 6–14                     | nonstandard, 5–7                             |
| operating system                        | not large enough for system disk, 5-4        |
| loading license to use, 1–9             | overhead, 3–1                                |
| optional subsets, B-4                   | selecting the default table, 5-7             |
| for the advanced installation, 5–17     | selecting the existing table, 5-7            |
| OSF-BASE PAK, 1–9                       | partition sizes, D–1                         |
| OSF-USR PAK, 1–10                       | password                                     |
| OSFINET subset                          | entering, 6–4                                |
| required for update installation, 2–8   | PMAZB option card                            |
|                                         | See dual SCSI TURBOchannel option card       |
| P                                       | PMAZC option card                            |
|                                         | See dual SCSI TURBOchannel option card       |
| packetfilter driver, 6–8                | Polish software subsets, C-17                |
| packets                                 | POLYCENTER Advanced File System              |
| sending and receiving, 6–8              | See also AdvFS                               |
| PAK                                     | postinstallation tasks                       |
| availability license requirements, 6–13 | after update install, 2-20                   |
| information about loading, 6–13         | preserving                                   |
| installing, 6–17                        | customized files during update installation, |
| registering OSF-BASE, 1–9               | 2–1                                          |
|                                         |                                              |

| Prestoserve option, 4–17, 4–9     | restore                                      |
|-----------------------------------|----------------------------------------------|
| <b>printer setup</b> , 6–26, 6–29 | boot block, 7–2                              |
| printers                          | damaged root file system, 7-6                |
| setting up on your system, 6-27   | file systems in standalone environement, 7-6 |
| problems removing CD-ROM, 5-21    | root file system, 7–2                        |
| processors                        | restrictions                                 |
| booting instructions for, 4-2     | for superuser password, 6-4                  |
| <b>Product Authorization Key</b>  | for system name, 6-3                         |
| See also PAK                      | RIS                                          |
| protected files                   | booting over the network, 4-1                |
| for update installations, 2-2     | installation, 1-4                            |
| protected system files, 2-1       | space requirements for, 3-7                  |
| <b>.proto files</b> , 2–1, 5–22   | root file system                             |
| prototype files, 2–1              | choosing file system type for, 5-6           |
|                                   | minimum partition size, 3-11                 |
| Q                                 | restoring, 7–2                               |
| quotas                            | restoring damaged, 7-6                       |
| setting, 3–10                     | root partition                               |
| octains, 5 10                     | selecting disk for, 5-2                      |
| R                                 | root password                                |
| ••                                | setting during system configuration, 6-3     |
| read this first                   | Russian software subsets, C-17               |
| setup message, 6–12               |                                              |
| reading                           | S                                            |
| documentation online, 6–20        | SAS environment, 7–1                         |
| realtime kernel, 6–30             | saving                                       |
| rebooting the system, 5–8         | information on system disk, 5–3              |
| registering                       | SCSI disk interface                          |
| host names, 2–5                   | partition tables, D-6                        |
| Remote Installation Service       | SCSI TURBOchannel Option, 4–12               |
| See also RIS                      | security                                     |
| removing                          | audit subsystem, 6–9                         |
| CD-ROM from drive, 5–21           | setting up C2, 6–30                          |
| requirements                      | server                                       |
| between software subsets, 5–17    | allocating var file system for DMS, 5–13     |
|                                   | anocading our me bythem for Divio, 5-15      |

| setld command                                  | sort library                            |
|------------------------------------------------|-----------------------------------------|
| displaying subset inventory, 8-2               | installing, C-11                        |
| installing subsets after the installation, 8-3 | space                                   |
| options to the, 8-2                            | for file system, 5–20                   |
| uses of, 8-1                                   | space requirements                      |
| using with CD-ROM, 8-4                         | DMS server, 3–8                         |
| setting up                                     | Spanish software subsets, C-14          |
| C2 security on your system, 6-30               | standalone environment                  |
| LSM on the system, 6-30                        | accessing devices, 7-5                  |
| mail on your system, 6-29                      | capabilities, 7-4                       |
| networking, 6-27                               | changing disk partitions, 7-8           |
| printers, 6–27                                 | command and utilities available in, 7-4 |
| printers on your system, 6-29                  | defined, 7–1                            |
| users on the system, 6-27                      | in Bourne shell, 1-9                    |
| setting up the system, 6-1, 6-16               | mounting file systems, 7-5              |
| setting up your system, 6–26                   | restoring file systems, 7-6             |
| setup menu, 6–16, 6–26                         | using ULTRIX partitions, 7-11           |
| setup message                                  | via SYSTEM MANAGEMENT option, 1-9       |
| at first-time log in, 6-11                     | starting                                |
| sign on to the system, 6–11                    | LSM before install update, 2-7, 2-9     |
| simultaneous users                             | subset                                  |
| increasing allowable number of, 1-10           | additional applications, C-1            |
| single-user mode, 7–2                          | descriptions, B-1                       |
| size                                           | for applications, B-5                   |
| minimum for root, 3–11                         | mandatory, B-1                          |
| of crash dump partition, 3-5                   | subsets                                 |
| of disk partitions, 3-1                        | dependencies, 5-17                      |
| of system disk, 3-11                           | displaying inventory, 8-2               |
| of /usr, 3–9                                   | for System V compatibility, 5-17        |
| of var area, 3-6                               | for the advanced installation, 5-17     |
| Slovak software subsets, C-18                  | for the basic installation, 5-15        |
| software distribution kit, 1–3                 | international, C-10                     |
| software license, 1–9                          | kernel build environment, B-7           |
| software subsets                               | language support, B-17                  |
| See also subsets                               | LSM part of base operating system, 2-6  |
|                                                | mail applications, B-8                  |
|                                                |                                         |

| subsets (cont.)                          | system disk (cont.)                         |
|------------------------------------------|---------------------------------------------|
| network-server/communications, B-9       | default layout, 3–11                        |
| printing environment, B-10               | defined, 1–2                                |
| reference pages, B-10                    | existing disk label, 5-2                    |
| software development, B-11               | minimum size for root, 3-11                 |
| space allocation for, 3-9                | planning layout, 3–2                        |
| supplemental documentation, B-13         | preserving information on, 5-3              |
| system administration, B-13              | restrictions, 3–2                           |
| text processing, B-15                    | selecting, 5–2                              |
| update installation of LSM, 2-6          | supported, 3–2                              |
| windowing environment, B-15              | table, 5–5                                  |
| windows applications, B-16               | system files                                |
| superuser password                       | obsolete, 2–2                               |
| setting during system configuration, 6-3 | protected, 2–1                              |
| svcsetup command, 2-6                    | unprotected, 2–2                            |
| SVID2 habitat, 6–29                      | system information                          |
| <b>SVR4</b> , 6–8                        | entering, 6–3                               |
| swap space, 5–12                         | <b>SYSTEM MANAGEMENT option</b> , 1–9       |
| default location, 5–9                    | invoking standalone environment, 7-1        |
| planning, 3–4                            | system name                                 |
| Swedish software subsets, C-18           | entering, 6–3                               |
| syslog file                              | setting during system configuration, 6-3    |
| space requirements for, 3-7              | system reboot, 5–8                          |
| system                                   | system setup, 6–26                          |
| configuring for general use, 6-16        | System V compatibility, 5–17                |
| enabling realtime preemption, 6–30       | System V devices, 6–8                       |
| logging in, 6–11                         | _                                           |
| system accounting                        | Т                                           |
| space for, 3–7                           | Thai software subsets, C-18                 |
| system activity                          | time                                        |
| logging, 3–7                             | entering for the system, 6–6                |
| system crash, 3–5                        | setting during system configuration, 6–3    |
| system date and time                     | time zone                                   |
| specifying, 6–6                          | selecting, 6–5                              |
| system disk                              | specifying during system configuration, 6–3 |
| choosing, 5–5                            | table of acronyms, 6–5                      |
|                                          | • .                                         |

| time zone (cont.)                         | update installation (cont.)               |
|-------------------------------------------|-------------------------------------------|
| time-stamping, 6–7                        | named file, 2-8                           |
| timezone command                          | obsolete files, 2-2                       |
| running the SVID2 Habitat, 6-29           | post-installation work, 2-20              |
| /tmp/init file, 5–22                      | preparation, 2-4                          |
| troubleshooting, E-1                      | starting LSM before, 2-7, 2-9             |
| Turkish software subsets, C-19            | unreferenced file messages during reboot, |
|                                           | 2–17                                      |
| U                                         | updated files, J-1                        |
| UFS, 5–14, 5–6                            | user files                                |
| defined, 5–6                              | setting quotas on, 3-10                   |
| ULTRIX systems                            | space requirements for, 3-10              |
| disks used on, 5–2                        | users                                     |
| displaying partitions in standalone       | adding to the system, 6-27                |
| environment, 7–11                         | how to add, 6-16                          |
| using ULTRIX disk as system disk, 5–6     | loading license for more, 1-10            |
| uniprocessor system                       | using                                     |
| enabling realtime preemption, 6–30        | the setup scripts, 6-26                   |
| UNIX File System                          | /usr file system                          |
| See also UFS                              | allocating, 3-9                           |
| unmounting CD-ROM, 5–21                   | allocating var area under, 5-13           |
| unprotected system files, 2–2             | choosing file system type for, 5-10       |
| unreferenced files                        | default location, 5-9                     |
| messages during LSM update installation,  | defined, 3–9                              |
| 2–17                                      | restoring, 7–8                            |
| update administration utility, 2–22       | space requirements for, 3-10              |
| update installation                       | worksheet to calculate space for, 3-11    |
| defined, 1–5                              |                                           |
| device special file names changed during, | V                                         |
| 2–20                                      | var area                                  |
| dialog, 2–9                               | allocating for DMS server, 5–13           |
| files affected by, 2–1                    | choosing file system type for, 5–14       |
| kernel build fails, 2–19                  | planning, 3–6                             |
| log files, I–1                            | restoring, 7–8                            |
| media options, 2–7                        | worksheet, 3–8                            |
| merging customizations, 2–2               | <i>,</i>                                  |

```
/var/adm directory
   system accounting, 3-7
Verifier/Exerciser Tool, 6-29
VET, 6-29
viewing
   online documentation, 6-20
W
welcome message
   at first-time log in, 6-11
worksheets
   disk configuration, 3-3
   file system, 3 12t
   /usr, 3-11
   var, 3-8
worldwide software subsets, C-12
X
X/Open Transport Interface, 6-8
XTISO, 6-8
```

# **How to Order Additional Documentation**

## **Technical Support**

If you need help deciding which documentation best meets your needs, call 800-DIGITAL (800-344-4825) before placing your electronic, telephone, or direct mail order.

#### **Electronic Orders**

To place an order at the Electronic Store, dial 800-234-1998 using a 1200- or 2400-bps modern from anywhere in the USA, Canada, or Puerto Rico. If you need assistance using the Electronic Store, call 800-DIGITAL (800-344-4825).

## **Telephone and Direct Mail Orders**

| Your Location                         | Call         | Contact                                                                                                    |
|---------------------------------------|--------------|----------------------------------------------------------------------------------------------------|
| Continental USA,<br>Alaska, or Hawaii | 800-DIGITAL  | Digital Equipment Corporation<br>P.O. Box CS2008<br>Nashua, New Hampshire 03061                                                            |
| Puerto Rico                           | 809-754-7575 | Local Digital subsidiary                                                                                                    |
| Canada                                | 800-267-6215 | Digital Equipment of Canada<br>Attn: DECdirect Operations KAO2/2<br>P.O. Box 13000<br>100 Herzberg Road<br>Kanata, Ontario, Canada K2K 2A6 |
| International                         |              | Local Digital subsidiary or approved distributor                                                                                           |
| Internal <sup>a</sup>                 |              | SSB Order Processing – NQO/V19 or U. S. Software Supply Business Digital Equipment Corporation 10 Cotton Road Nashua, NH 03063-1260        |

<sup>&</sup>lt;sup>a</sup> For internal orders, you must submit an Internal Software Order Form (EN-01740-07).

|  |  | ! |
|--|--|---|
|  |  |   |
|  |  | ! |
|  |  |   |
|  |  |   |
|  |  |   |
|  |  |   |
|  |  |   |
|  |  |   |
|  |  |   |
|  |  |   |

#### **Reader's Comments**

DEC OSF/1 Installation Guide AA-PS2DD-TE

Digital welcomes your comments and suggestions on this manual. Your input will help us to write documentation that meets your needs. Please send your suggestions using one of the following methods:

- This postage-paid form
- Internet electronic mail: readers comment@zk3.dec.com
- Fax: (603) 881-0120, Attn: UEG Publications, ZKO3-3/Y32

If you are not using this form, please be sure you include the name of the document, the page number, and the product name and version.

| Accuracy (s<br>Completene<br>Clarity (eas<br>Organizatio<br>Figures (use<br>Examples (<br>Index (abili |                                   | Excellent     | Good        | Fair | Poor |
|----------------------------------------------------------------------------------------------------|-----------------------------------|---------------|-------------|------|------|
| Please list                                                                                            | errors you have found in this ma  | nual:         |             |      |      |
| Page                                                                                                   | Description                       |               |             |      |      |
|                                                                                                    |                                   |               |             |      |      |
|                                                                                                    |                                   |               |             |      |      |
|                                                                                                    |                                   |               |             |      |      |
| Additiona                                                                                              | d comments or suggestions to imp  | rove this mar | nual:       |      |      |
|                                                                                                    |                                   |               |             |      |      |
|                                                                                                    |                                   |               |             |      |      |
| What vers                                                                                              | sion of the software described by | this manual a | re you usin | g?   |      |
| Name/Title                                                                                             | e                                 |               | Dept        |      |      |
| Company                                                                                                |                                   |               |             |      |      |
| Mailing A                                                                                              | ddress                            |               |             |      |      |
|                                                                                                    | Email                             |               | Phone       | ·    |      |

| Do Not Tear – Fol |                                                                                                | No Postage<br>Necessary<br>if Mailed in the<br>United States |
|-------------------|------------------------------------------------------------------------------------------------|--------------------------------------------------------------|
|                   | BUSINESS REPLY MAIL FIRST CLASS PERMIT NO.33 MAYNARD MASS.                                     |                                                              |
| •                 | POSTAGE WILL BE PAID BY ADDRESSEE                                                              |                                                              |
|                   | DIGITAL EQUIPMENT CORPORATION<br>UEG PUBLICATIONS MANAGER<br>ZKO3-3/Y32<br>110 SPIT BROOK ROAD |                                                              |

Mandallandaddalahdabbaldal

NASHUA, NH 03062-9987

Do Not Tear - Fold Here -----

Cut Along Dotted Line

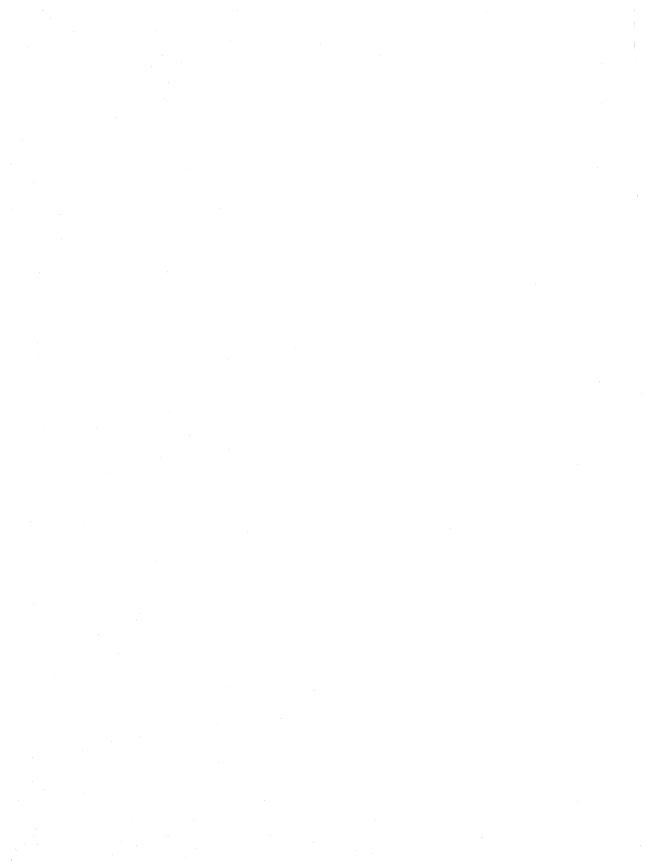

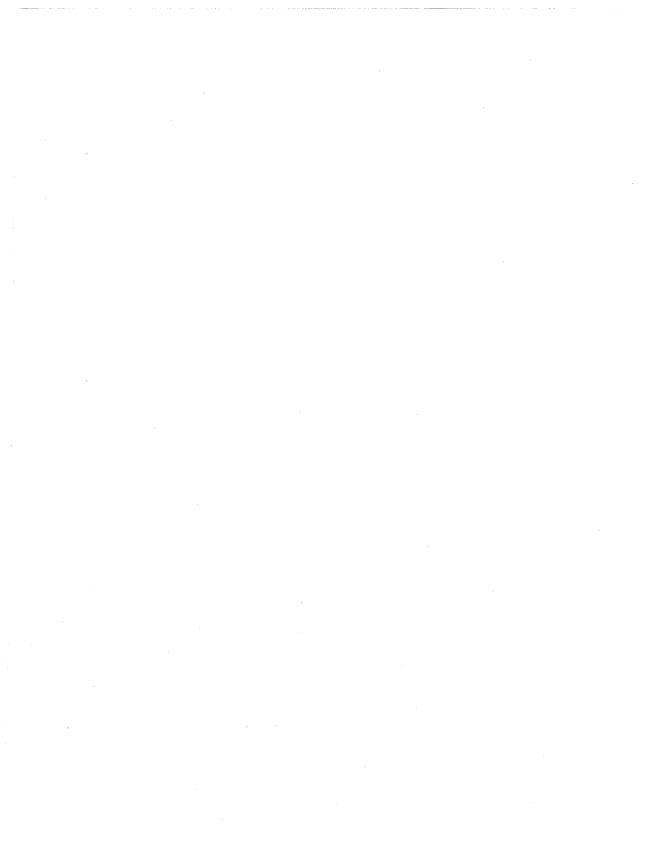

digital